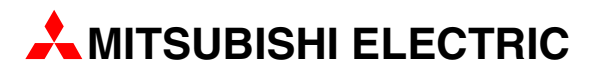

# **MELSERVO**

# Servoverstärker und Motoren

Einsteigerhandbuch

# **MR-J3-A/A4 MR-J3-B/B4**

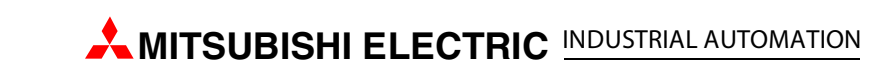

# **Zu diesem Handbuch**

Die in diesem Handbuch vorliegenden Texte, Abbildungen, Diagramme und Beispiele dienen ausschließlich der Erläuterung zur Installation, Bedienung und zum Betrieb der Servoantriebe und Verstärker der Serien MELSERVO J3-A und MELSERVO J3-B.

Sollten sich Fragen bezüglich Installation und Betrieb der in diesem Handbuch beschriebenen Geräte ergeben, zögern Sie nicht, Ihr zuständiges Verkaufsbüro oder einen Ihrer Vertriebspartner (siehe Umschlagseite) zu kontaktieren. Aktuelle Informationen sowie Antworten auf häufig gestellte Fragen erhalten Sie über die Internet-Adresse www.mitsubishi-automation.de.

Die MITSUBISHI ELECTRIC EUROPE B.V. behält sich vor, jederzeit technische Änderungen dieses Handbuchs ohne besondere Hinweise vorzunehmen.

©02/2008

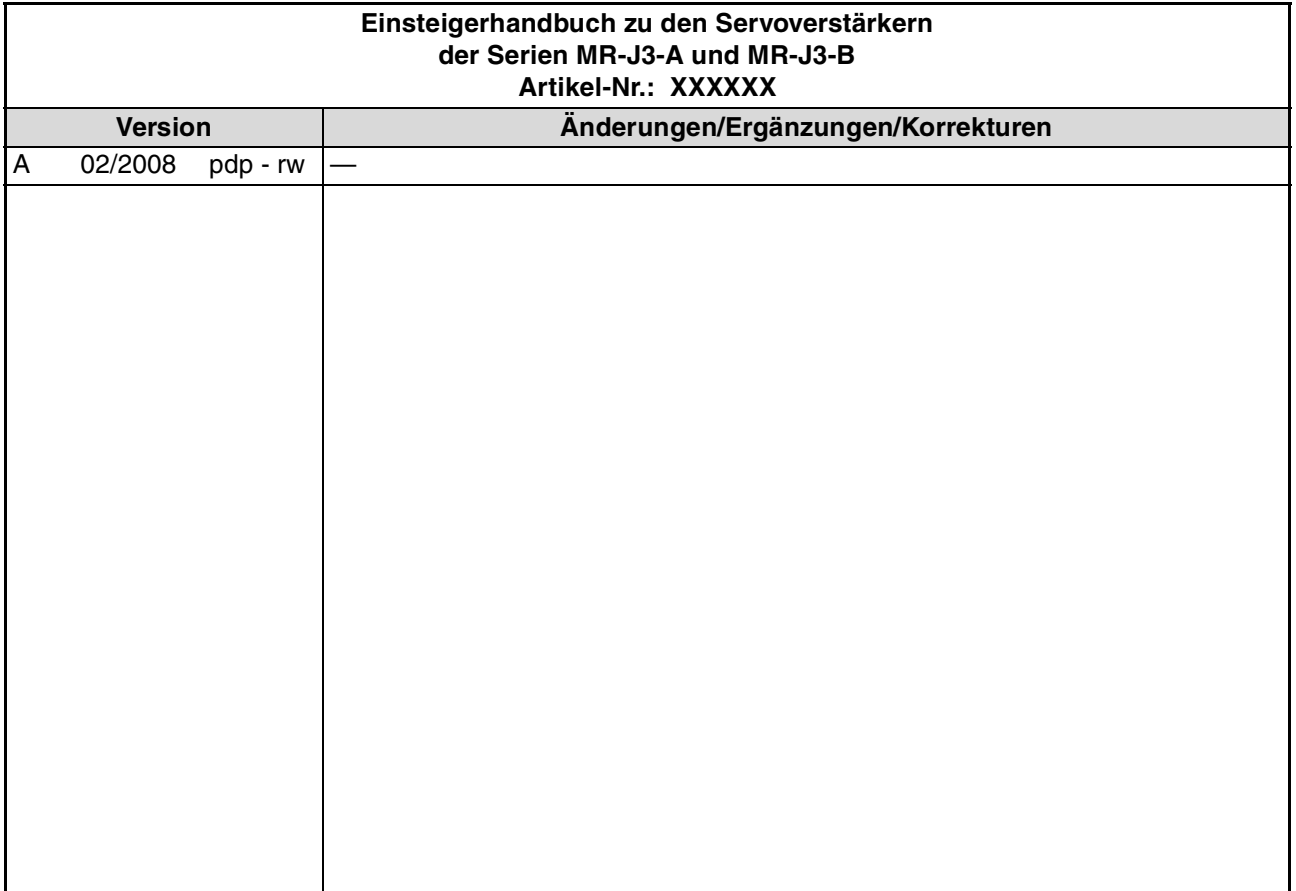

# **Sicherheitshinweise**

# **Allgemeine Sicherheitshinweise**

### **Zielgruppe**

Dieses Handbuch richtet sich ausschließlich an anerkannt ausgebildete Elektrofachkräfte, die mit den Sicherheitsstandards der elektrischen Antriebs- und Automatisierungstechnik vertraut sind. Projektierung, Installation, Inbetriebnahme, Wartung und Prüfung der Geräte dürfen nur von einer anerkannt ausgebildeten Elektrofachkraft, die mit den Sicherheitsstandards der elektrischen Antriebs- und Automatisierungstechnik vertraut ist, durchgeführt werden. Eingriffe in die Hard- und Software unserer Produkte, soweit sie nicht in diesem Handbuch beschrieben sind, dürfen nur durch unser Fachpersonal vorgenommen werden.

### **Bestimmungsgemäßer Gebrauch**

Die Geräte der MELSERVO-Serie sind nur für die Einsatzbereiche vorgesehen, die in diesem Handbuch beschrieben sind. Achten Sie auf die Einhaltung aller in diesem Handbuch angegebenen Kenndaten. Die Produkte wurden unter Beachtung der Sicherheitsnormen entwickelt, gefertigt, geprüft und dokumentiert. Unqualifizierte Eingriffe in die Hard- oder Software bzw. Nichtbeachtung der in diesem Handbuch angegebenen oder am Produkt angebrachten Warnhinweise können zu schweren Personen- oder Sachschäden führen. Es dürfen nur von MIT-SUBISHI ELECTRIC EUROPE empfohlene Zusatz- bzw. Erweiterungsgeräte benutzt werden.

Jede andere darüber hinausgehende Verwendung oder Benutzung gilt als nicht bestimmungsgemäß.

### **Sicherheitsrelevante Vorschriften**

Bei der Projektierung, Installation, Inbetriebnahme, Wartung und Prüfung der Geräte müssen die für den speziellen Einsatzfall gültigen Sicherheits- und Unfallverhütungsvorschriften beachtet werden.

Es müssen besonders folgende Vorschriften (ohne Anspruch auf Vollständigkeit) beachtet werden:

- VDE-Vorschriften
	- VDE 0100 Bestimmungen für das Einrichten von Starkstromanlagen mit einer Nennspannung bis 1000 V
	- VDE 0105 Betrieb von Starkstromanlagen
	- VDE 0113 Sicherheit von Maschinen; elektrische Ausrüstung von Maschinen
	- VDE 0160 Ausrüstung von Starkstromanlagen mit elektronischen Betriebsmitteln
- Brandverhütungsvorschriften
- Unfallverhütungsvorschriften
	- VBG Nr. 4: Elektrische Anlagen und Betriebsmittel
- Niederspannungsrichtlinie

### **Gefahrenhinweise**

Betreiben Sie einen Servoverstärkerer nur, wenn Sie Kenntnisse über die Ausstattung, die Sicherheits- und Handhabungsvorschriften haben. In diesem Handbuch sind die Sicherheitsvorkehrungen in zwei Klassen unterteilt, GEFAHR und ACHTUNG. Die einzelnen Hinweise haben folgende Bedeutung:

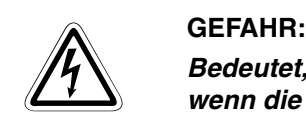

**Bedeutet, dass eine Gefahr für das Leben und die Gesundheit des Anwenders besteht, wenn die entsprechenden Vorsichtsmaßnahmen nicht getroffen werden.**

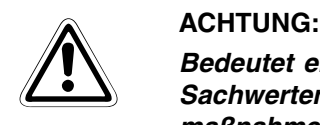

**Bedeutet eine Warnung vor möglichen Beschädigungen des Gerätes oder anderen Sachwerten sowie fehlerhaften Einstellungen, wenn die entsprechenden Vorsichtsmaßnahmen nicht getroffen werden.**

Auch die Missachtung von Warnhinweisen kann in Abhängigkeit der Bedingungen schwerwiegende Folgen haben. Um Personenschäden vorzubeugen, befolgen Sie unbedingt alle Sicherheitsvorkehrungen.

**HINWEIS** bedeutet, dass eine falsche Handhabung zu einem fehlerhaften Betrieb des Servoverstärkers oder des Servomotors führen kann. Eine Gefahr für die Gesundheit der Betreiber oder eine Beschädigung des Gerätes oder anderer Sachwerte besteht jedoch nicht.

> Dieser Hinweis deutet auch auf eine andere Parametereinstellung, auf eine andere Funktion, einen anderen Gebrauch hin, oder er bietet Informationen für den Einsatz von Zusatzbzw. Erweiterungsgeräten.

### **Konformität mit EG-Richtlinien**

Die EG-Richtlinien sollen dazu dienen, den freizügigen Gütervertrieb innerhalb der EU zu ermöglichen. Mit der Festschreibung "wesentlicher Schutzvorschriften" stellen die EG-Richtlinien sicher, dass technische Barrieren im Handel zwischen den Mitgliedsstaaten der EU ausgeräumt werden. In den Mitgliedsstaaten der EU regeln die Maschinen-Richtlinie (gültig seit Januar 1995), die EMV-Richtlinie (gültig seit Januar 1996) und die Niederspannungs-Richtlinie (gültig seit Januar 1997) der EG-Richtlinien die Sicherstellung der fundamentalen Sicherheitsbedürfnisse und das Tragen der Kennzeichnung "CE".

Konformität mit den EG-Richtlinien wird durch die Abgabe einer Konformitätserklärung sowie durch die Anbringung der Kennzeichnung "CE" am Produkt, an seiner Verpackung oder in seiner Betriebsanleitung angezeigt.

Die oben genannten Richtlinien beziehen sich auf Apparate und Systeme, nicht jedoch auf Einzelkomponenten, es sei denn, die Komponenten haben eine direkte Funktion für den Endbenutzer. Da ein Servoverstärker zusammen mit einem Servomotor, mit einer Steuervorrichtung und weiteren mechanischen Teilen installiert werden muss, um einen für den Endbenutzer sinnvollen Zweck zu erfüllen, haben die Servoverstärker diese Funktion nicht. Sie können daher als eine komplexe Komponente bezeichnet werden, bei der eine Konformitätserklärung oder die Kennzeichnung "CE" nicht erforderlich ist. Diese Position wird auch von CEMEP, dem europäischen Verband der Hersteller von elektronischer Antriebstechnik und elektrischen Maschinen, gestützt.

Die Servoverstärker erfüllen jedoch entsprechend der Niederspannungs-Richtlinie die Voraussetzungen zur Kennzeichnung "CE" der Maschinen oder Zubehörteile, in denen der Servoverstärker eingesetzt wird. Zur Gewährleistung der Konformität mit den Anforderungen der EMV-Richtlinie hat MITSUBISHI ELECTRIC das Handbuch "EMC INSTALLATION GUIDELINES" (Artikelnummer: 103944) zusammengestellt, in welchem die Installation des Servoverstärkers, der Bau eines Schaltschranks und andere Installationstätigkeiten beschrieben werden. Wenden Sie sich bitte an den für Sie zuständigen Vertriebspartner.

# **Spezielle Sicherheitshinweise**

Die folgenden Gefahrenhinweise sind als generelle Richtlinien für Servoantriebe in Verbindung mit anderen Geräten zu verstehen. Sie müssen bei Projektierung, Installation und Betrieb der elektrotechnischen Anlage unbedingt beachtet werden.

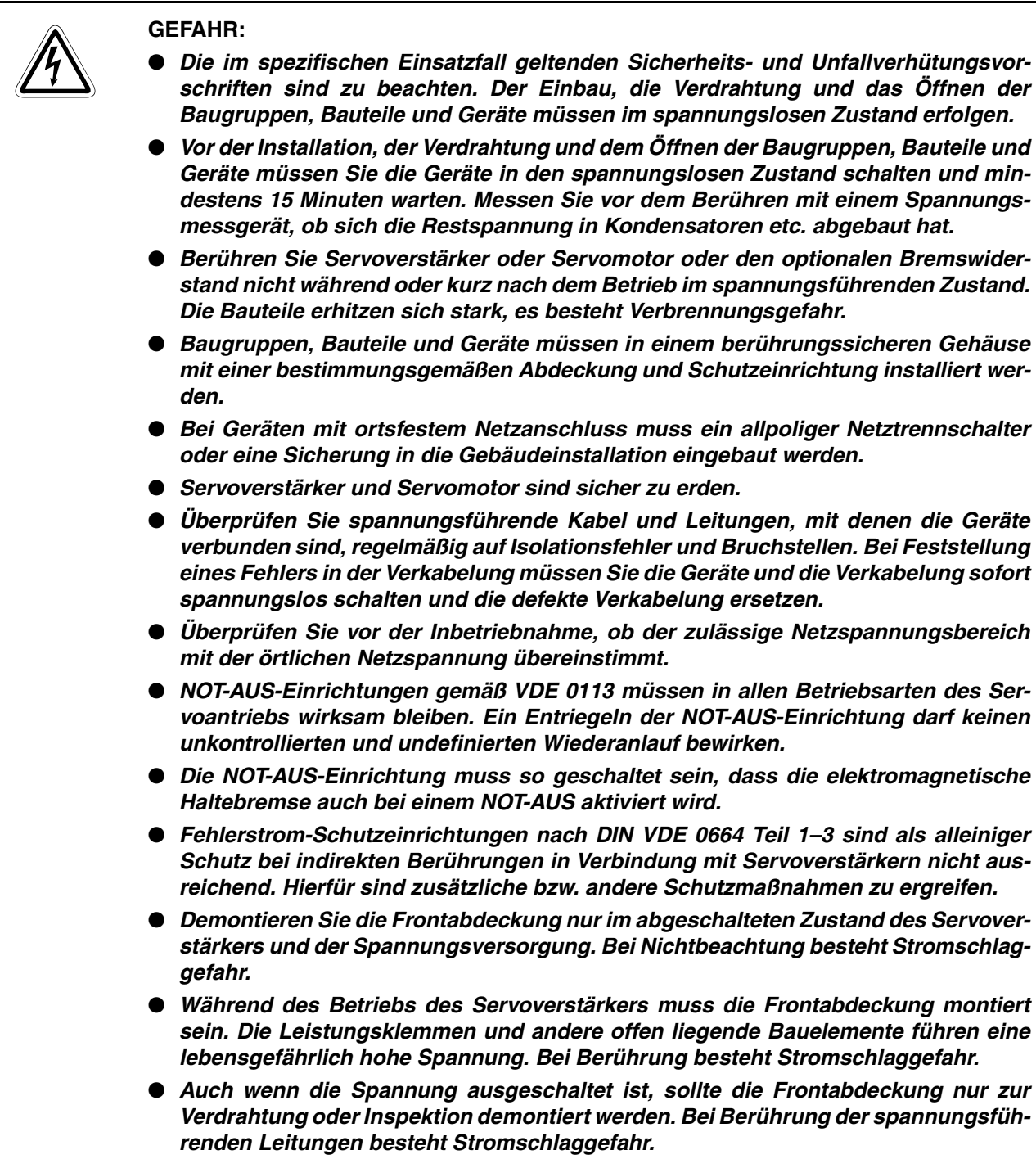

### **Spezielle Sicherheitshinweise in Bezug auf die Geräte**

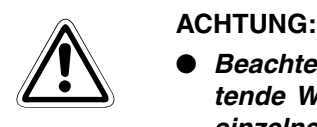

- Beachten Sie bei der Installation der Servogeräte die während des Betriebs auftre**tende Wärmeentwicklung. Sorgen Sie für ausreichende Abstände zwischen den einzelnen Modulen und für ausreichende Belüftung zur Wärmeabfuhr.**
- **Installieren Sie Servoverstärker, Servomotor oder die optionale Bremseinheit nicht in der Nähe von leicht brennbaren Stoffen.**
- Achten Sie beim Einsatz des Servoantriebs stets auf die strikte Einhaltung der **Kenndaten für elektrische und physikalische Größen.**
- **Schalten Sie bei einem auftretenden Fehler am Servoverstärker, am Servomotor oder am optionalen Bremswiderstand den Servoantrieb sofort spannungsfrei, da es sonst zu einer Überhitzung und Selbstentzündung der Geräte kommen kann.**

### **Struktur**

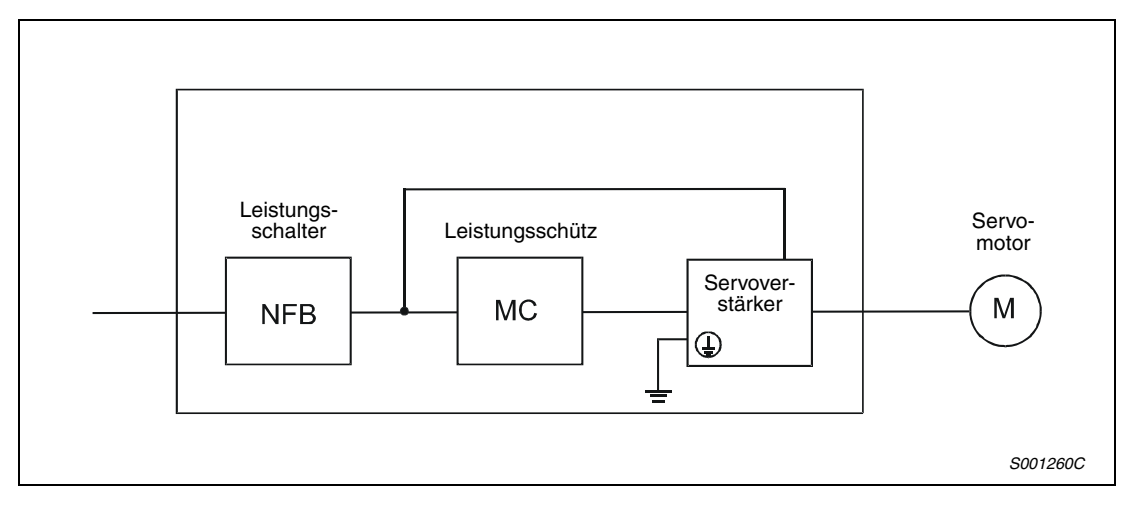

### **Umgebungsbedingungen**

Betreiben Sie den Servoverstärker maximal bis zu einem Verschmutzungsgrad 2, festgelegt in IEC 60664-1. Installieren Sie den Servoverstärker zu diesem Zweck, falls nötig, in einem Schaltschrank der Schutzklasse IP54 (Schutz gegen Feuchtigkeit, Öl, Kohlenstoff, Staub, Schmutz etc.).

### **Schutzerde**

Zum Schutz vor einem elektrischen Schlag schließen Sie die Schutzerde des Servoverstärkers an die Erdungsklemmen des Schaltschranks an. Dabei dürfen Sie nicht zwei oder mehr Erdungskabel an eine Klemmenschraube anschließen.

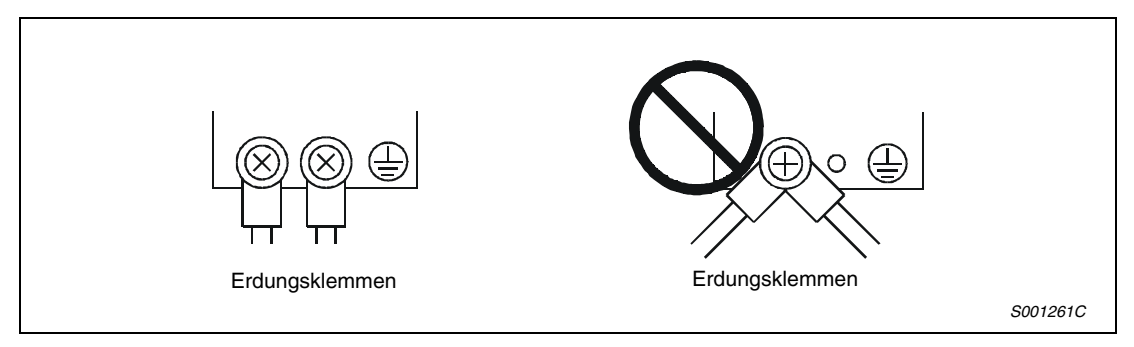

### **Kabelanschluss**

Die Kabel werden über isolierte Rundloch-Kabelschuhe an die Klemmenleiste des Servoverstärkers angeschlossen.

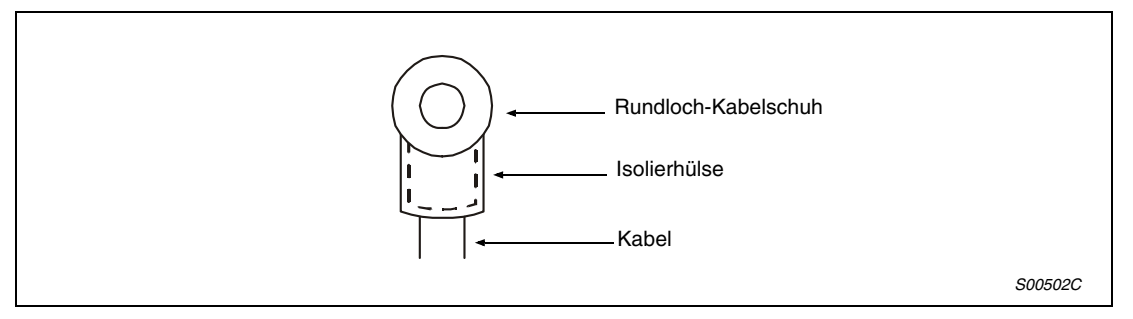

Verwenden Sie zum Anschluss des Servomotors an den Servoverstärker ausschließlich die dafür vorgesehenen Verbindungsstecker. Die Stecker sind als Zubehör erhältlich.

**HINWEIS** Dieses Handbuch basiert auf den Bedienungsanleitungen der Servoverstärkerserie MR-J3- A und MR-J3-B. Zu weitergehenden Funktionen, als die in diesem Handbuch beschriebenen oder bei sonstigen Fragen ziehen Sie bitte auch folgende Handbücher zu Rate: Artikelnummer 204891: Bedienungsanleitung Servoverstärker und Motoren MR-J3-A/A4 Artikelnummer 204626: Bedienungsanleitung Servoverstärker und Motoren MR-J3-B/B4 Die Handbücher stehen Ihnen im Internet kostenlos zur Verfügung (www.mitsubishi-automation.de).

# **Inhaltsverzeichnis**

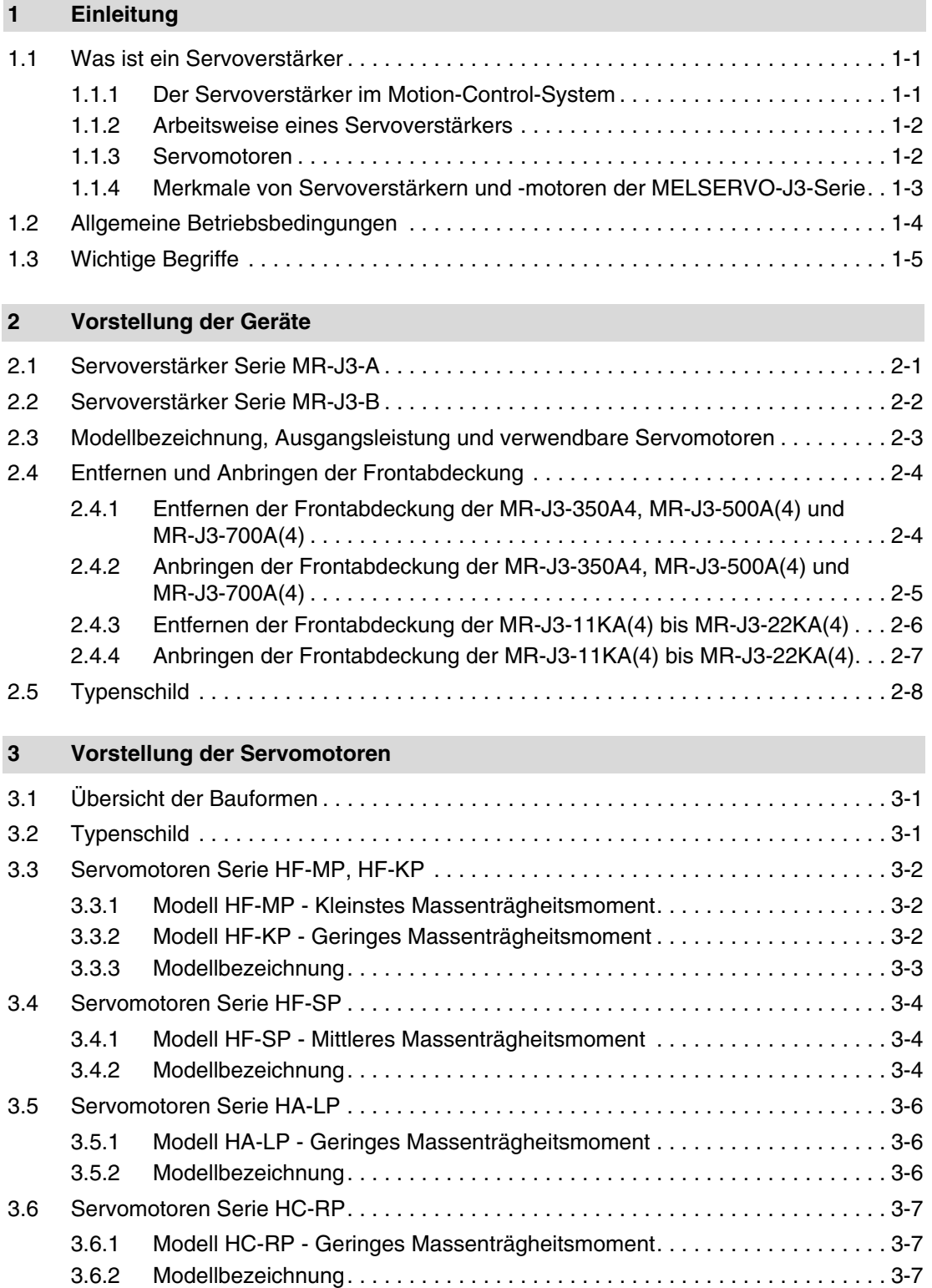

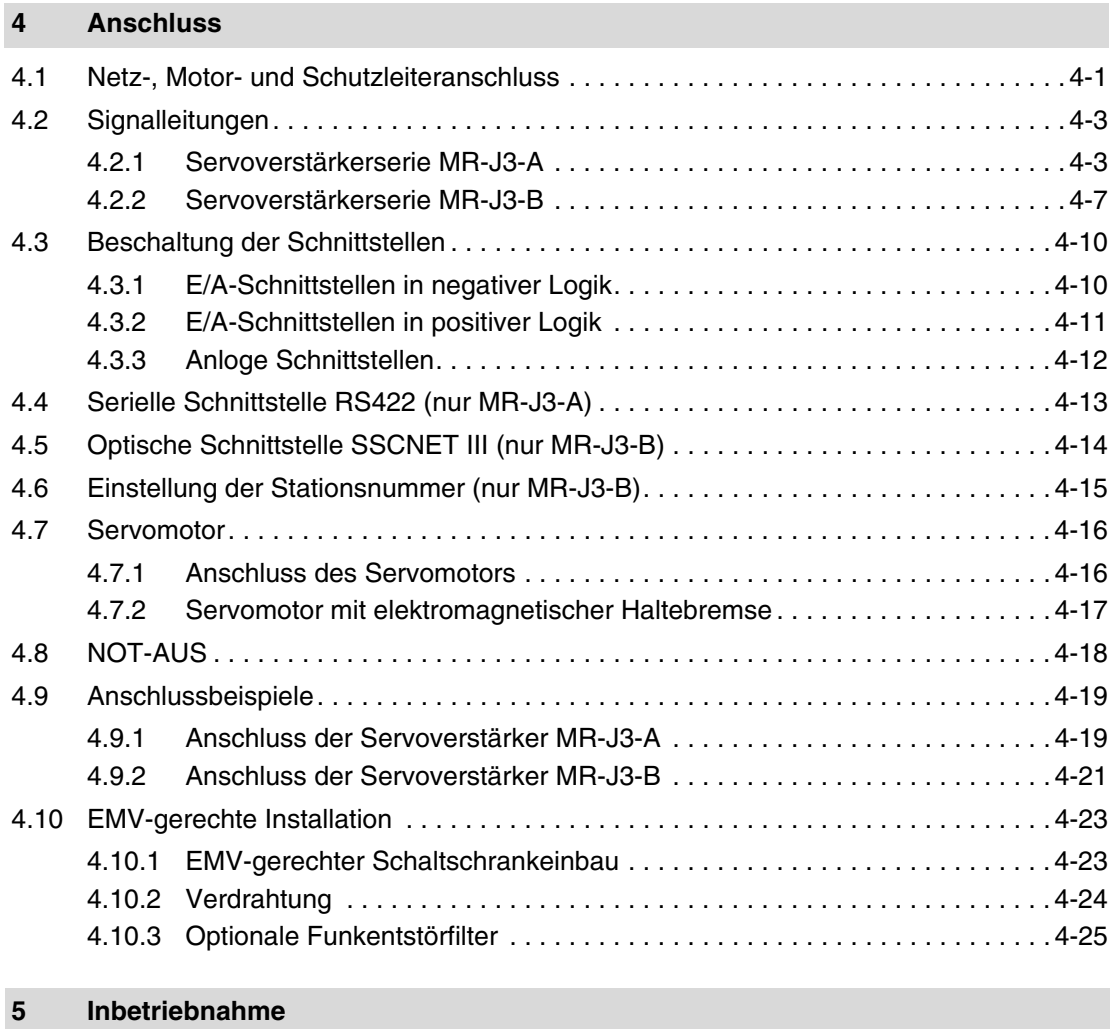

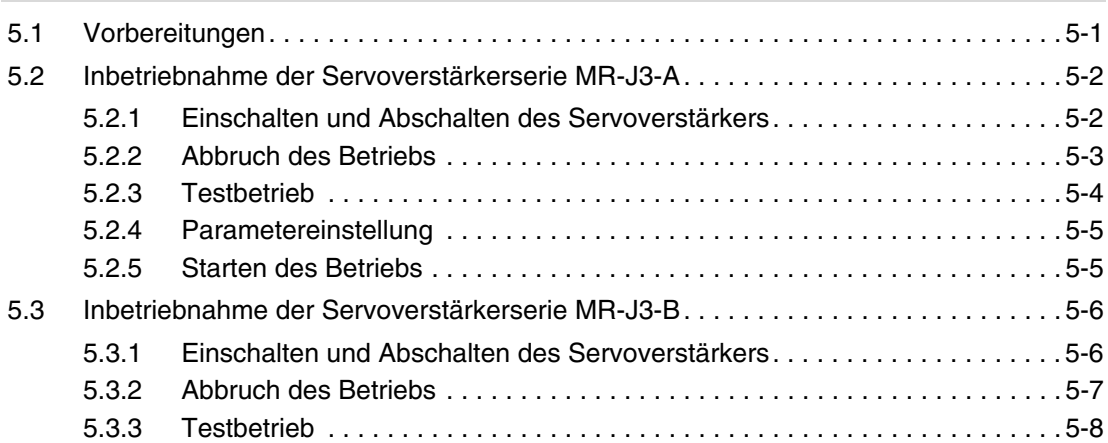

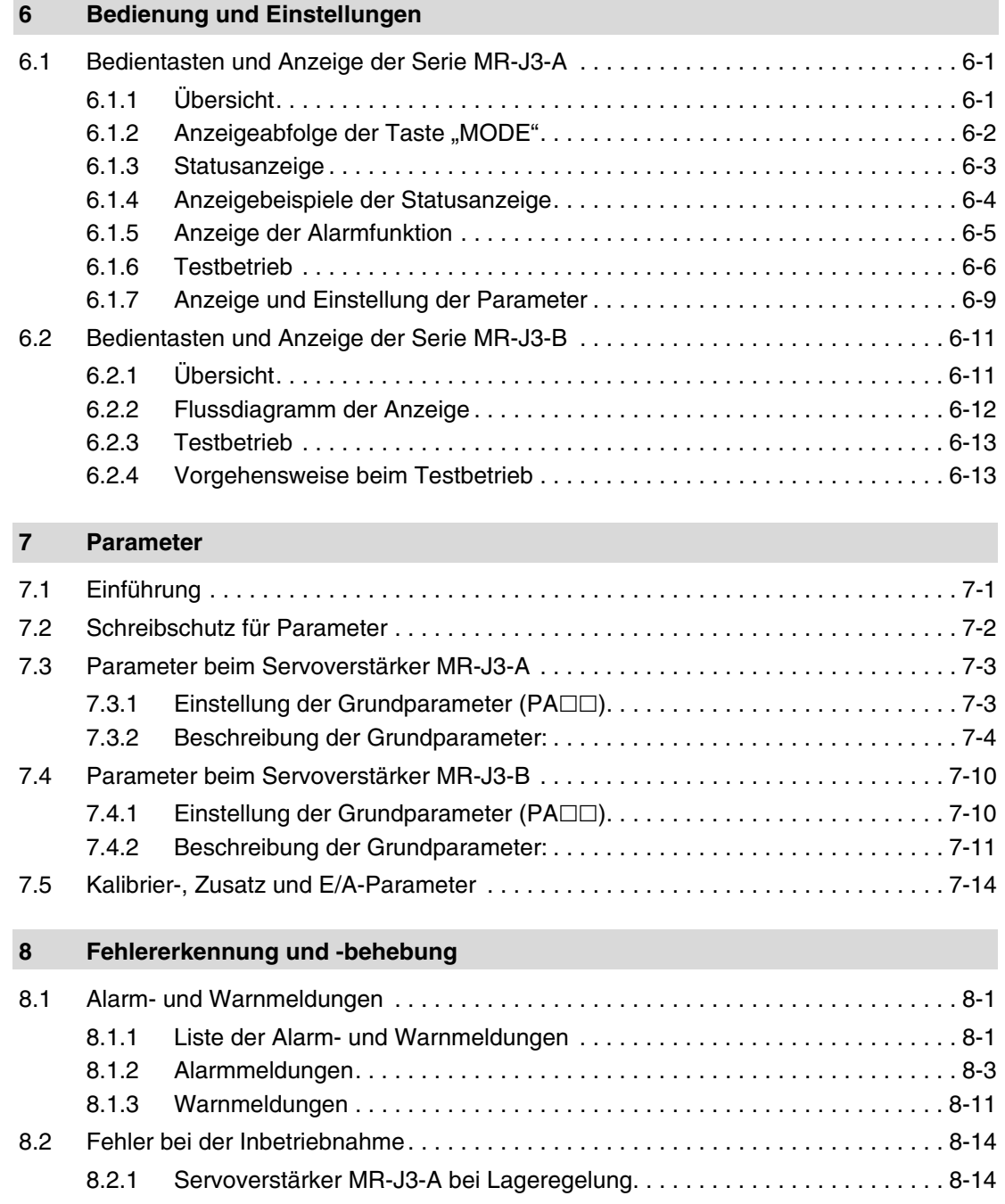

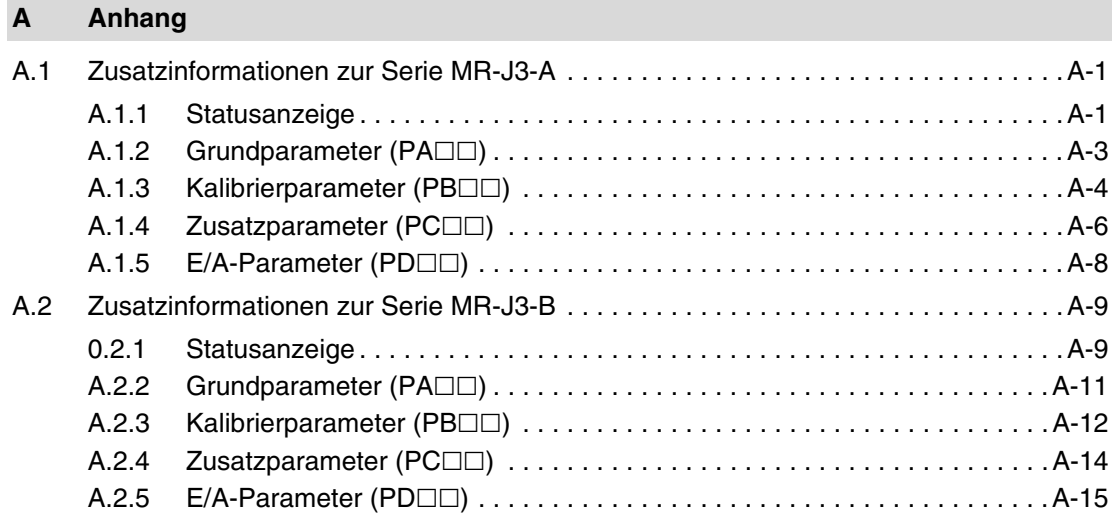

# <span id="page-16-0"></span>**1 Einleitung**

## <span id="page-16-1"></span>**1.1 Was ist ein Servoverstärker**

### <span id="page-16-2"></span>**1.1.1 Der Servoverstärker im Motion-Control-System**

Servoverstärker sind Bestandteil eines sogenannten "Motion-Control-System". Dieser Begriff steht für Bewegungssteuerung unterschiedlichster Art, wie z.B. der Einzelachspositionierung in Kleinstanlagen, aber auch zur Lösung anspruchsvoller Aufgaben wie der Mehrachsenpositionierung in Großanlagen.

Die Motion-CPU des Motion-Control-Systems steuert dabei über die angeschlossenen Servoverstärker und Servomotoren einfache bis komplexe Bewegungsabläufe.

Einsatzbereich für Motion-Control-Systeme sind u.a. die

- Kunststoff- und Textilverarbeitung,
- Verpackungstechnik,
- Druck und Papierverarbeitung,
- Verformungstechnik,
- Holz- und Glasverarbeitung,
- Halbleiterfertigung.

Das folgende Blockschaltbild zeigt den typischen Aufbau eines Motion-Control-Systems mit den einzelnen CPUs, Modulen, Sevoverstärkern und -motoren.

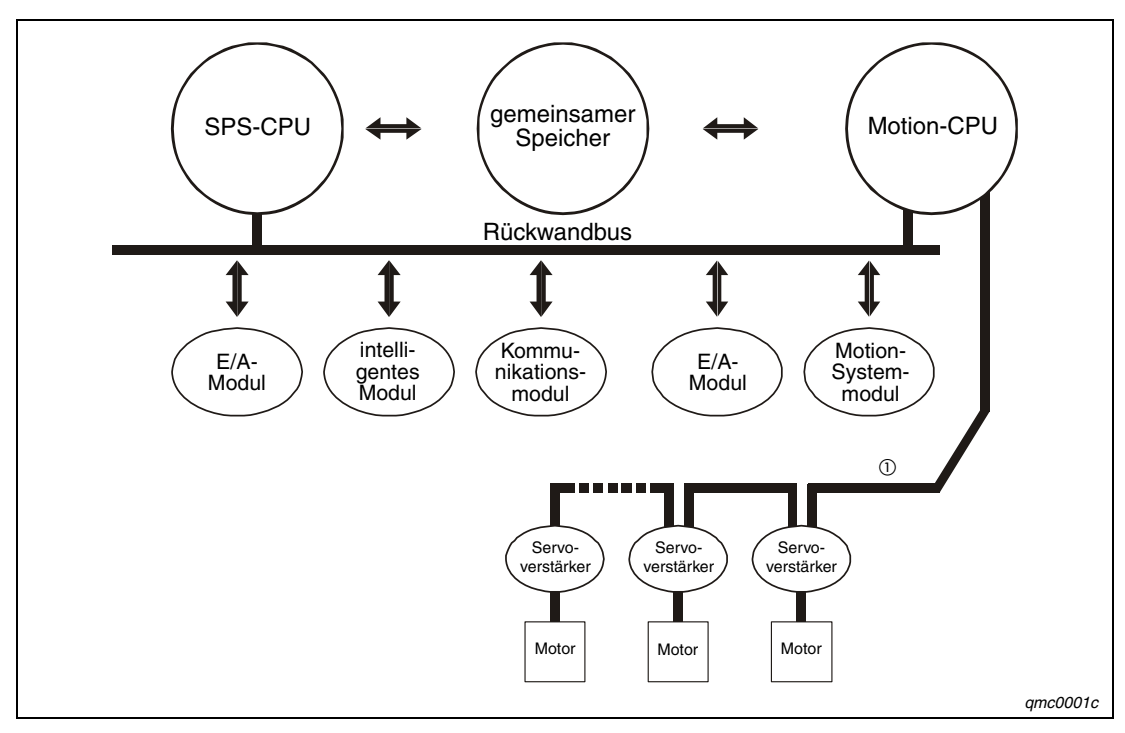

 **Abb. 1-1:** Blockschaltbild eines Motion-Control-Systems

 $^{\text{\textregistered}}$  Die Ansteuerung ist abhängig von der eingesetzten Servoverstärkerserie MR-J3-A oder MR-J3-B.

### <span id="page-17-0"></span>**1.1.2 Arbeitsweise eines Servoverstärkers**

Servoverstärker sind speziell konstruierte Frequenzumrichter für die Ansteuerung von Servomotoren für dynamische Bewegungen.

Das Blockschaltbild in [Abb. 1-2](#page-17-2) zeigt die beiden Einheiten:

- die Energieschiene (oben) und
- die Steuer- und Überwachungselektronik (unten).

Das Netz speist über den Gleichrichter eine Gleichspannung U<sub>z</sub> in den Kondensator C des Zwischenkreises ein. Aus der konstanten Gleichspannung  $U<sub>z</sub>$  des Energiespeichers erzeugt der Wechselrichter die frequenzvariable Spannung zur Speisung des Servomotors. Für den Fall, dass der Antrieb als Bremse arbeitet, begrenzt der Brems-Chopper den Anstieg der Zwischenkreisspannung U<sub>z</sub> und setzt die Bremsenergie am Bremswiderstand R in Wärme um. Bei größeren Bremsleistungen oder häufigen Bremsvorgängen wird der Widerstand R extern angeordnet, um die dann anfallende erhöhte Wärmemenge besser abführen zu können.

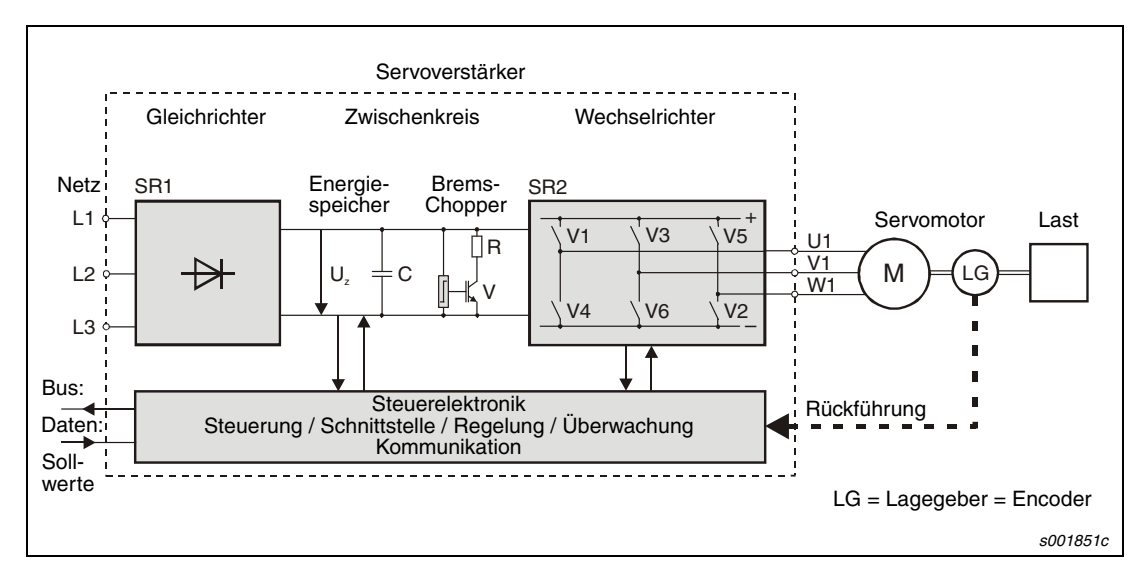

 **Abb. 1-2:** Blockschaltbild eines Servoverstärkers

### <span id="page-17-2"></span><span id="page-17-1"></span>**1.1.3 Servomotoren**

Unter Servomotoren versteht man heute allgemein Motoren zur Ausführung hochdynamischer Bewegungen. Die eingesetzten Motoren arbeiten nach dem Prinzip der permanent-magnetisch erregten Synchronmaschine.

Die Motoren geben das Drehmoment oder die Kraft direkt ab und sind dabei äußerst effektiv. Über Servoverstärker gespeist arbeiten Sie mit variabler, prozessoptimierter Geschwindigkeit und positionieren sofort µm-genau ohne Einlaufzeit der Anlage. Ein Encoder (Lagegeber) auf der Motorwelle meldet die Position des Motorläufers an den Servoverstärker zurück. Um die erreichte Position auch bei einem Ausfall der Spannungsversorgung sicher zu halten, sind die Motoren bei Bedarf mit einer elektromagnetischen Haltebremse ausgerüstet. Dadurch ist eine optimale Anpassung an den jeweiligen Einsatzfall (z.B. hängende Lasten) gewährleistet.

Die Motorspannungsversorgung und der Encoderanschluss erfolgt über vorkonfektionierte Kabel. Es werden größtenteils Steckverbinder verwendet, wodurch der Anschluss einfach, schnell und vertauschungssicher hergestellt werden kann.

### <span id="page-18-0"></span>**1.1.4 Merkmale von Servoverstärkern und -motoren der MELSERVO-J3-Serie**

Die Motion-CPU steuert die angeschlossenen Servoverstärker, die wiederum Bewegung und Position der Servomotoren regeln. Dabei wird der Servomotor auf eine bestimmte Wellenposition, Drehrichtung, Drehzahl oder ein bestimmtes Drehmoment eingeregelt.

Alle Servomotoren der MELSERVO-J3-Serie sind standardmäßig mit einem Singleturn-Absolutwert-Encoder ausgestattet. Auf Grund der hohen Auflösung des Encoders von 262.144 Impulsen pro Umdrehung ist eine exakte Positionierung und eine hohe Drehzahlstabilität möglich. Der Encoder ist starr mit der Motorwelle des Servomotors gekoppelt und gibt die Motorwellenposition über das Encoderkabel an den Servoverstärker (Positionsistwert) zurück. Durch den Vergleich des Positionsistwerts und des Positionssollwerts (Befehlswert der Motion-CPU) regelt der Servoverstärker Positionsabweichungen aus. Diese Positions- oder Regelabweichung wird auch Schleppfehler genannt.

Durch Aufrüsten des Servoverstärkers mit einer Pufferbatterie kann eine Referenzposition des Servomotors, auch Nullposition oder Home-Position genannt, gespeichert werden. Die Daten der Referenzposition bleiben durch die Versorgung des Speichers mit der Batteriespannung im Servoverstärker erhalten, auch wenn die Spannungsversorgung des Servoverstärkers ausfällt, abgeschaltet wird oder ein Alarm auftritt. Man nennt diese Funktion Absolutwert-Positionserkennung.

Zur Konfiguration des Servoverstärkers kann man den Servoverstärker mit einem PC verbinden. Dazu wird von Mitsubishi die Setup-Software "MR Configurator" angeboten. Der Anschluss des Servoverstärkers an einen PC erfolgt über die eingebaute USB-Schnittstelle (MR-J3-A und MR-J3-B) sowie zusätzlich über eine RS-422-Schnittstelle (nur MR-J3-A).

Die Servoverstärker MR-J3-A sind für vielfältige Anwendungen entwickelt worden und standardmäßig mit einem Analog- sowie Impulsketteneingang ausgestattet. Die Servoverstärker MR-J3-B mit SSCNET III-Busnetzwerk sind für den Betrieb mit dem Mitsubishi-Motion-Controller der MELSEC System Q ausgelegt.

Das SSCNET III-Bussystem ist ein optisches Kommunikationssystem, bei dem der serielle Datenaustausch über einen Lichtwellenleiter auf Basis von Licht erfolgt. Dieses optische Bussystem bietet eine hohe Übertragungsgeschwindigkeit und ist durch elektromagnetischen Störsignalen von Fremdprodukten nicht beeinflussbar.

Die Servoverstärker der Serie MR-J3 sind mit Ausgangsleistungen von 100 W bis 22 kW erhältlich. Sie sind je nach Modell für einphasigen (bis zu einer Ausgangsleitung von 700 W) und dreiphasigen Anschluss an 200–230 V AC, oder für dreiphasigen Anschluss an 380–480 V AC geeignet.

# <span id="page-19-0"></span>**1.2 Allgemeine Betriebsbedingungen**

Bitte betreiben Sie die in diesem Handbuch beschriebenen Servoverstärker und Servomotoren nur unter den folgenden Betriebsbedingungen.

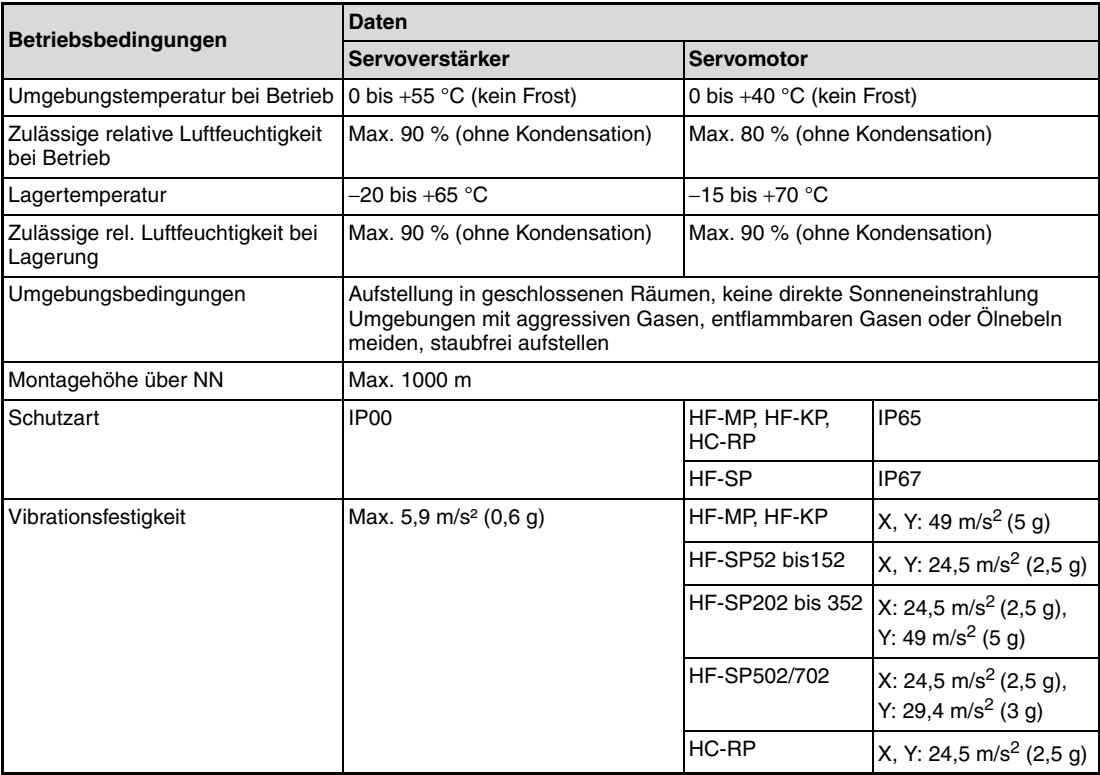

# <span id="page-20-0"></span>**1.3 Wichtige Begriffe**

In diesem Handbuch kommen einige Begriffe vor, die hier erklärt werden.

### **Drehsinn eines Elektromotors**

Die Drehrichtung eines Elektromotors wird mit Blickrichtung auf das Wellenende bestimmt, bei zwei Wellenenden mit Blick auf das Hauptantriebswellenende. Als Hauptantriebswellenende gilt das gegenüber Lüfter oder Bremse liegende Wellenende.

● Rechtslauf

Die Drehrichtung im Uhrzeigersinn gilt als Rechtslauf.

● Linkslauf

Die Drehrichtung entgegen dem Uhrzeigersinn gilt als Linkslauf.

### **Betriebsarten des Servoverstärkers**

Der Servoverstärker MR-J3-A kann durch Parametereinstellung auf drei verschiedene Betriebsarten eingestellt werden.

● Lageregelung

Die Drehzahl- und Drehrichtungsvorgabe erfolgt über eine Impulskette mit bis zu 1 Mpps (1 Million Impulse pro Sekunde).

Zum Überstromschutz des Leistungstransistors im Hauptkreis durch plötzliche Beschleunigungs-/Bremsvorgänge oder durch Überlast verfügt der Servoverstärker über eine Drehmomentbegrenzung. Der Grenzwert ist über einen analogen Eingang oder einen Parameter einstellbar.

● Drehzahlregelung

Die konstante Regelung der Drehzahl und die Drehrichtungsvorgabe erfolgen über einen externen analogen Drehzahlbefehl (0–±10 V DC) oder einen parametergesteuerten internen Drehzahlbefehl. Mit dem parametergesteuerten Drehzahlbefehl können maximal 7 verschiedene Drehzahlen vorgegeben werden. In Abhängigkeit des Drehzahlbefehls können Beschleunigungs-/Bremszeiten, die Verriegelungsfunktion bei Stopp und der Offset für die analoge Drehzahlvorgabe eingestellt werden.

● Drehmomentregelung

Die Regelung des Drehmoments erfolgt über eine externe analoge Drehmomentvorgabe  $(0-\pm 8 \text{ V DC})$ .

Zur Vermeidung von Fehlfunktionen bei Betrieb ohne Last besteht auch bei drehmomentabhängigen Anwendungen die Möglichkeit der Drehzahlbegrenzung (externe oder interne Vorgabe).

# <span id="page-22-0"></span>**2 Vorstellung der Geräte**

## <span id="page-22-1"></span>**2.1 Servoverstärker Serie MR-J3-A**

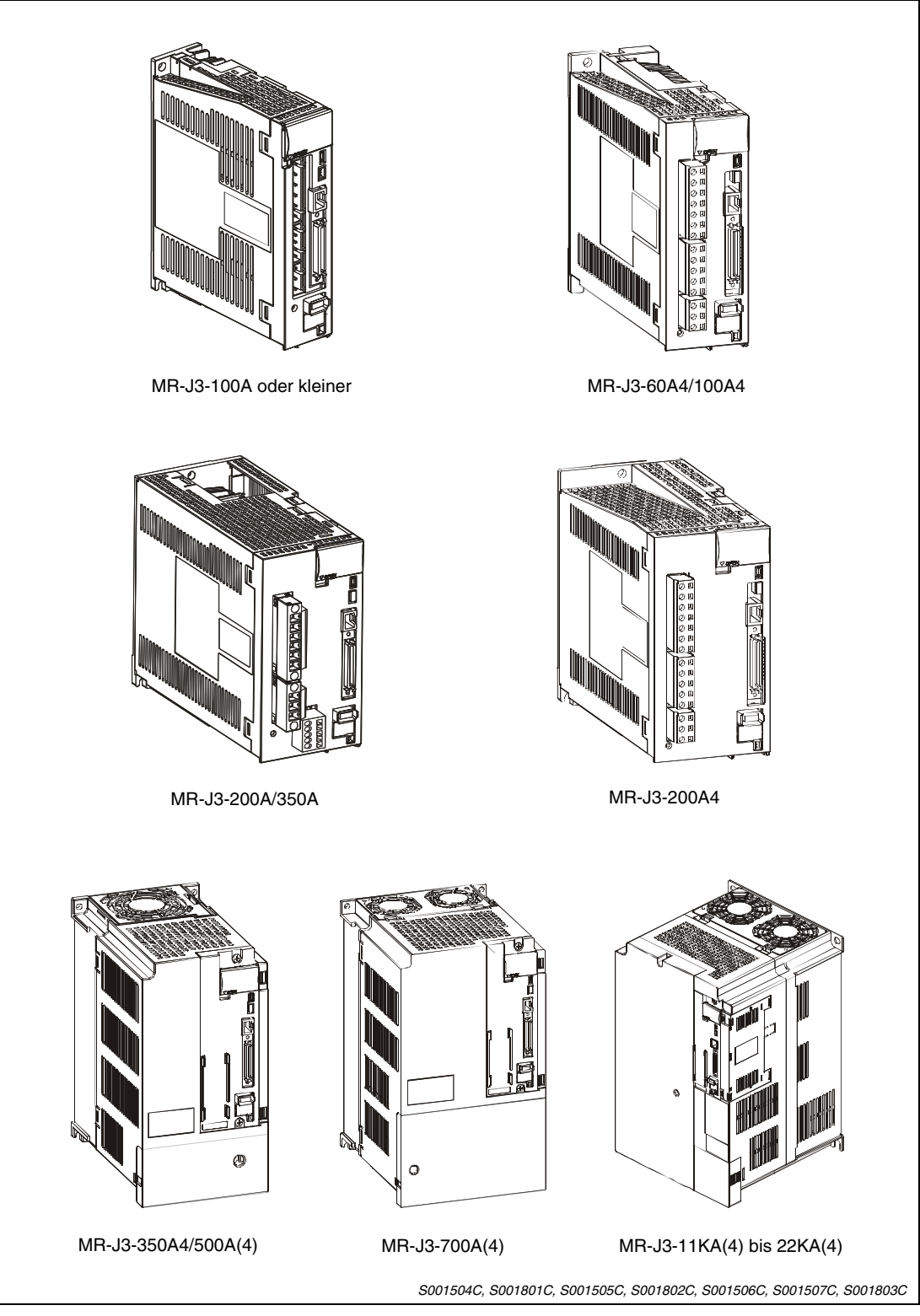

 **Abb. 2-1:** Modellübersicht der Servoverstärker MR-J3-A

# <span id="page-23-0"></span>**2.2 Servoverstärker Serie MR-J3-B**

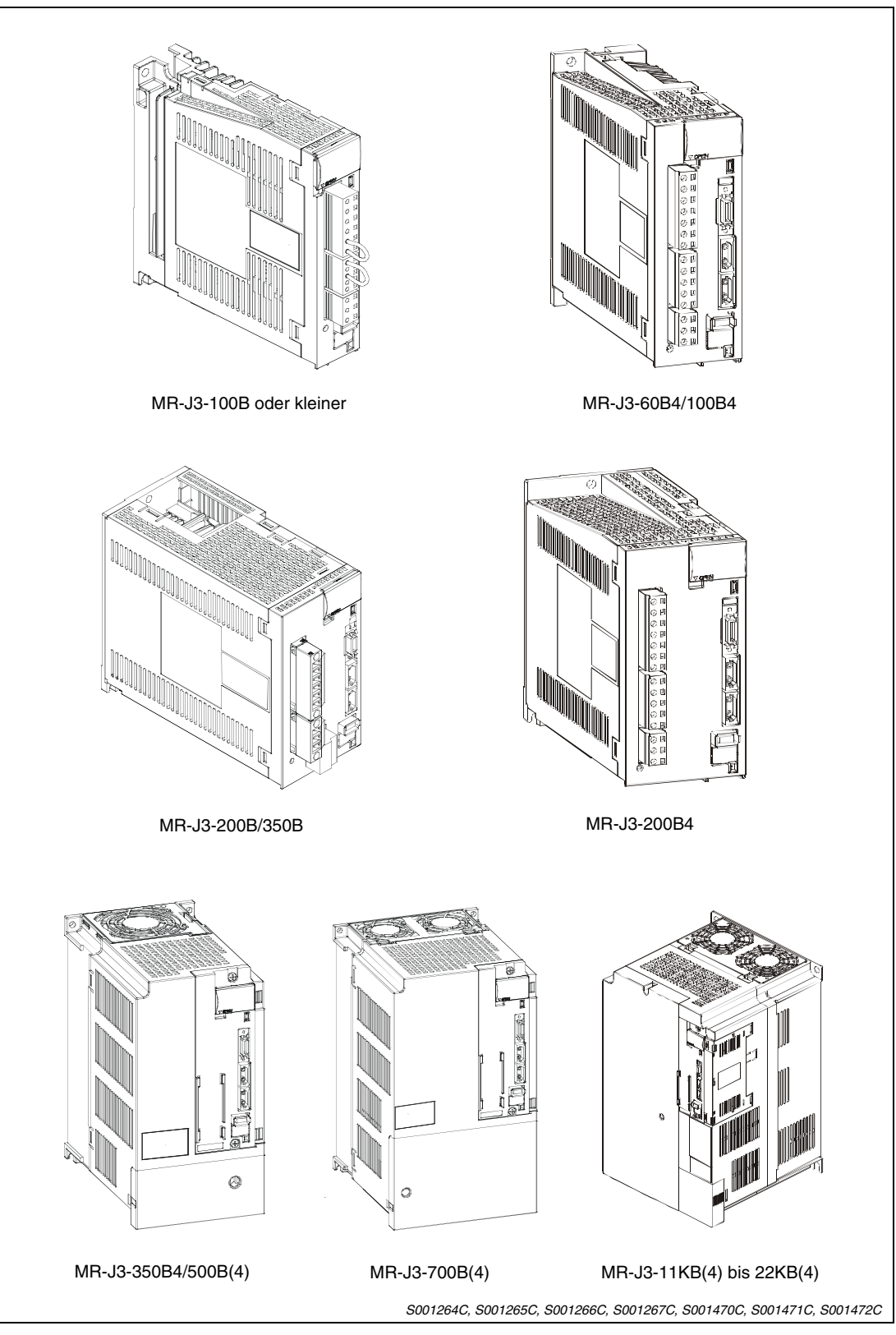

 **Abb. 2-2:** Modellübersicht der Servoverstärker MR-J3-B

HINWEIS Der Zusatz "4" bei der Modellbezeichnung der Servoverstärker bezeichnet die 400-V-Version. Steht die 4 in Klammern, ist das Modell auch als 200-V-Version erhältlich.

### <span id="page-24-0"></span>**2.3 Modellbezeichnung, Ausgangsleistung und verwendbare Servomotoren**

| MR-J3-□A□□<br>MR-J3-□B□□<br>Serie | L-PX Kennzeichen der Modelle MR-J3-11KA(4)-MR-J3-22KA(4), | bzw. MR-J3-11KB(4)-MR-J3-22KB(4), bei denen der externe<br>Bremswiderstand nicht mitgeliefert wird     |                     |                                    |               |              |                  |  |
|-----------------------------------|-----------------------------------------------------------|----------------------------------------------------------------------------------------------------|---------------------|------------------------------------|---------------|--------------|------------------|--|
|                                   | Code                                                      |                                                                                                    | Versorgungsspannung |                                    |               |              |                  |  |
|                                   |                                                           | 200-230 V AC.                                                                                          |                     | 1-phasig oder 3-phasig $\mathbb O$ |               |              |                  |  |
|                                   | 4                                                         | 380-480 V AC, 3-phasig                                                                                 |                     |                                    |               |              |                  |  |
|                                   |                                                           | A: Allgemeine E/A-Schnittstelle<br><b>B:</b> SSCNET III kompatibel<br>Aus-<br>Verwendbare Servomotoren |                     |                                    |               |              |                  |  |
|                                   | Code                                                      | gangs-                                                                                                 |                     |                                    |               |              |                  |  |
|                                   |                                                           | leistung<br>[kW]                                                                                       | <b>HF-MP</b>        | <b>HF-KP</b>                       | <b>HF-SP</b>  | <b>HC-RP</b> | <b>HA-LP</b>     |  |
|                                   | 10                                                        | 0,1                                                                                                    | 053/13              | 053/13                             |               |              |                  |  |
|                                   | 20                                                        | 0,2                                                                                                    | 23                  | 23                                 |               |              |                  |  |
|                                   | 40                                                        | 0,4                                                                                                    | 43                  | 43                                 |               |              |                  |  |
|                                   | 60                                                        | 0,6                                                                                                    |                     | $\overline{\phantom{0}}$           | 52            |              |                  |  |
|                                   | 60( $\Box$ 4) <sup><math>\overline{2}</math></sup>        |                                                                                                    |                     |                                    | 524           |              |                  |  |
|                                   | 70                                                        | 0,75                                                                                                   | 73                  | 73                                 |               |              |                  |  |
|                                   | 100                                                       | $\mathbf{1}$                                                                                           |                     |                                    | 102           |              |                  |  |
|                                   | $100(\Box 4)^{\circledcirc}$                              |                                                                                                    |                     |                                    | 1024          |              |                  |  |
|                                   | 200                                                       | 2                                                                                                    |                     |                                    | 152/202       | 103/153      |                  |  |
|                                   | 200( $\Box$ 4) <sup><math>\oslash</math></sup>            |                                                                                                    |                     |                                    | 1524/<br>2024 |              |                  |  |
|                                   | 350                                                       | 3,5                                                                                                    |                     |                                    | 352           | 203          |                  |  |
|                                   | 350( $\Box$ 4) $\overline{2}$                             |                                                                                                    |                     |                                    | 3524          |              |                  |  |
|                                   | 500                                                       | 5                                                                                                    |                     |                                    | 502           | 353/503      |                  |  |
|                                   | 500( $\Box$ 4) <sup>(2)</sup>                             |                                                                                                    |                     |                                    | 5024          |              |                  |  |
|                                   | 700                                                       | $\overline{7}$                                                                                         |                     |                                    | 702           |              |                  |  |
|                                   | 700(□4) <sup>2</sup>                                      |                                                                                                    |                     |                                    | 7024          |              |                  |  |
|                                   | 11K                                                       | 11                                                                                                    |                     |                                    |               |              | 11K2             |  |
|                                   | 11K( $\square$ 4) <sup>2</sup>                            |                                                                                                    |                     |                                    |               |              | 11K24            |  |
|                                   | 15K                                                       |                                                                                                    |                     |                                    |               |              | 15K <sub>2</sub> |  |
|                                   | 15K( $\Box$ 4) <sup><math>\oslash</math></sup>            | 15                                                                                                    |                     |                                    |               |              | 15K24            |  |
|                                   | 22K                                                       |                                                                                                    |                     |                                    |               |              | 22K              |  |
|                                   | 22K( $\Box$ 4) $\oslash$                                  | 22                                                                                                    |                     |                                    |               |              | 22K24            |  |

<span id="page-24-1"></span> **Abb. 2-3:** Modellbezeichnung und Nennausgangsleistung der Servoverstärker Mögliche Kombinationen Servoverstärker mit Servomotoren

- $^{\rm \oplus}$  Die Servoverstärkermodelle bis einschließlich MR-J3-70A, bzw. MR-J3-70B können 1-phasig angeschlossen werden.
- $^\text{\textregistered}$   $\Box$ 4: Servoverstärkermodelle in der 400V-Version (Versorgungsspannung 380–480 V AC). Der Platzhalter □ steht für die Modellreihenbezeichnung A oder B.

## <span id="page-25-0"></span>**2.4 Entfernen und Anbringen der Frontabdeckung**

Bei den Modellen MR-J3-350A4/B4 und größer bzw. MR-J3-500A/B und größer muss die Frontabdeckung entfernt werden, bevor die Klemmenleisten TE1, TE2 und TE3 (bzw. TE) zum Anschluss der Versorgungsspannung, des Motors, der Steuerspannung usw. zugänglich sind.

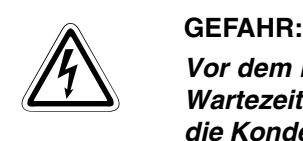

**Vor dem Entfernen der Frontabdeckung ist die Netzspannung abzuschalten und eine Wartezeit von mindestens 15 Minuten einzuhalten. Diese Zeit wird benötigt, damit sich die Kondensatoren nach dem Abschalten der Netzspannung auf einen ungefährlichen Spannungswert entladen können.**

**HINWEIS** Das Entfernen und Anbringen der Frontabdeckung wird nachfolgend exemplarisch für die MR-J3-A-Serie gezeigt. Die Vorgehensweise bei der MR-J3-B-Serie ist identisch.

### <span id="page-25-1"></span>**2.4.1 Entfernen der Frontabdeckung der MR-J3-350A4, MR-J3-500A(4) und MR-J3-700A(4)**

- Halten Sie den unteren Teil der Frontabdeckung rechts und links mit beiden Händen fest.

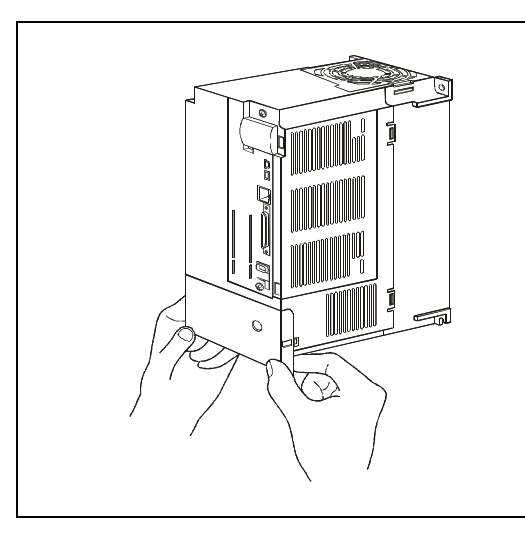

**Abb. 2-4:** Schritt  $\textcircled{\textsc{i}}$ : Entfernen der Frontabdeckung

S001515C

Ziehen Sie die Abdeckung in einer Drehbewegung um die Punkte A nach vorn.

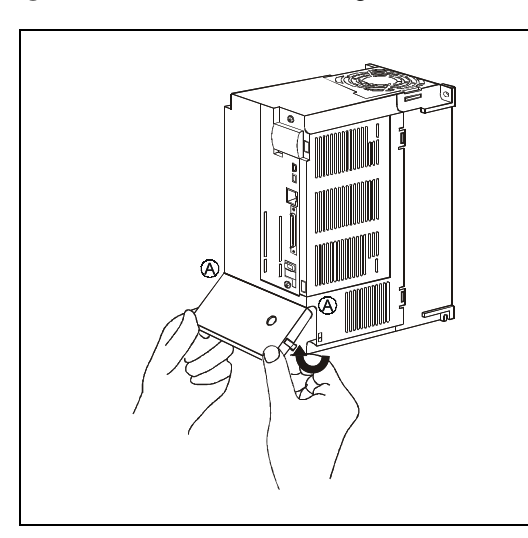

**Abb. 2-5:** Schritt (2): Entfernen der Frontabdeckung

S001516C

Ziehen Sie die Frontabdeckung nach schräg vorn ab.

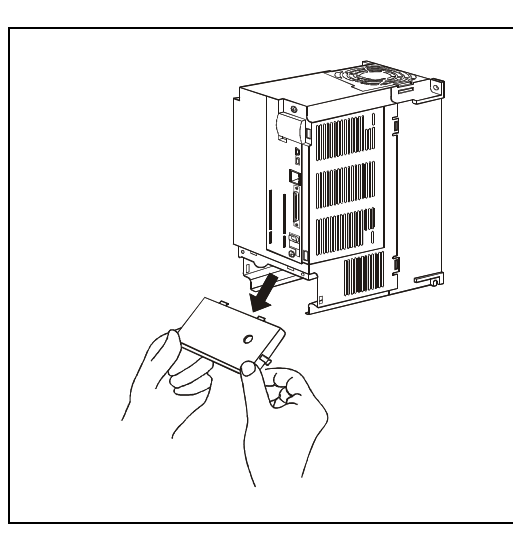

**Abb. 2-6:** Schritt (3): Entfernen der Frontabdeckung

S001517C

### <span id="page-26-0"></span>**2.4.2 Anbringen der Frontabdeckung der MR-J3-350A4, MR-J3-500A(4) und MR-J3-700A(4)**

- Setzen Sie die beiden Haltezapfen der Frontabdeckung in die zwei Aussparungen am Gehäuse des Servoverstärkers ein.

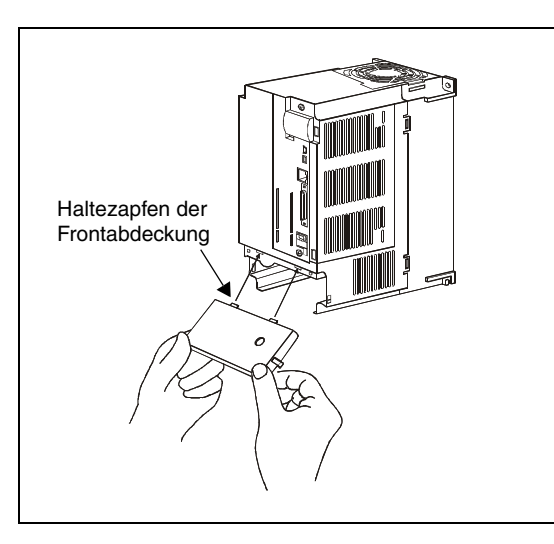

**Abb. 2-7:** Schritt  $\textcircled{\textsc{i}}$ : Anbringen der Frontabdeckung

S001518C

Drücken Sie die Abdeckung in einer Drehbewegung um die Punkte A nach hinten.

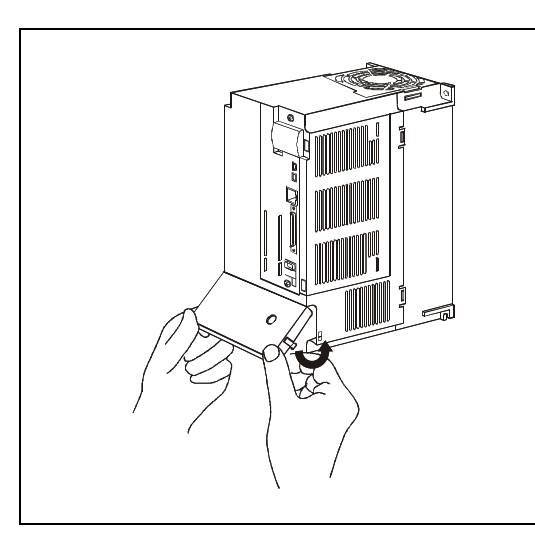

**Abb. 2-8:** Schritt (2): Anbringen der Frontabdeckung

S001519C

 Drücken Sie die Frontabdeckung gegen das Gehäuse des Servoverstärkers, bis die Verriegelung einrastet.

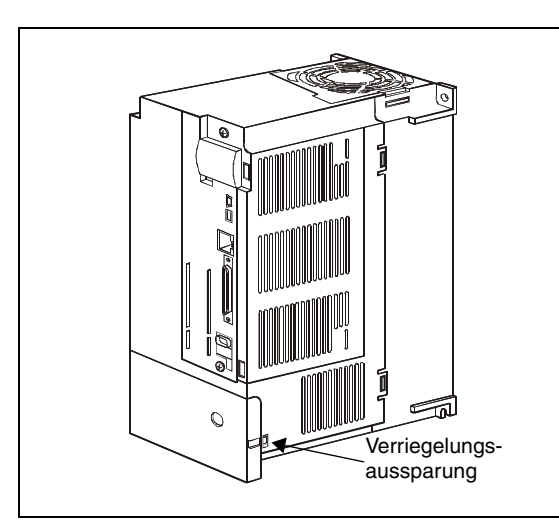

**Abb. 2-9:** Schritt (3): Anbringen der Frontabdeckung

S001520C

### <span id="page-27-0"></span>**2.4.3 Entfernen der Frontabdeckung der MR-J3-11KA(4) bis MR-J3-22KA(4)**

 $\mathbb O$  Drücken Sie die Punkte  $\bigcirc$  und  $\bigcirc$  und entriegeln Sie den unteren Bereich der Abdeckung. Drücken Sie den Punkt <sup>3</sup> zum Entriegeln des oberen Bereichs der Abdeckung.

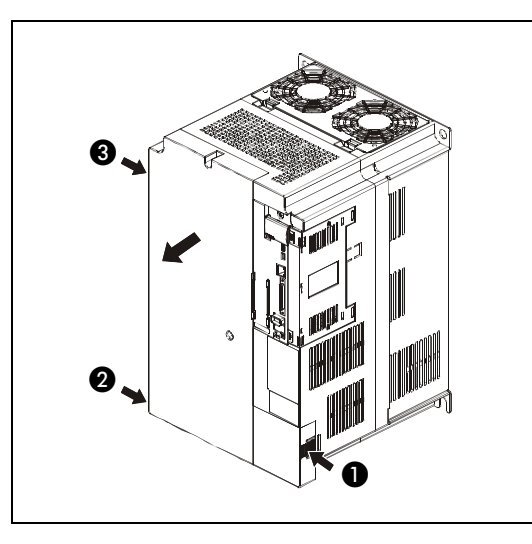

**Abb. 2-10:** Schritt ①: Entfernen der Frontabdeckung

S001804C

(2) Ziehen Sie die Abdeckung nach vorn.

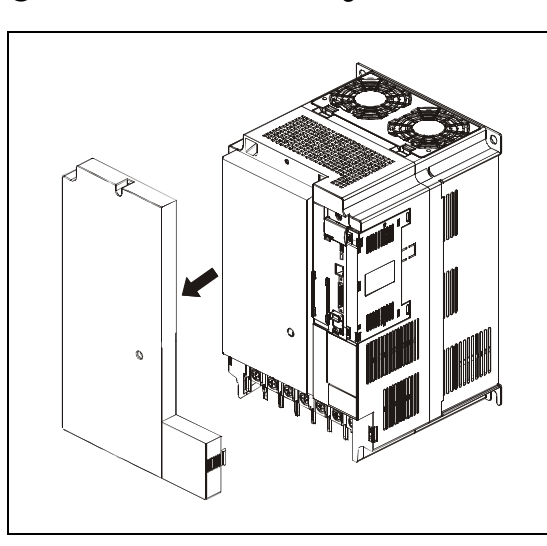

**Abb. 2-11:** Schritt (2): Entfernen der Frontabdeckung

S001805C

### <span id="page-28-0"></span>**2.4.4 Anbringen der Frontabdeckung der MR-J3-11KA(4) bis MR-J3-22KA(4)**

 $\textcircled{\textsc{i}}$  Setzen die Frontabdeckung auf die Verriegelungspunkte  $\textcircled{\textsc{i}}$  bis  $\textcircled{\textsc{i}}$  am Gehäuse des Servoverstärkers auf.

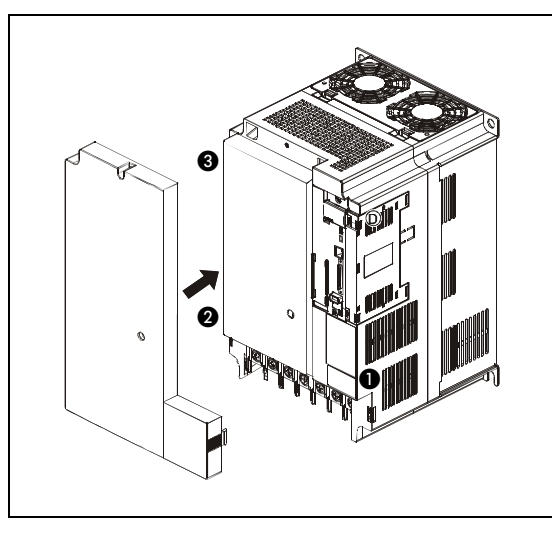

**Abb. 2-12:** Schritt ①: Anbringen der Frontabdeckung

S001806C

 Drücken Sie die Frontabdeckung gegen das Gehäuse des Servoverstärkers, bis die Verriegelung einrastet.

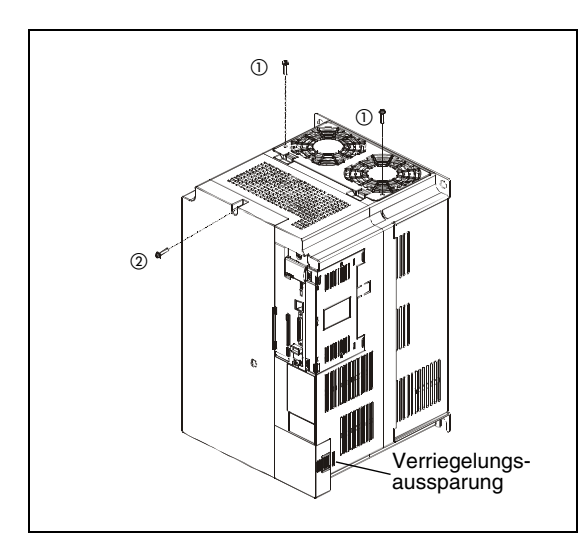

**Abb. 2-13:** Schritt (2): Anbringen der Frontabdeckung

S001807C

- $^{\text{\textregistered}}$  Die Lüfterabdeckung kann mit den mitgelieferten Schrauben M4  $\times$  40 befestigt werden.
- $\overline{a}$  Die Frontabdeckung kann mit der mitgelieferten Schraube M4  $\times$  14 befestigt werden. Dazu muss am Befestigungspunkt des Servoverstärkers ein Loch mit einem etwas kleineren Durchmesser als 4 mm gebohrt werden.

# <span id="page-29-0"></span>**2.5 Typenschild**

Nachfolgend ist das Typenschild des Servoverstärkers MR-J3-10A dargestellt. Dieses Typenschild steht stellvertretend für alle anderen Servoverstärker-Modelle.

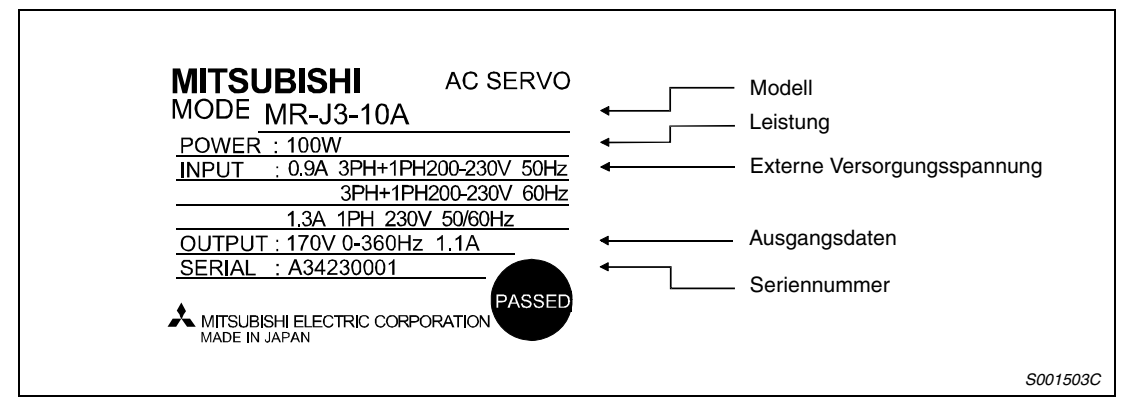

 **Abb. 2-14:** Typenschild

# <span id="page-30-0"></span>**3 Vorstellung der Servomotoren**

Dieses Kapitel zeigt die verschiedenen Servomotoren, die für die Servoverstärkerserien MR-J3-A und MR-J3-B geeignet sind.

Alle Servomotoren sind standardmäßig mit einem hochauflösenden Singleturn-Absolutwert-Encoder ausgestattet. Servomotoren mit elektromagnetischer Haltebremse sind optional erhältlich.

Die zulässigen Kombinationen zwischen Servoverstärker und Servomotor entnehmen Sie bitte der Übersicht in [Abb. 2-3.](#page-24-1)

# <span id="page-30-1"></span>**3.1 Übersicht der Bauformen**

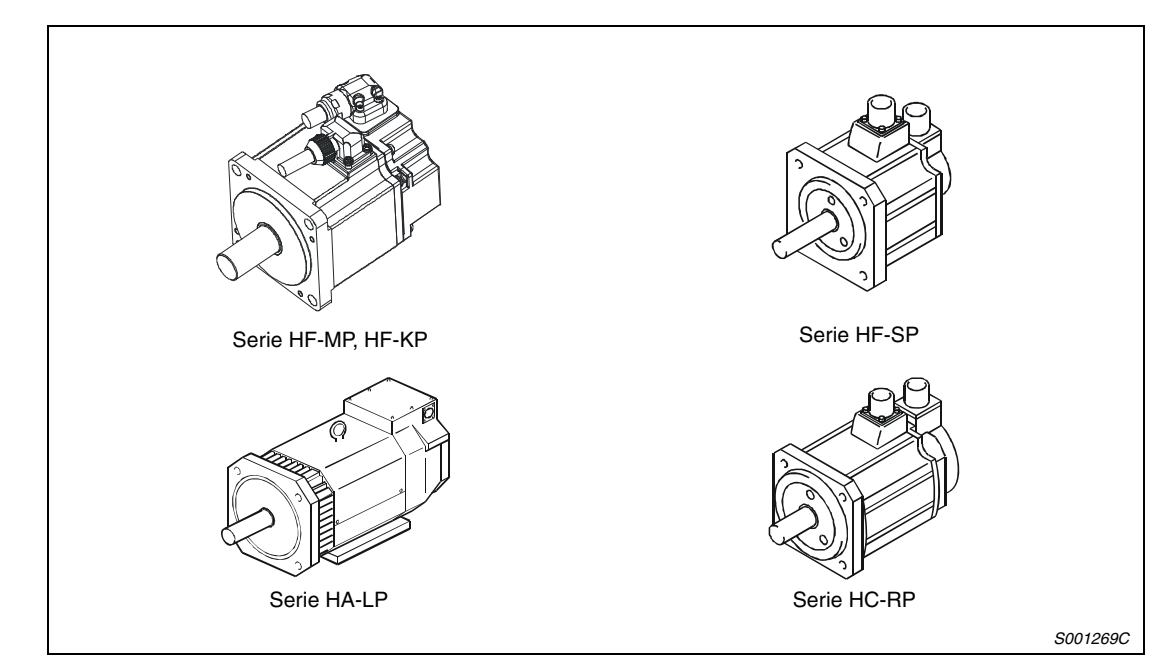

 **Abb. 3-1:** Servomotoren

# <span id="page-30-2"></span>**3.2 Typenschild**

Nachfolgend ist das Typenschild des Servomotors HF-KP13 dargestellt. Dieses Typenschild steht stellvertretend für alle anderen Servomotor-Modelle.

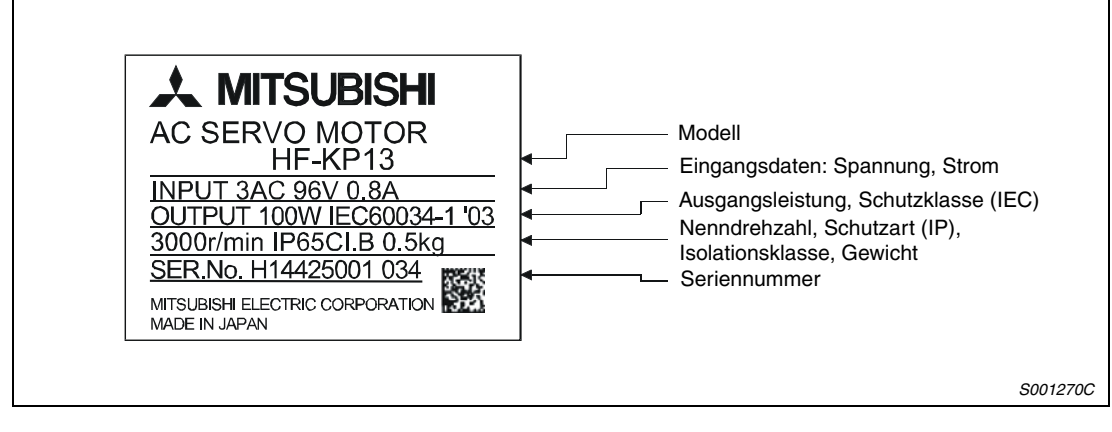

**HINWEIS** Die Motoren entsprechen generell den CE- und UL/cUL-Standards.

## <span id="page-31-0"></span>**3.3 Servomotoren Serie HF-MP, HF-KP**

### <span id="page-31-1"></span>**3.3.1 Modell HF-MP - Kleinstes Massenträgheitsmoment**

Durch ein kleinstes Massenträgheitsmoment speziell für hochdynamische Positionieraufgaben mit besonders kurzen Zykluszeiten geeignet.

### **Einsatzgebiete**

- Bestückungsautomaten, Montiergeräte, Schweißautomaten
- Platinen-Bohrmaschinen
- Platinen-Prüfmaschinen
- Etikettiermaschinen
- Strick- und Stickmaschinen
- Ultra-Kompakt-Roboter

### <span id="page-31-2"></span>**3.3.2 Modell HF-KP - Geringes Massenträgheitsmoment**

Durch das größere Massenträgheitsmoment speziell für Anwendungen mit wechselnden Trägheitsmomenten der Last und für Anwendungen mit geringer Steifigkeit des Antriebsstranges (z.B. Förderbänder)geeignet.

### **Einsatzgebiete**

- Förderbänder
- Maschinen der Lebensmittelindustrie
- Druckmaschinen
- kleine Be- und Entladestationen
- Klein-Roboter und Montiergeräte
- kleine X-Y-Tische
- kleine Rollenvorschübe

### <span id="page-32-0"></span>**3.3.3 Modellbezeichnung**

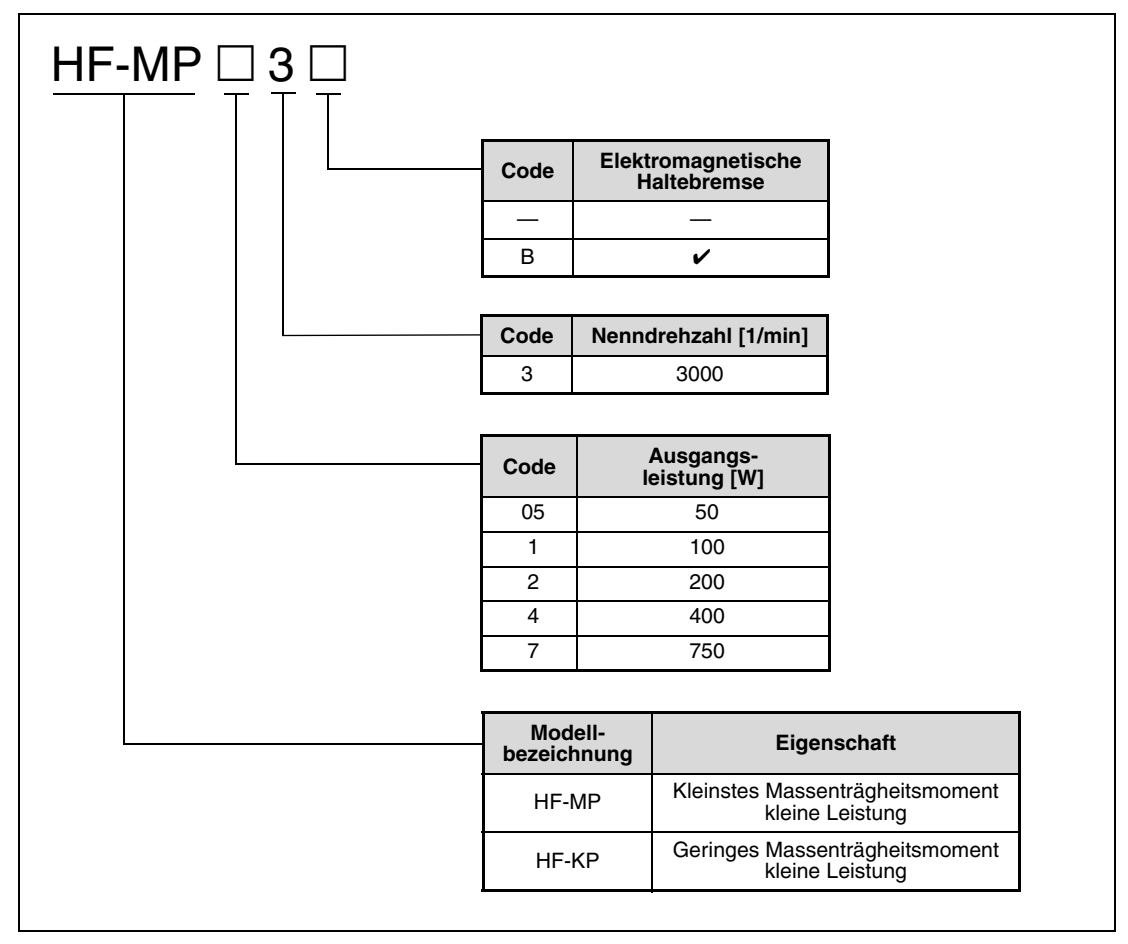

 **Abb. 3-2:** Modellbezeichnung der Servomotoren Serie HF-MP, HF-KP

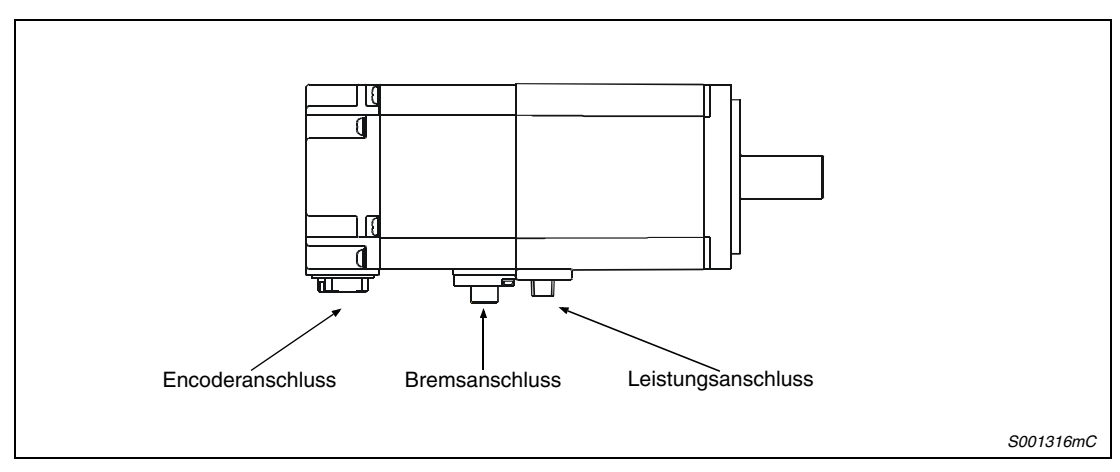

 **Abb. 3-3:** Servomotorserien HF-MP und HF-KP

**HINWEIS** Bei Servomotoren ohne elektromagnetische Haltebremse entfällt der Bremsanschluss.

## <span id="page-33-0"></span>**3.4 Servomotoren Serie HF-SP**

### <span id="page-33-1"></span>**3.4.1 Modell HF-SP - Mittleres Massenträgheitsmoment**

Der Aufbau stabiler Systeme von niedrigen bis hohen Drehzahlen ermöglicht ein breites Spektrum an Applikationen. Eine direkte Kopplung an eine Kugelumlaufspindel ist möglich.

### **Einsatzgebiete**

- Förderbänder
- Spezialmaschinen
- Roboter
- Be- und Entladegeräte
- Wickler und Zugspannungsregler
- Werkzeugwechsler
- X-Y-Tische (Kreuztische)
- Testgeräte

### <span id="page-33-2"></span>**3.4.2 Modellbezeichnung**

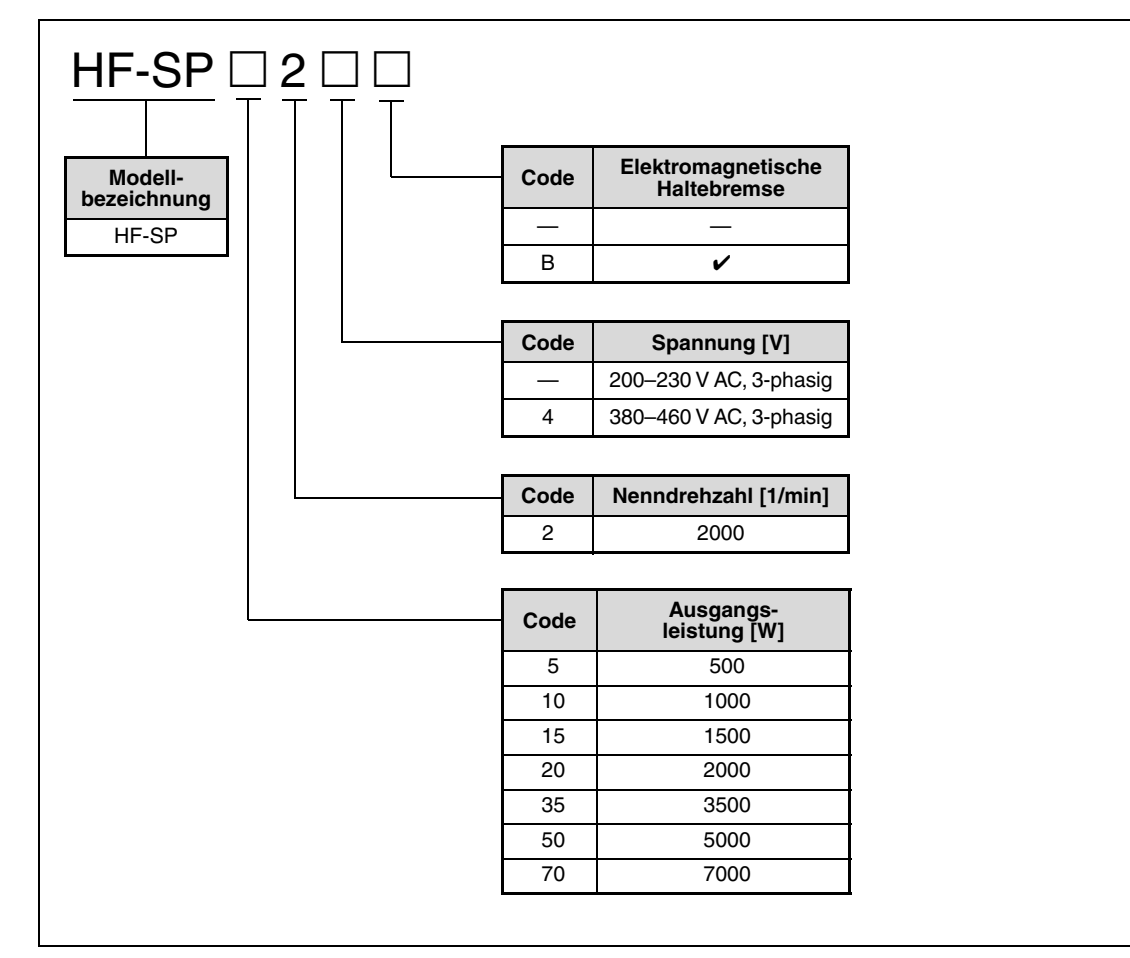

 **Abb. 3-4:** Modellbezeichnung der Servomotoren Serie HF-SP

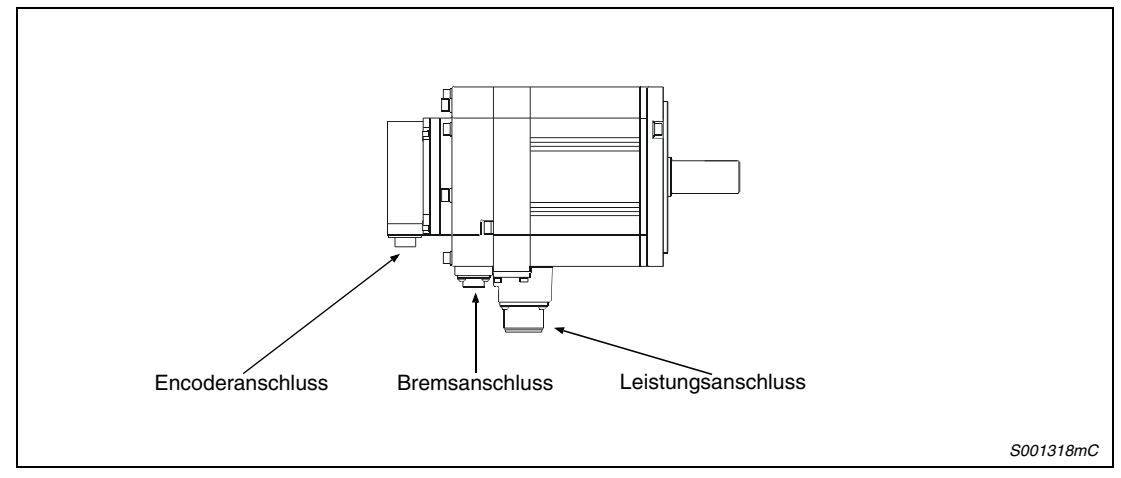

 **Abb. 3-5:** Servomotorserie HF-SP

**HINWEIS** Bei Servomotoren ohne elektromagnetische Haltebremse entfällt der Bremsanschluss.

## <span id="page-35-0"></span>**3.5 Servomotoren Serie HA-LP**

### <span id="page-35-1"></span>**3.5.1 Modell HA-LP - Geringes Massenträgheitsmoment**

Ein Motor mit geringem Massenträgheitsmoment für hohe Leistungen.

### <span id="page-35-2"></span>**3.5.2 Modellbezeichnung**

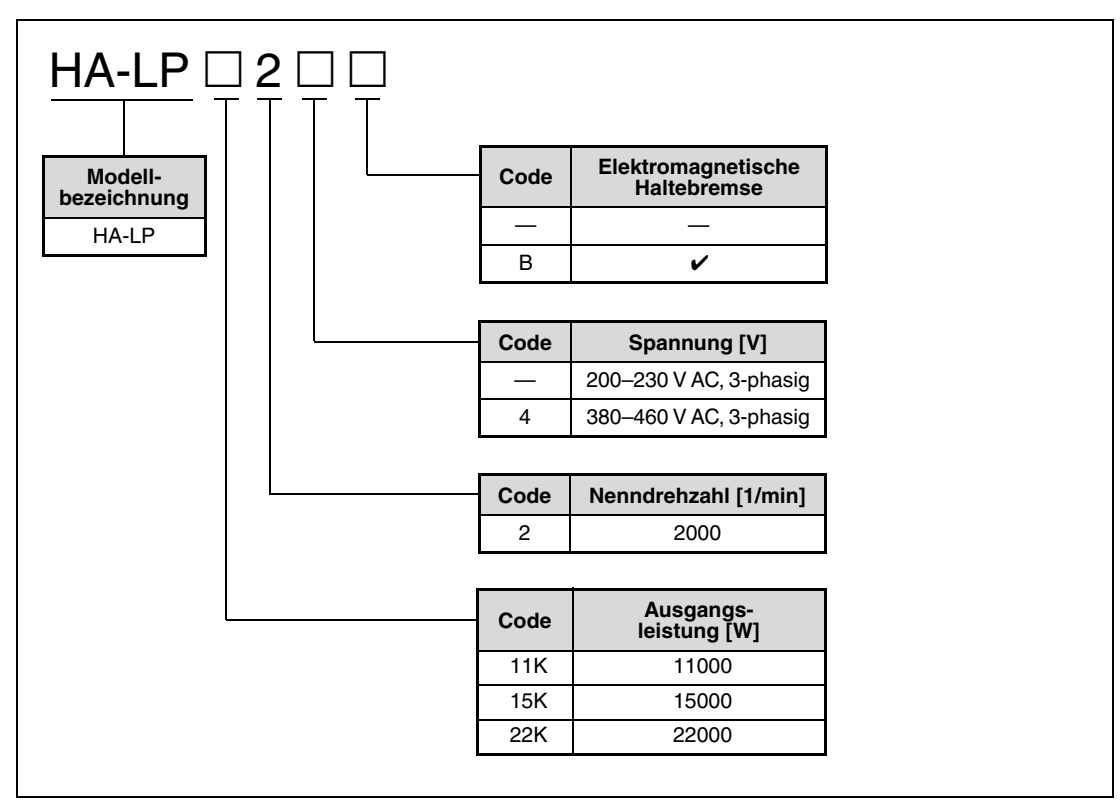

 **Abb. 3-6:** Modellbezeichnung der Servomotoren Serie HA-LP

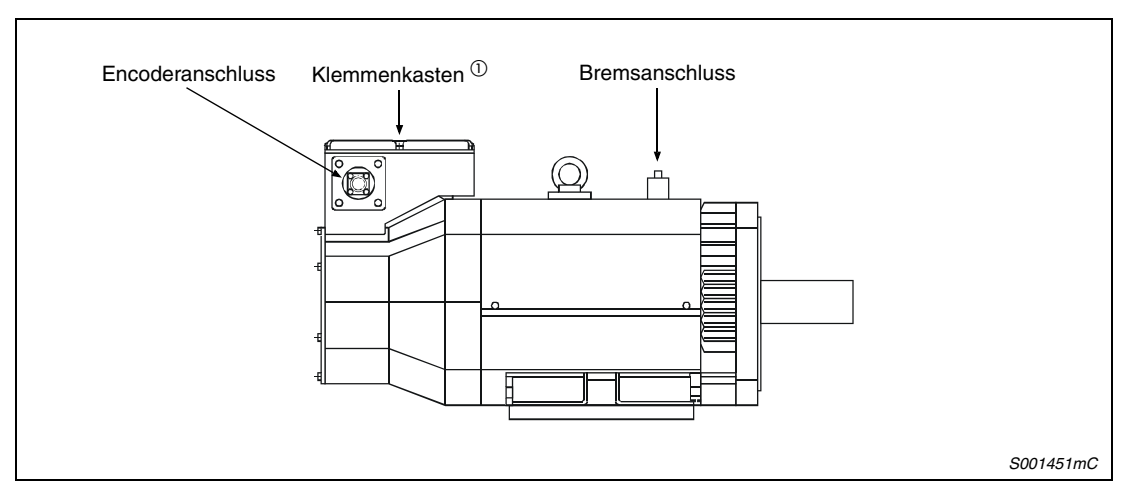

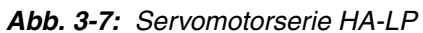

 $^{\text{\textregistered}}$  Der Leistungsanschluss befindet sich im Klemmkasten.

**HINWEIS** Bei Servomotoren ohne elektromagnetische Haltebremse entfällt der Bremsanschluss.
# **3.6 Servomotoren Serie HC-RP**

## **3.6.1 Modell HC-RP - Geringes Massenträgheitsmoment**

Ein Motor mit kompakter Bauform und geringem Massenträgheitsmoment für mittlere Leistungen. Speziell für Positionieraufgaben mit besonders kurzen Zykluszeiten geeignet.

### **Einsatzgebiete**

- Rollenvorschübe
- Be- und Entladestationen
- Maschinen für Fördersysteme mit kürzesten Zykluszeiten

## **3.6.2 Modellbezeichnung**

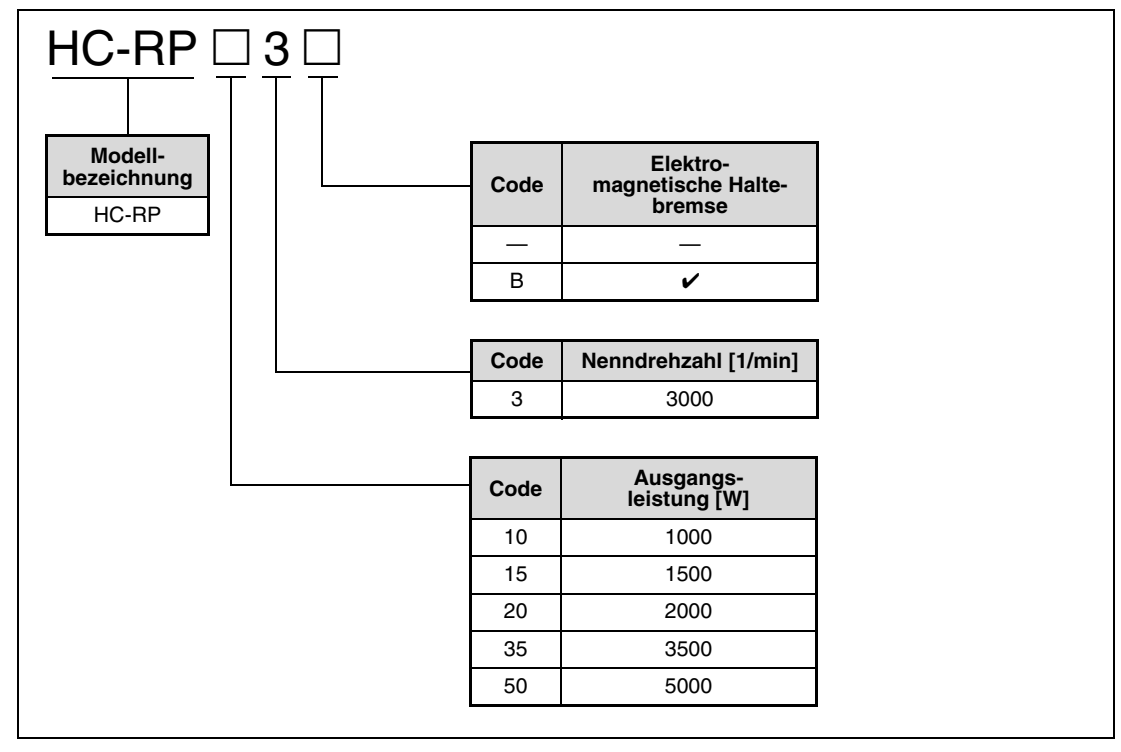

 **Abb. 3-8:** Modellbezeichnung der Servomotoren Serie HC-RP

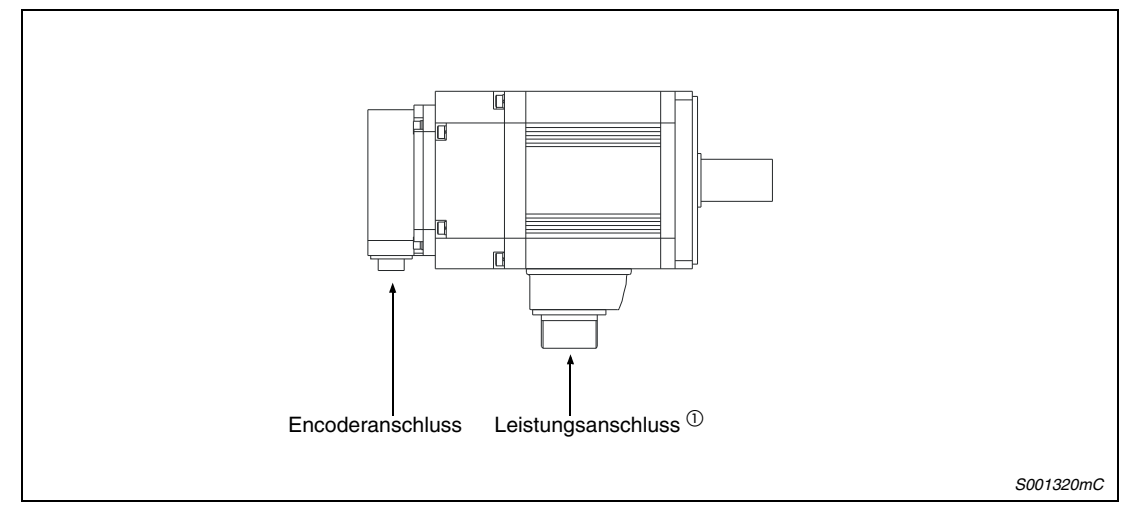

 **Abb. 3-9:** Servomotorserie HC-RP

 $^{\rm \oplus}$  Bremsanschluss gemeinsam mit Leistungsanschluss

**HINWEIS** Bei Servomotoren ohne elektromagnetische Haltebremse entfällt der Bremsanschluss.

# **4 Anschluss**

GEFAHR:<br>*Anschlus*<br>ausgefüh **Anschlussarbeiten dürfen nur im spannungslosen Zustand des Servoverstärkers ausgeführt werden. Der Servoverstärker führt lebensgefährliche Spannung. Warten Sie nach dem Abschalten der Netzspannung noch mindestens 15 Minuten, damit sich die Kondensatoren auf einen ungefährlichen Spannungswert entladen können.**

# **4.1 Netz-, Motor- und Schutzleiteranschluss**

Einige Servoverstärker der MR-J3-Serie können eingangsseitig wahlweise mit 1-Phase- oder 3- Phasen-Wechselspannung (230 V) versorgt werden, während andere Geräte dieser Serie nur an eine 3-phasige Wechselspannung angeschlossen werden können.

#### **Eingangsspannungen MR-J3-10A/B bis MR-J3-70A/B**

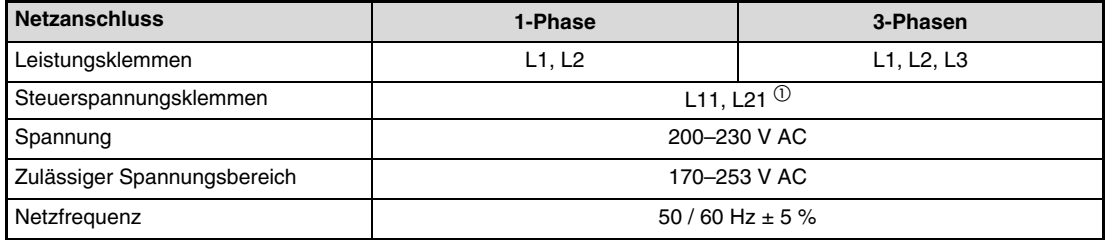

#### **Eingangsspannungen MR-J3-100A/B bis MR-J3-22KA/B**

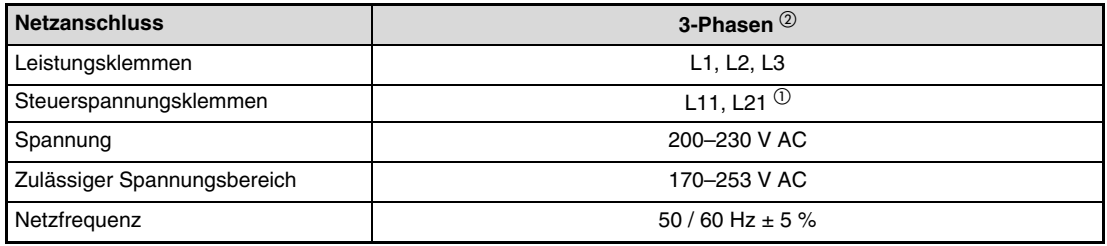

#### **Eingangsspannungen MR-J3-60B4, MR-J3 MR-J3-100A4/B4 bis MR-J3-22KA4/B4**

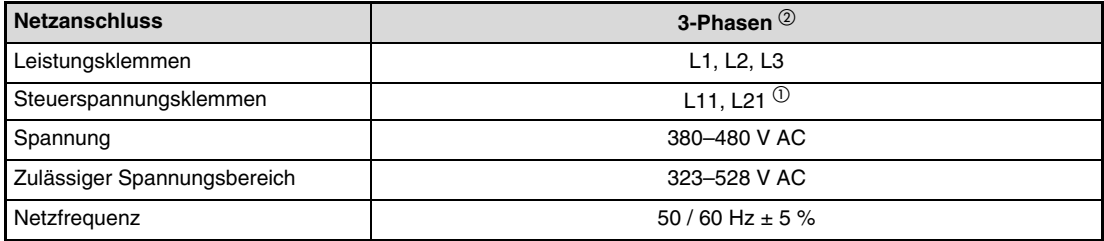

 $^{\text{\textregistered}}$  Die Spannungsversorgung des Steuerkreises wird an L11 und L21 angeschlossen. Dabei sollte L11 gleichphasig mit L1 und L21 gleichphasig mit L2 verbunden sein.

 $\overline{2}$  Bei diesen Modellen ist ein 1-phasiger Anschluss der Leistungsklemmen nicht möglich.

**HINWEIS** Auch an Servoverstärkern, die durch eine 1-phasige Wechselspannung von 200 bis 230 V versorgt werden, wird der Servomotor in gleicher Weise am Ausgang angeschlossen, wie bei der 3-phasigen Versorgungsspannung. Die Ausgangsspannung dieser Geräte ist immer 3-phasig.

Die eingangsseitige Netzspannung wird 1-phasig an die Klemmen L1 und L2 oder 3-phasig an die Klemmen L1, L2 und L3 angeschlossen.

Der Motor wird an die Klemmen U, V und W angeschlossen.

Der Servoverstärker muss zusätzlich über den Schutzleiteranschluss geerdet werden.

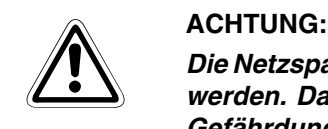

**Die Netzspannung darf niemals an den Ausgangsklemmen U, V oder W angeschlossen werden. Dauerhafte Beschädigungen des Servoverstärkers sowie eine unmittelbare Gefährdung des Bedieners wären die Folge.**

Die folgende Abbildung zeigt schematisch den ein- und ausgangsseitigen Anschluss des Servoverstärkers.

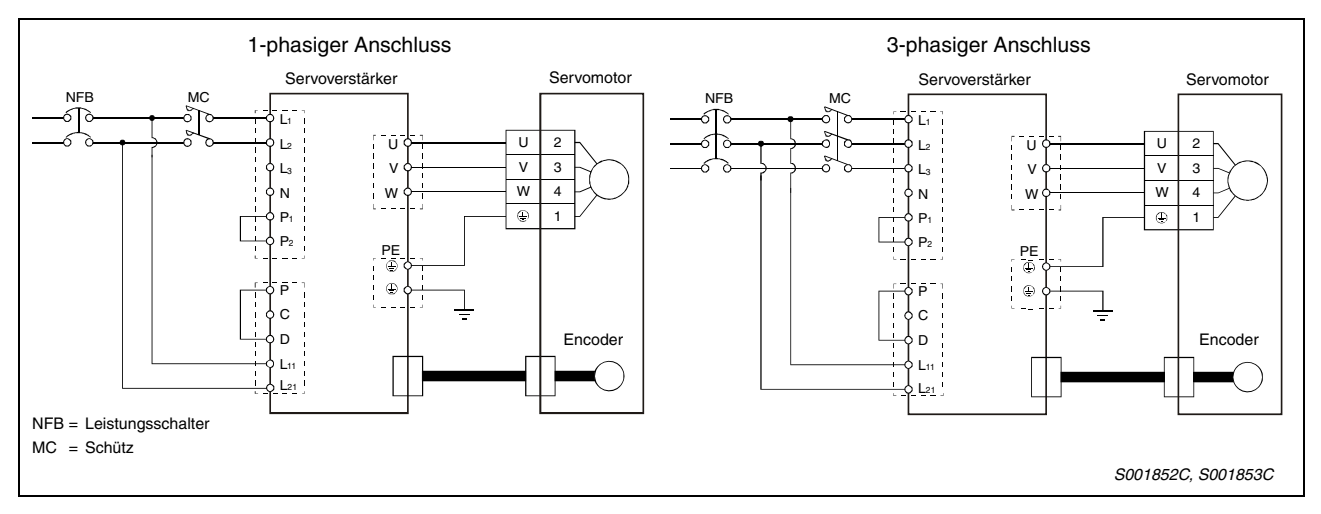

Die folgende Tabelle gibt eine Übersicht der Leistungsanschlüsse der Servoverstärker:

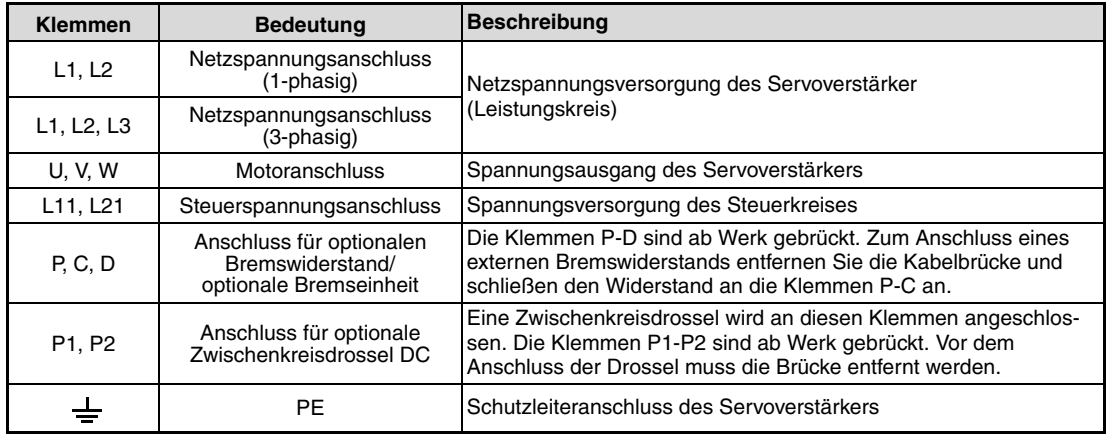

**HINWEIS** Details zu abweichenden Klemmenbezeichnung bestimmter Servoverstärkermodelle entnehmen Sie bitte der jeweiligen Bedienungsanleitung der Servoverstärkerserie MR-J3-A und MR-J3-B.

# **4.2 Signalleitungen**

Ein Servoverstärker ist neben den Anschlüssen des Leistungsteil für Netzspannung und Motor noch mit weiteren Anschlüssen ausgestattet, über die der Servoverstärker gesteuert werden kann. Weitere Anschlüsse dienen zum Anschluss eines optionalen PCs, zur Überwachung und zur Diagnose.

# **4.2.1 Servoverstärkerserie MR-J3-A**

Die gezeigte Frontansicht ist die des Servoverstärkers MR-J3-20A. Die Anschlusskonfiguration ist für alle Modelle der Serie MR-J3-A identisch.

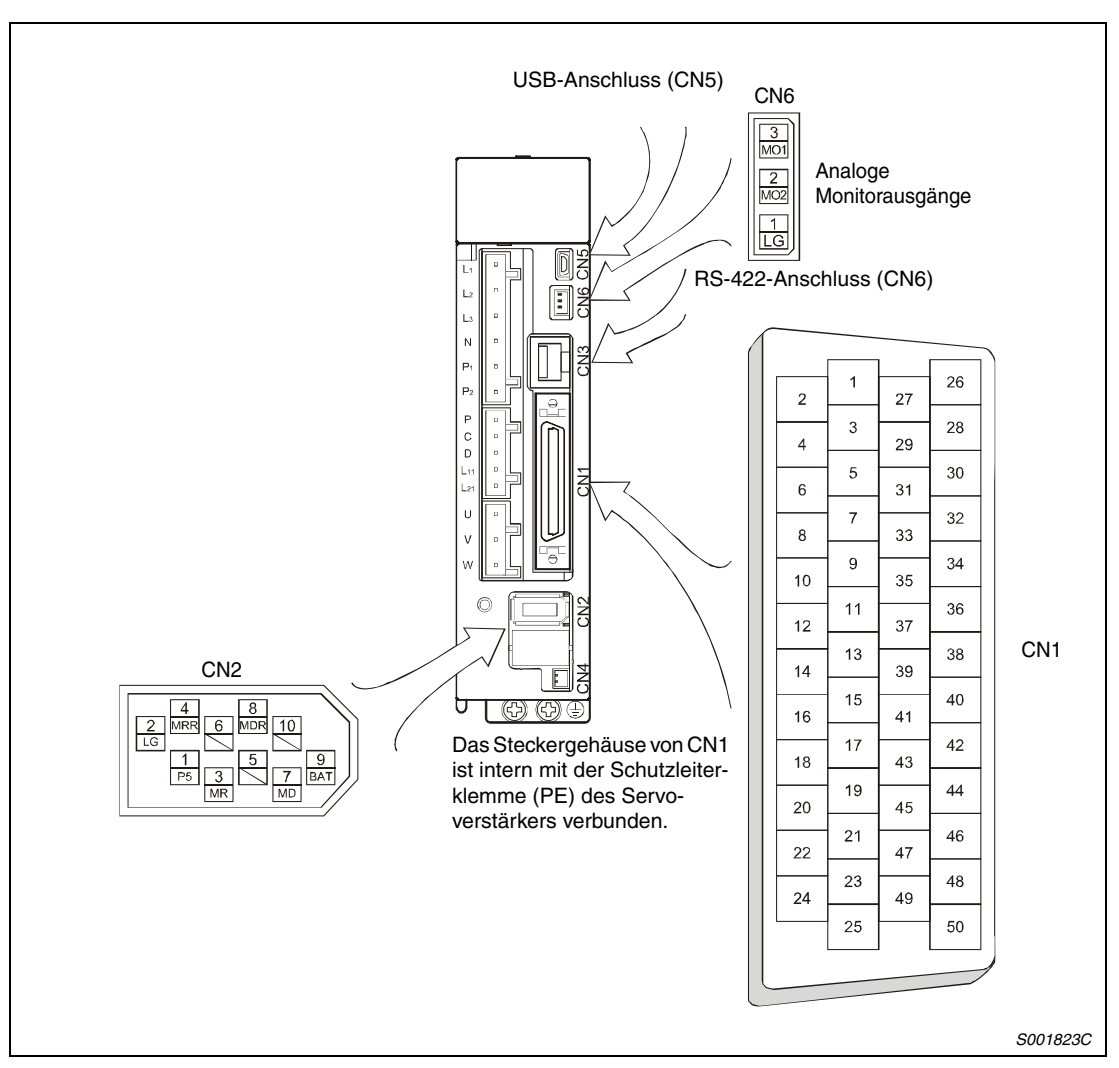

 **Abb. 4-1:** Signalstecker MR-J3-A

<span id="page-40-0"></span>**HINWEIS** Die Ansicht in [Abb. 4-1](#page-40-0) stellt die Sicht auf die Lötfahnen des Verbindungskabelsteckers dar.

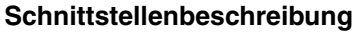

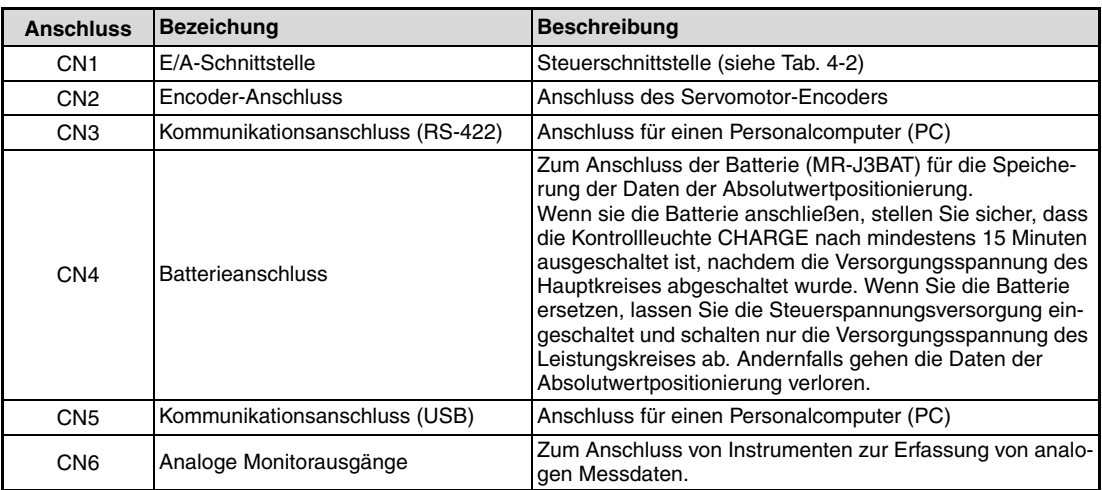

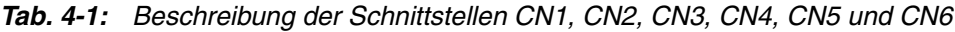

Die Signalbelegung des Steckers CN1 wechselt mit der Regelfunktion. Siehe dazu folgende Tabelle.

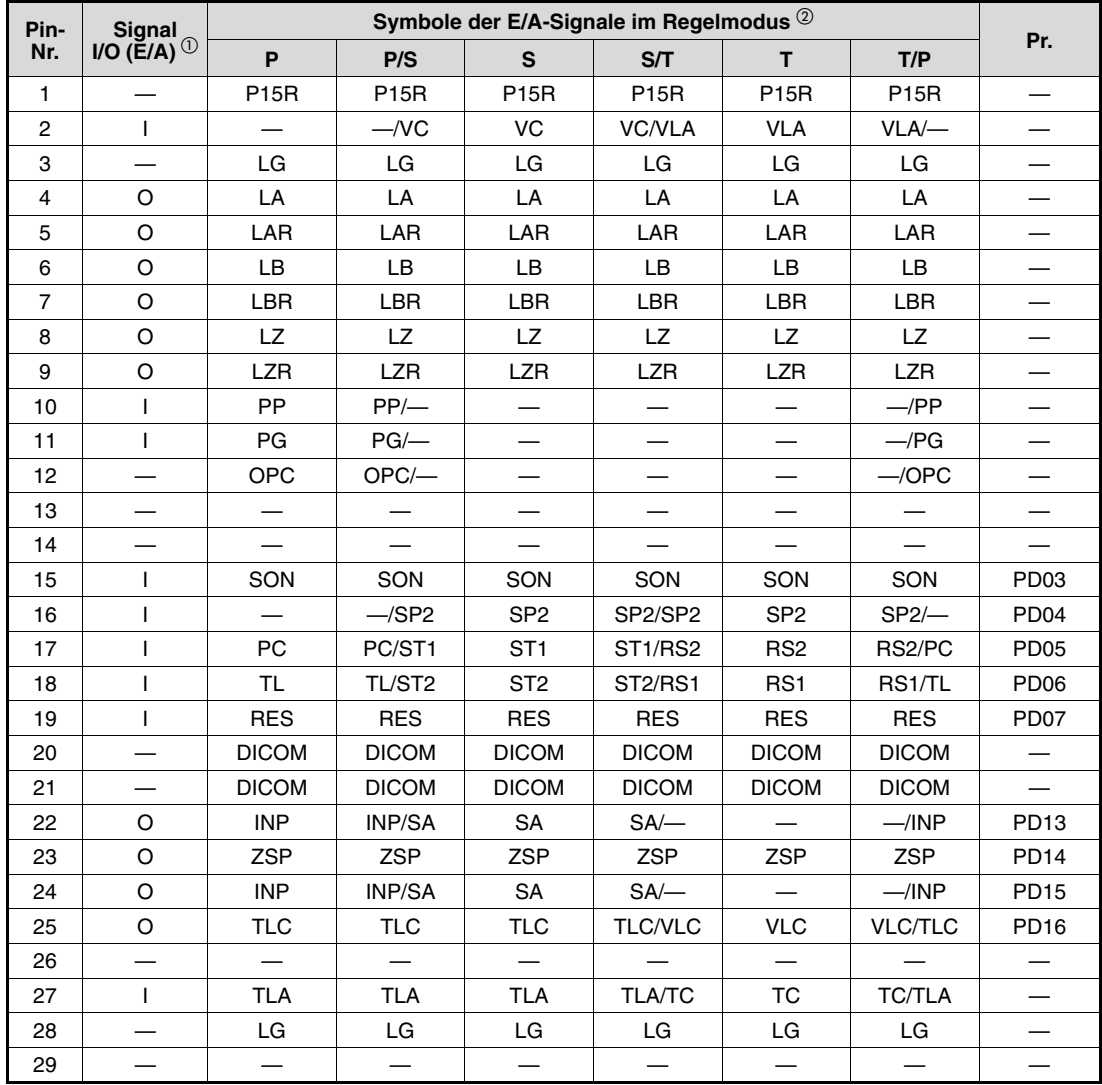

<span id="page-41-0"></span>**Tab. 4-2:** Signalbelegung der Schnittstelle CN1 beim MR-J3-A (1)

| Pin- | Signal<br>E/A (I/O) $^{\circledR}$ | Symbole der E/A-Signale im Regelmodus $^{\circledR}$ |              |                 |              |                 |               |                  |
|------|------------------------------------|------------------------------------------------------|--------------|-----------------|--------------|-----------------|---------------|------------------|
| Nr.  |                                    | P                                                    | P/S          | S               | S/T          | T.              | T/P           | Pr.              |
| 30   |                                    | LG                                                   | LG           | LG              | LG           | LG              | LG            |                  |
| 31   |                                    |                                                      |              |                 |              |                 |               |                  |
| 32   |                                    |                                                      |              |                 |              |                 |               |                  |
| 33   | O                                  | OP                                                   | OP           | OP              | OP           | OP              | OP            |                  |
| 34   |                                    | LG                                                   | LG           | LG              | LG           | LG              | LG            |                  |
| 35   | I                                  | <b>NP</b>                                            | NP/          |                 |              |                 | $-NP$         |                  |
| 36   | ı                                  | <b>NG</b>                                            | NG/          |                 |              |                 | $-MG$         |                  |
| 37   |                                    |                                                      |              |                 |              |                 |               |                  |
| 38   |                                    |                                                      |              |                 |              |                 |               |                  |
| 39   |                                    |                                                      |              |                 |              |                 |               |                  |
| 40   |                                    |                                                      |              |                 |              |                 |               |                  |
| 41   | O                                  | <b>CR</b>                                            | CR/SP1       | SP <sub>1</sub> | SP1/SP1      | SP <sub>1</sub> | SP1/CR        | PD <sub>08</sub> |
| 42   | O                                  | <b>EMG</b>                                           | <b>EMG</b>   | <b>EMG</b>      | <b>EMG</b>   | <b>EMG</b>      | <b>EMG</b>    |                  |
| 43   | O                                  | <b>LSP</b>                                           | <b>LSP</b>   | <b>LSP</b>      | $LSP$ $-$    |                 | $-\sqrt{LSP}$ | <b>PD10</b>      |
| 44   | O                                  | <b>LSN</b>                                           | <b>LSN</b>   | <b>LSN</b>      | $LSN$ $-$    |                 | $-$ /LSN      | <b>PD11</b>      |
| 45   | O                                  | <b>LOP</b>                                           | <b>LOP</b>   | <b>LOP</b>      | <b>LOP</b>   | <b>LOP</b>      | <b>LOP</b>    | <b>PD12</b>      |
| 46   |                                    | <b>DOCOM</b>                                         | <b>DOCOM</b> | <b>DOCOM</b>    | <b>DOCOM</b> | <b>DOCOM</b>    | <b>DOCOM</b>  |                  |
| 47   |                                    | <b>DOCOM</b>                                         | <b>DOCOM</b> | <b>DOCOM</b>    | <b>DOCOM</b> | <b>DOCOM</b>    | <b>DOCOM</b>  |                  |
| 48   | O                                  | <b>ALM</b>                                           | <b>ALM</b>   | <b>ALM</b>      | <b>ALM</b>   | <b>ALM</b>      | <b>ALM</b>    |                  |
| 49   | O                                  | <b>RD</b>                                            | <b>RD</b>    | <b>RD</b>       | <b>RD</b>    | <b>RD</b>       | <b>RD</b>     | <b>PD18</b>      |
| 50   |                                    |                                                      |              |                 |              |                 |               |                  |

**Tab. 4-2:** Signalbelegung der Schnittstelle CN1 beim MR-J3-A (2)

- $\overline{O}$  |: I: Eingangssignal (E)<br>O: Ausgangssignal (A)
	- Ausgangssignal (A)
- $\begin{array}{cc} \textcircled{2} \text{ P:} & \text{Lageregelung} \\ \text{S:} & \text{Drehzahlreael} \end{array}$ 
	- S: Drehzahlregelung<br>T: Drehmomentregel
	- Drehmomentregelung
	- P/S: Lage-/Drehzahlregelung im Wechselbetrieb
	- S/T: Drehzahl-/Drehmomentregelung im Wechselbetrieb
	- T/P: Drehmoment-/Lageregelung im Wechselbetrieb

### **Bedeutung der Symbole**

In der folgenden Tabelle sollen die wichtigsten Signale erläutert werden. Detaillierte Angaben zu allen Signalen finden Sie in der Bedienungsanleitung der jeweiligen Servoverstärker.

| <b>Signal</b>                                                                |                           | <b>Symbol</b>                                | <b>Bezeichnung</b>                                                                | <b>Beschreibung</b>                                                                                                    |                                             |  |  |
|------------------------------------------------------------------------------|---------------------------|----------------------------------------------|-----------------------------------------------------------------------------------|----------------------------------------------------------------------------------------------------|---------------------------------------------|--|--|
|                                                                              | Steueranschlüsse          | <b>RES</b>                                   | Reset                                                                             | Nach Auftreten eines Alarms dient dieser Eingang zum Zurück-<br>setzen des Alarms. Der Eingang muss für mindestens 50 ms ein-<br>geschaltet werden.                                                                            |                                             |  |  |
|                                                                              |                           | <b>LSP</b>                                   | Endschalter<br>Vorwärtsdrehung                                                    | Zum Starten des Servomotors in beide Drehrichtungen müssen<br>beide Eingänge eingeschaltet sein. Schaltet ein Eingang ab, weil                                                                                                 |                                             |  |  |
| Signaleingänge                                                               |                           | <b>LSN</b>                                   | Endschalter<br>Rückwärtsdrehung                                                   | der Endschalter erreicht wurde, ist eine Drehbewegung nur noch<br>in entgegengesetzer Richtung des angesprochenen Endschal-<br>ters möglich.                                                                                   |                                             |  |  |
|                                                                              |                           | SON                                          | Servo EIN                                                                         | Durch Einschalten des Signals SON (Servo ON) wird der Leis-<br>tungskreis des Servoverstärkers aktiviert und der Servoverstär-<br>ker ist betriebsbereit.                                                                      |                                             |  |  |
|                                                                              |                           | ST <sub>1</sub>                              | Start vorwärts                                                                    | Wenn an Klemme ST1 ein Signal anliegt,<br>dreht der Motor im Rechtslauf.                                                                                                    | Beim gleichzeitigen<br>Schalten der Signale |  |  |
|                                                                              |                           | ST <sub>2</sub>                              | Start rückwärts                                                                   | Wenn an Klemme ST2 ein Signal anliegt,<br>dreht der Motor im Linkslauf.                                                                                                    | ST1 und ST1 wird<br>der Motor gestoppt.     |  |  |
|                                                                              |                           | <b>EMG</b>                                   | Externer NOT-AUS                                                                  | Durch Abschalten des Eingangs EMG wird der Servomotor<br>gestoppt. Der Servomotor wird ausgeschaltet und die Wider-<br>standsbremsung aktiviert. Durch Einschalten des Eingangs EMG<br>wird der NOT-AUS-Status zurück gesetzt. |                                             |  |  |
|                                                                              |                           |                                              | Gemeinsamer negativer Bezugspunkt (GND) der Eingangsklemmen bei positiver Logik   |                                                                                                    |                                             |  |  |
|                                                                              | Bezug                     | <b>DICOM</b>                                 |                                                                                   | Gemeinsamer positiver Bezugspunkt (+24 V) der Eingangsklemmen bei negativer Logik                                                                                                    |                                             |  |  |
| Signalausgänge                                                               | Steueranschlüsse<br>Bezug | ALM                                          | Alarm                                                                             | Ein Abschalten des ALM-Signals erfolgt, wenn die Spannungs-<br>versorgung abgeschaltet wird, oder wenn der Schutzkreis zum<br>Abschalten des Leistungskreises aktiviert wird.                                                  |                                             |  |  |
|                                                                              |                           | <b>RD</b>                                    | Bereit                                                                            | Der Servoverstärker ist in Betriebsbereitschaft, wenn das RD-<br>Signal eingeschaltet ist.                                                                                                    |                                             |  |  |
|                                                                              |                           | <b>INP</b>                                   | In-Position                                                                       | Das Signal schaltet ein, wenn der Schleppfehler innerhalb eines<br>vorgegebenen Bereichs liegt. Das Signal schaltet auch ein, wenn<br>das Signal SON (Servo EIN) eingeschaltet wird.                                           |                                             |  |  |
|                                                                              |                           | <b>WNG</b>                                   | Warnung                                                                           | Das Signal wird bei Auftreten einer Warnung geschaltet. Es muss<br>zuvor einer bestimmten Ausgangsklemme des Steckers CN1<br>durch Parametereinstellung PD13-PD16 und PD18 zugewiesen<br>werden.                               |                                             |  |  |
|                                                                              |                           | ACD <sub>0</sub><br>ACD1<br>ACD <sub>2</sub> | Alarmcode                                                                         | Der Alarmcode wird abhängig vom aufgetretenen Alarm als 3-<br>Bit-Signal ausgegeben. Zuvor muss die Alarmcode-Ausgabe<br>über Parameter PD24 aktiviert werden.                                                                 |                                             |  |  |
|                                                                              |                           | <b>DOCOM</b>                                 | Gemeinsamer positiver Bezugspunkt (+24 V) der Ausgangsklemmen bei positiver Logik |                                                                                                    |                                             |  |  |
|                                                                              |                           |                                              | Gemeinsamer negativer Bezugspunkt (GND) der Ausgangsklemmen bei negativer Logik   |                                                                                                    |                                             |  |  |
|                                                                              | Den<br>Sollwertvorgal     | ТC                                           | Drehmomentvorgabe                                                                 | Einstellung des Drehmoments bei Drehmomentregelung durch<br>Anlegen einer Gleichspannung von -8 bis +8V. Bei ±8 V wird das<br>maximale Drehmoment ausgegegeben.                                                                |                                             |  |  |
| Analog                                                                       |                           | VC                                           | Drehzahlvorgabe                                                                   | Einstellung der Drehzahl bei Drehzahlregelung durch Anlegen<br>einer Gleichspannung von -10 bis +10V. Bei ±10 V wird die maxi-<br>male Drehzahl ausgegegeben.                                                                  |                                             |  |  |
|                                                                              |                           | <b>VLA</b>                                   | Drehzahlbegrenzung                                                                | Einstellung der Drehzahlbegrenzung bei Drehmomentregelung<br>durch Anlegen einer Gleichspannung von 0 bis +10V. Bei +10V<br>wird die maximale Drehzahl ausgegegeben, die zuvor im Para-<br>meter PC12 eingestellt wurde.       |                                             |  |  |
|                                                                              | Werteausgabe              | MO1                                          | Analoge<br>Monitorausgabe 1                                                       | Über Parameter PC14 wird ausgewählt,<br>welche Daten an MO1 als analoge Span-<br>nung ausgegeben werden.                                                                                                    | Auflösung: 10 Bit                           |  |  |
|                                                                              |                           | MO2                                          | Analoge<br>Monitorausgabe 2                                                       | Über Parameter PC15 wird ausgewählt,<br>welche Daten an MO2 als analoge Span-<br>nung ausgegeben werden.                                                                                                    |                                             |  |  |
|                                                                              | <b>Bezug</b>              | P15R                                         |                                                                                   | Der Pin gibt eine Spannung von +15 V DC zur Versorgung der analogen Eingänge aus.                                                                                                    |                                             |  |  |
|                                                                              |                           | LG                                           |                                                                                   | Bezugspunkt für analoge Eingangs- und Ausgangssignale                                                                                                    |                                             |  |  |
|                                                                              |                           | SD                                           | Abschirmung, Gehäuse                                                              |                                                                                                    |                                             |  |  |
| Tab. 4-3:<br>Auswahl der wichtigsten Ein- und Ausgangssignale an Stecker CN1 |                           |                                              |                                                                                   |                                                                                                    |                                             |  |  |

## **4.2.2 Servoverstärkerserie MR-J3-B**

Die gezeigte Frontansicht ist die des Servoverstärkers MR-J3-20B. Die Anschlusskonfiguration ist für alle Modelle der Serie MR-J3-B identisch.

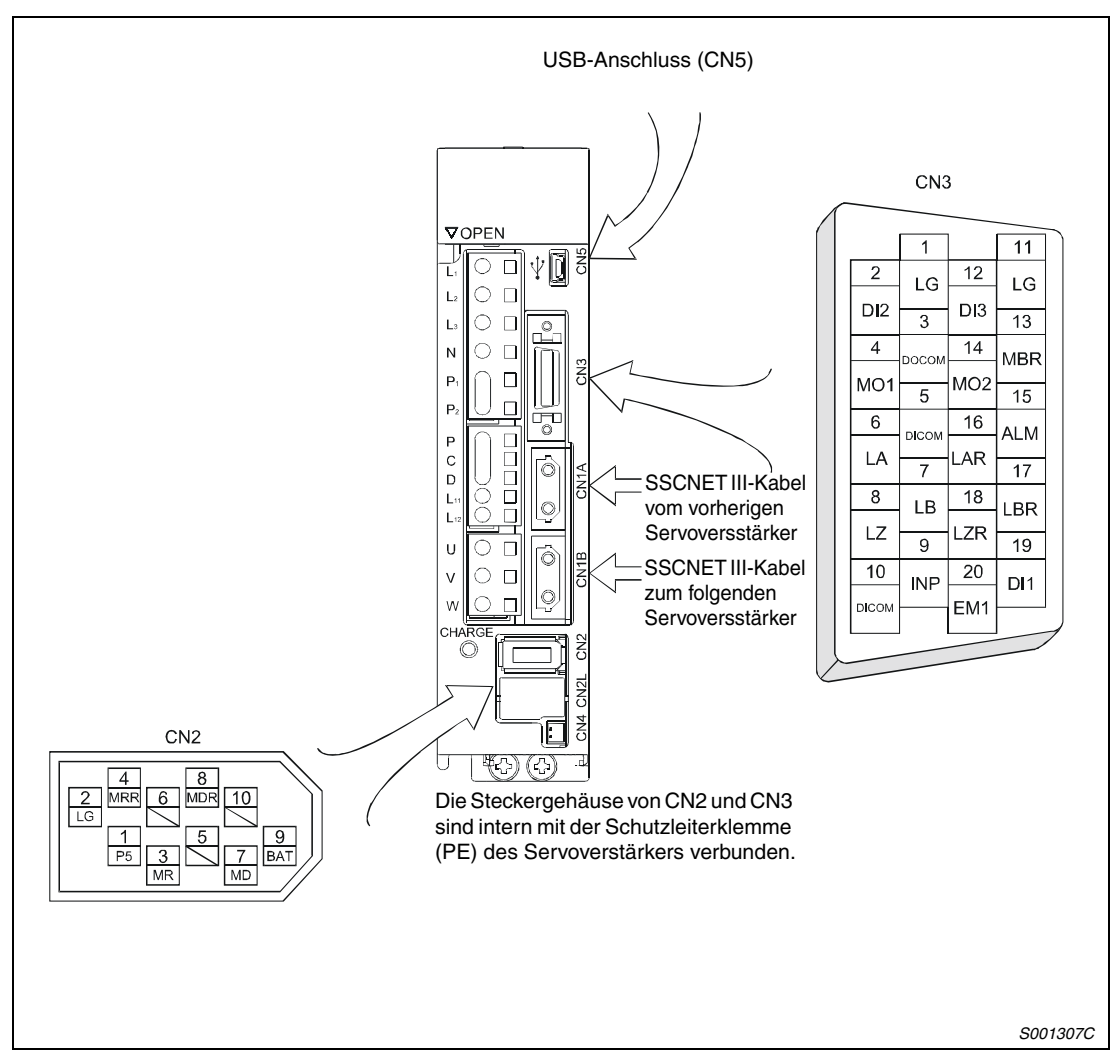

 **Abb. 4-2:** Signalstecker MR-J3-B

<span id="page-44-0"></span>**HINWEIS** Die Ansicht in [Abb. 4-2](#page-44-0) stellt die Sicht auf die Lötfahnen des Verbindungskabelsteckers dar.

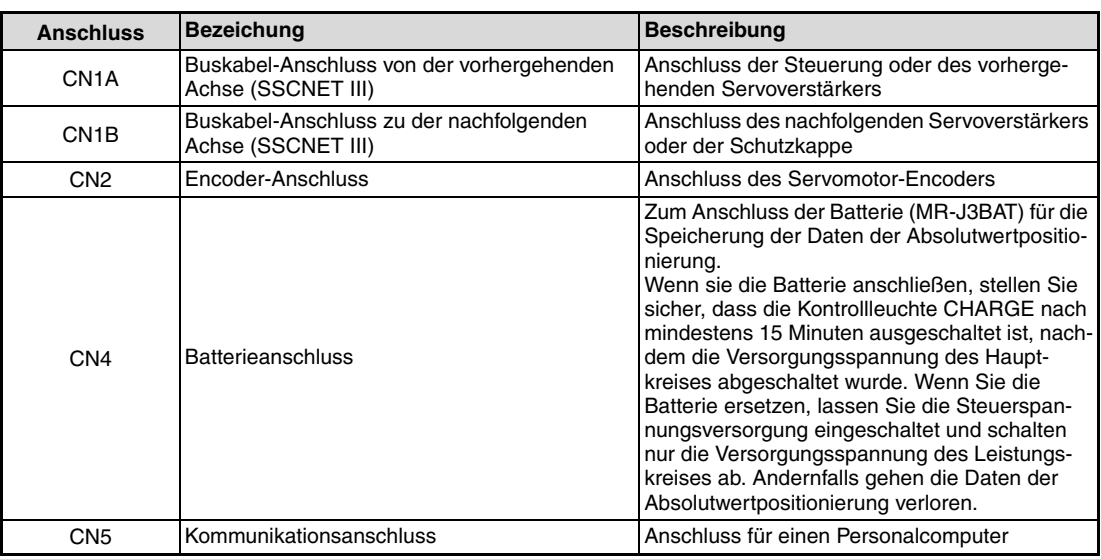

### **Schnittstellenbeschreibung**

**Tab. 4-4:** Beschreibung der Schnittstellen CN1A, CN1B, CN2, CN4 und CN5

## **Signalbelegung des Steckers CN3**

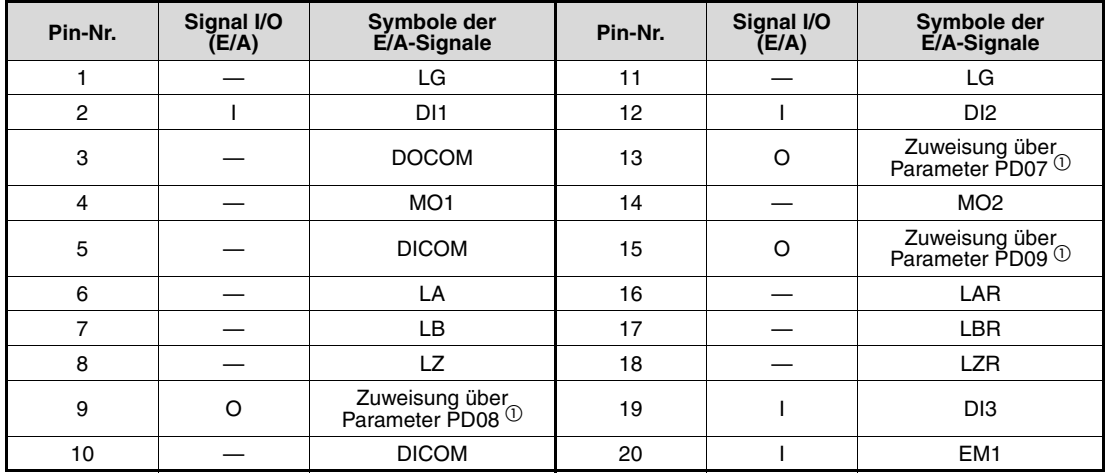

**Tab. 4-5:** Signalbelegung der Schnittstelle CN3 beim MR-J3-B

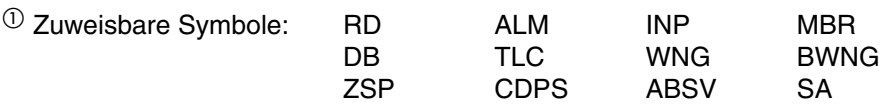

### **Bedeutung der Symbole**

In der folgenden Tabelle sollen die wichtigsten Signale erläutert werden. Detaillierte Angaben zu allen Signalen finden Sie in der Bedienungsanleitung der jeweiligen Servoverstärker.

| Signal                                                                       |                  | Symbol          | <b>Bezeichnung</b>                                                                | <b>Beschreibung</b>                                                                                                    |                                                                                                    |  |  |
|------------------------------------------------------------------------------|------------------|-----------------|-----------------------------------------------------------------------------------|----------------------------------------------------------------------------------------------------|----------------------------------------------------------------------------------------------------|--|--|
| Signaleingänge                                                               |                  | DI1             |                                                                                   | Mit den Steuerungseinstellungen DI1, DI2 und DI3 können Ope-                                                                                                    |                                                                                                    |  |  |
|                                                                              |                  | DI <sub>2</sub> |                                                                                   | randen zugeordnet werden. Im Handbuch der Motion-CPU sind<br>die zuordbaren Operanden beschrieben.                                                                                                    |                                                                                                    |  |  |
|                                                                              | Steueranschlüsse | DI <sub>3</sub> |                                                                                   | Für Q172HCPU, Q173HCPU und QD75MH können folgende<br>Operanden zugeordnet werden:<br>DI1: oberer Endschalter (FLS)<br>DI2: unterer Endschalter (RLS)<br>DI3: Näherungsschalter (DOG)                                           |                                                                                                    |  |  |
|                                                                              |                  | EM <sub>1</sub> | <b>Externer NOT-AUS</b>                                                           | Durch Abschalten des Eingangs EM1 wird der Servomotor<br>gestoppt. Der Servomotor wird ausgeschaltet und die Wider-<br>standsbremsung aktiviert. Durch Einschalten des Eingangs EM1<br>wird der NOT-AUS-Status zurück gesetzt. |                                                                                                    |  |  |
|                                                                              | <b>Bezug</b>     | <b>DICOM</b>    | Gemeinsamer negativer Bezugspunkt (GND) der Eingangsklemmen bei positiver Logik   |                                                                                                    |                                                                                                    |  |  |
|                                                                              |                  |                 | Gemeinsamer positiver Bezugspunkt (+24 V) der Eingangsklemmen bei negativer Logik |                                                                                                    |                                                                                                    |  |  |
| Signalausgänge                                                               |                  | <b>ALM</b>      | Alarm                                                                             | Ein Abschalten des ALM-Signals erfolgt,<br>wenn die Spannungsversorgung abge-<br>schaltet wird, oder wenn der Schutzkreis<br>zum Abschalten des Leistungskreises<br>aktiviert wird.                                            | Das Signal muss                                                                                                    |  |  |
|                                                                              | Steueranschlüsse | <b>RD</b>       | Bereit                                                                            | Der Servoverstärker ist in Betriebsbereit-<br>schaft, wenn das RD-Signal eingeschaltet<br>ist.                                                                                                    | zuvor einer bestimm-<br>ten Ausgangs-<br>klemme des Steckers<br>CN3 durch Parame-<br>tereinstellung PD07-<br>PD09 zugewiesen<br>werden. |  |  |
|                                                                              |                  | <b>INP</b>      | In-Position                                                                       | Das Signal schaltet ein, wenn der<br>Schleppfehler innerhalb eines vorgege-<br>benen Bereichs liegt. Das Signal schaltet<br>auch ein, wenn das Signal SON (Servo<br>EIN) eingeschaltet wird.                                   |                                                                                                    |  |  |
|                                                                              |                  | <b>WNG</b>      | Warnung                                                                           | Das Signal wird bei Auftreten einer War-<br>nung geschaltet.                                                                                                    |                                                                                                    |  |  |
|                                                                              | Bezug            | <b>DOCOM</b>    | Gemeinsamer positiver Bezugspunkt (+24 V) der Ausgangsklemmen bei positiver Logik |                                                                                                    |                                                                                                    |  |  |
|                                                                              |                  |                 | Gemeinsamer negativer Bezugspunkt (GND) der Ausgangsklemmen bei negativer Logik   |                                                                                                    |                                                                                                    |  |  |
| Analog                                                                       | Werteausgabe     | MO <sub>1</sub> | Analoge<br>Monitorausgabe 1                                                       | Über Parameter PC09 wird ausgewählt,<br>welche Daten an MO1 als analoge Span-<br>nung ausgegeben werden.                                                                                                    | Auflösung: 10 Bit                                                                                                    |  |  |
|                                                                              |                  | MO <sub>2</sub> | Analoge<br>Monitorausgabe 2                                                       | Über Parameter PC10 wird ausgewählt,<br>welche Daten an MO2 als analoge Span-<br>nung ausgegeben werden.                                                                                                    |                                                                                                    |  |  |
|                                                                              | Bezug            | LG              | Bezugspunkt für analoge Ausgangssignale                                           |                                                                                                    |                                                                                                    |  |  |
|                                                                              |                  |                 | Bezugspunkt für Encoder an CN2                                                    |                                                                                                    |                                                                                                    |  |  |
| Abschirmung, Gehäuse<br>SD                                                   |                  |                 |                                                                                   |                                                                                                    |                                                                                                    |  |  |
| Auswahl der wichtigsten Ein- und Ausgangssignale an Stecker CN3<br>Tab. 4-6: |                  |                 |                                                                                   |                                                                                                    |                                                                                                    |  |  |

# **4.3 Beschaltung der Schnittstellen**

# **4.3.1 E/A-Schnittstellen in negativer Logik**

# **Digitale Eingangsschnittstelle DI**

Das Signal wird über ein Relais oder einen Transistor mit Open Collector gegeben.

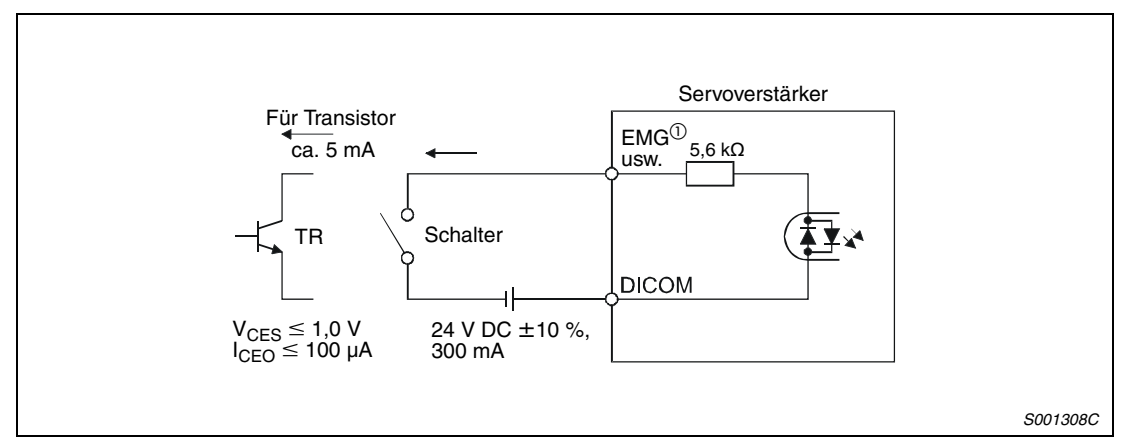

## **Abb. 4-3:** Beispiel

 $^{\circledR}$  Servoverstärker MR-J3-A

Beim Servoverstärker MR-J3-B ist das Symbol des externen NOT-AUS-Eingangs EM1.

## **Digitale Ausgangsschnittstelle DO**

Über diese Schnittstelle kann zum Beispiel eine Kontrollleuchte, ein Relais oder ein Optokoppler angesteuert werden. Sehen Sie bei einer induktiven Last eine Diode (D) und bei einer Leuchte einen Einschaltstromwiderstand (R) vor (zulässiger Strom: 40 mA, Einschaltstromspitze: 100 mA, Spannungsabfall über den Ausgang des Servoverstärkers gegen DOCOM: 2,6 V).

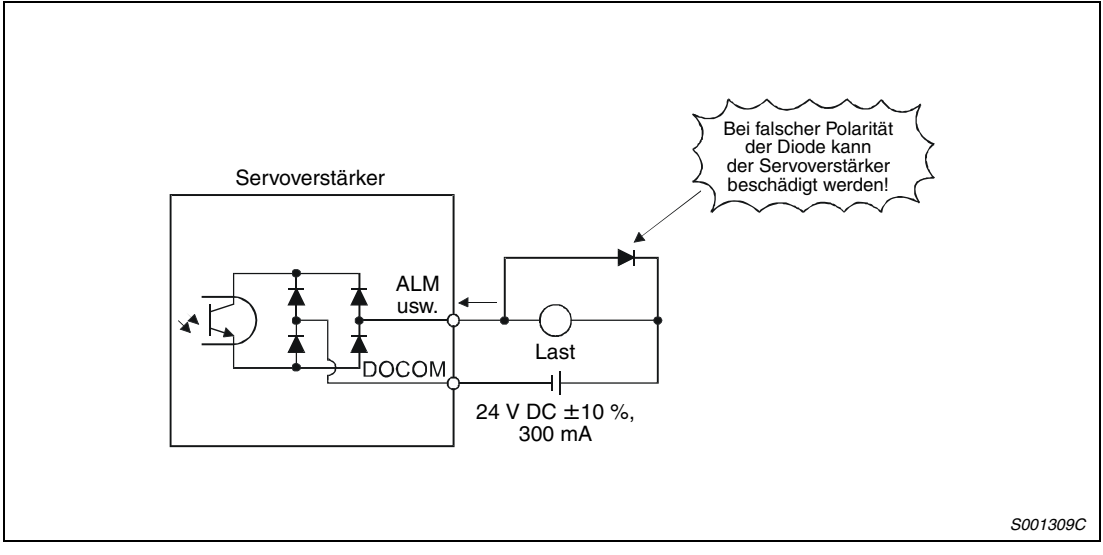

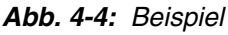

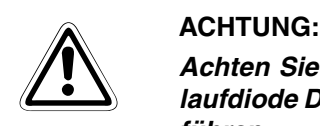

**Achten Sie beim Anschluss einer induktiven Last auf die richtige Polarität der Freilaufdiode D. Eine falsche Polung der Diode kann zur Zerstörung des Servoverstärkers führen.**

# <span id="page-48-0"></span>**4.3.2 E/A-Schnittstellen in positiver Logik**

Für diesen Servoverstärker können alle E/A-Schnittstellen in Form einer Strom-/Spannungsquelle verwendet werden.

### **Digitale Eingangsschnittstelle DI**

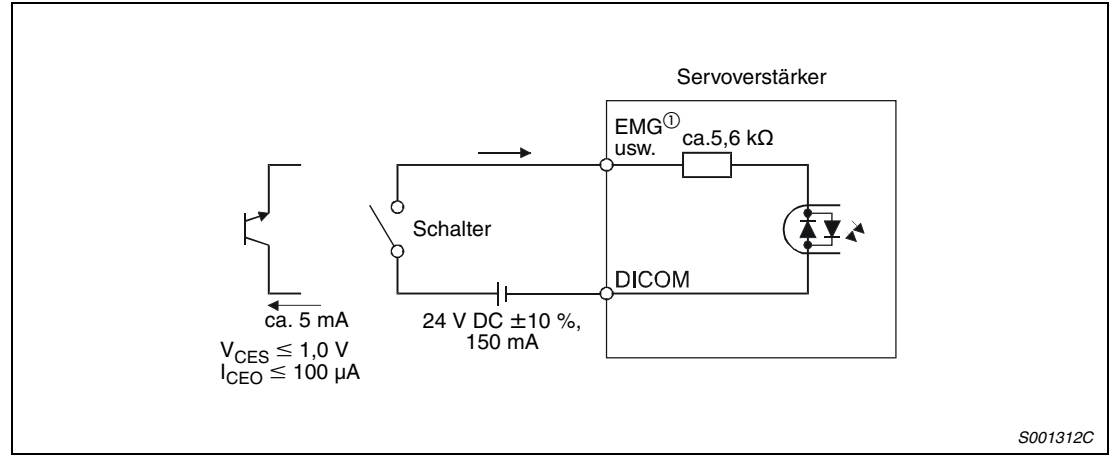

 **Abb. 4-5:** Beispiel

 $^{\text{\textregistered}}$  Servoverstärker MR-J3-A Beim Servoverstärker MR-J3-B ist das Symbol des externen NOT-AUS-Eingangs EM1.

## **Digitale Ausgangsschnittstelle DO**

Spannungsabfall über den Ausgang des Servoverstärkers gegen DOCOM: 2,6 V

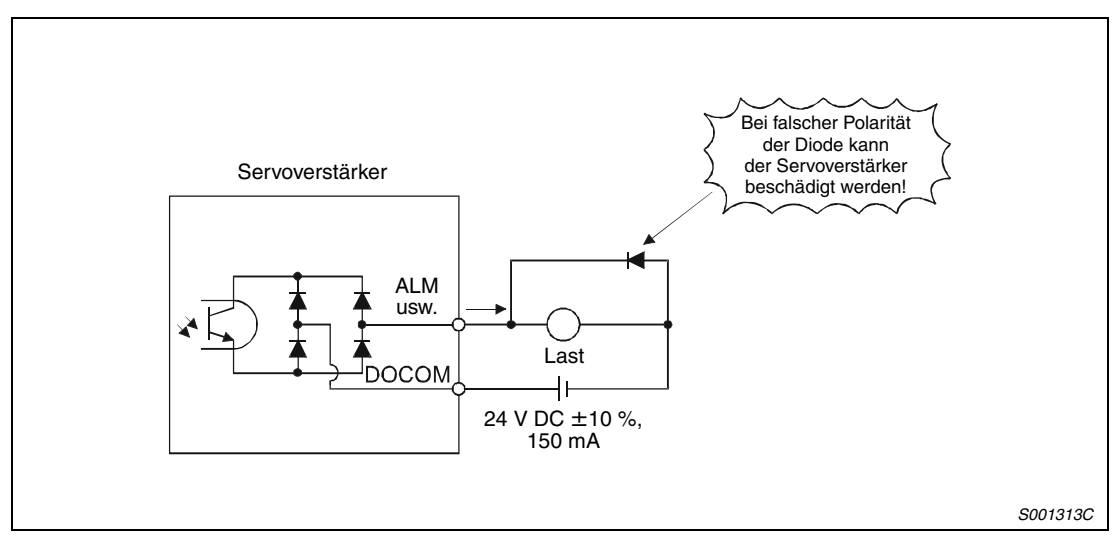

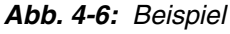

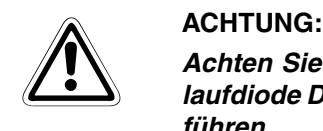

**Achten Sie beim Anschluss einer induktiven Last auf die richtige Polarität der Freilaufdiode D. Eine falsche Polung der Diode kann zur Zerstörung des Servoverstärkers führen.**

# **4.3.3 Anloge Schnittstellen**

## **Analogeingang (nur MR-J3-A)**

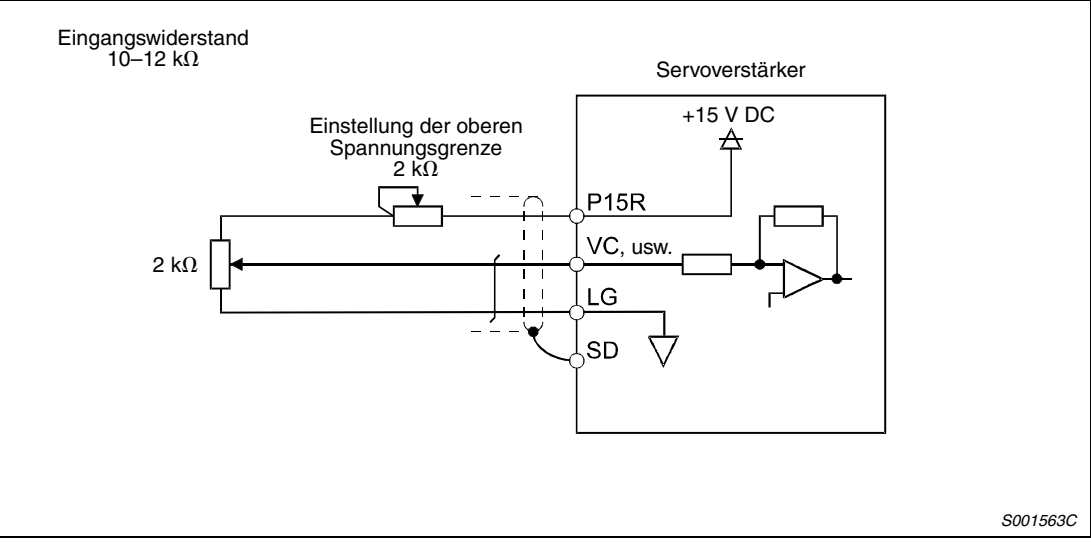

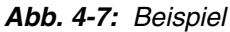

### **Analogausgang**

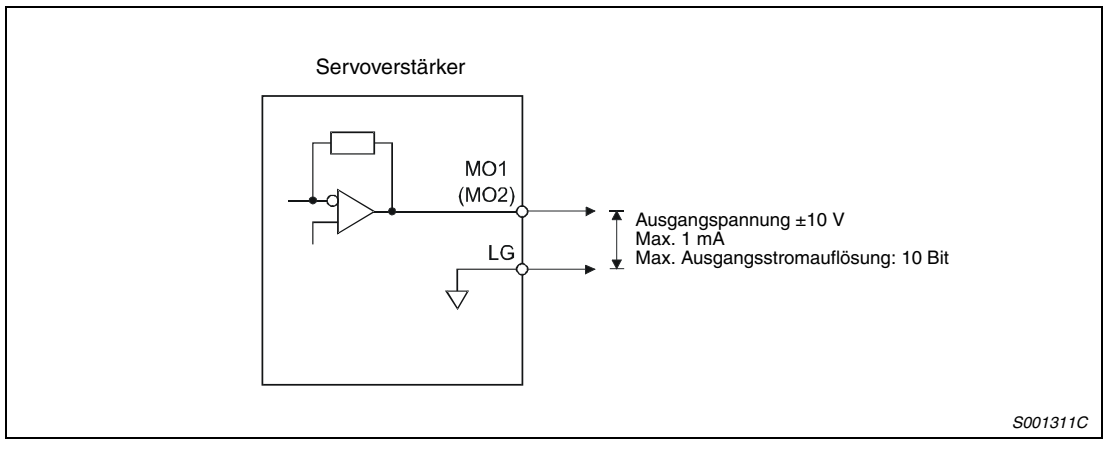

 **Abb. 4-8:** Beispiel

# **4.4 Serielle Schnittstelle RS422 (nur MR-J3-A)**

Der Servoverstärker MR-J3-A verfügt über eine serielle Schnittstelle RS422 (CN3). Dies ermöglicht den Betrieb und die Überwachung des Servoverstärkers sowie die Einstellung von Parametern über einen Rechner (z. B. PC).

● Betrieb mit einer Achse

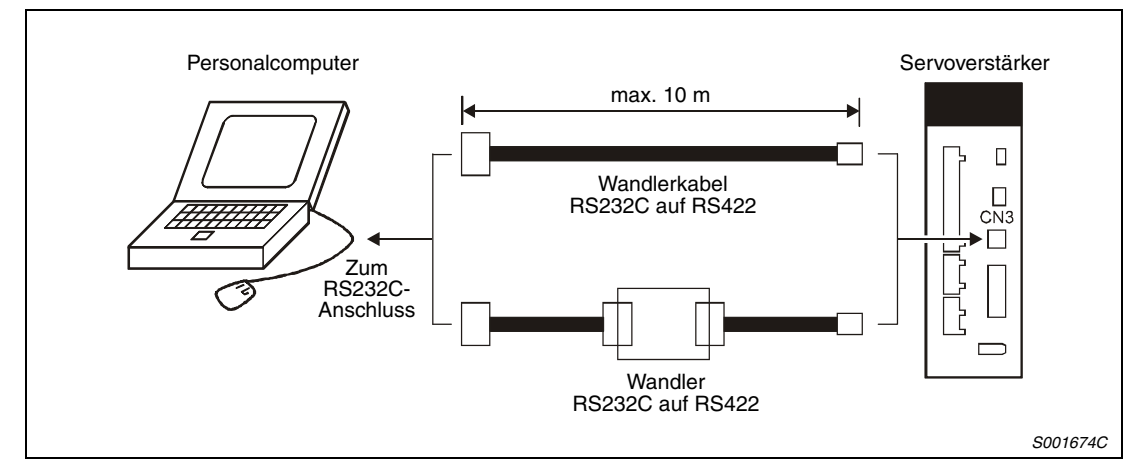

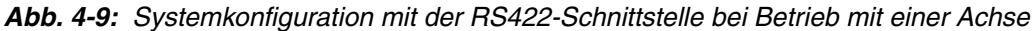

● Betrieb mit mehreren Achsen

Es können bis zu 32 Servoverstärker (Stationsnummer 0 bis 31) an einem Bus betrieben werden.

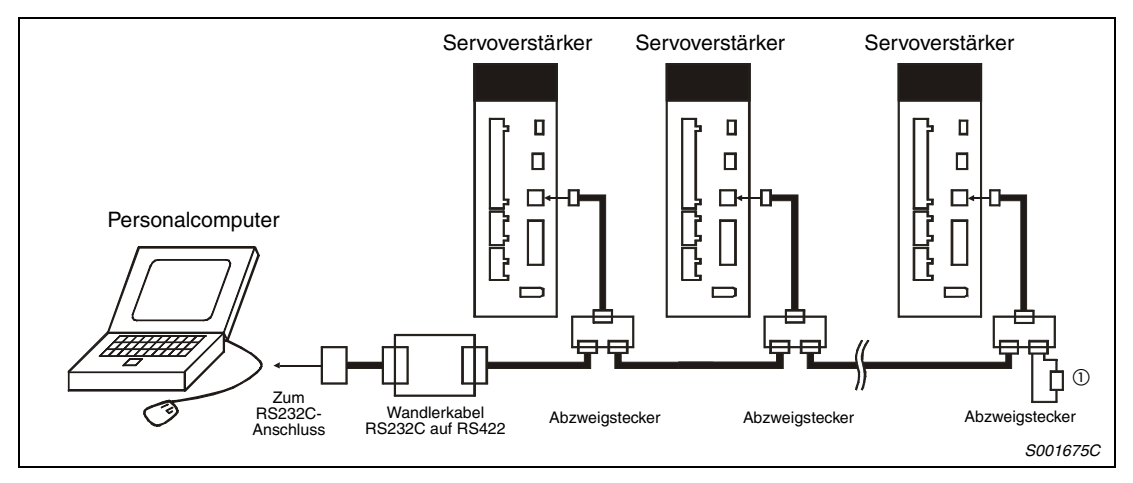

 **Abb. 4-10:** Systemkonfiguration mit der RS422-Schnittstelle bei Betrieb mit mehreren Achsen

 $^{\text{\textregistered}}$  Am letzten Servoverstärker am Bus muss zwischen Pin 3 (RDP) und Pin 6 (RDN) des Abzweigsteckers ein 150  $\Omega$  Abschlusswiderstand angeschlossen werden.

# **4.5 Optische Schnittstelle SSCNET III (nur MR-J3-B)**

Der Servoverstärker MR-J3-B verfügt über eine optische Schnittstelle SSCNET III (CN1A, CN1B). Dies ermöglicht den Betrieb und die Überwachung der Servoverstärker durch die Motion-CPU.

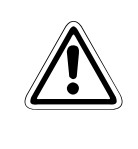

**ACHTUNG:**<br>Schauen Sie niemals direkt in das aus den Anschlüssen CN1A und CN1B austretende<br>Licht oder in das offene Ende des SSCNET III-Kabels. Das ausgesendete Licht **Schauen Sie niemals direkt in das aus den Anschlüssen CN1A und CN1B austretende entspricht gemäß der Norm IEC60825-1 der Laserklasse 1 (class 1) und kann bei direktem Hineinschauen zu Irritationen der Augen führen.**

> Das SSCNET III-Kabel von der HOST-Steuerung (Motion-CPU) oder vom vorhergehenden Servoverstärker wird in den Anschluss CN1A eingesteckt. In den Anschluss CN1B wird das SSC-NET III-Kabel zum nachfolgenden Servoverstärker eingesteckt. Der Anschluss CN1B des letzten Servoverstärkers wird mit einer Schutzkappe abgedeckt.

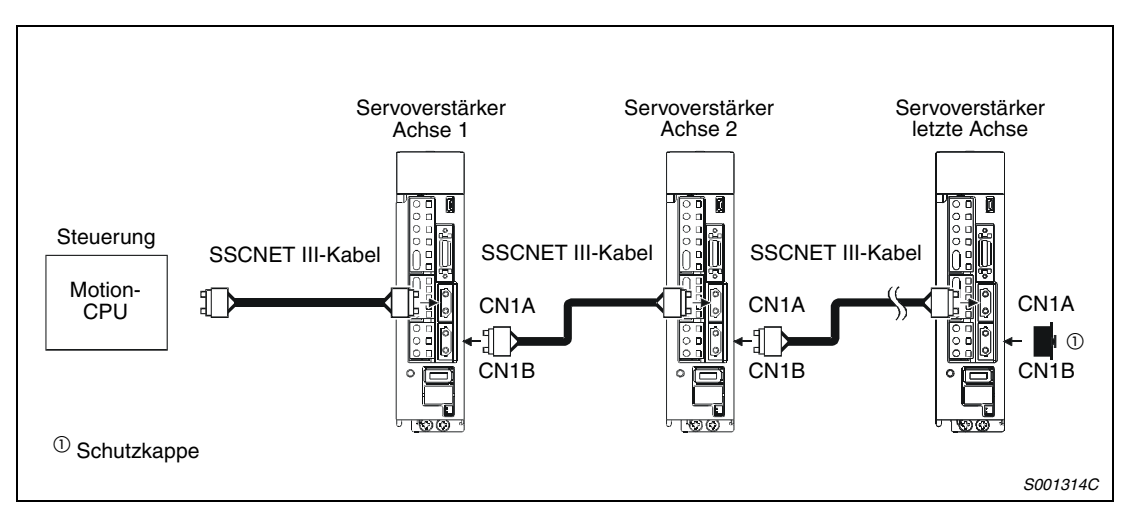

 **Abb. 4-11:** Verkabelung des optischen SSCNET III-Bus

**HINWEISE** Die Anschlüsse CN1A und CN1B sind mit einer Kappe zum Schutz vor Staub und mechanischen Einwirkungen abgedeckt. Daher sollten Sie die Kappe erst entfernen, sobald Sie das SSCNET III-Kabel einstecken. Nach dem Entfernen des SSCNET III-Kabels sollten Sie die Schutzkappe sofort wieder aufstecken.

> Verwahren Sie die Schutzkappen der Anschlüsse CN1A und CN1B, sowie die Schutzhülsen der Enden des SSCNET III-Kabels immer vor Staub geschützt in einem verschließbaren Plasikbeutel auf.

> Bei Austausch eines defekten Servoverstärkers versehen Sie die Anschlüsse CN1A und CN1B immer mit den Schutzkappen, um bei der Handhabung des Servoverstärkers Beschädigungen der optischen Schnittstelle zu verhindern.

> Offen liegende SSCNET III-Kabelenden (z.B. nach Ausbau eines defekten Servoverstärkers) sollten zum Schutz vor Beschädigungen sofort mit der Schutzhülse versehen werden.

# **4.6 Einstellung der Stationsnummer (nur MR-J3-B)**

Die Stationsnummer des Servoverstärkers MR-J3-B wird über den Drehschalter SW1 eingestellt. Beachten Sie, dass eine einmal vergebene Stationsnummer nicht ein zweites Mal für einen anderen Servoverstärker vergeben werden kann. Bei einer solchen Einstellung ist ein ordnungsgemäßer Betrieb nicht gewährleistet. Die Einstellung der Stationsnummer ist unabhängig von der Reihenfolge bei der SSCNET III-Verkabelung der Servoverstärker.

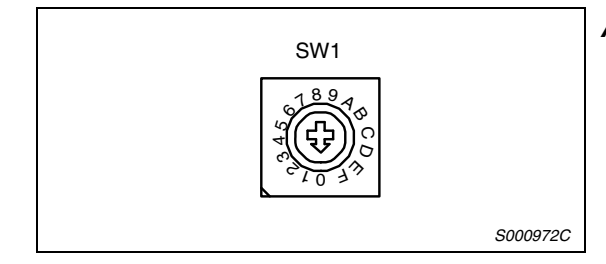

**Abb. 4-12:** Drehschalter SW1 zum Einstellen der Stationsnummer

| Einstellung<br>SW <sub>1</sub> | <b>Zuordnung</b> | Anzeige | Einstellung<br>SW <sub>1</sub> | Zuordnung      | Anzeige |
|--------------------------------|------------------|---------|--------------------------------|----------------|---------|
| 0                              | Stationsnr. 1    | 01      | 8                              | Stationsnr, 9  | 09      |
|                                | Stationsnr. 2    | 02      | 9                              | Stationsnr, 10 | 10      |
| 2                              | Stationsnr, 3    | 03      | A                              | Stationsnr, 11 | 11      |
| 3                              | Stationsnr, 4    | 04      | B                              | Stationsnr, 12 | 12      |
| 4                              | Stationsnr, 5    | 05      | C                              | Stationsnr, 13 | 13      |
| 5                              | Stationsnr, 6    | 06      | D                              | Stationsnr, 14 | 14      |
| 6                              | Stationsnr, 7    | 07      | F                              | Stationsnr, 15 | 15      |
| 7                              | Stationsnr, 8    | 08      | F                              | Stationsnr, 16 | 16      |

**Tab. 4-7:** Einstellung der Stationsnummer

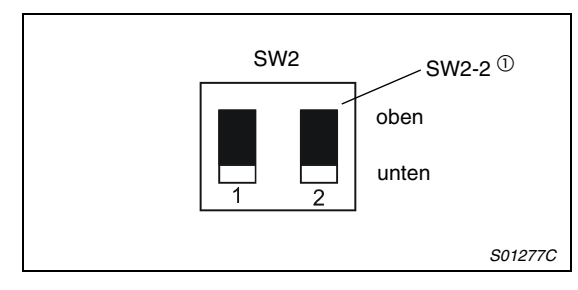

**Abb. 4-13:** DIP-Schalter SW2

 $^{\text{\textregistered}}$  Stellen Sie sicher, dass sich der Schalter SW2-2 immer in der Position "unten" befindet.

**HINWEISE** Die über den Drehschalter SW1 eingestellte Stationsnummer muss der in der Steuerung festgelegten Stationsnummer entsprechen.

> Im [Abschn. 6.2.1](#page-82-0) wird gezeigt, an welcher Position des Servoverstärkers MR-J3-B die Schalter SW1 und SW2 zu finden sind.

# **4.7 Servomotor**

# **4.7.1 Anschluss des Servomotors**

- ACHTUNG:<br>**ACHTUNG:**<br>Zur Verri ● **Achten Sie auf korrekte Erdung von Servomotor und Servoverstärker. Zur Vermeidung eines elektrischen Schlags müssen Sie die Klemme der Schutzer**de (PE) des Servoverstärkers, gekennzeichnet mit  $\pm$ , mit der Erdungsklemme des **Schaltschranks verbinden.**
	- **Bechließen Sie die Kabel am Servoverstärker und am Servomotor an den richtigen Klemmen mit der richtigen Phase (U, V, W) an. Andernfalls arbeitet der Servomotor nicht korrekt.**
	- **Schließen Sie den Servomotor nicht direkt an eine Wechselspannungsquelle an. Dies führt zu Fehlern und Beschädigungen.**
	- Schließen Sie die Servomotoren über den entsprechenden Leistungsstecker an.
	- Zur Erdung schließen Sie das Erdungskabel des Servomotors an die Klemme der Schutzerde am Servoverstärker an. Gleichzeitig müssen Sie den Servoverstärker über die Erdung des Schaltschranks erden.

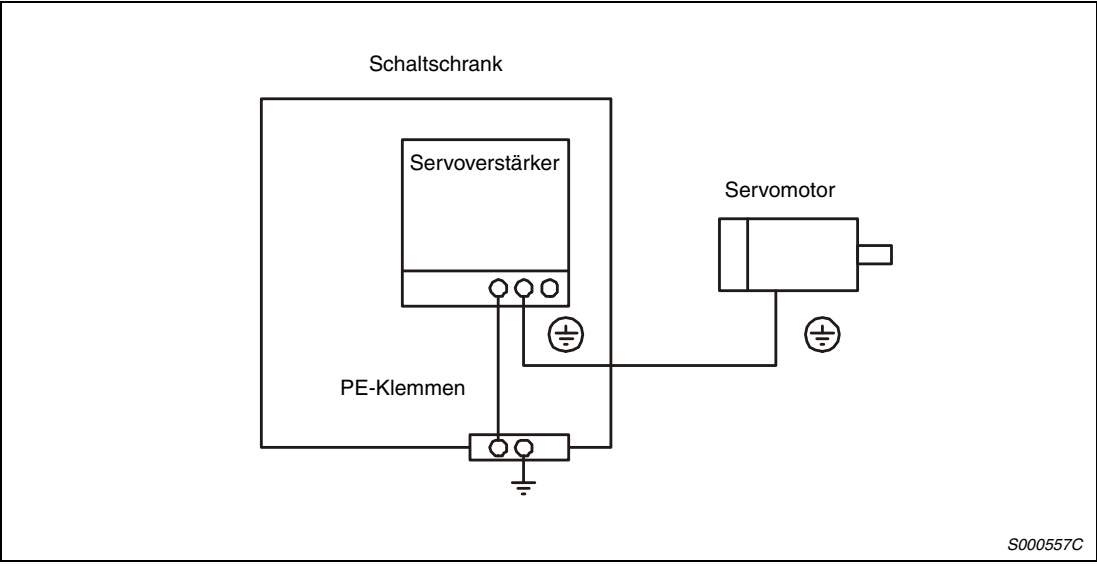

 **Abb. 4-14:** Anschluss der Schutzleiter

# **4.7.2 Servomotor mit elektromagnetischer Haltebremse**

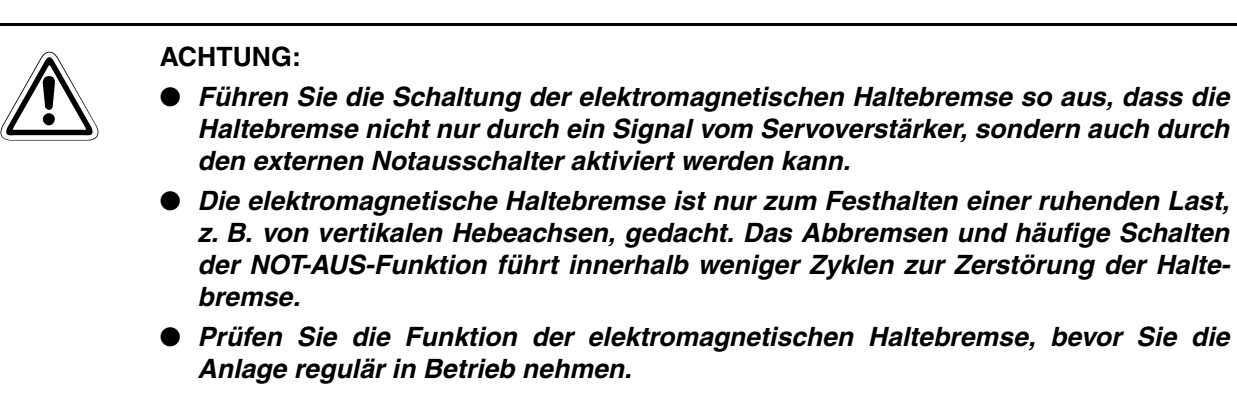

Beachten Sie die folgenden Hinweise für den Einsatz eines Servomotors mit elektromagnetischer Haltebremse.

- Versorgen Sie die elektromagnetische Haltebremse über eine separate Spannungsquelle mit 24 V DC.
- Die elektromagnetische Haltebremse wird durch Ausschalten der Spannung aktiviert.
- Verwenden Sie in vertikalen Applikationen, z.B. bei hängenden Lasten, das Signal MBR zum automatischen Schalten einer Haltebremse. Das Signal MBR ist abgeschaltet, wenn das Signal SON (Servo EIN) aus ist oder ein Alarm auftritt (Signal ALM).
- Schalten Sie das Signal SON aus, nachdem der Servomotor zum Stillstand gekommen ist.

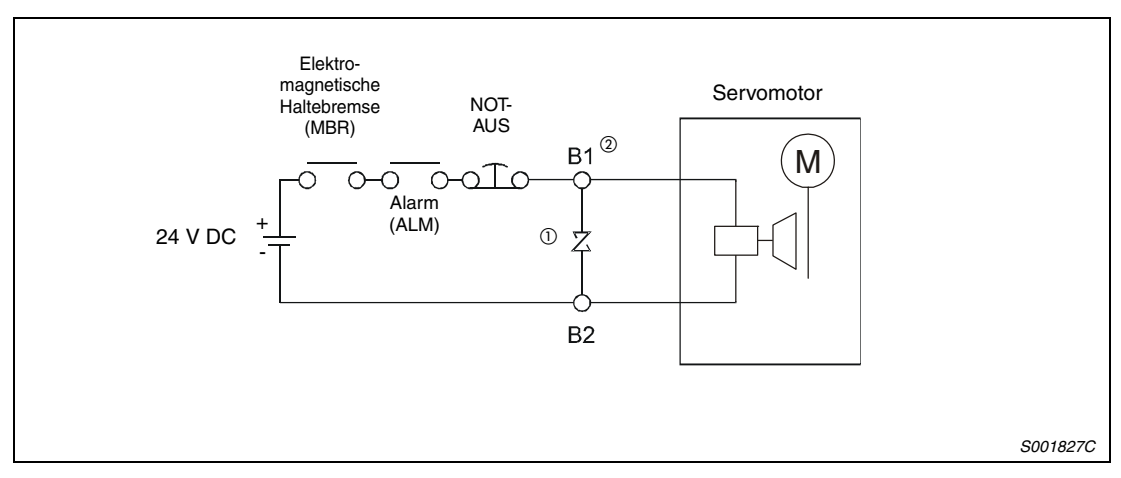

 **Abb. 4-15:** Anschlussdiagramm

- $^{\text{\textregistered}}$  Montieren Sie den Überspannungsschutz so nah wie möglich am Servomotor.
- $\textcircled{\tiny{2}}$  Die Eingangsklemmen B1 und B2 der elektromagnetischen Haltebremse haben keine Polarität.

# **4.8 NOT-AUS**

Zur Sicherheit muss immer ein externer NOT-AUS-Schalter installiert werden, der bei einem NOT-AUS den Leistungskreis abschaltet. Bei Unterbrechung des Kontakts an EMG $^{\circledR}$  wird der Servomotor auf eine Widerstandsbrücke (dynamische Motorbremse) geschaltet und schnellstmöglich zum Stoppen gebracht. Gleichzeitig erscheint im Anzeigefeld die NOT-AUS-Meldung (AL.E6 bzw. E6)).

Im normalen Betrieb darf die NOT-AUS-Schaltung nicht zum Stoppen und Einschalten des Servomotors verwendet werden. (Reduzierung der Lebensdauer des Servoverstärkers)

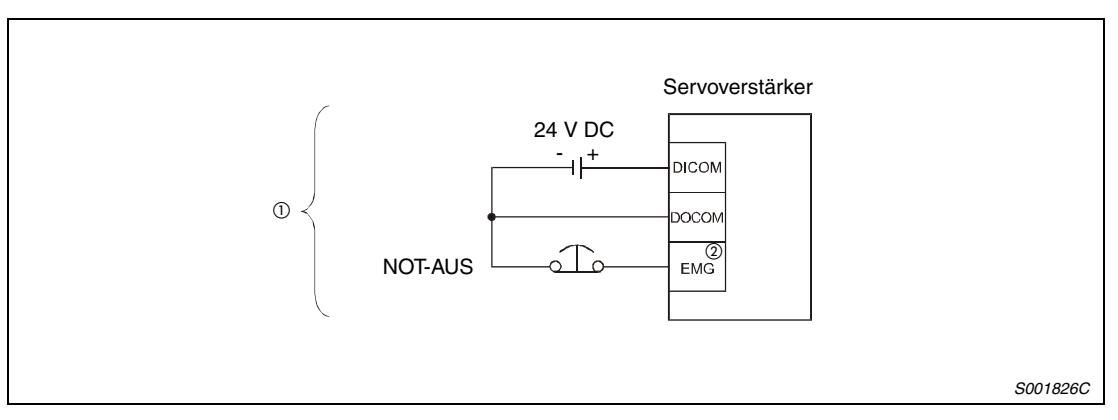

 **Abb. 4-16:** NOT-AUS-Schaltung

- $^{\textcircled{\tiny{\text{1}}}}$  Verwendung der E/A-Schnittstelle in negativer Logik. Bei Verwendung in positiver Logik siehe [Abschn. 4.3.2.](#page-48-0)
- Servoverstärker MR-J3-A Beim Servoverstärker MR-J3-B ist das Symbol des externen NOT-AUS-Eingangs EM1.

# **4.9 Anschlussbeispiele**

Die Verdrahtung sollte wie nachfolgend dargestellt erfolgen. Sobald ein Alarm auftritt, muss die Betriebsspannung und das Signal "Servo EIN" abgeschaltet werden.

Die NOT-AUS-Funktion muss für den Servoverstärker und für die Steuerung möglich sein.

Sehen Sie für die Spannungsversorgung des Servoverstärkers immer einen Leistungsschalter (NFB) vor.

Anschlussbeispiele der ein- und dreiphasigen Spannungsversorgung sind in den folgenden Abbildungen dargestellt. Für die digitalen Steuerkreise wird eine negative Signallogik (NPN) vorausgesetzt.

### **HINWEIS** Bei den Anschlussbeispielen wird jeweils nur ein Servoverstärkermodell der Serie MR-J3-A und MR-J3-B gezeigt. Den Anschluss der weiteren Servoverstärkermodelle entnehmen Sie bitte der jeweiligen Bedienungsanleitung der Servoverstärker.

## **4.9.1 Anschluss der Servoverstärker MR-J3-A**

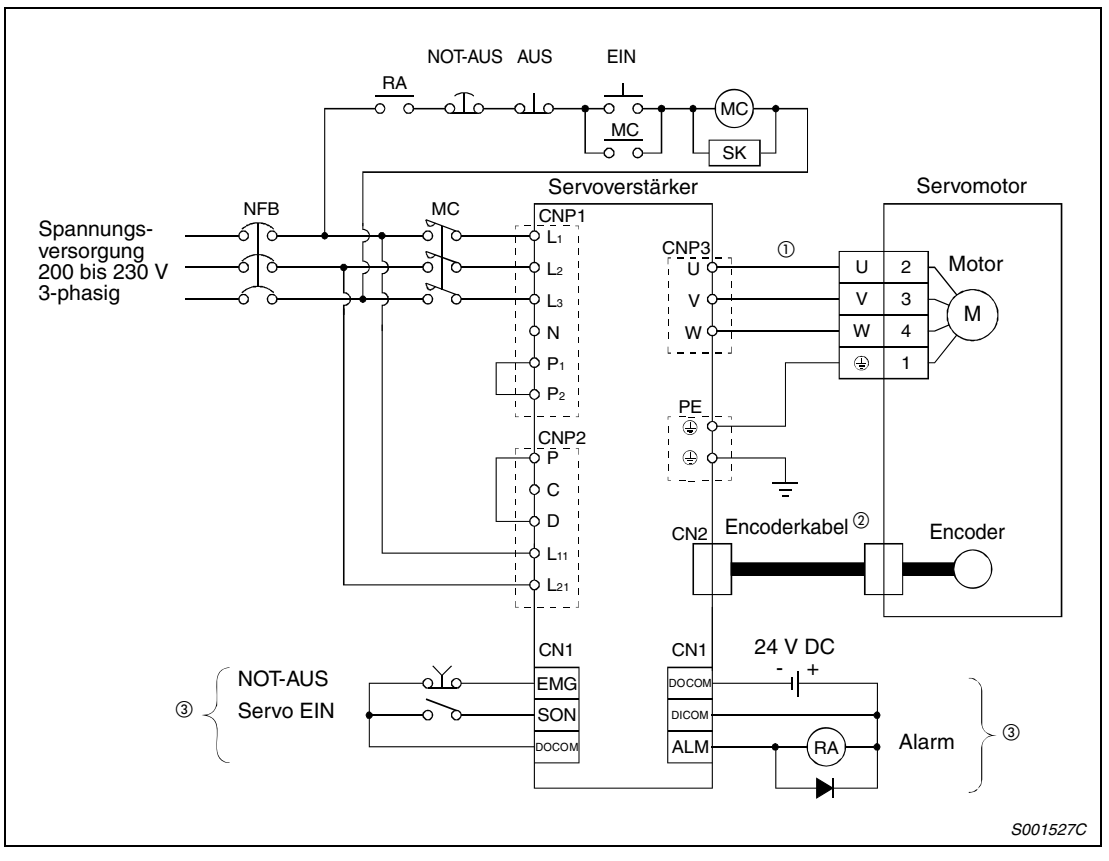

 **Abb. 4-17:** Anschluss des Servoverstärkers MR-J3-10A bis MR-J3-70A

 $^{\text{\textregistered}}$  Verwenden Sie das empfohlene Motorkabel.

- <sup>2</sup> Verwenden Sie das empfohlene Encoder-Kabel.
- Verwendung der E/A-Schnittstelle in negativer Logik.

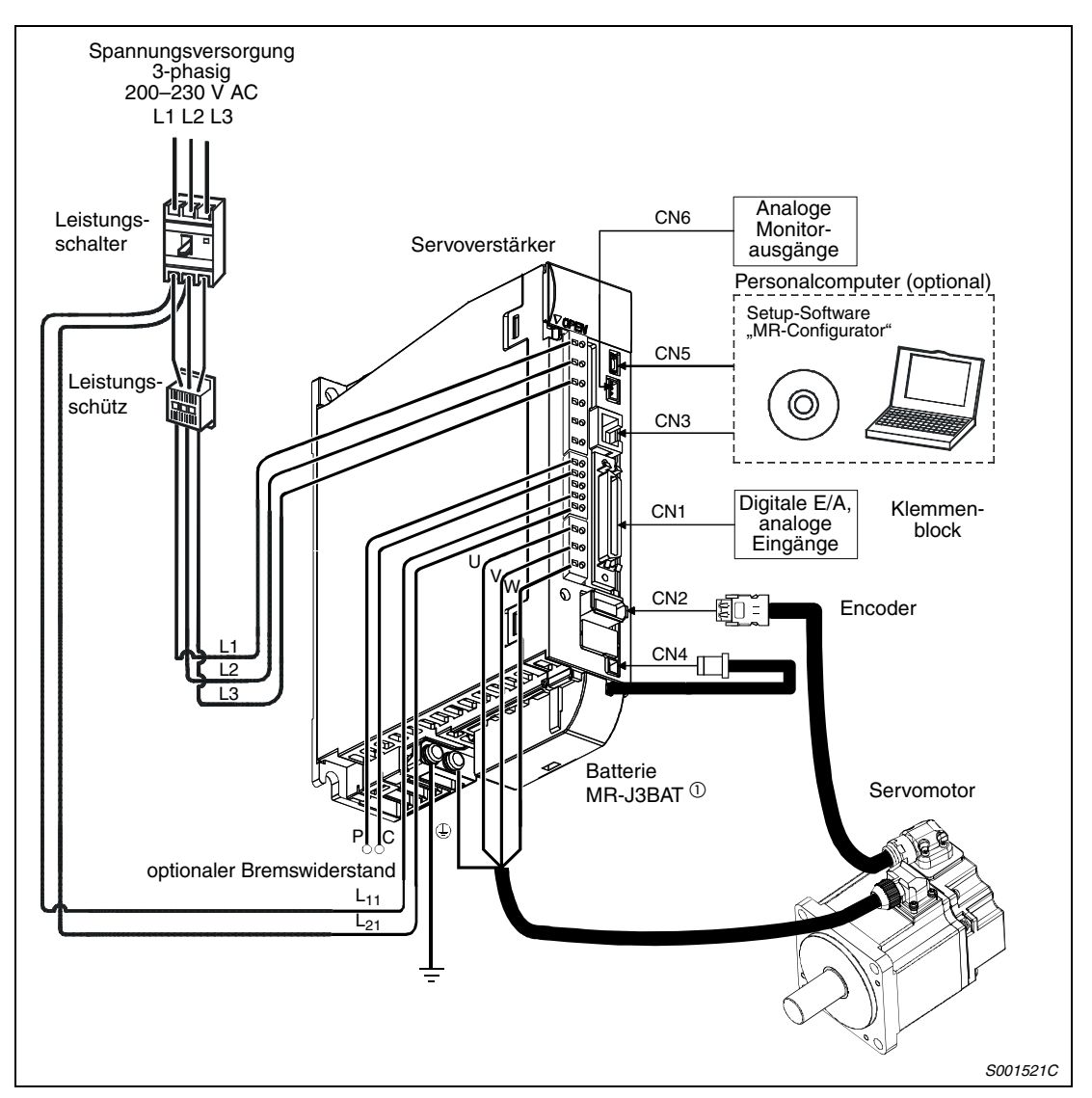

 **Abb. 4-18:** Systemkonfiguration für MR-J3-100A oder kleiner

 $^{\text{\textregistered}}$  Die optionale Batterie wird für die Absolutpositionserkennung im Modus Lageregelung verwendet.

### **4.9.2 Anschluss der Servoverstärker MR-J3-B**

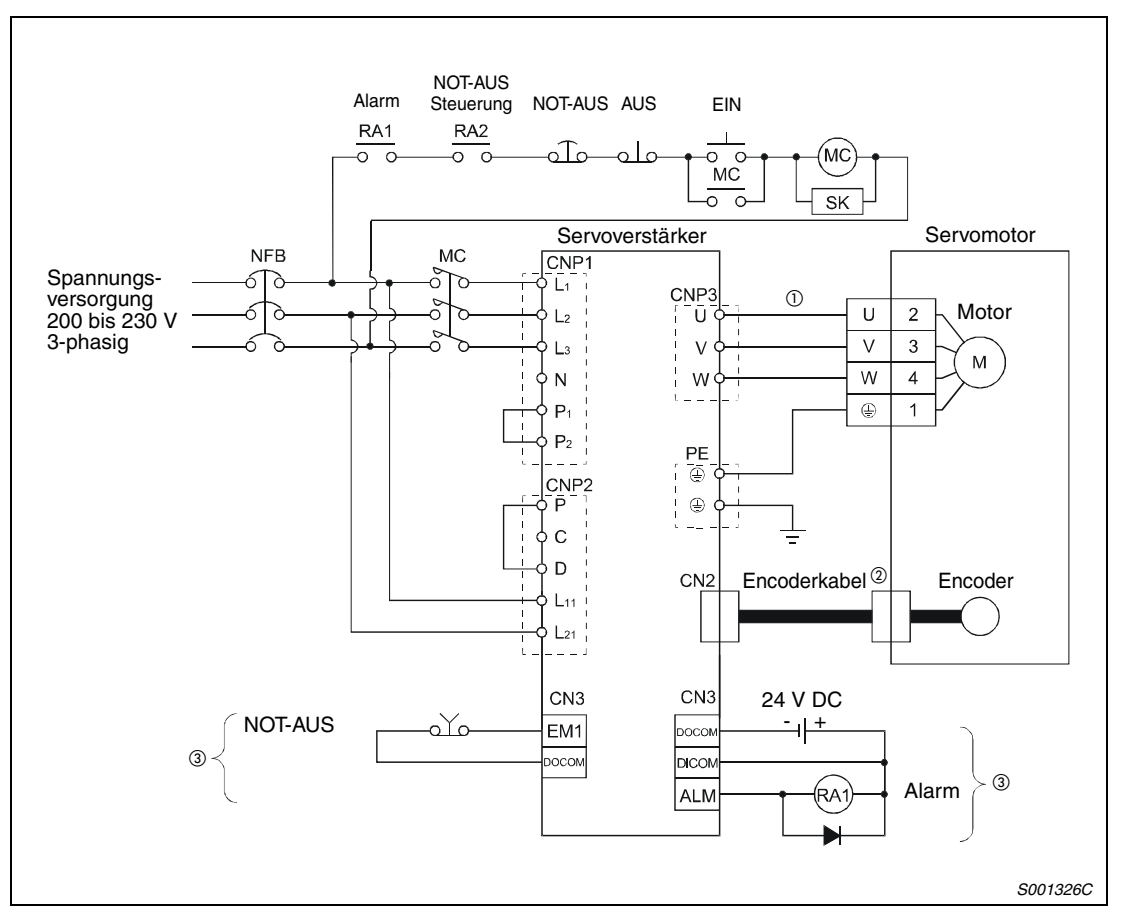

 **Abb. 4-19:** Anschluss des Servoverstärkers MR-J3-10B bis MR-J3-70B

- $^{\text{\textregistered}}$  Verwenden Sie das empfohlene Motorkabel.
- Verwenden Sie das empfohlene Encoder-Kabel.
- Verwendung der E/A-Schnittstelle in negativer Logik.

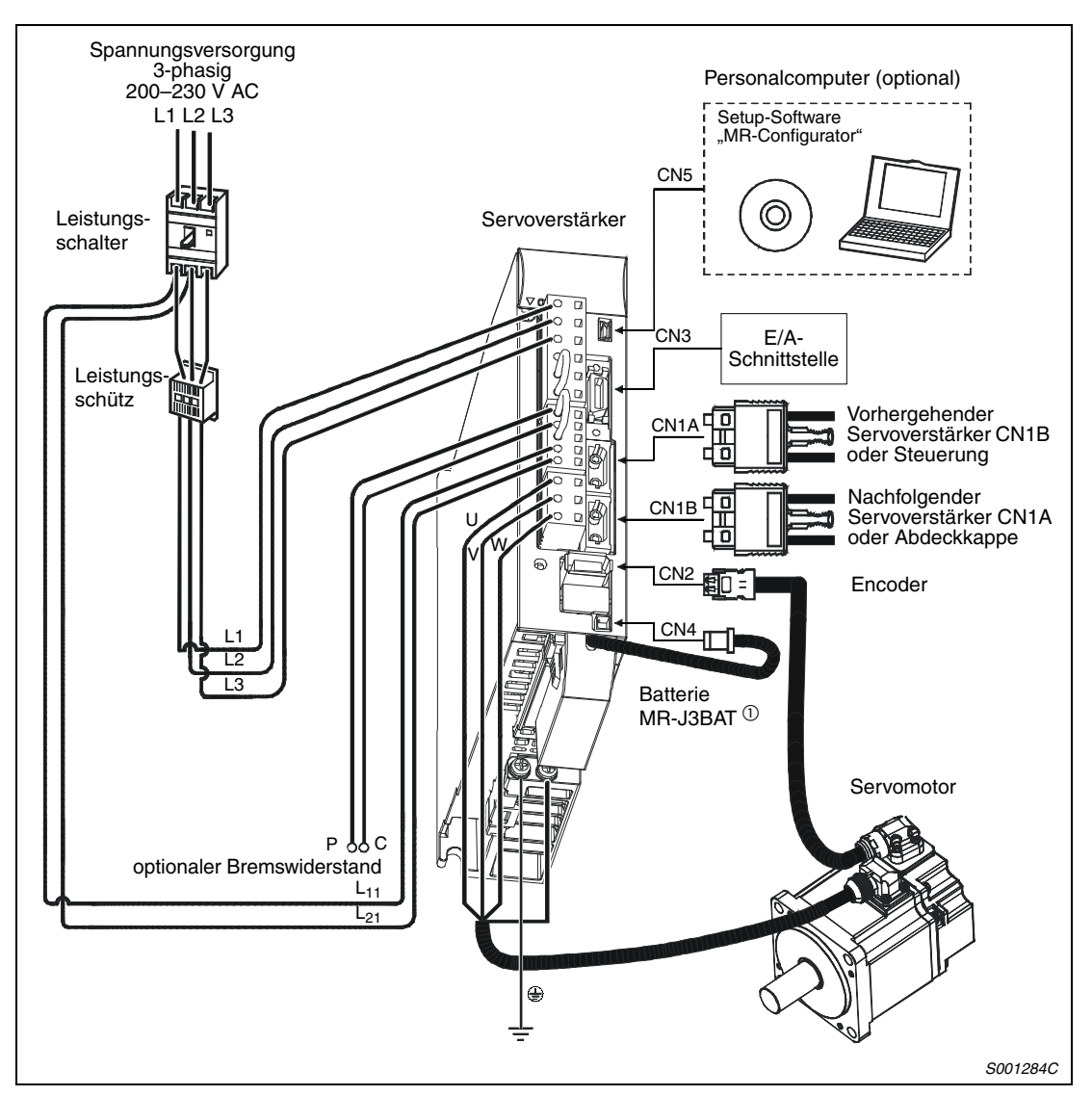

 **Abb. 4-20:** Systemkonfiguration für MR-J3-100B oder kleiner

 $^{\text{\textregistered}}$  Die optionale Batterie wird für die Absolutpositionserkennung im Modus Lageregelung verwendet.

# **4.10 EMV-gerechte Installation**

Durch schnelles Schalten von elektrischen Strömen und Spannungen, also auch beim Einsatz von Servoverstärkern, entstehen Störungen im hochfrequenten Bereich (HF-Störungen). Diese Störungen werden über Leitungen, aber auch durch die Luft abgestrahlt. Netz- und Signalleitungen des Servoverstärkers können zu Antennen werden und Störstrahlung aussenden. Die Verkabelung sollte daher mit größter Sorgfalt ausgeführt werden. Besonders das Verbindungskabel zwischen Servoverstärker und Motor stellt eine starke Störquelle dar.

Um Störungen durch drehzahlveränderbare Antriebssysteme einzuschränken, existieren in der Europäischen Union verschiedene EMV-Richtlinien (EMV = Elektro-Magnetische-Verträglichkeit) und Normen. Zur Einhaltung dieser Richtlinien müssen schon bei der Planung, Installation und Verdrahtung einer Anlage einige Regeln beachtet werden:

- Installieren Sie die Geräte zur Reduzierung der Störstrahlung in einem geschlossenen, geerdeten Schaltschrank aus Metall.
- Sorgen Sie für gute Erdung.
- Verwenden Sie abgeschirmte Leitungen.
- Stellen Sie empfindliche Geräte möglichst weit entfernt von Störquellen auf oder installieren Sie die Störquelle in einem getrennten Schaltschrank.
- Trennen Sie signal- und leistungsführende Leitungen räumlich voneinander. Vermeiden Sie längere parallele Leitungsführungen von entstörten Leitungen (z. B. Netzzuleitung) und störbehafteten Leitungen (z. B. abgeschirmte Motorleitungen).

## **4.10.1 EMV-gerechter Schaltschrankeinbau**

Konstruktion und Ausführung des Schaltschranks sind für die Einhaltung der EMV-Richtlinie entscheidend. Bitte orientieren Sie sich daher an den folgenden Empfehlungen.

- Verwenden Sie einen geerdeten Metallschaltschrank.
- Verwenden Sie leitfähige Profile oder anderes leitfähiges Material als Dichtung zwischen der Tür und dem Schaltschrankgehäuse. Verbinden Sie außerdem Tür und Schaltschrankgehäuse mit einem breiten, geflochtenen Masseband.
- Wenn ein Netzfilter installiert wird, achten Sie bitte darauf, dass das Filter elektrisch gut leitend mit der Montageplatte verbunden ist (Entfernen des Farbanstrichs o. Ä.). Stellen Sie sicher, dass der Untergrund, auf den die Geräte montiert werden, auch mit der Schaltschrankerde verbunden ist.
- Die Seitenwände, der Boden und der Deckel des Schaltschrank sollten in einem maximalen Abstand von 10 cm mit dem Rahmen verschraubt oder verschweißt sein. Öffnungen oder Kabeldurchlässe am Schaltschrank sollten einen maximalen Durchmesser von 10 cm haben. Ist ein größerer Durchlass als 10 cm erforderlich, decken Sie ihn mit einem Metallgitter ab. Es sollte kein ungeerdetes Teil am Gehäuse vorhanden sein. Bei Verbindungen von Metall auf Metall sollten Sie immer eventuell vorhandene Farbanstriche entfernen, damit ein guter Kontakt gewährleistet ist.
- Servoverstärker und Steuerungen sollten im Schaltschrank möglichst weit entfernt voneinander montiert werden. Vorteilhaft ist es, zwei separate Schaltschränke zu verwenden. Ist nur die Installation eines Schaltschranks möglich, können Servoverstärker und Steuerungen auch durch eine Metallwand voneinander getrennt werden.
- Verwenden Sie zur Erdung der installierten Geräte kurze Erdungsleitungen oder geeignete Massebänder. Potentialausgleichsleitungen mit großen Querschnitten sind zur Ableitung hochfrequenter Störspannungen weniger gut geeignet als Massebänder mit einer großen Oberfläche.

## **4.10.2 Verdrahtung**

Alle analogen und digitalen Steuerleitungen sollten abgeschirmt sein oder in einem Kabelkanal aus Metall verlegt werden.

Führen Sie die Kabel am Gehäuseeintritt durch eine metallische Kabelverschraubung oder befestigen Sie das Kabel am Gehäuseeintritt mit einer P- oder U-förmigen Schelle. Die Abschirmung wird entweder mit Hilfe der Kabelverschraubung oder mit der Schelle zur Erde verbunden (siehe folgende Abbildung). Bei Verwendung einer Kabelschelle sollte diese so nah wie möglich an der Kabeleintrittsstelle befestigt sein, um die Strecke zur Erdung möglichst gering zu halten. Versuchen Sie, die Schirmung der Motorleitung so nah wie es ohne Erd- oder Kurzschlussgefahr möglich ist an die Anschlussklemme zu führen, um die ungeschirmte Leitungslänge (= Sendeantenne) so gering wie möglich zu halten.

Beim Anschluss der Abschirmung mit Hilfe einer P- bzw. U-förmigen Schelle ist darauf zu achten, dass die Schelle sauber anliegt und das Kabel nicht übermäßig gequetscht wird.

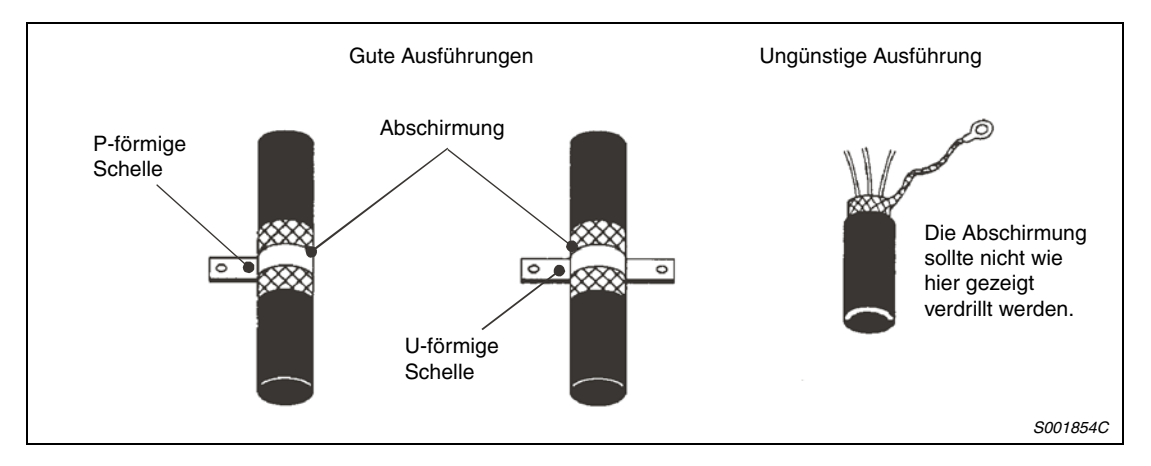

Verlegen Sie die Steuersignalleitungen in einem Mindestabstand von 30 cm von allen Leistungskabeln. Verlegen Sie die Netzleitung zum Servoverstärker sowie die Leitung zwischen Servoverstärker und Motor nicht parallel zu beispielsweise Steuersignalleitungen, Telefonleitungen oder Datenleitungen.

Steuersignalleitungen vom oder zum Servoverstärker sollten nach Möglichkeit nur innerhalb des geerdeten Schaltschrankgehäuses geführt werden. Ist eine Verlegung der Steuersignalleitung außerhalb des Schaltschrankes nicht zu vermeiden, verwenden Sie abgeschirmte Signalleitungen, da auch Signalleitungen als Antenne wirken können. Die Abschirmung der Signalleitungen muss geerdet werden. Für empfindliche Analogsignale, wie zum Beispiel den Frequenzsollwert von 0 bis 5 V, kann es auf Grund signalverfälschender Ausgleichsströme über den Schirm nötig sein, die Abschirmung nur einseitig aufzulegen. Das sollte in diesem Fall auf der Servoverstärkerseite erfolgen.

Durch den Einsatz von handelsüblichen Ferritkernen wird eine weitere Verbesserung der Entstörung erreicht. Die Signalleitung wird dabei mehrfach um den Ferritkern gewickelt. Der Ferritkern wird möglichst nahe am Servoverstärker installiert.

Motorkabel sollten so kurz wie möglich ausgeführt werden. Lange Leitungen können eine Erdschlussüberwachung auslösen. Vermeiden Sie unnötige Leitungslängen und suchen Sie bei der Verlegung der Motorkabel in der Anlage über Kabeltrassen den kürzest möglichen Weg.

Der Motor muss selbstverständlich ebenfalls ordnungsgemäß geerdet sein.

# **4.10.3 Optionale Funkentstörfilter**

Durch Funkentstörfilter (auch Netzfilter genannt) werden Störungen wirkungsvoll reduziert. Netzfilter werden zwischen der Netzspannungsversorgung und den Servoverstärker geschaltet.

### **Verdrahtung 1-phasig**

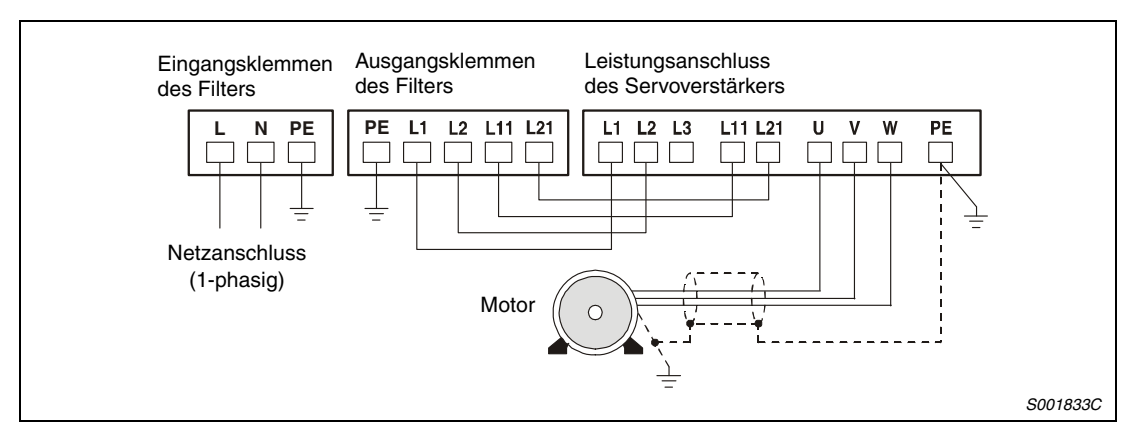

### **Verdrahtung 3-phasig**

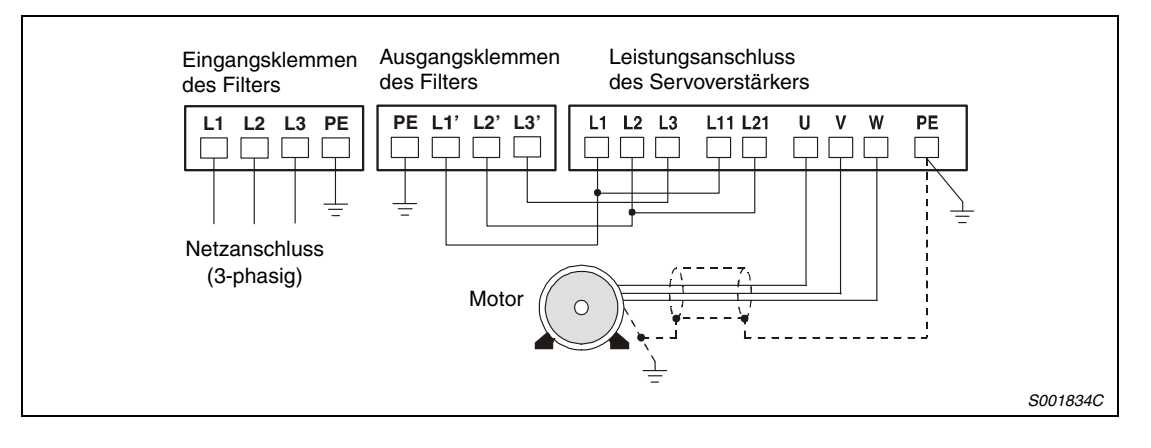

ACHTUNG:<br>*Die Filter s*<br>Funkentstö **Die Filter sind NICHT für den Betrieb in IT-Netzen ausgelegt. Durch den Einsatz der Funkentstörfilter werden betriebsmäßig Ableitströme nach Erde erzeugt. Daher kann es zum Ansprechen vorgeschalteter Schutzorgane kommen, insbesondere bei unsymmetrischen Netzspannungen, Netzphasenausfall oder Schalthandlungen vor dem Filter.** 

> **Weiterführende Hinweise entnehmen Sie bitte dem Mitsubishi-Handbuch für Servoverstärker und EMV, das detaillierte Angaben zur EMV-gerechten Installation enthält.**

# **5 Inbetriebnahme**

# **5.1 Vorbereitungen**

### **Vor dem ersten Einschalten des Servoverstärkers**

Prüfen Sie bitte vor dem ersten Einschalten eines Servoverstärkers die folgenden Punkte:

- Ist die Verdrahtung korrekt ausgeführt? Achten Sie besonders auf den Anschluss der Versorgungsspannung: 1-phasig an L1und L2 oder 3-phasig an L1, L2 und L3.
- Sind Kurzschlüsse aufgrund defekter Kabel oder unzureichend isolierter Kabelschuhe auszuschließen?
- Ist der Servoverstärker vorschriftsmäßig geerdet und können Erdschlüsse oder Kurzschlüsse im Ausgangskreis ausgeschlossen werden?
- Sind alle Schrauben, Anschlussklemmen und Kabelanschlüsse korrekt angeschlossen und fest angeschraubt?

### **Kabelverlegung**

- Die Anschlusskabel stehen unter keiner mechanischen Belastung (Zug oder übermäßige Biegung usw.).
- Das Encoder-Kabel sollte nicht in einer Weise betrieben werden, die die maximale Anzahl der erlaubten Verbiegungen übersteigt.
- Der Steckerbereich des Servomotors sollte nicht mechanisch belastet sein.

### **Umgebung**

Prüfen Sie vor der ersten Inbetriebnahme den folgenden Punkt:

● Die Signal- und Versorgungsleitungen sind nicht durch Kabelreste, Metallspäne oder Ähnliches kurzgeschlossen.

### **Parameter**

Prüfen Sie die Einstellung der Parameter über die Anzeige der Steuerung oder die Setup-Software.

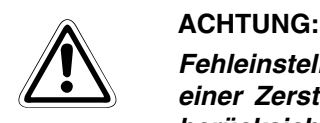

**Fehleinstellungen der Parameter können zu einer Beschädigung und im Extremfall zu einer Zerstörung des Motors führen. Stellen Sie die Parameter sorgfältig ein und berücksichtigen Sie dabei die elektrischen und mechanischen Gegebenheiten von Antrieb und Maschine.**

# **5.2 Inbetriebnahme der Servoverstärkerserie MR-J3-A**

## <span id="page-65-0"></span>**5.2.1 Einschalten und Abschalten des Servoverstärkers**

Im folgenden ist die Vorgehensweise zum Einschalten und Abschalten des Servoverstärkers für die Funktionen Lageregelung beschrieben.

Die hier beschriebene Abfolge der einzelnen Prozeduren sollte immer eingehalten werden.

#### **Einschalten**

 $\circled{1}$  SON (Servo EIN): AUS

- $(2)$  PP, NP: AUS Kein Impulsketten-Signal für Vorwärtsdrehung
- GP, NG: AUS Kein Impulsketten-Signal für Rückwärtsdrehung
- Spannungsversorgung des Steuerkreises (L11, L21) und des Hauptkreises (L1, L2, (L3)) einschalten

Unmittelbar nach dem Einschalten erscheint die Anzeige "88888". Dies ist normal und stellt keinen Fehler dar. Danach erscheint die nachfolgend dargestellte Anzeige und zwei Sekunden später werden Daten angezeigt.

Rückmeldeimpulse (C)

### **Ausschalten**

- Impulsketten-Signal für Vorwärtsdrehung (PP, NP) abschalten
- Impulsketten-Signal für Rückwärtsdrehung (GP, NG) abschalten
- (3) SON (Servo EIN) abschalten
- Spannungsversorgung des Steuerkreises (L11, L21) und des Hauptkreises (L1, L2, (L3)) ausschalten

**HINWEISE** Die Ein- und Abschaltprozedur der Betriebsarten Drehzahl- und Drehmomentregelung werden hier nicht beschrieben. Angaben dazu finden Sie in den jeweiligen Bedienungsanleitungen der Servoverstärkerserien.

> Im System der Absolutwert-Positionserkennung führt das erste Einschalten des Servoverstärkers zum Alarm "Verlust der Absolutwertposition" (AL.25). In diesem Fall kann das Servosystem nicht eingeschaltet werden. Der Alarm kann durch einmaliges Aus- und Wiedereinschalten der Spannungsversorgung gelöscht werden.

> Wird im System der Absolutwert-Positionserkennung die Versorgungsspannung bei einer Drehzahl des Servomotors von 3000 1/min oder höher eingeschaltet, kann es zu Positionsverschiebungen auf Grund der externen Krafteinwirkung auf den Servomotor kommen. Aus diesem Grund sollte die Versorgungsspannung immer erst eingeschaltet werden, wenn der Servomotor still steht.

## **5.2.2 Abbruch des Betriebs**

Bei jedem der folgendenden Ereignisse bricht der Servoverstärker den Betrieb ab und stoppt den Servomotor.

| <b>Ereignis</b>                                                                                                  | Lageregelung                                                                                                    |  |  |
|----------------------------------------------------------------------------------------------------|----------------------------------------------------------------------------------------------------|--|--|
| Servo EIN (SON-Signal) AUS                                                                                       | Der Hauptkreis wird abgeschaltet und der Servomotor dreht im Leerlauf.                                                                                                  |  |  |
| Auftreten eines Alarms                                                                                           | Der Hauptkreis wird abgeschaltet und die dynamische Motorbremse wird<br>aktiviert, um den Servomotor abrupt zu stoppen.                                                 |  |  |
| NOT-AUS<br>(EMG-Signal AUS)                                                                                      | Der Hauptkreis wird abgeschaltet und die dynamische Motorbremse wird<br>aktiviert, um den Servomotor abrupt zu stoppen. Alarm AL.E6 wird ange-<br>zeigt.                |  |  |
| Endschalter Vorwärtsdrehung (LSP)<br>oder Endschalter Rückwärtsdrehung<br>(LSN) hat angesprochen<br>(Signal AUS) | Der Schleppfehlerwert wird gelöscht und der Servomotor wird angehalten<br>und verriegelt. Der Betrieb kann nur in entgegengesetzter Drehrichtung<br>fortgesetzt werden. |  |  |

**Tab. 5-1:** Betriebsabbruch durch den Servoverstärker

**HINWEIS** Abruptes Stoppen des Servomotors bedeutet Anhalten des Servomotors mit einer Verzögerungszeit von 0 ms.

# **5.2.3 Testbetrieb**

Führen Sie einen Testbetrieb aus, bevor Sie mit dem normalen Betrieb beginnen. Das dient dazu, sicher zu stellen, dass die Maschine normal funktioniert.

Beachten Sie auch die Angaben in [Abschn. 5.2.1](#page-65-0) bzgl. der Inbetriebnahmemethoden des Servoverstärkers.

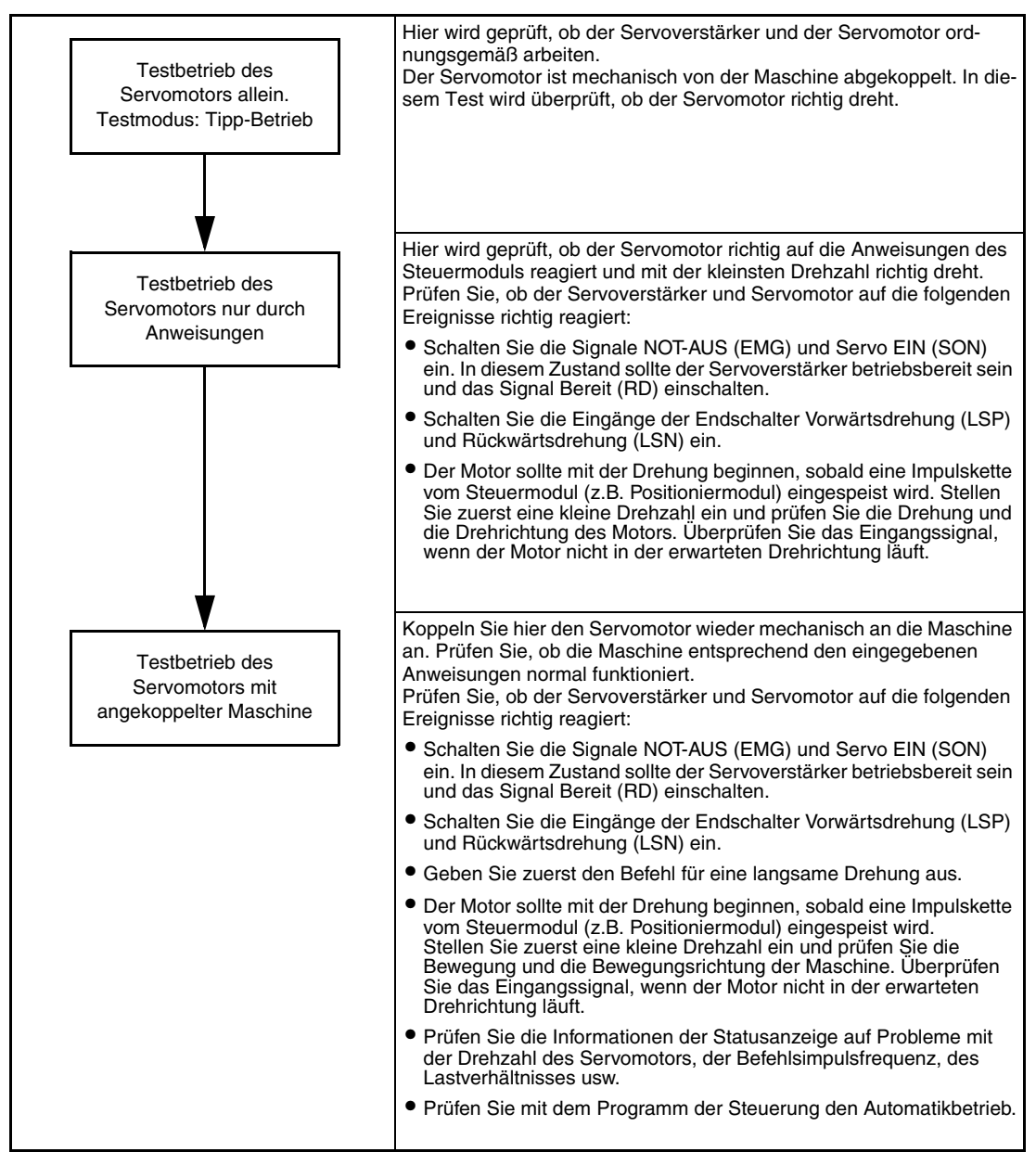

**Tab. 5-2:** Testbetrieb beim Servoverstärker MR-J3-A in Lageregelung

# **5.2.4 Parametereinstellung**

**ACHTUNG:**<br>*Verändern Sie Einstellungen und Parameter nur in kleinen Schritten und vergewissern<br>Sie sich danach zuerst, ob die gewünschte Wirkung eintritt, bevor Sie weitere Ände-***Verändern Sie Einstellungen und Parameter nur in kleinen Schritten und vergewissern rungen vornehmen. Extreme Änderungen von Einstellungen und Parametern können zu einem instabilen Verhalten des Servosystems führen.**

> In der Funktion Lageregelung kann der Servoverstärker lediglich durch die Einstellung der Grundparameter (PA□□) betrieben werden.

> Falls erforderlich können zusätzlich die Kalibrierparameter (PB $\Box\Box$ ), Zusatzparameter (PC $\Box\Box$ ) und E/A-Parameter (PD□□) eingestellt werden.

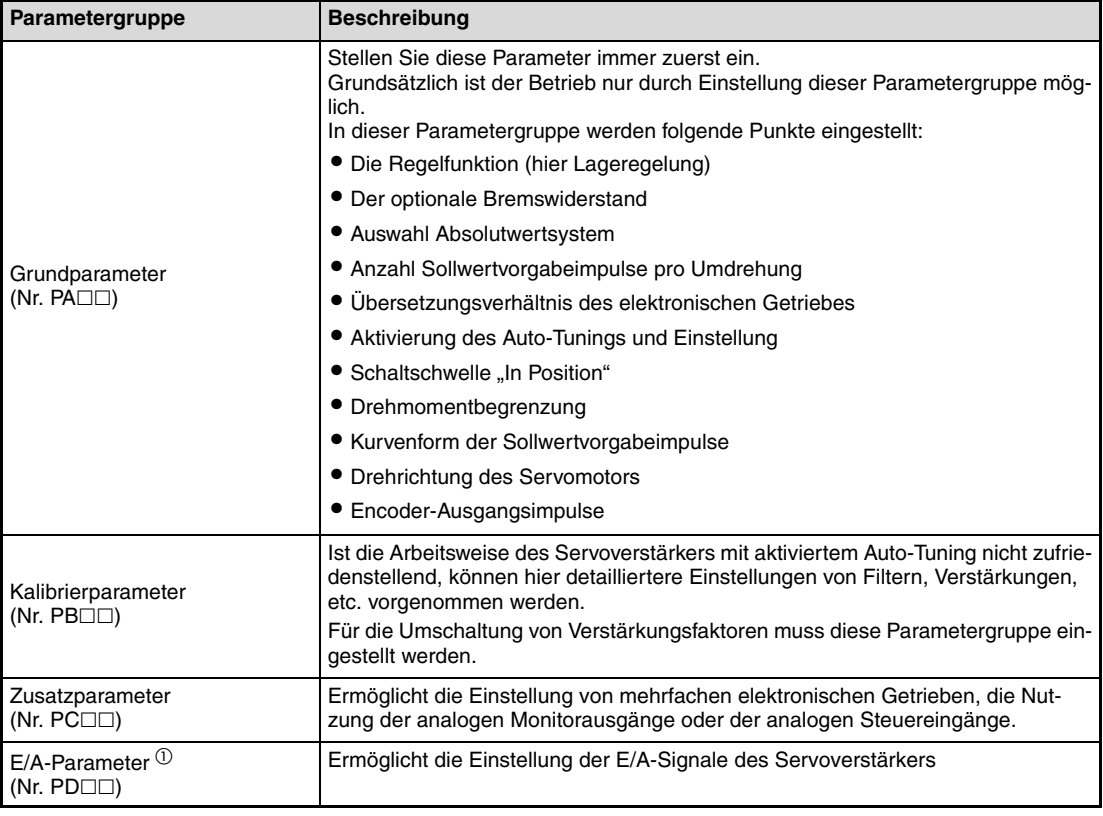

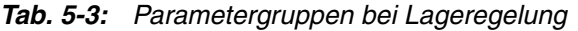

 $^{\text{\textregistered}}$  Zur Änderung der E/A-Parameter muss die Einstellung des Parameters PA19 geändert werden (Löschen des Schreibschutzes).

## **5.2.5 Starten des Betriebs**

Starten Sie nach Überprüfung der Grundeinstellung mit Hilfe des Testbetriebs und nach Einstellung der entsprechenden Parameter den Betrieb. Führen Sie ggf. eine Referenzpunktfahrt durch.

**HINWEIS** Sollten bei der Inbetriebnahme Probleme auftreten, finden Sie Hinweise zu Fehlererkennung und -behebung in [Abschn. 8.1](#page-102-0).

# **5.3 Inbetriebnahme der Servoverstärkerserie MR-J3-B**

# <span id="page-69-0"></span>**5.3.1 Einschalten und Abschalten des Servoverstärkers**

### **Einschalten der Spannungsversorgung**

Nach Anlegen der Versorgungsspannung an Leistungskreis und Steuerkreis erscheint auf der Anzeige des Servoverstärkers "b01" (bei Werkseinstellung mit Stationsadresse 1).

### **Parametereinstellung**

Nehmen Sie die Parametereinstellungen entsprechend der Anwendung und den technischen Daten der Maschine vor.

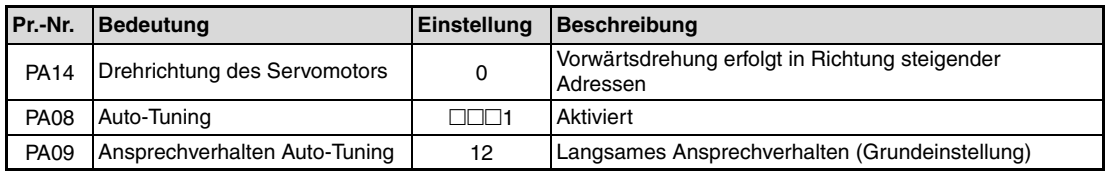

**Tab. 5-4:** Einstellwert und Regelfunktion

Schalten Sie nach Einstellung der Parameter die Spannungsversorgung aus und wieder ein, um die neuen Parameterwerte zu aktivieren.

### **Servo einschalten**

Gehen Sie beim Einschalten des Servoverstärkers wie folgt vor:

- Schalten Sie die Spannungsversorgung des Leistungs- und Steuerkreises ein.

(2) Die Steuerung sendet den "Servo EIN"-Befehl.

Im "Servo EIN"-Zustand ist der Servoverstärker betriebsbereit. Der Servomotor ist in Regelung.

### **Referenzpunkt einstellen**

Stellen Sie vor Ausführung eines Positioniervorgangs den Referenzpunkt ein.

**HINWEISE** Im System der Absolutwert-Positionserkennung führt das erste Einschalten der Spannungsversorgung zu der Fehlermeldung 25 "Verlust der Absolutposition". Das Servosystem kann nicht eingeschaltet werden. Diese Reaktion ist durch die ungeladene Kapazität des Encoders bedingt und kein Fehler. Die Fehlermeldung kann dadurch behoben werden, dass die Spannungsversorgung während des Alarmstatus einige Minuten eingeschaltet bleibt und anschließend aus- und wieder eingeschaltet wird.

> Im System der Absolutwert-Positionserkennung kann es beim Einschalten der Spannungsversorgung bei Drehzahlen ab 3000 1/min zu Positionsabweichungen aufgrund externer Krafteinwirkungen o.ä. kommen. Deshalb muss die Spannungsversorgung während eines Motorstopps eingeschaltet sein.

## **5.3.2 Abbruch des Betriebs**

In folgenden Fällen wird der Betrieb des Servoverstärkers und des Servomotors unterbrochen.

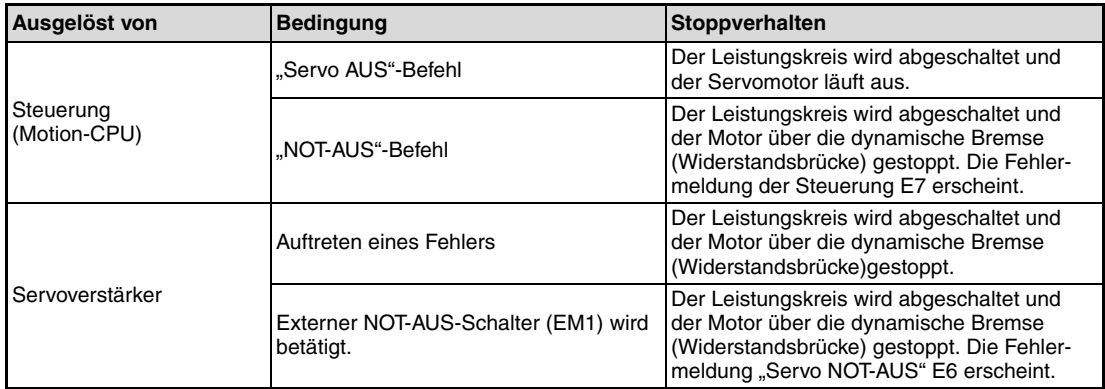

**Tab. 5-5:** Betriebsabbruch durch Motion-CPU oder Servoverstärker

## **5.3.3 Testbetrieb**

voverstärkers.

Führen Sie einen Testbetrieb aus, bevor Sie mit dem normalen Betrieb beginnen. Das dient dazu, sicher zu stellen, dass die Maschine normal funktioniert. Beachten Sie auch die Angaben in [Abschn. 5.3.1](#page-69-0) bzgl. der Inbetriebnahmemethoden des Ser-

HINWEIS Uberprüfen und korrigieren sie ggf. das Steuerungsprogramm im Modus "Betrieb ohne Servomotor".

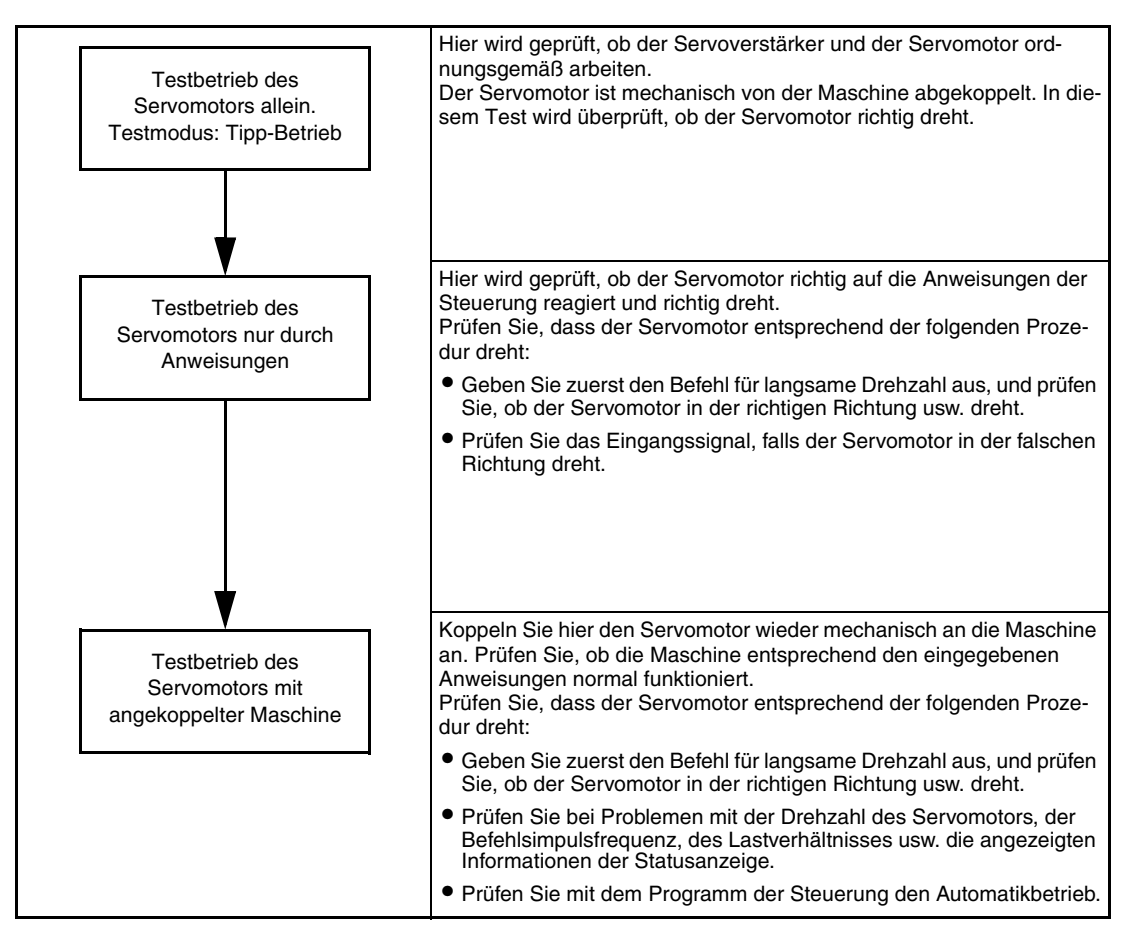

 **Abb. 5-1:** Testbetrieb beim Servoverstärker MR-J3-B
# **6 Bedienung und Einstellungen**

## **6.1 Bedientasten und Anzeige der Serie MR-J3-A**

Die Einstellung der Parameter sowie Diagnose-, Alarm und Statusanzeige erfolgen über das Anzeigefeld an der Frontseite des Servoverstärkers (5-stellige 7-Segment-LED). Über die vier Tasten MODE, UP, DOWN und SET kann die Anzeige und die Funktion gewechselt werden.

### **6.1.1 Übersicht**

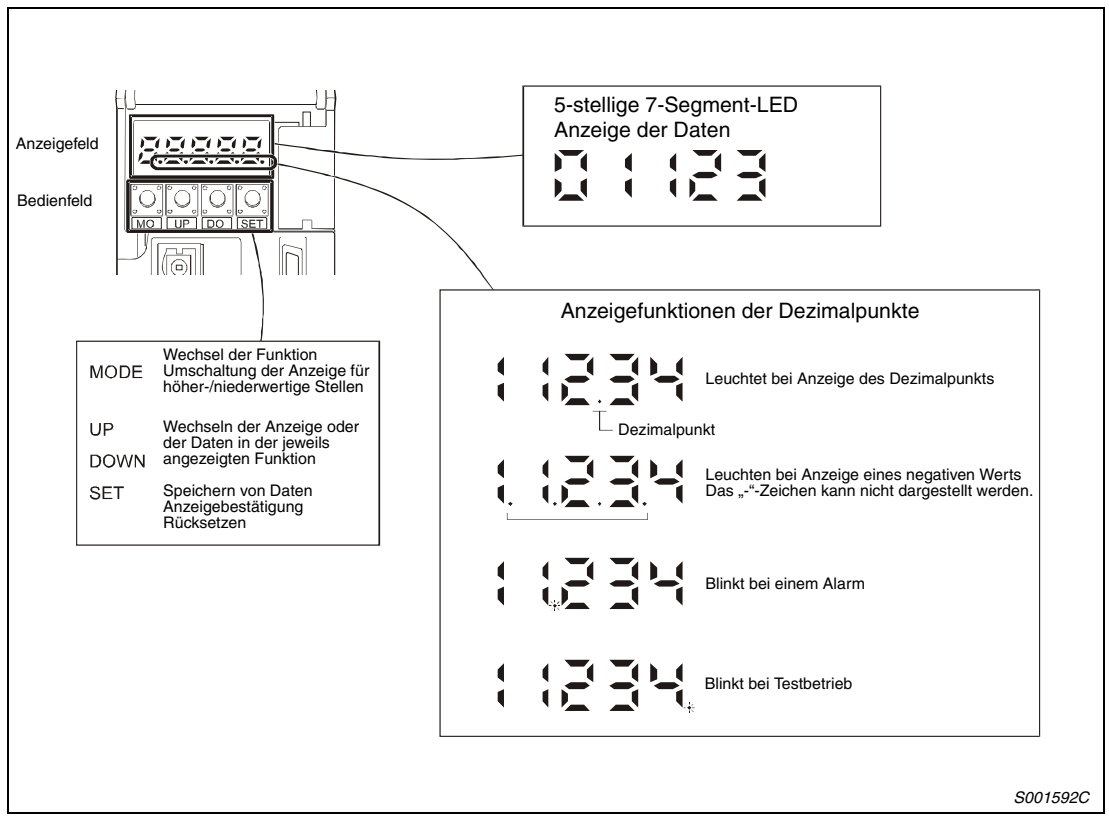

 **Abb. 6-1:** Übersicht der Anzeige und der Einstelltasten

### 6.1.2 **Anzeigeabfolge der Taste "MODE"**

Durch Betätigung der Taste "MODE" kann die Funktion der Anzeige geändert werden. In den nachfolgenden Abschnitten werden die einzelnen Anzeigefunktionen beschrieben.

Um die Einstellung der Zusatzparameter (PC□□), der Kalibrierparameter (PB□□) und der E/ A-Parameter (PD⊡⊡) zu ermöglichen, muss der Parameter PA19 geändert werden (Löschen des Schreibschutzes).

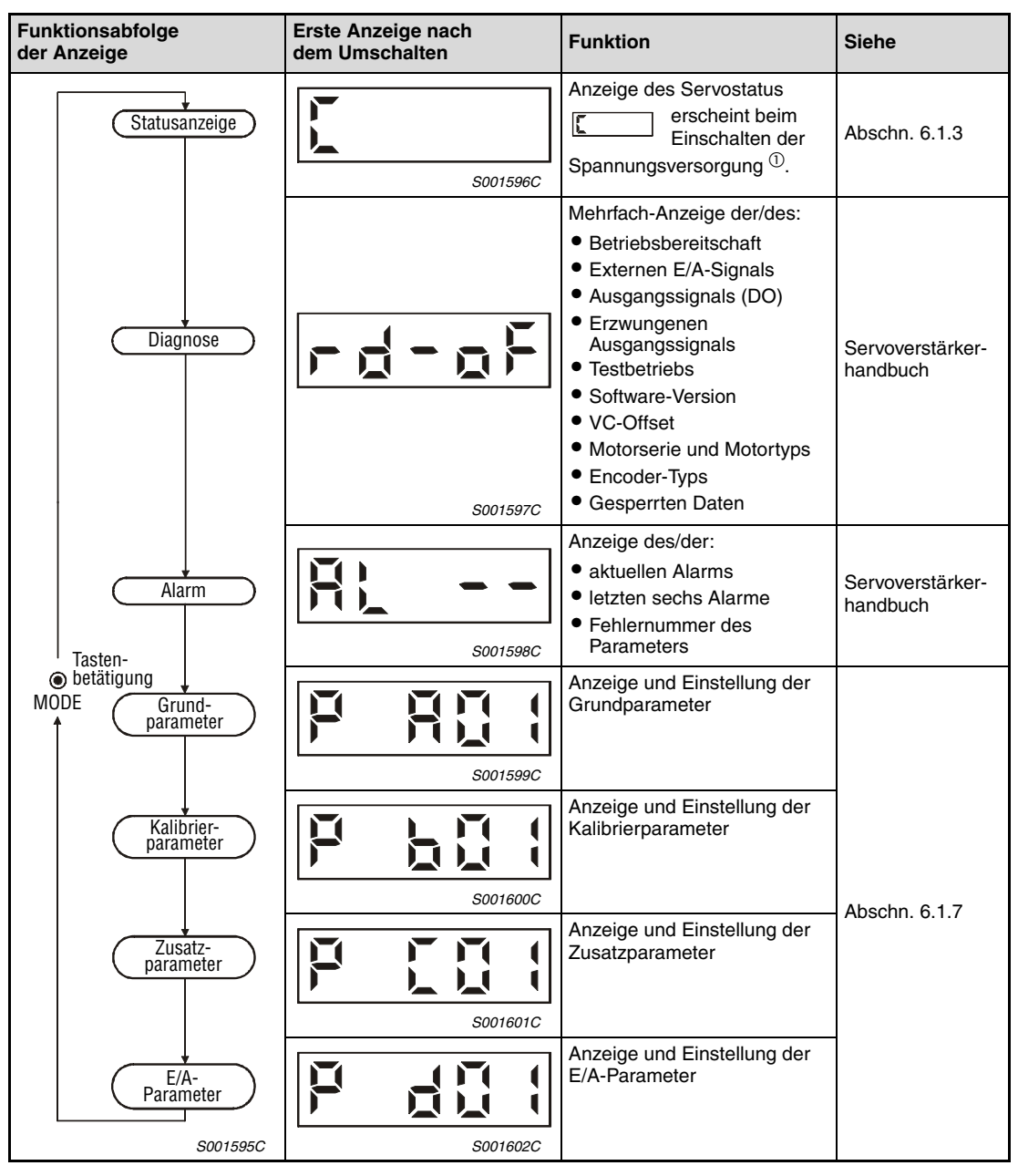

Tab. 6-1: Anzeigeabfolge durch Betätigung der Taste "MODE"

 $^{\text{\textregistered}}$  Wurde mit der Setup-Software MR Configurator ein Achsenname eingestellt, wird erst der Achsenname und dann der Servo-Status angezeigt.

### <span id="page-74-0"></span>**6.1.3 Statusanzeige**

Während des Betriebs wird der Status des Servoverstärkers über die 5-stellige 7-Segment-LED angezeigt. Mit den Tasten "UP" oder "DOWN" kann die Anzeige auf die gewünschten Daten umgeschaltet werden. Auf der linken Seite der Anzeige wird die jeweilige Anzeigefunktion mit einem festgelegten Symbol bezeichnet. Durch Betätigen der Taste "SET" wird der zugehörige Wert angezeigt.

#### **Flussdiagramm der Statusanzeige**

Nach Anwahl des Statusanzeige mit der Taste "MODE" kann die angezeigte Funktion mit den Tasten "UP" und "DOWN" umgeschaltet werden.

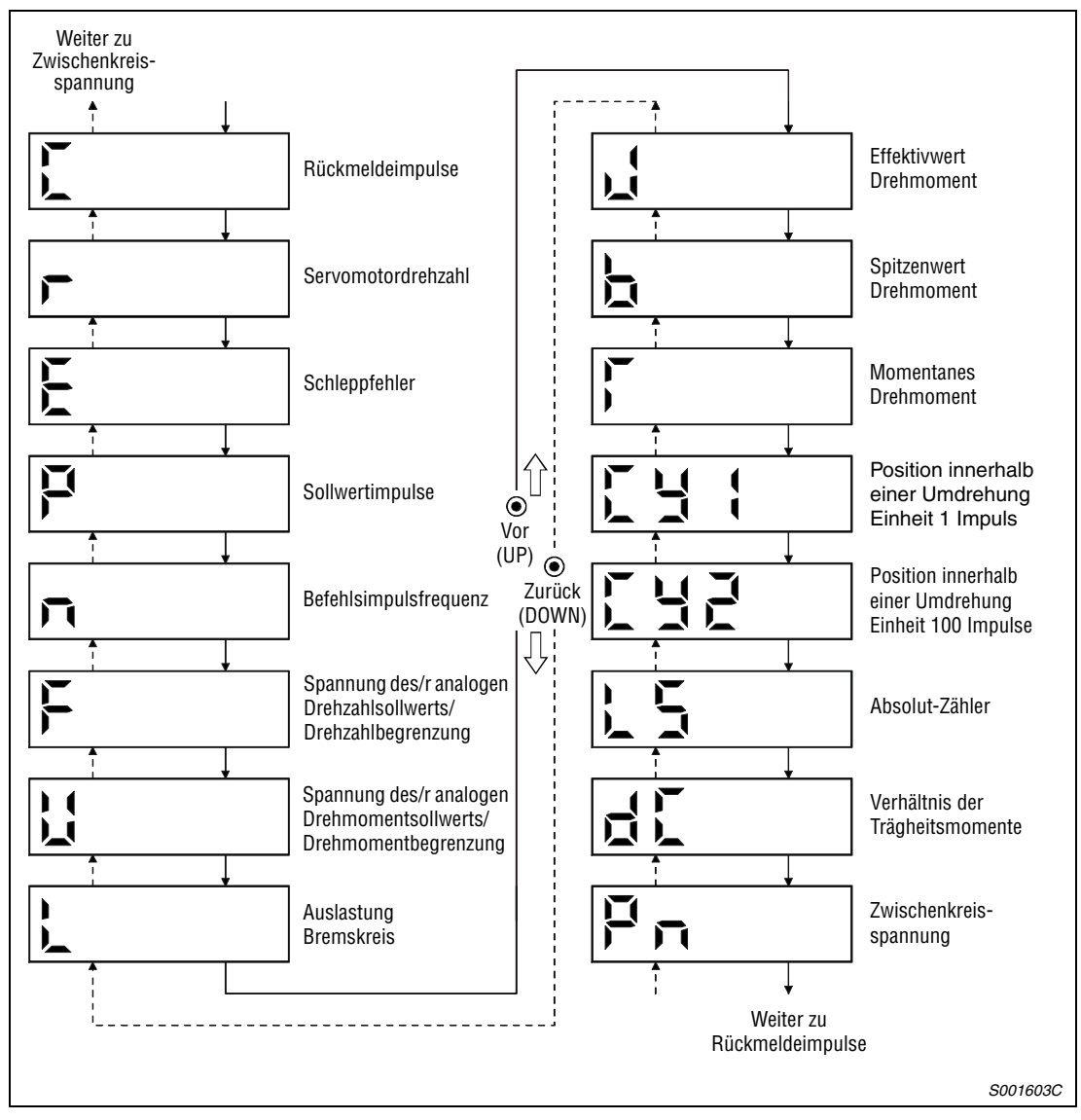

 **Abb. 6-2:** Flussdiagramm der Statusanzeige

**HINWEIS** Die Anzeige direkt nach dem Einschalten hängt von der eingestellten Regelfunktion (Parameter PC36) ab. Nach dem Einschalten wird für zwei Sekunden das Symbol angezeigt und danach erscheint der Wert.

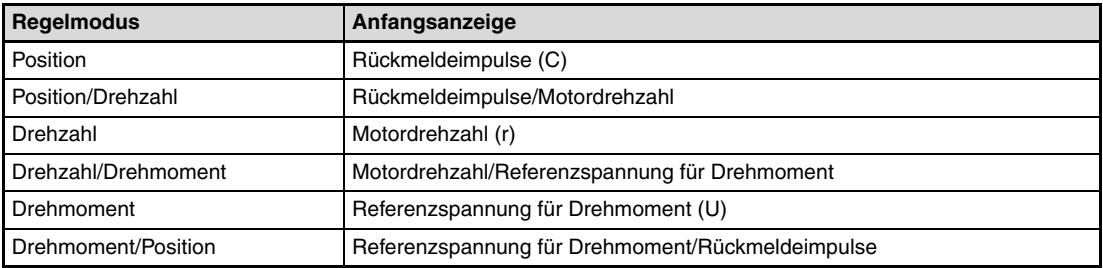

**Tab. 6-2:** Anzeige des internen Status

### **6.1.4 Anzeigebeispiele der Statusanzeige**

| Regelmodus                              | <b>Zustand</b>                                                                                                    | Anzeige                                 |
|-----------------------------------------|----------------------------------------------------------------------------------------------------|-----------------------------------------|
| Drehzahl des<br>Servomotors             | Vorwärtsdrehung mit 2500 min <sup>-1</sup>                                                                         | S001604C                                |
|                                         | Rückwärtsdrehung mit 3000 min <sup>-1</sup><br>Die Rückwärtsdrehung wird durch ein<br>Minuszeichen gekennzeichnet. | S001605C                                |
| Verhältnis der<br>Trägheits-<br>momente | Faktor 15,5                                                                                                    | S001606C                                |
|                                         | 11252 Umdrehungen                                                                                                  | S001607C                                |
| Absolut-Zähler                          | -12566 Umdrehungen<br>Ein negativer Wert wird durch leuch-<br>tende Dezimalpunkte gekennzeichnet.                  | Leuchtende<br>Dezimalpunkte<br>S001608C |

**Tab. 6-3:** Anzeigebeispiele

### **6.1.5 Anzeige der Alarmfunktion**

In dieser Anzeigefunktion kann ein aktueller Alarm, sowie gespeicherte Alarme und Parameterfehler angezeigt werden. Die letzten zwei Stellen geben die Alarmnummer oder die Parameternummer an. In der folgenden Tabelle sind einige Alarmbeispiele aufgeführt.

| <b>Bezeichnung</b>       | Anzeige  | <b>Bedeutung</b>                                                                               |
|--------------------------|----------|------------------------------------------------------------------------------------------------|
| Aktueller<br>Alarm       | S001625C | Zeigt an, dass kein Alarm aufgetreten ist                                                      |
|                          | S001626C | Zeigt Alarm 33 (Überspannung) an<br>Die Anzeige blinkt bei Auftreten des Alarms.               |
| Alarmrück-<br>verfolgung | S001627C | Zeigt an, dass der zuletzt aufgetretene Alarm der Alarm 50 (Über-<br>last 1) war               |
|                          | S001628C | Zeigt an, dass der vorletzte aufgetretene Alarm der Alarm 33<br>(Überspannung) war             |
|                          | S001629C | Zeigt an, dass der drittletzte aufgetretene Alarm der Alarm 10<br>(Unterspannung) war          |
|                          | S001630C | Zeigt an, dass der viertletzte aufgetretene Alarm der Alarm 31<br>(Drehzahlüberschreitung) war |
|                          | S001631C | Zeigt an, dass kein fünftletzter Alarm gespeichert ist                                         |
|                          | S001632C | Zeigt an, dass kein sechstletzter Alarm gespeichert ist                                        |
| Parameter-<br>fehler     | S001633C | Zeigt an, dass kein Parameterfehler aufgetreten ist                                            |
|                          | S001634C | Zeigt an, dass Parameter PA12 fehlerhaft ist                                                   |

**Tab. 6-4:** Alarmbeispiele

#### **HINWEISE** Ein auftretender Alarm wird bei jeder eingestellten Anzeigefunktion angezeigt.

Sie können trotz der Alarmanzeige auf die vorherige Anzeige zurückschalten. In dieser Anzeige blinkt dann zur Anzeige des Alarms der vierte Dezimalpunkt.

Zum Zurücksetzen eines Alarms schalten Sie die Spannungsversorgung einmal aus und wieder ein, oder betätigen Sie während der Alarmanzeige die SET-Taste, oder schalten Sie das Reset-Signal (RES). Sie müssen zuvor aber die Alarmursache behoben haben.

Die gespeicherten Alarme können über Parameter PC18 gelöscht werden.

### **6.1.6 Testbetrieb**

#### b **ACHTUNG:**

- **Der Testbetrieb dient zum Testen des Servomotors und nicht zum Testen der Maschine. Im Testbetrieb darf nur der Servomotor ohne die Maschine betrieben werden.**
- **Sollte irgendein Fehler im Betrieb auftreten, stoppen Sie den Betrieb durch Betätigung des externen NOT-AUS-Signals (EMG).**

**HINWEIS** Der Testbetrieb kann nicht bei der Absolutwert-Positionserkennung verwendet werden. Für den Testbetrieb muss das Signal "Servo EIN" eingeschaltet sein.

● JOG-Vorschub

Im JOG-Betrieb kann der Servomotor auch ohne Eingabe eines Sollwertes verfahren werden.

Gehen Sie dabei wie folgt vor (siehe [Abb. 6-3\)](#page-77-0):

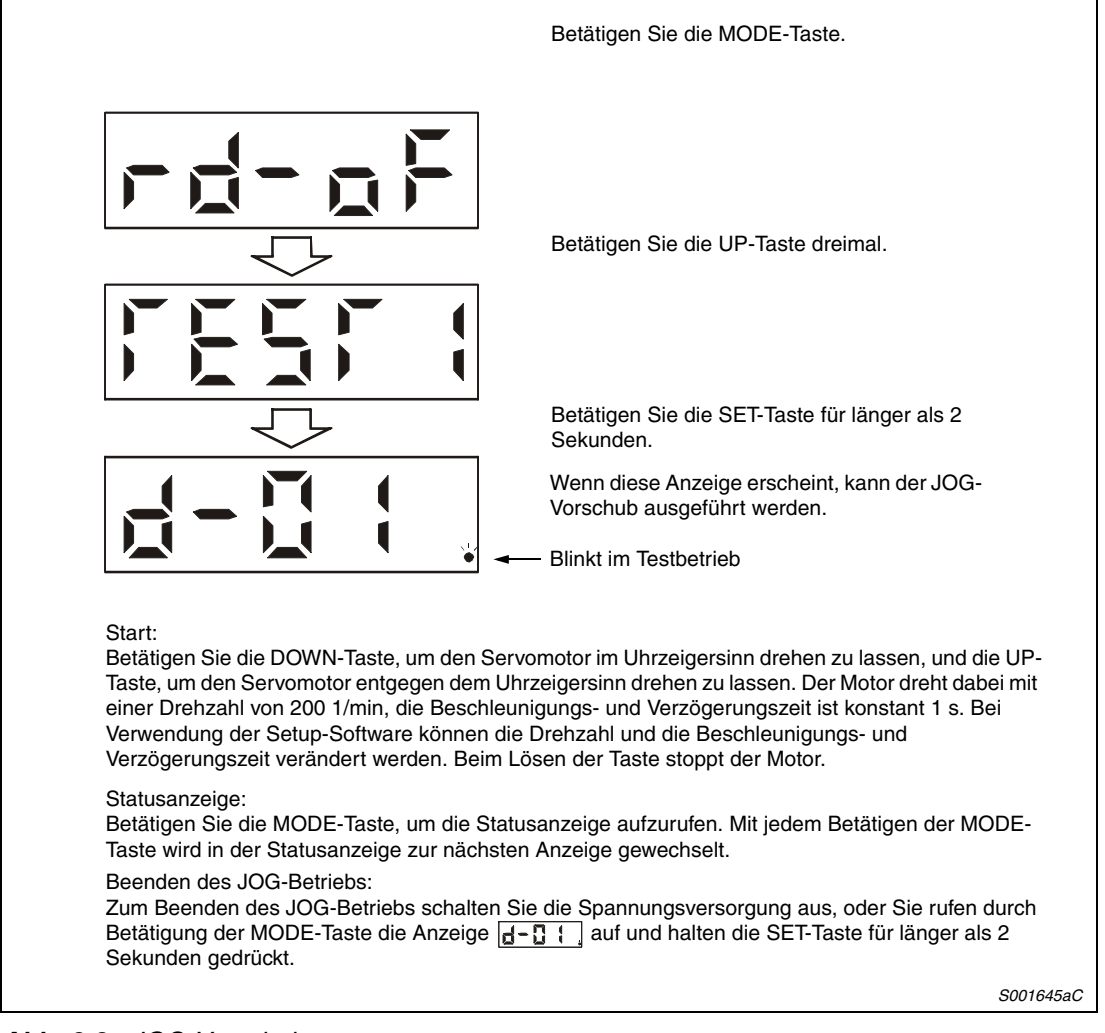

 **Abb. 6-3:** JOG-Vorschub

<span id="page-77-0"></span>**HINWEIS** Schalten Sie die Signale EMG, LSP und LSN beim Jog-Vorschub EIN. Durch Setzen des Parameters PD01 auf "⊡C⊡⊡" schalten die Signale LSP und LSN automatisch EIN.

#### ● Positionierung

**HINWEIS** Die Positionierung ist nur bei Verwendung der Setup-Software möglich. Schalten Sie das Signal EMG für die Positionierung EIN.

> Die Positionierung ist nur möglich, wenn kein anderer Befehl zur Positionierung (z. B. von extern) ausgeführt wird.

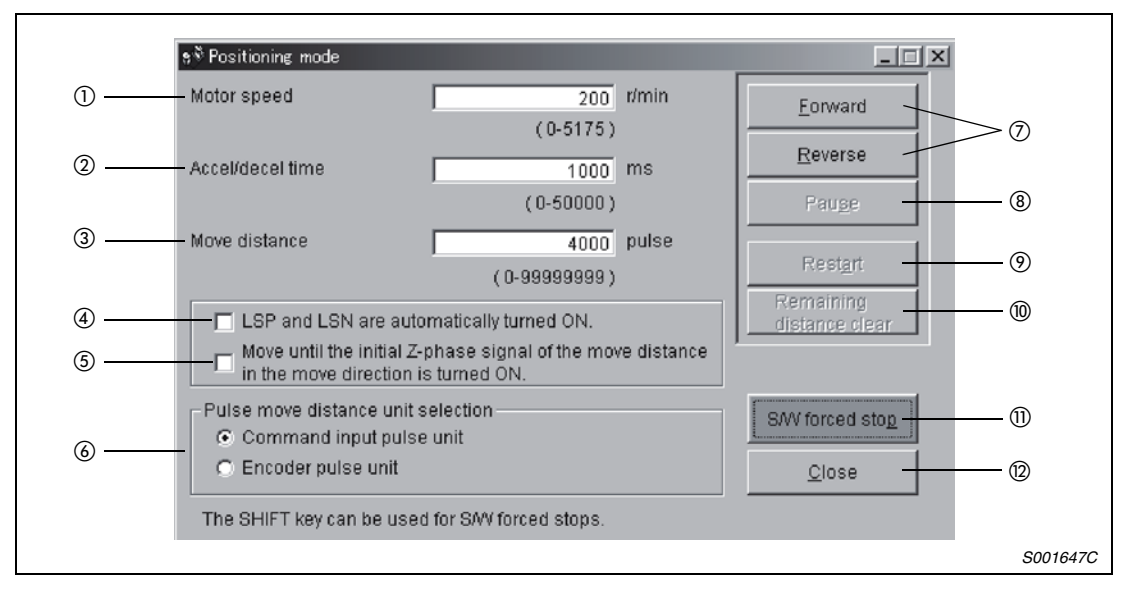

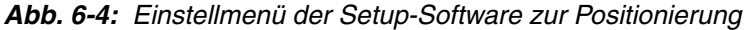

- Drehzahl [1/min] Geben Sie hier die Motordrehzahl ein.
- Beschleunigungs- und Verzögerungszeit [ms] Geben Sie hier die Zeitkonstante für Beschleunigung und Verzögerung ein.
- Verfahrweg [Impulse] Geben Sie hier den Verfahrweg ein
- Automatisches Einschalten LSP und LSN Durch Aktivieren der Anklickbox werden die Signale LSP und LSN softwaremäßig aktiviert. Aktivieren Sie die Anklickbox nicht, müssen die Eingänge LSP und LSN über ein externes Signal eingeschaltet werden.
- Bis zum ersten Einschalten des Z-Phasensignals in Verfahrrichtung verfahren Bei Aktivierung dieser Anklickbox wird solange in Verfahrrichtung verfahren, bis das Verfahrwegende erreicht ist und das erste mal das Z-Phasensignal aktiviert wurde.
- Einheitenauswahl für die Verfahrwegimpulse Hier wird ausgewählt zwischen der Angabe des Verfahrwegs unter 3 in Befehlsimpulseinheiten (obere Auswahl) oder Encoder-Impulseinheiten (untere Auswahl). Bei der Auswahl von Befehlsimpulseinheiten wird der angegebene Verfahrweg mit dem Faktor des elektronischen Getriebes (CMX/CDV) multipliziert. Bei der Auswahl von Encoder-Impulseinheiten entfällt die Multiplikation des Verfahrwegs mit diesem Faktor.
- Vorwärts/Rückwärts

Mit dem Schaltfeld Vorwärts (Forward) startet die Positionierung und der Servomotor dreht entgegen dem Uhrzeigersinn (auf die Motorwelle gesehen).

Mit dem Schaltfeld Rückwärts (Reverse) startet die Positionierung und der Servomotor dreht im Uhrzeigersinn (auf die Motorwelle gesehen).

(8) Pause

Mit diesem Schaltfeld kann der Motor zeitweise gestoppt werden. Die Schaltfläche ist nur aktiv, solange der Motor dreht.

#### Fortsetzen

Nach dem zeitweisen Abstoppen des Motors durch Betätigung des Schaltfelds "Pause" wird mit diesem Schaltfeld (Restart) die Drehung des Motors wieder fortgesetzt. Dieses Schaltfeld ist nur aktiv, solange die Pause-Funktion aktiv ist.

Löschen des verbleibenden Restfahrwegs

Nach dem zeitweisen Abstoppen des Motors durch Betätigung des Schaltfelds "Pause" wird mit diesem Schaltfeld (Remaining distance clear) der Weg gelöscht, der nach dem zeitweisen Abstoppen des Motors noch bis zur Zielposition zurückzulegen wäre. Dieses Schaltfeld ist nur aktiv, solange die Pause-Funktion aktiv ist.

Erzwungener Stopp

Durch Betätigung des Schaltfelds "S/W forced Stop" wird der Servomotor unverzüglich gestoppt. Die Schaltfäche ist nur aktiv, solange der Motor dreht.

(2) Beenden

Mit diesem Schaltfeld wird die Positionierung beendet und dieses Einstellmenü geschlossen.

**HINWEIS** Während der Positionierung steht Ihnen die Statusanzeige zur Verfügung.

● Betrieb ohne Servomotor

Ohne angeschlossenen Servomotor besteht die Möglichkeit, dass der Servoverstärker – in Abhängigkeit von den externen Eingangssignalen – Signale und Anzeigewerte ausgibt, die den Betrieb mit Servomotor simulieren. Diese Funktion kann zum Beispiel zur Prüfung des Programms des angeschlossenen Positioniermoduls dienen.

Bei der Ausführung der Funktion muss das Signal "Servo EIN" ausgeschaltet sein.

Gehen Sie dabei wie folgt vor (Siehe [Abb. 6-5](#page-79-0)):

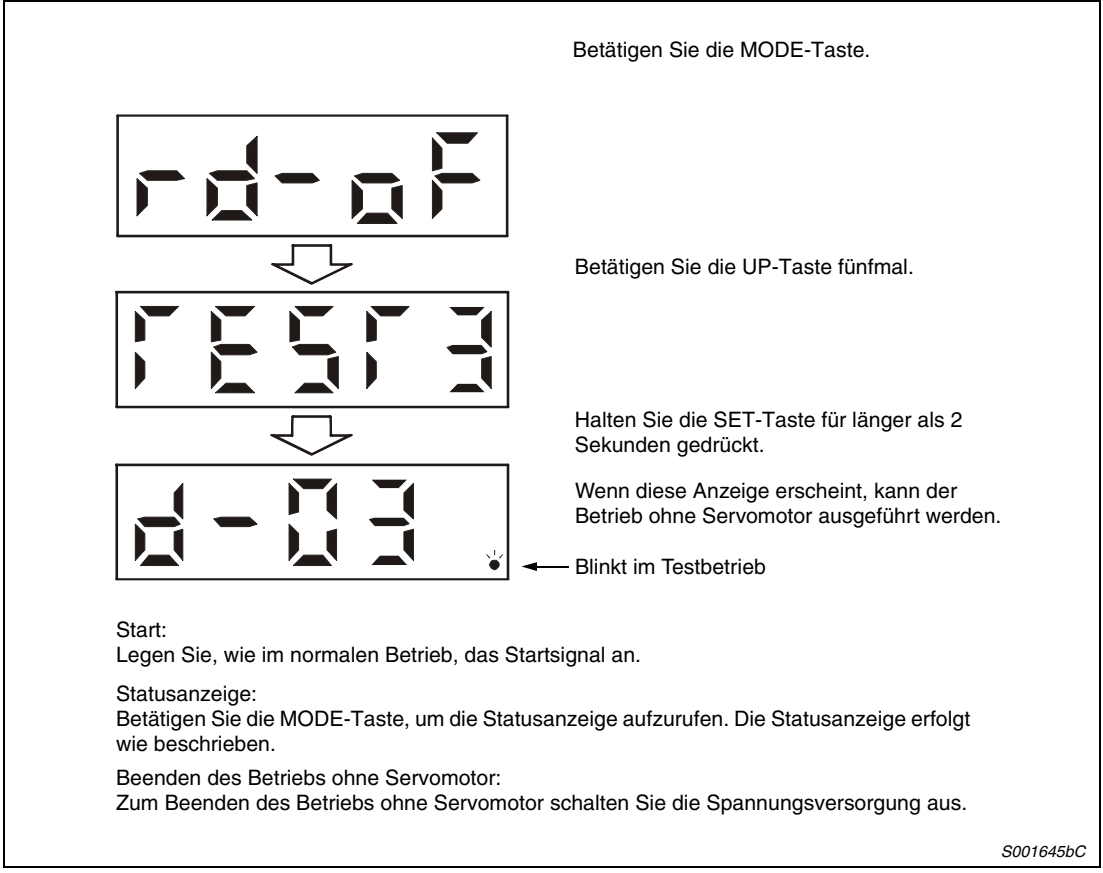

<span id="page-79-0"></span> **Abb. 6-5:** Testbetrieb ohne Motor

### <span id="page-80-0"></span>**6.1.7 Anzeige und Einstellung der Parameter**

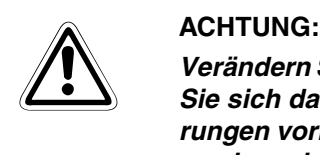

**Verändern Sie Einstellungen und Parameter nur in kleinen Schritten und vergewissern Sie sich danach zuerst, ob die gewünschte Wirkung eintritt, bevor Sie weitere Änderungen vornehmen. Extreme Änderungen von Einstellungen und Parametern können zu einem instabilen Verhalten des Servosystems führen.**

**HINWEISE** Zur Änderung der E/A-Parameter muss der Schreibschutz mit Parameter PA19 aufgehoben werden.

> Die Einstellung der E/A-Signale kann mit den Parametern PD03 bis PD08 und PD10 bis PD18 geändert werden.

#### **Parameteranzeige**

Die MODE-Taste muss so oft betätigt werden, bis man zur Parametereinstellung gelangt. Über die Tasten UP- und DOWN-Taste können Sie zum nächsten Parameter einer Gruppe wechseln, wie die nachfolgende Abbildung zeigt.

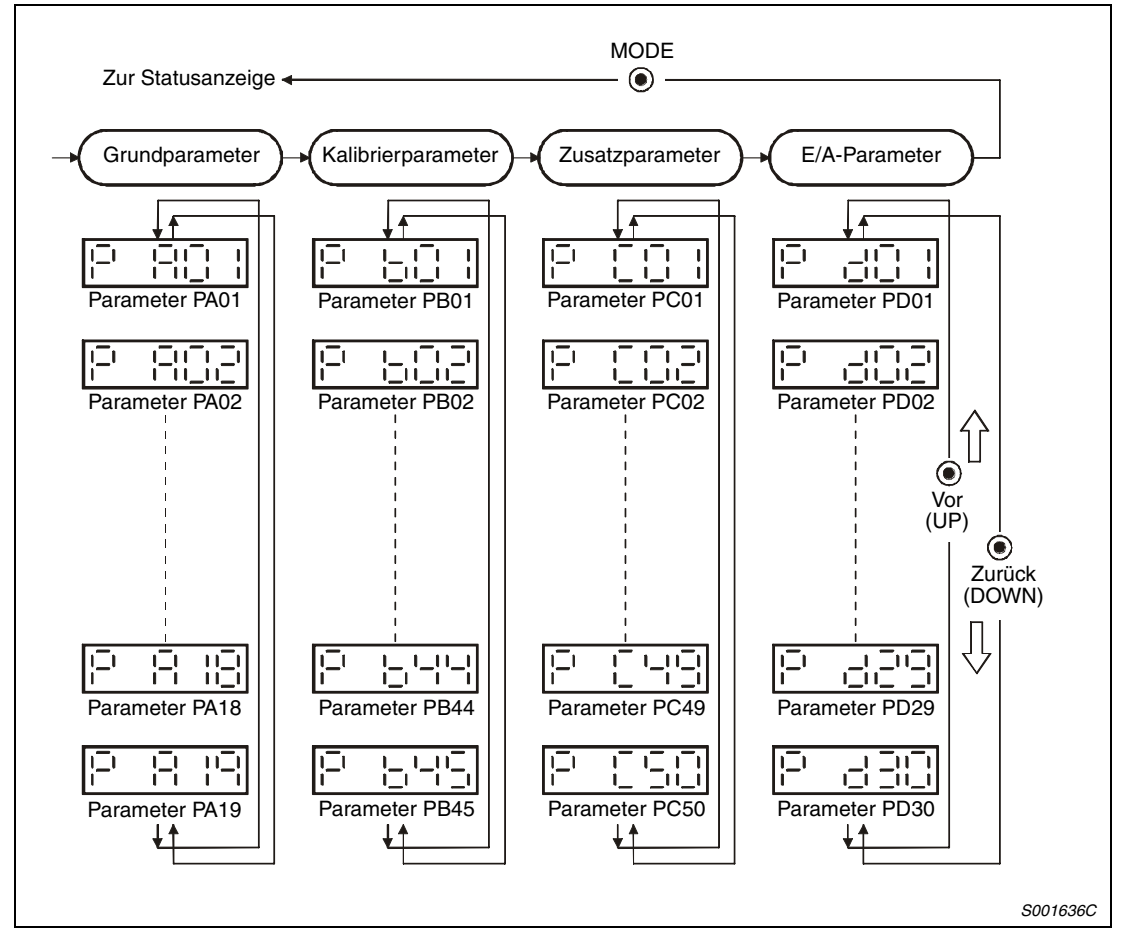

 **Abb. 6-6:** Parametereinstellung

#### **Einstellbeispiel für Parameter mit bis zu fünf Stellen**

Das folgende Beispiel zeigt die Änderung der Einstellung in die Betriebsart Lageregelung:

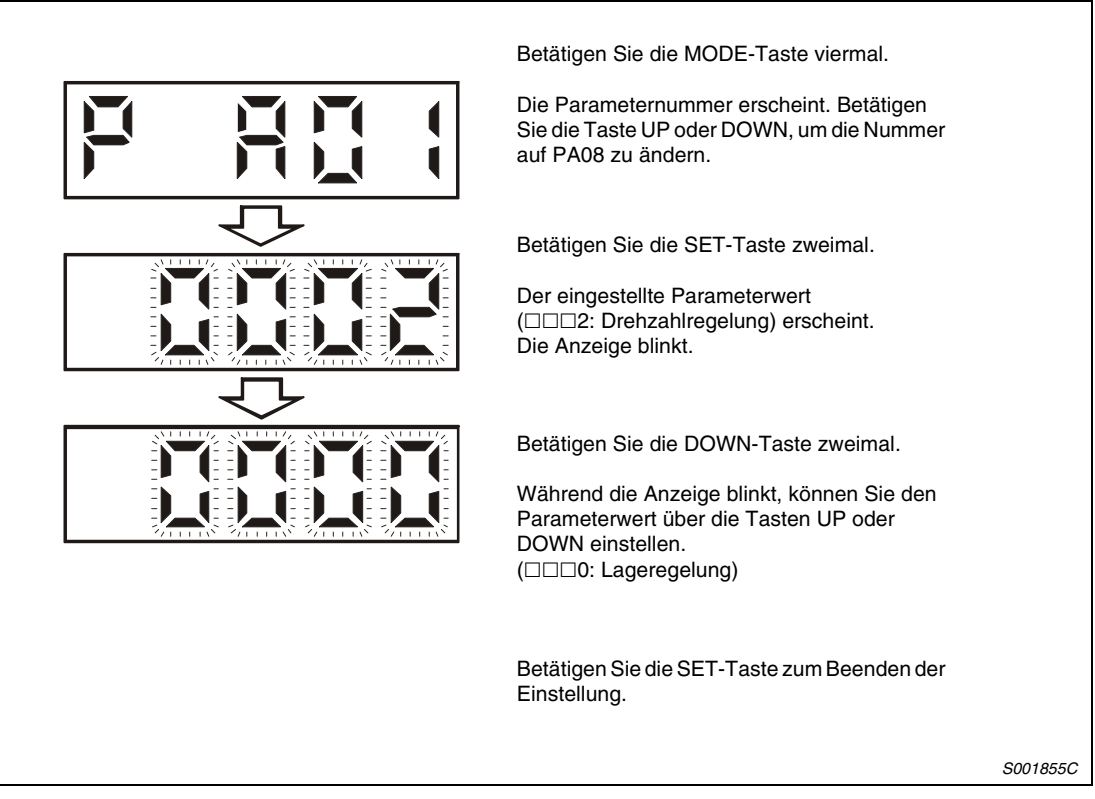

 **Abb. 6-7:** Einstellung der Drehzahlregelfunktion

**HINWEISE** Über die Tasten UP und DOWN können Sie zum nächsten Parameter wechseln.

Wenn Sie die Einstellung des Parameters PA01 verändert haben, müssen Sie die Spannungsversorgung einmal aus- und wieder einschalten, um die Änderung wirksam werden zu lassen.

## **6.2 Bedientasten und Anzeige der Serie MR-J3-B**

Die Einstellung der Parameter, die Anzeige der Stationsnummer sowie Diagnose- und Statusanzeige erfolgen über das Anzeigefeld an der Frontseite des Servoverstärkers (3-stellige 7- Segment-LED)

### **6.2.1 Übersicht**

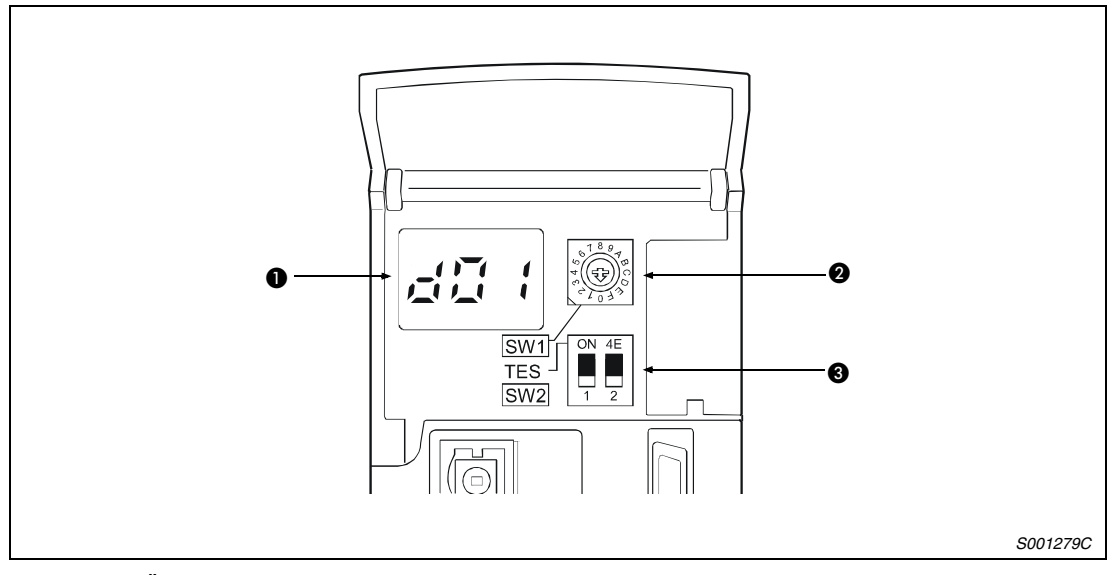

 **Abb. 6-8:** Übersicht der Anzeige und der Bedienelemente

| Nr. | Bezeichnung                                  | <b>Beschreibung</b>                                                                                                    | <b>Siehe</b>  |
|-----|----------------------------------------------|----------------------------------------------------------------------------------------------------|---------------|
|     | Anzeigefeld                                  | Dreistellige 7-Segment-LED zur Anzeige des<br>Servostatus und der Alarmcodes                                                                                                    | Abschn, 6.2.2 |
| 02  | Stationsnummer (SW1)<br>89<br>40<br>4<br>റ   | Drehschalter zur Einstellung der Stationsnum-<br>mer des Servoverstärkers                                                                                                    | Abschn, 4.6   |
| G   | Auswahl Testoperation (SW2)<br>$\mathcal{P}$ | SW2-1 dient beim Betrieb mit der Setup-Soft-<br>ware MR-Configurator zur Auswahl des Testbe-<br>triebs.<br>SW2-2 ist ohne Funktion und sollte sich immer<br>in der unteren Stellung befinden. | Abschn, 6.2.3 |

**Tab. 6-5:** Bedienelemente und Bedeutung

### <span id="page-83-0"></span>**6.2.2 Flussdiagramm der Anzeige**

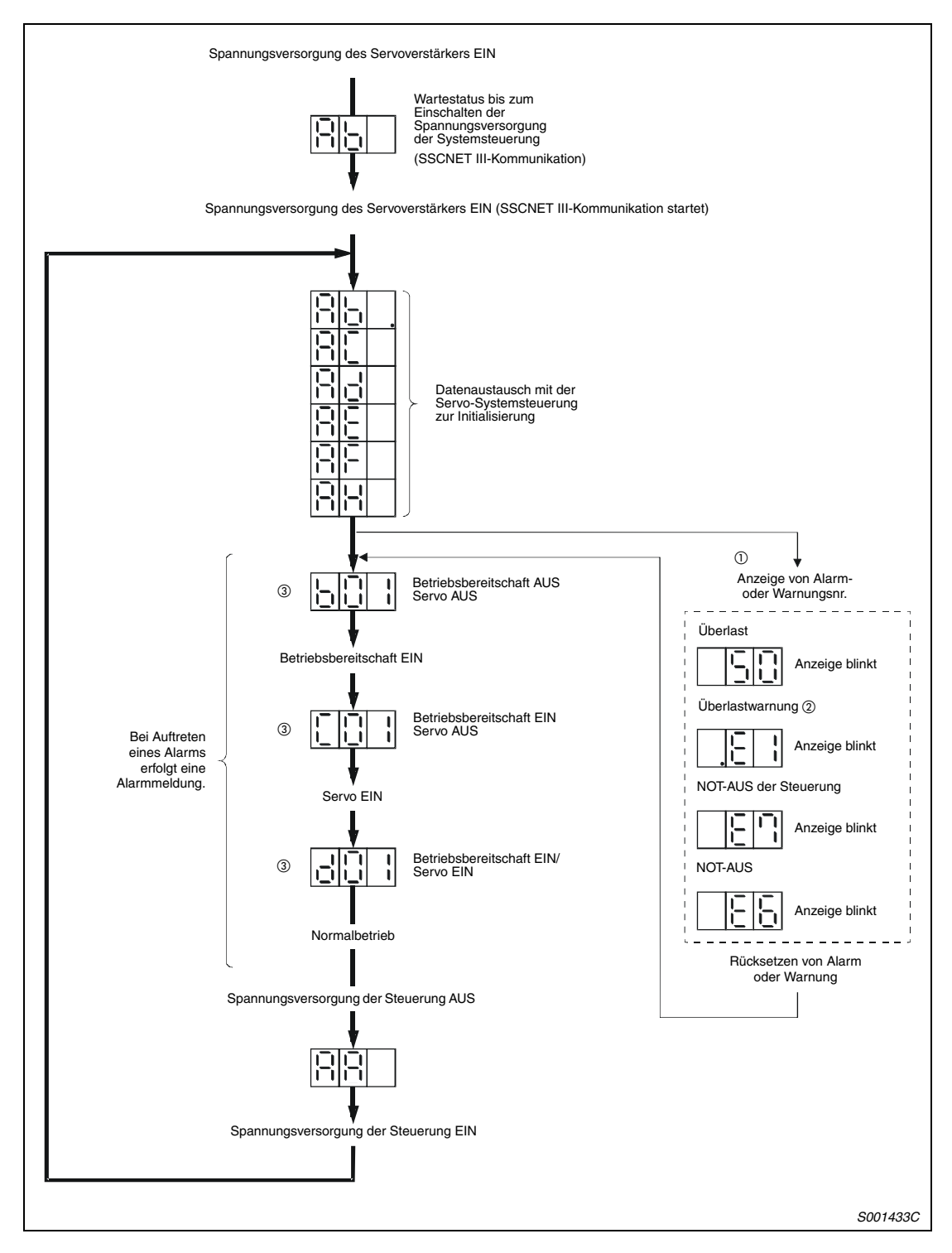

- $^\text{\textregistered}$  Nur die Alarm- und die Warnungsnummer wird angezeigt, nicht die Stationsnummer.
- $\textcircled{\tiny{2}}$  Erscheint eine andere Warnung als E6 oder E7, zeigt das Blinken des Dezimalpunkts an der zweiten Anzeigestelle, dass der Status "Servo EIN" ist.
- $\textcircled{\tiny{3}}$  Die rechten beiden Segmente bei der Anzeige b01, c02 und d16 zeigen die Nummer der Station an:

| $ \cdot $ | $ \cdot $ | $ \cdot $ | $ \cdot $ | $ \cdot $ | $ \cdot $ | $ \cdot $ | $ \cdot $ | $ \cdot $ | $ \cdot $ | $ \cdot $ | $ \cdot $ | $ \cdot $ | $ \cdot $ | $ \cdot $ | $ \cdot $ | $ \cdot $ | $ \cdot $ | $ \cdot $ | $ \cdot $ | $ \cdot $ | $ \cdot $ | $ \cdot $ | $ \cdot $ | $ \cdot $ | $ \cdot $ | $ \cdot $ | $ \cdot $ | $ \cdot $ | $ \cdot $ | $ \cdot $ | $ \cdot $ | $ \cdot $ | $ \cdot $ | $ \cdot $ | $ \cdot $ | $ \cdot $ | $ \cdot $ | $ \cdot $ | $ \cdot $ | $ \cdot $ | $ \cdot $ | $ \cdot $ | $ \cdot $ | $ \cdot $ | $ \cdot $ | $ \cdot $ | $ \cdot $ | $ \cdot $ | $ \cdot $ | $ \cdot $ | $ \cdot $ | $ \cdot $ | $ \cdot $ | $ \cdot $ | $ \cdot $ | $ \cdot $ | $ \cdot $ | < |
|-----------|-----------|-----------|-----------|-----------|-----------|-----------|-----------|-----------|-----------|-----------|-----------|-----------|-----------|-----------|-----------|-----------|-----------|-----------|-----------|-----------|-----------|-----------|-----------|-----------|-----------|-----------|-----------|-----------|-----------|-----------|-----------|-----------|-----------|-----------|-----------|-----------|-----------|-----------|-----------|-----------|-----------|-----------|-----------|-----------|-----------|-----------|-----------|-----------|-----------|-----------|-----------|-----------|-----------|-----------|-----------|-----------|-----------|---|
|-----------|-----------|-----------|-----------|-----------|-----------|-----------|-----------|-----------|-----------|-----------|-----------|-----------|-----------|-----------|-----------|-----------|-----------|-----------|-----------|-----------|-----------|-----------|-----------|-----------|-----------|-----------|-----------|-----------|-----------|-----------|-----------|-----------|-----------|-----------|-----------|-----------|-----------|-----------|-----------|-----------|-----------|-----------|-----------|-----------|-----------|-----------|-----------|-----------|-----------|-----------|-----------|-----------|-----------|-----------|-----------|-----------|-----------|---|

### <span id="page-84-0"></span>**6.2.3 Testbetrieb**

#### b **ACHTUNG:**

- **Der Testbetrieb dient zum Testen des Servomotors und nicht zum Testen der Maschine. Im Testbetrieb darf nur der Servomotor ohne die Maschine betrieben werden.**
- **Sollte irgendein Fehler im Betrieb auftreten, stoppen Sie den Betrieb durch Betätigung des externen NOT-AUS-Signals (EM1).**

Mit Hilfe eines Personalcomputers und der Setup-Software (MR-Configurator) können Funktionen wie Tipp-Betrieb, Positionierung, Betrieb ohne Servomotor und erzwungenes Ausgangssignal ausgeführt werden, ohne die Steuerung anzuschließen.

**HINWEIS** Eine detaillierte Beschreibung der Funktionen finden Sie im Handbuch der Setup-Software.

#### **6.2.4 Vorgehensweise beim Testbetrieb**

#### **Tipp-Betrieb, Positionierung, Programmbetrieb, Betrieb ohne Servomotor**

- Schalten Sie die Spannungsversorgung aus.
- Stellen Sie den Schalter SW2-1 auf die obere Position.

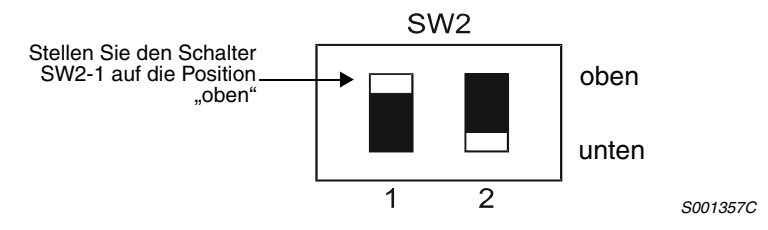

Ist der Schalter SW2-1 in der oberen Position, ist über den Drehschalter SW1 die Stationsnummer eingestellt und wird der Betrieb über die Steuerung ausgeführt, erscheint zwar das Menü des Testbetriebs auf dem Bildschirm des Personalcomputers, es wird aber keine Funktion ausgeführt.

 Schalten Sie die Spannungsversorgung ein. Nach der Initialisierung erscheint folgende Anzeige:

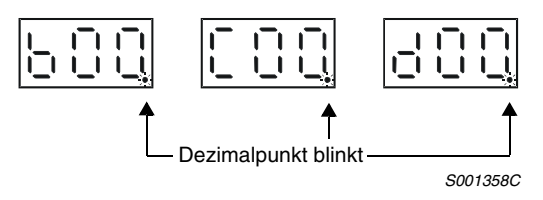

Führen Sie nun den Betrieb über den Personalcomputer aus.

● JOG-Vorschub (Tipp-Betrieb)

Im Tipp-Betrieb kann der Servomotor auch ohne Steuerung verfahren werden. Der Tipp-Betrieb ist unabhängig von der Betriebsbereitschaft des Servoverstärkers und ohne angeschlossene Steuerung möglich. Nutzen Sie den Tipp-Betrieb auch zum Rücksetzen des Motors nach dem NOT-AUS. Der Tipp-Betrieb ist unabhängig von der Betriebsbereitschaft des Servoverstärkers und ohne angeschlossene Steuerung möglich.

Die Steuerung des Tipp-Betrieb erfolgt über das Menü der Setup-Software.

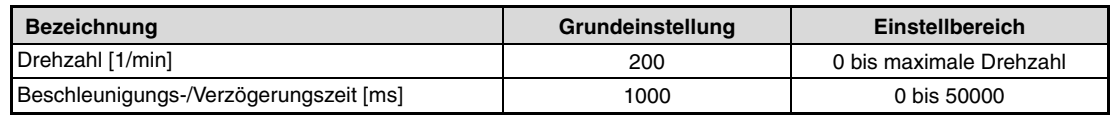

**Tab. 6-6:** Einstellung für den Tipp-Betrieb

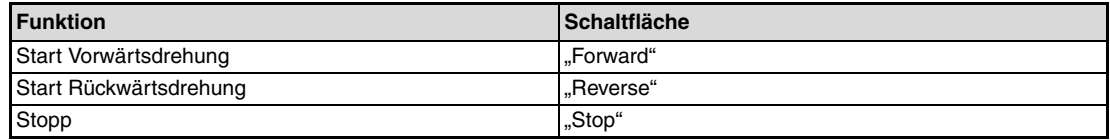

**Tab. 6-7:** Steuerung des Tipp-Betriebs

● Positionierung

Positioniervorgänge können auch ohne Steuerung ausgeführt werden. Nutzen Sie den Tipp-Betrieb auch zum Rücksetzen der Position nach dem NOT-AUS. Die Positionierung ist unabhängig von der Betriebsbereitschaft des Servoverstärkers und ohne angeschlossene Steuerung möglich.

Die Steuerung der Positionierung erfolgt über das Menü der Setup-Software.

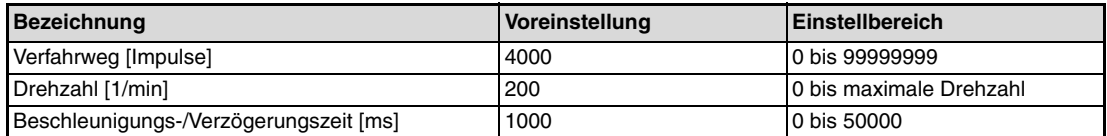

**Tab. 6-8:** Einstellungen für die Positionierung

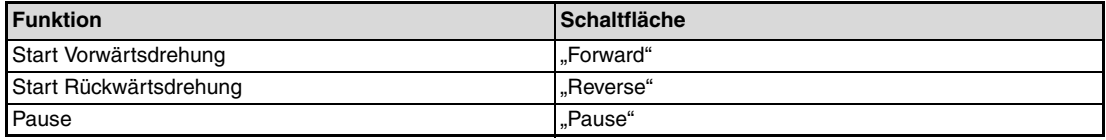

#### **Tab. 6-9:** Steuerung der Positionierung

#### ● Programmbetrieb

Im Programmbetrieb können verschiedene Programmabschnitte auch ohne Steuerung ausgeführt werden. Der Programmbetrieb ist unabhängig von der Betriebsbereitschaft des Servoverstärkers und ohne angeschlossene Steuerung möglich.

Die Steuerung des Programmbetriebs erfolgt über das Menü der Setup-Software.

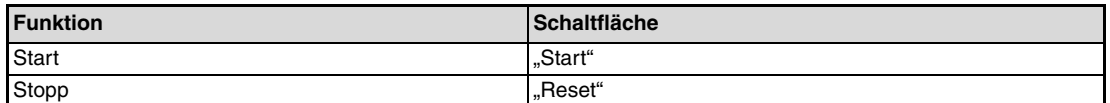

**Tab. 6-10:** Steuerung des Programmbetriebs

#### ● Betrieb ohne Servomotor

Ohne angeschlossenen Servomotor besteht die Möglichkeit, dass der Servoverstärker – in Abhängigkeit von den Signalen der Steuerung – Signale und Anzeigewerte ausgibt, die den Betrieb mit Servomotor simulieren. Diese Funktion kann zum Beispiel zur Prüfung des Programms des angeschlossenen Positioniermoduls dienen. Diese Funktion kann auch zum Rücksetzen nach dem NOT-AUS genutzt werden. Im Modus Betrieb ohne Motor reicht es aus, die Steuerspannungsversorgung nur an die Klemmen L11 und L21 des Servoverstärkers anzulegen.

Zum Stoppen dieser Funktion stellen Sie den Auswahlschalter "Betrieb ohne Servomotor" in der Servo-Parametereinstellung der Steuerung auf "deaktiviert".

#### **HINWEIS** Der Betrieb ohne Servomotor kann über die Setup-Software ausgeführt werden. Stellen Sie den Parameter für den Betrieb ohne Servomotor über die Steuerung ein.

Die Steuerung des Betriebs ohne Servomotor erfolgt über das Menü der Setup-Software.

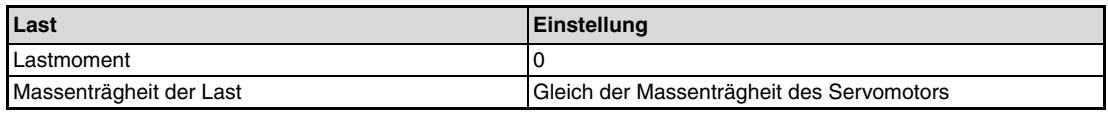

**Tab. 6-11:** Einstellungen für die Last

Folgende Fehler- und Warnmeldungen können im Betrieb ohne Servomotor nicht auftreten:

- Encoder-Fehler 1 (16)
- Encoder-Fehler 2 (20)
- Verlust der Absolutposition (25)
- Kontakt zur Batterie unterbrochen (92)

Alle anderen Fehlermeldungen entsprechen denen bei angeschlossenem Servomotor.

- Schalten Sie die Spannungsversorgung aus.

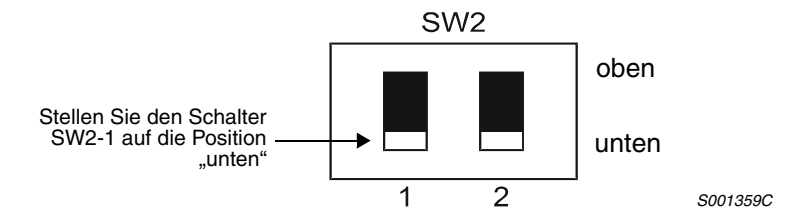

 Führen Sie nun den Betrieb ohne Servomotor über den Personalcomputer aus. Auf dem Servoverstärker erscheint folgende Anzeige:

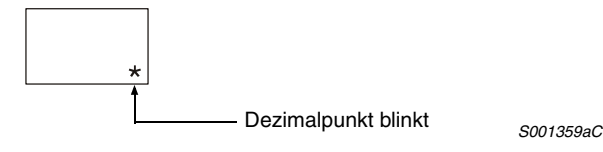

# **7 Parameter**

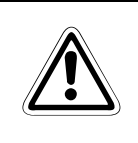

**ACHTUNG:**<br>*Verändern Sie Einstellungen und Parameter nur in kleinen Schritten und vergewissern<br>Sie sich danach zuerst, ob die gewünschte Wirkung eintritt, bevor Sie weitere Ände-***Verändern Sie Einstellungen und Parameter nur in kleinen Schritten und vergewissern rungen vornehmen. Extreme Änderungen von Einstellungen und Parametern können zu einem instabilen Verhalten des Servosystems führen.**

## **7.1 Einführung**

Bei den Servoverstärkern der Serie MR-J3 sind die Parameter in folgende Gruppen entsprechend der Funktion unterteilt.

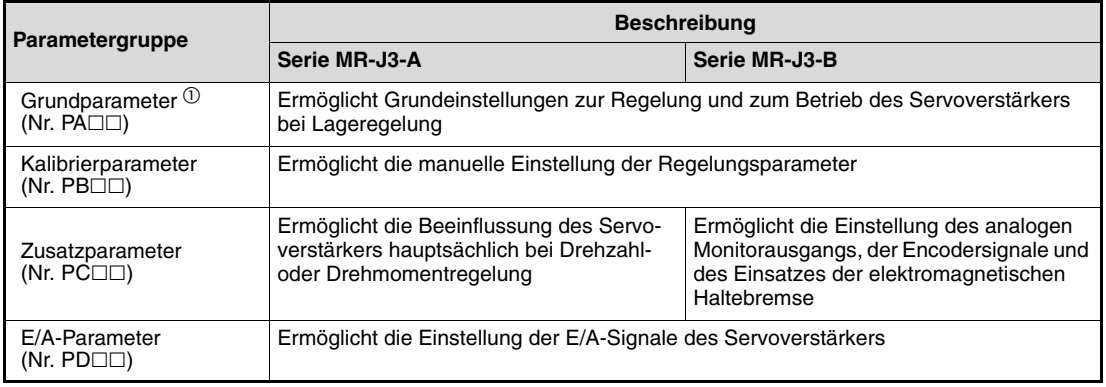

#### **Tab. 7-1:** Parametergruppen

 $^{\text{\textregistered}}$  Befindet sich der Servoverstärker in der Funktion Lageregelung, kann hauptsächlich mit den Grundparametern PA□□ der Auslieferungszustand (Werkseinstellung) wiederhergestellt werden.

**HINWEIS** Die herstellerspezifischen Parameter dürfen ausschließlich auf die Werkseinstellung gesetzt werden.

## <span id="page-89-0"></span>**7.2 Schreibschutz für Parameter**

Im Auslieferzustand des Servoverstärkers ist die Einstellung der Grundparameter, Kalibrierparameter und Zusatzparameter freigegeben.

Eine versehentliche Änderung der Parameter kann über den Parameter PA19 (Schreibschutz der Parameter) gesperrt werden.

Nach der Änderung von Parameter PA19 schalten Sie die Spannungsversorgung einmal aus und wieder ein oder führen einen Reset der Steuerung aus, um die Einstellung zu aktivieren.

Die folgende Tabelle gibt einen Überblick über die Einstellung des Parameters PA19. Der Schreibschutz ist bei den mit (v) gekennzeichneten Parametern wirksam.

| <b>Einstellwert</b><br>Parameter<br><b>PA19</b> | <b>Funktion</b> | Grundparameter<br>Nr. $PA \Box \Box$ | Kalibrier-<br>parameter<br>Nr. $PB$ $\Box$ | Zusatz-<br>parameter<br>Nr. $PC \Box \Box$ | <b>E/A-Parameter</b><br>Nr. $P D \Box \Box$ |
|-------------------------------------------------|-----------------|--------------------------------------|--------------------------------------------|--------------------------------------------|---------------------------------------------|
| 0000 <sub>H</sub>                               | Lesen           | V                                    |                                            |                                            |                                             |
|                                                 | Schreiben       | V                                    |                                            |                                            |                                             |
| $000B_H$<br>(Initialwert)                       | Lesen           | V                                    | V                                          | V                                          |                                             |
|                                                 | Schreiben       | V                                    | $\checkmark$                               | $\checkmark$                               |                                             |
| $000C_H$                                        | Lesen           | V                                    | V                                          | V                                          | ✓                                           |
|                                                 | Schreiben       | V                                    | V                                          | ✓                                          | ✓                                           |
| $100B_H$                                        | Lesen           | V                                    |                                            |                                            |                                             |
|                                                 | Schreiben       | nur PA19                             |                                            |                                            |                                             |
| $100C_H$                                        | Lesen           | V                                    | V                                          | $\checkmark$                               | ✓                                           |
|                                                 | Schreiben       | nur PA19                             |                                            |                                            |                                             |

<span id="page-89-1"></span>**Tab. 7-2:** Parameterzugriff

## **7.3 Parameter beim Servoverstärker MR-J3-A**

## **7.3.1 Einstellung der Grundparameter (PA□□)**

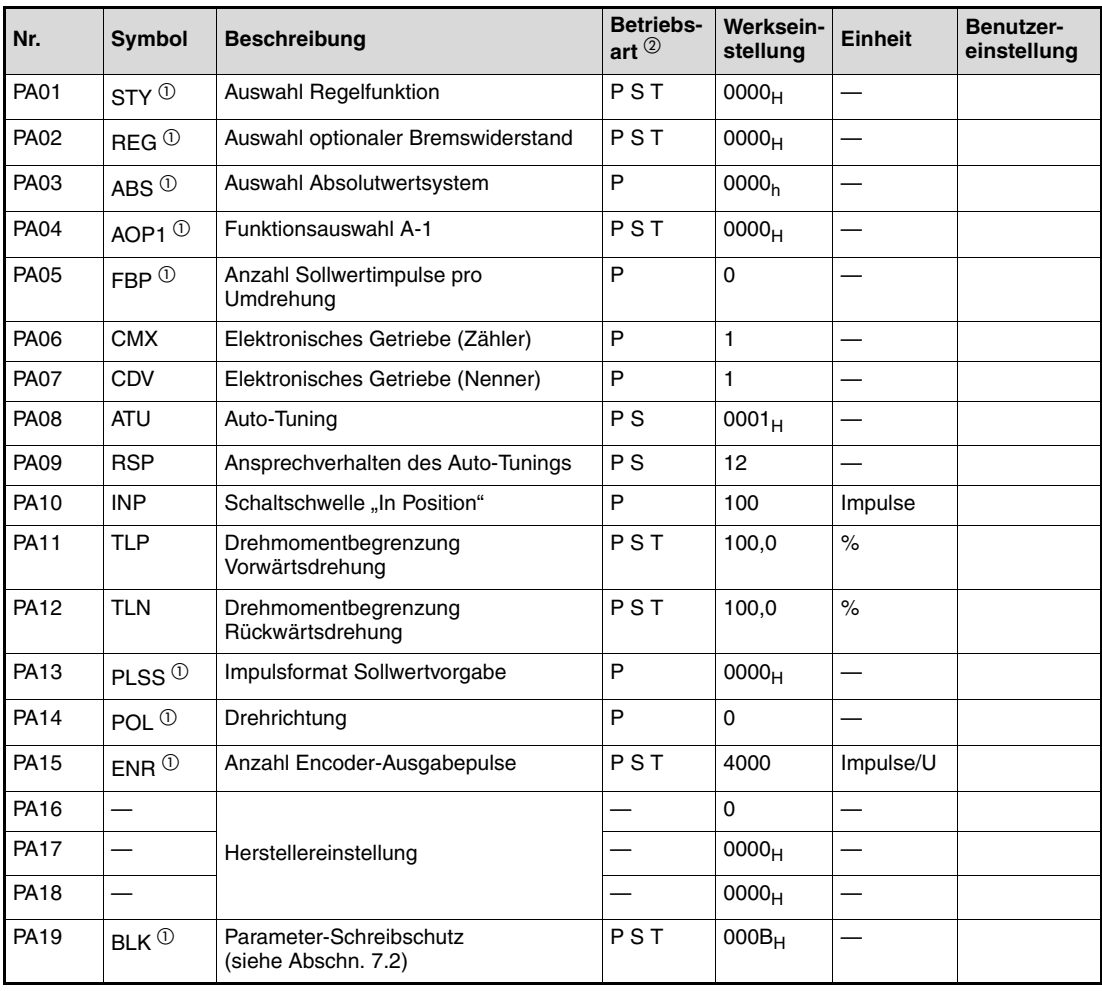

**Tab. 7-3:** Parameterliste Grundparameter

- $^{\text{\textregistered}}$  Damit die Einstellung aktiv wird, erfordern diese Parameter nach der Einstellung ein Ausund Wiedereinschalten der Spannungsversorgung.
- $\overline{a}$  Die Symbole in der Spalte "Betriebsart" verweisen auf den Einsatz des Parameters in der entsprechenden Regelfunktion:
	- P: Lageregelung
	- S: Drehzahlregelung
	- T: Drehmomentregelung

## **7.3.2 Beschreibung der Grundparameter**:

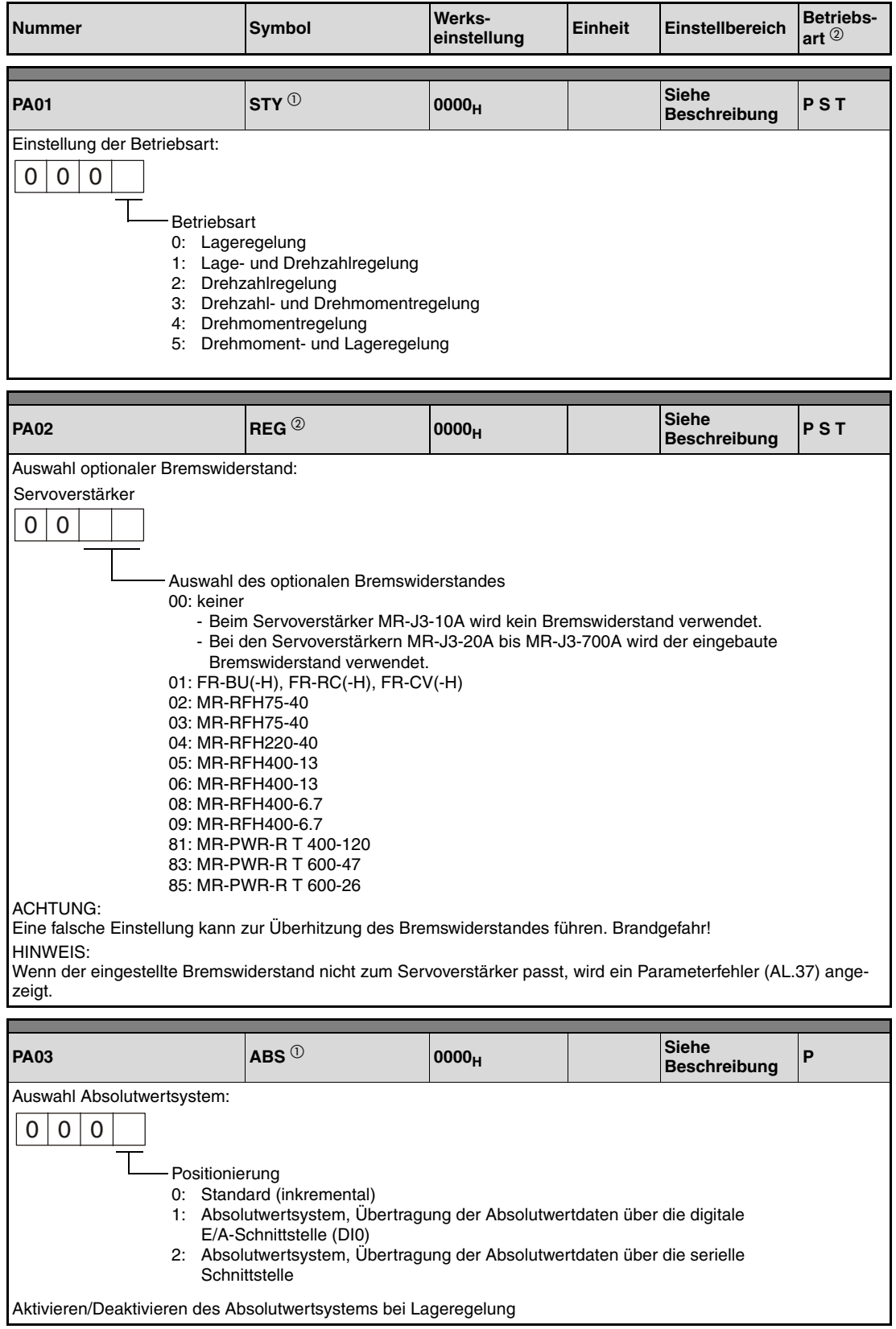

<span id="page-91-0"></span>**Tab. 7-4:** Detaillierte Übersicht der Parameter PA□□ (1)

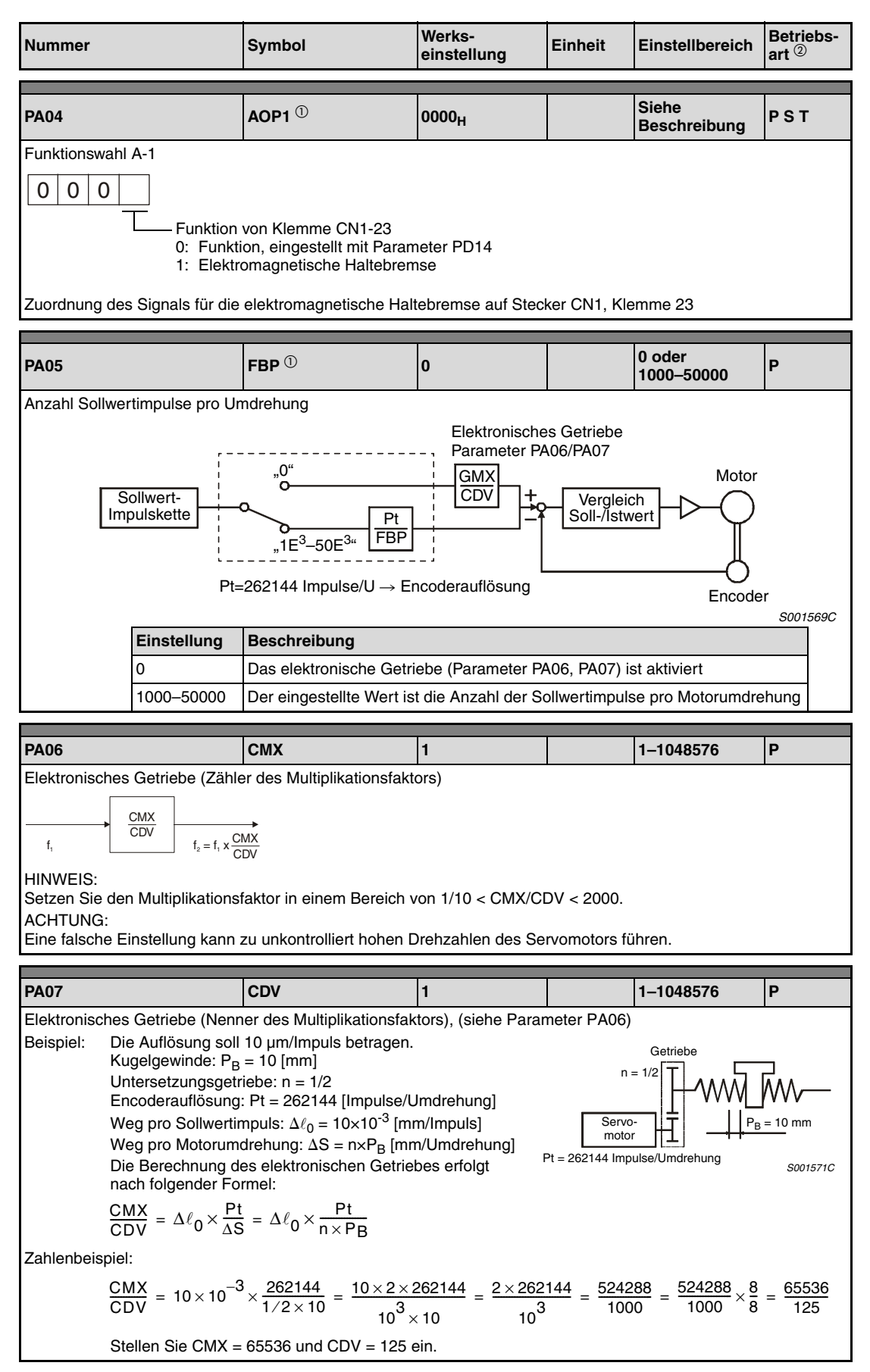

**Tab. 7-4:** Detaillierte Übersicht der Parameter PA□□ (2)

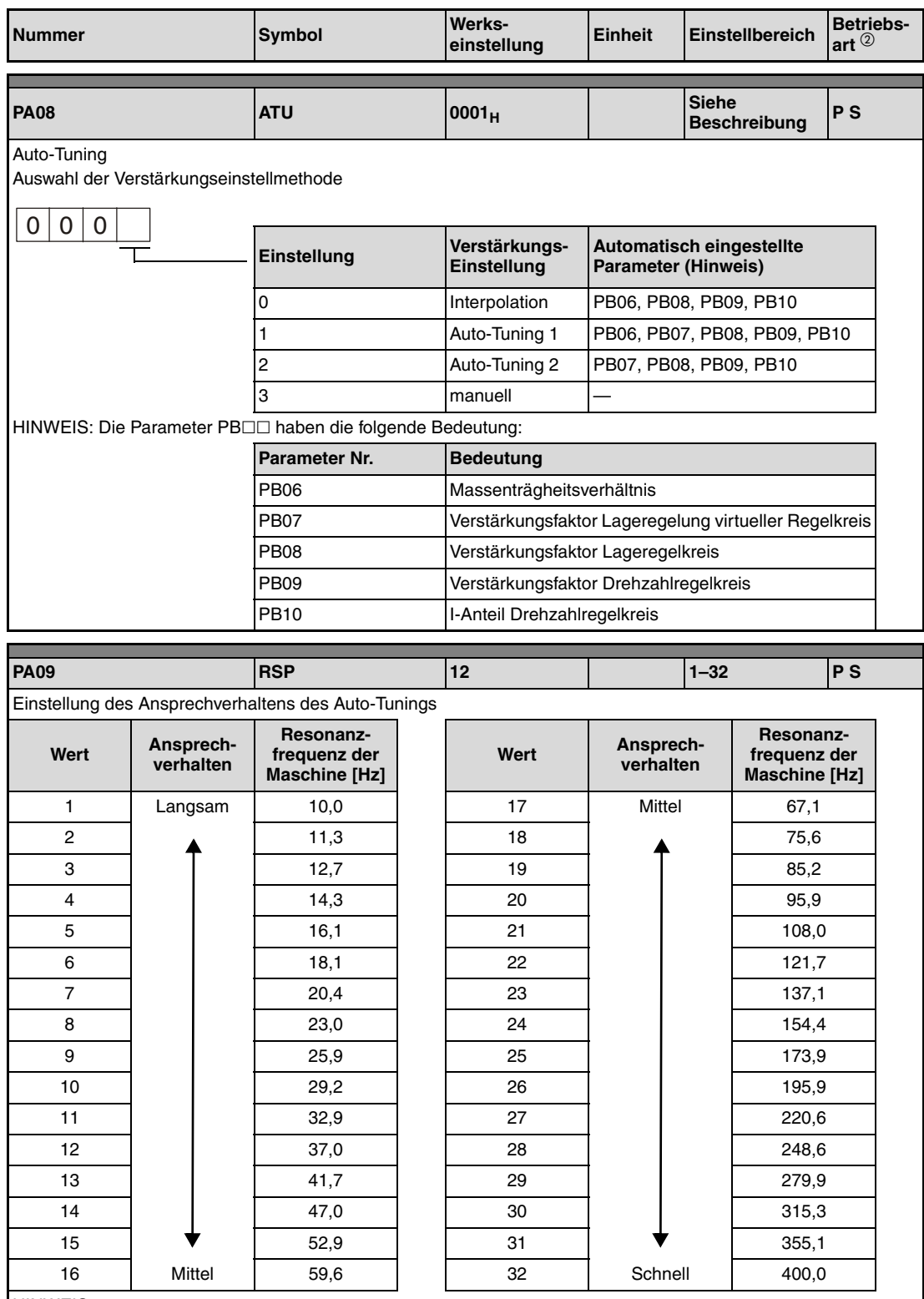

HINWEIS:

Wenn die Maschine zu stark vibriert oder ein lautes Geräusch vom Getriebe erzeugt, verringern Sie den eingestellten Wert. Zur Verbesserung der Maschineneffizienz sollten Sie diesen Wert erhöhen und gleichzeitig die Einschwingzeit verkürzen.

**Tab. 7-4:** Detaillierte Übersicht der Parameter PA□□ (3)

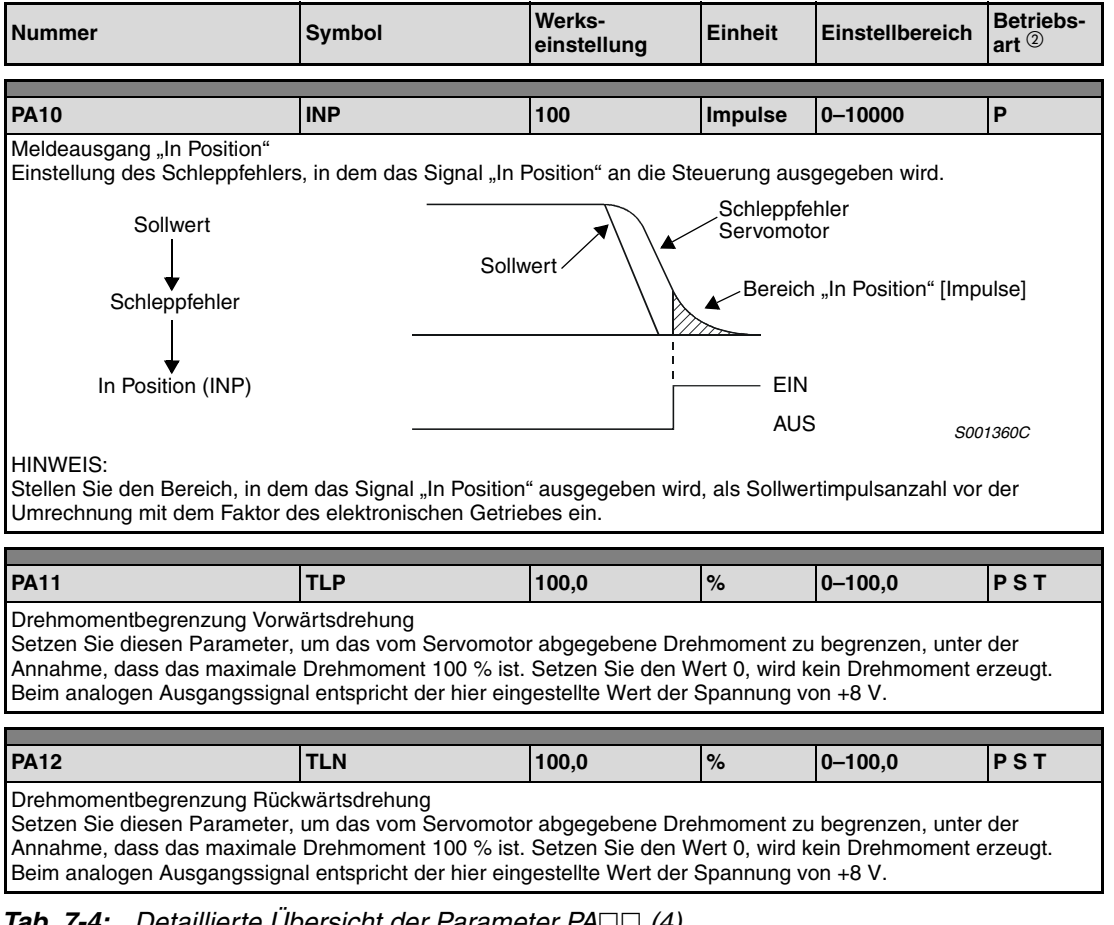

**Tab. 7-4:** Detaillierte Übersicht der Parameter PA□□ (4)

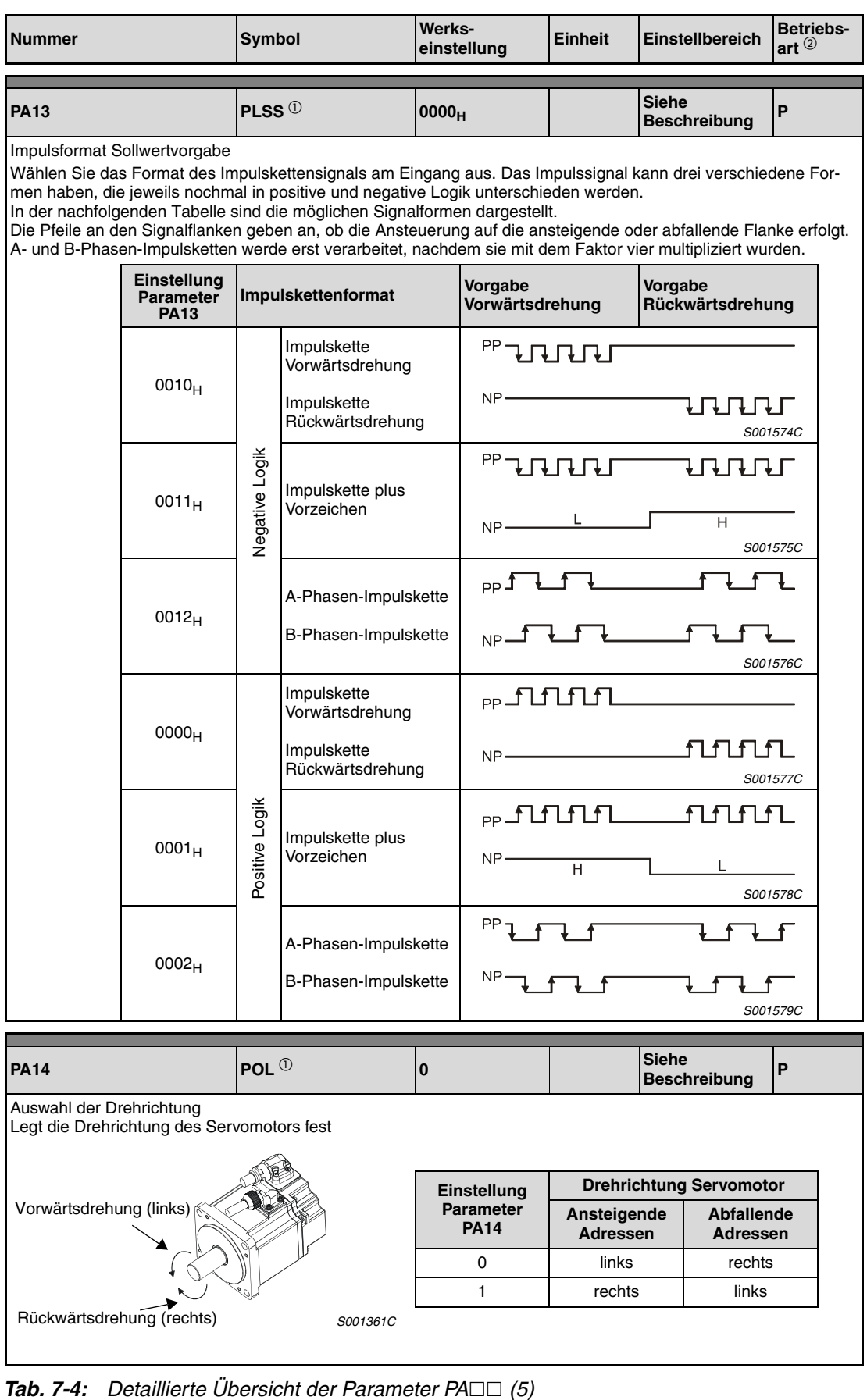

Tab. 7-4: Detaillierte Übersicht der Parameter PA<sup>II</sup>

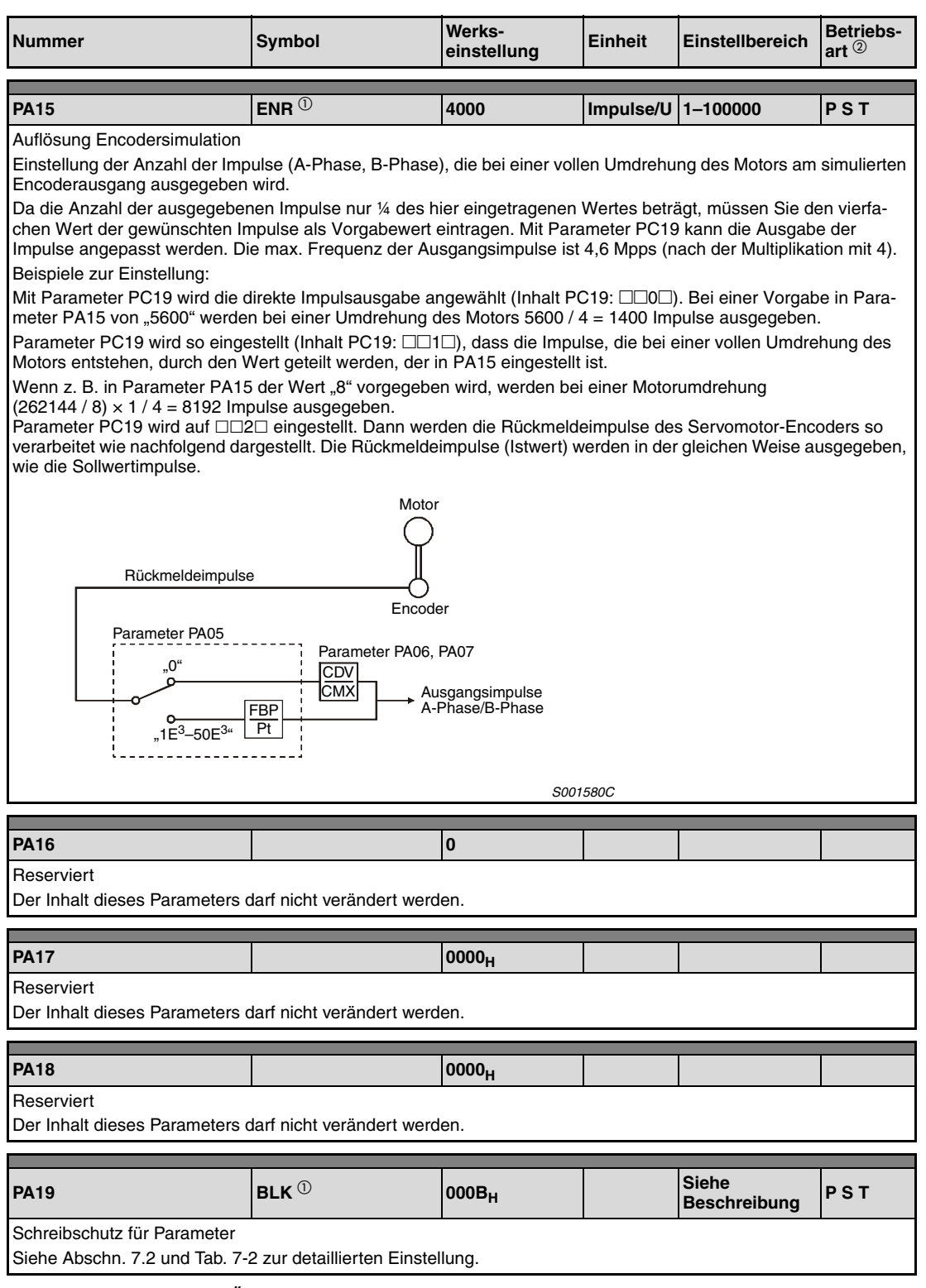

**Tab. 7-4:** Detaillierte Übersicht der Parameter PA□□ (6)

- $^{\text{\textregistered}}$  Damit die Einstellung aktiv wird, erfordern diese Parameter nach der Einstellung ein Ausund Wiedereinschalten der Spannungsversorgung.
- $<sup>2</sup>$  Die Symbole in der Spalte "Betriebsart" verweisen auf den Einsatz des Parameters in der</sup> entsprechenden Regelfunktion:
	- P: Lageregelung
	- S: Drehzahlregelung
	- T: Drehmomentregelung

## **7.4 Parameter beim Servoverstärker MR-J3-B**

## 7.4.1 Einstellung der Grundparameter (PA□□)

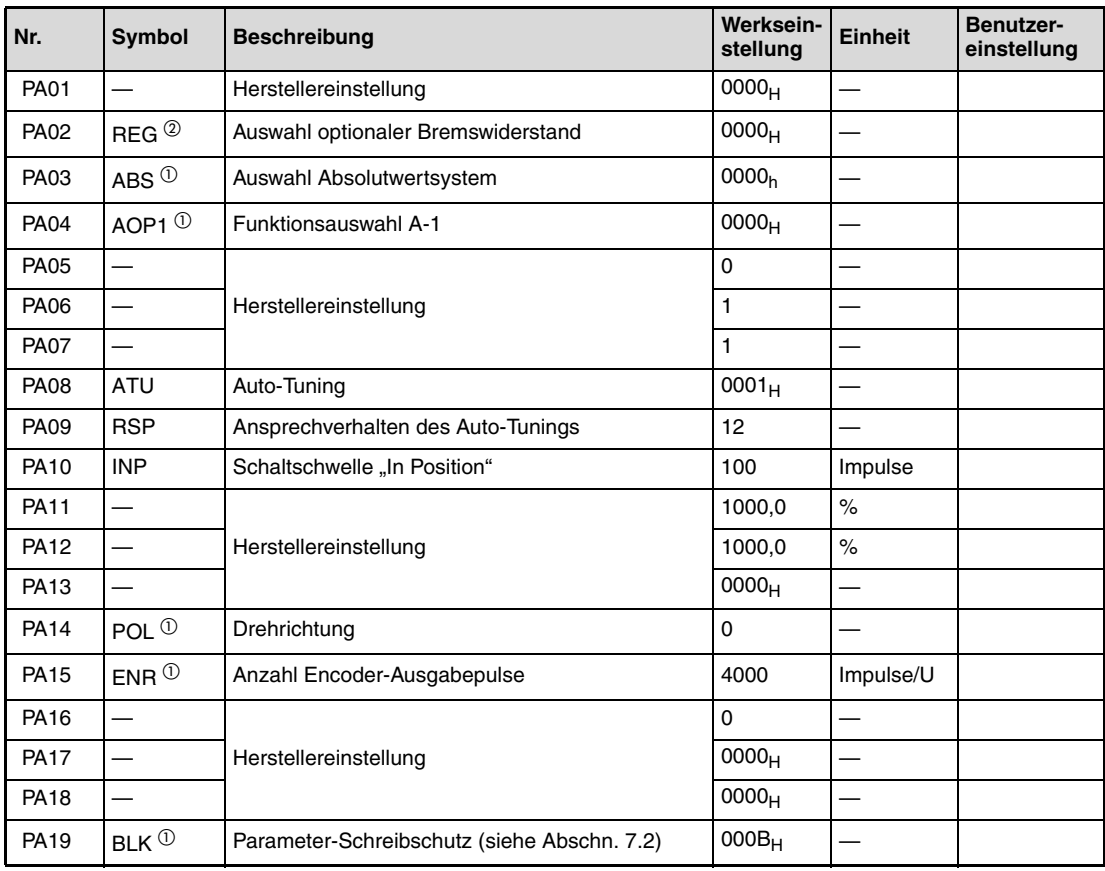

#### **Tab. 7-5:** Parameterliste Grundparameter

- $^{\text{\textregistered}}$  Damit die Einstellung aktiv wird, erfordern diese Parameter nach der Einstellung ein Ausund Wiedereinschalten der Spannungsversorgung oder einen Reset der Steuerung.
- <sup>2</sup> Damit die Einstellung aktiv wird, erfordern diese Parameter nach der Einstellung ein Ausund Wiedereinschalten der Spannungsversorgung.

## **7.4.2 Beschreibung der Grundparameter**:

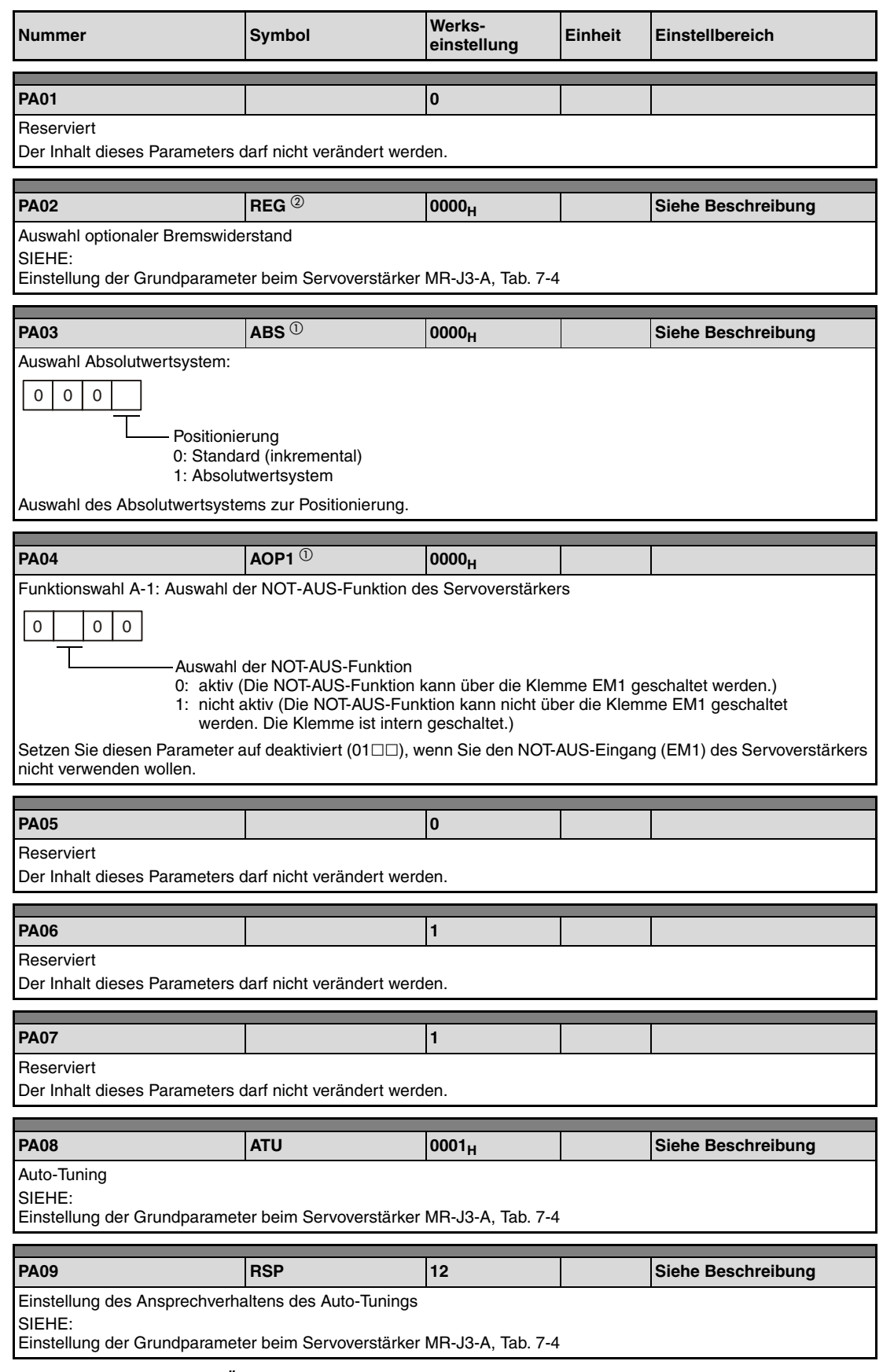

**Tab. 7-6:** Detaillierte Übersicht der Parameter PA□□ (1)

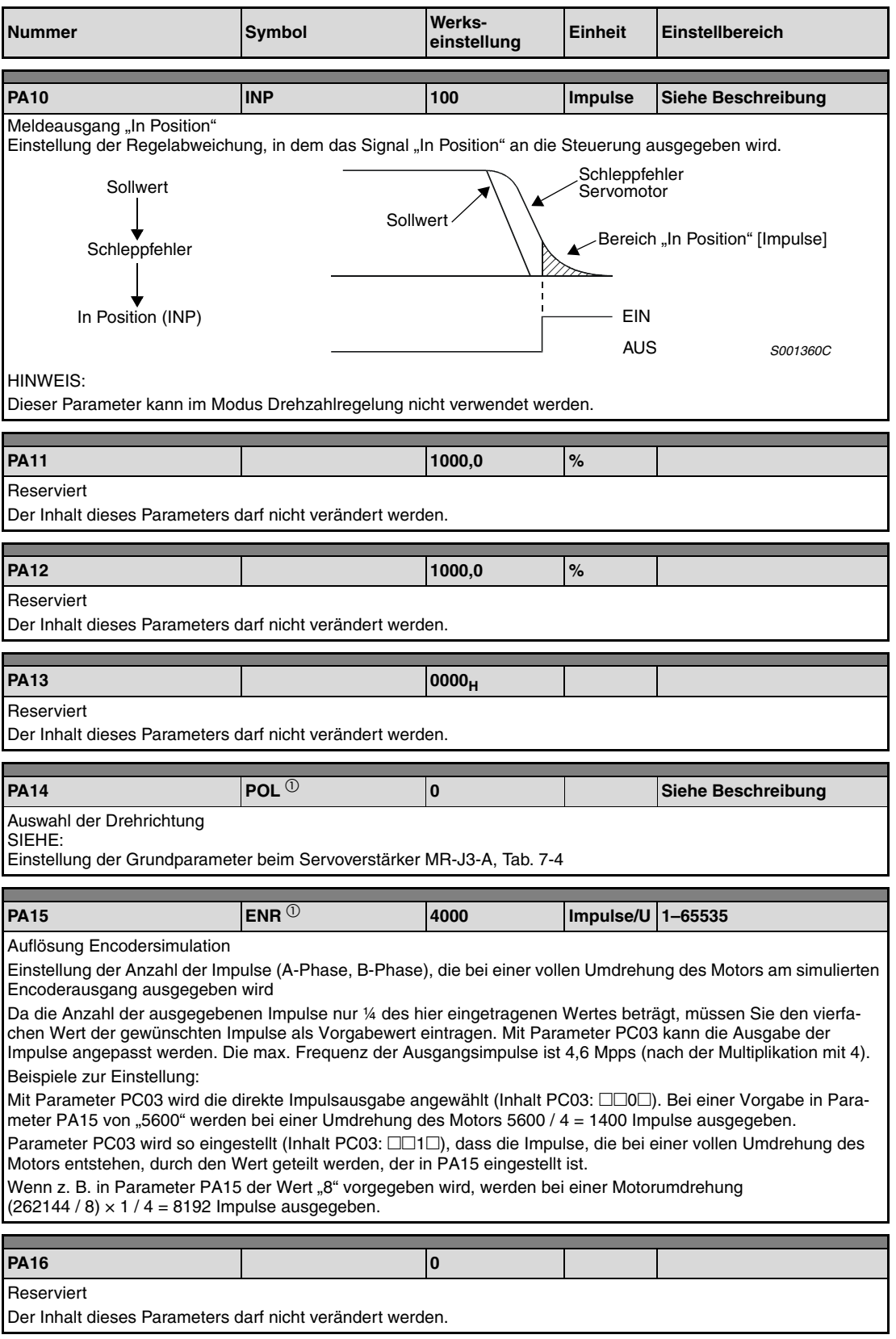

**Tab. 7-6:** Detaillierte Übersicht der Parameter PA□□ (2)

| <b>Nummer</b>                                                                                | <b>Symbol</b>      | Werks-<br>einstellung | Einheit | Einstellbereich |  |
|----------------------------------------------------------------------------------------------|--------------------|-----------------------|---------|-----------------|--|
|                                                                                              |                    |                       |         |                 |  |
| <b>PA17</b>                                                                                  |                    | 0000 <sub>H</sub>     |         |                 |  |
| Reserviert<br>Der Inhalt dieses Parameters darf nicht verändert werden.                      |                    |                       |         |                 |  |
|                                                                                              |                    |                       |         |                 |  |
| <b>PA18</b>                                                                                  |                    | 0000 <sub>H</sub>     |         |                 |  |
| Reserviert<br>Der Inhalt dieses Parameters darf nicht verändert werden.                      |                    |                       |         |                 |  |
|                                                                                              |                    |                       |         |                 |  |
| <b>PA19</b>                                                                                  | <b>BLK</b> $\circ$ | $ 000B_H $            |         |                 |  |
| Schreibschutz für Parameter<br>Siehe Abschn. 7.2 und Tab. 7-2 zur detaillierten Einstellung. |                    |                       |         |                 |  |

**Tab. 7-6:** Detaillierte Übersicht der Parameter PA□□ (3)

- $^{\text{\textregistered}}$  Damit die Einstellung aktiv wird, erfordern diese Parameter nach der Einstellung ein Ausund Wiedereinschalten der Spannungsversorgung oder einen Reset der Steuerung.
- $<sup>2</sup>$  Damit die Einstellung aktiv wird, erfordern diese Parameter nach der Einstellung ein Aus-</sup> und Wiedereinschalten der Spannungsversorgung.

## **7.5 Kalibrier-, Zusatz- und E/A-Parameter**

In diesem Einsteigerhandbuch werden nur die Grundparameter PA□□ beschrieben. Im Anhang finden Sie eine tabellarische Übersicht der

- Kalibrierparameter PB $\square\square$  [\(Abschn. A.1.3,](#page-121-0) bzw. [Abschn. A.2.3](#page-129-0))
- Zusatzparameter PC $\square\square$  ([Abschn. A.1.4](#page-123-0), bzw. [Abschn. A.2.4\)](#page-131-0)
- E/A-Parameter PD□□ ([Abschn. A.1.5](#page-125-0), bzw. [Abschn. A.2.5\)](#page-132-0).

Die detaillierten Einstellungen und Beschreibungen dieser Parameter entnehmen Sie bitte der jeweiligen Bedienungsanleitung der Servoverstärkerserie MR-J3-A und MR-J3-B.

# **8 Fehlererkennung und -behebung**

## **8.1 Alarm- und Warnmeldungen**

HINWEIS Tritt ein Alarm auf, setzen Sie den Status auf "Servo AUS", und unterbrechen Sie die Spannungsversorgung des Leistungskreises.

### **8.1.1 Liste der Alarm- und Warnmeldungen**

Tritt während des Betriebs ein Fehler auf, wird eine entsprechende Alarm- oder Warnmeldung ausgegeben und das Signal ALM wird abgeschaltet. Ist dies der Fall, sehen Sie unter [Abschn.](#page-104-0) [8.1.2](#page-104-0) oder [Abschn. 8.1.3](#page-112-0) nach, und führen Sie die empfohlene Gegenmaßnahme aus.

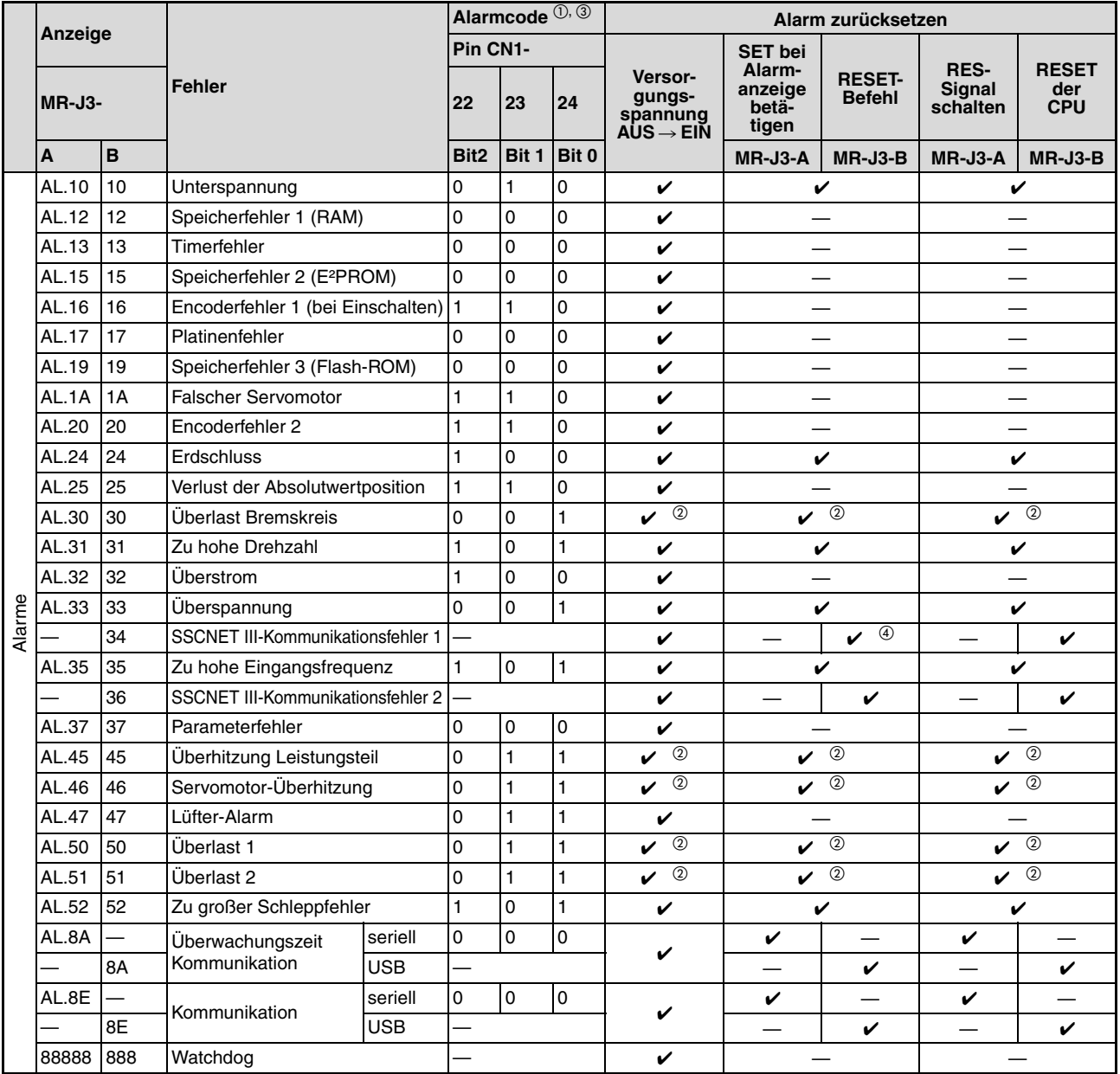

**Tab. 8-1:** Übersicht der Alarm- und Warnmeldungen (1)

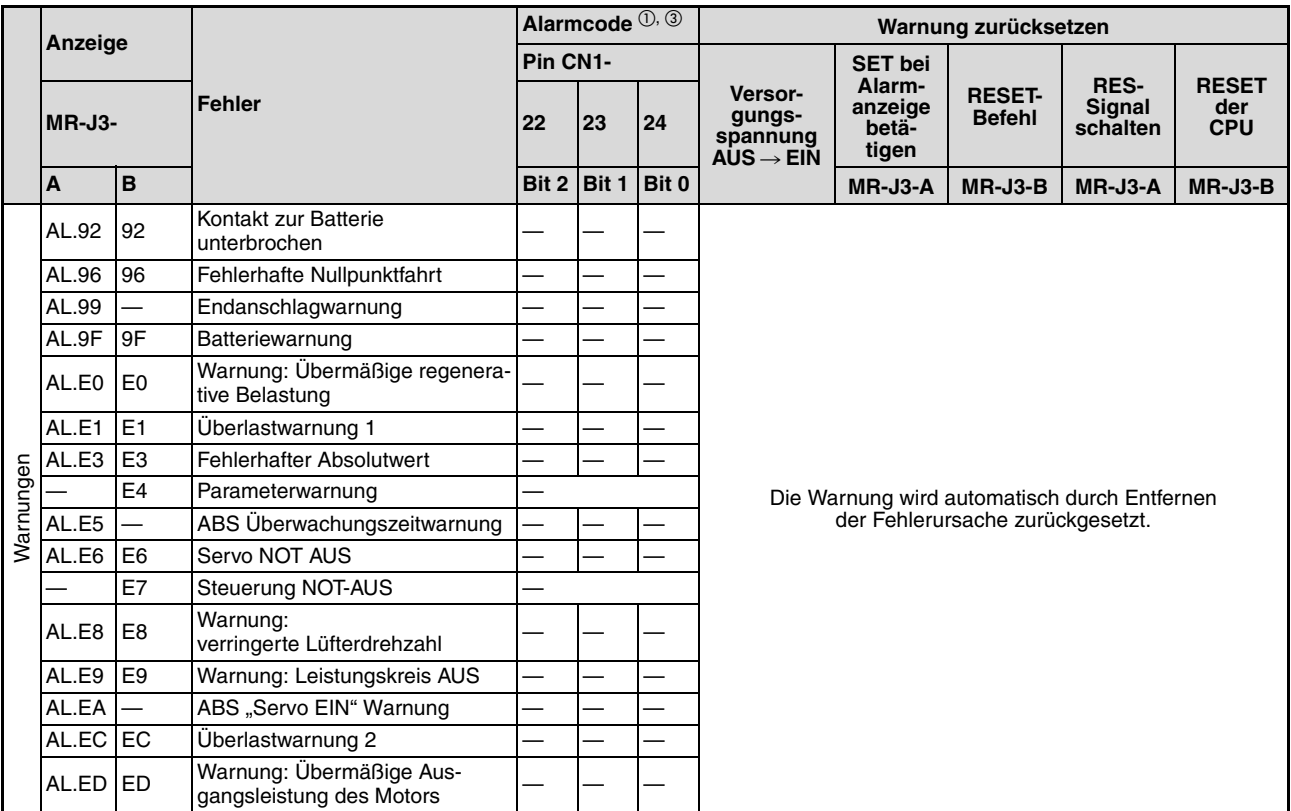

**Tab. 8-1:** Übersicht der Alarm- und Warnmeldungen (2)

- $^{\textcircled{\tiny{1}}}$  0: Pin wird ausgeschaltet (OFF)
	- 1: Pin wird eingeschaltet (ON)
- $^{\textcircled{2}}$  Beheben Sie die Fehlerursache und lassen Sie den Servoverstärker, den Servomotor und die Bremseinheit für mindestens 30 Minuten abkühlen, bevor Sie den Alarm zurücksetzen und den Betrieb wieder aufnehmen.

#### **Nur Servoverstärkerserie MR-J3A**

Sie können Parameter PD24 auf  $\Box\Box$ 1 setzen, um den Alarmcode im Status EIN/AUS über die digitalen Ausgänge auszugeben, wobei die Warnmeldungen AL.92 bis AL.ED über keinen Code verfügen.

Die Alarmcodes werden bei Auftreten des zugehörigen Alarms ausgegeben. Im normalen Betrieb (ohne Alarm) werden über die Signale CN1-22, CN1-23 und CN1-24 die Standard-Statussignale (z. B. Drehzahl) ausgegeben

 $\overline{a}$  Bei einigen Kommunikationszuständen der Steuerung (Motion-CPU) kann es vorkommen, dass der Alarm nicht gelöscht werden kann.

### <span id="page-104-0"></span>**8.1.2 Alarmmeldungen**

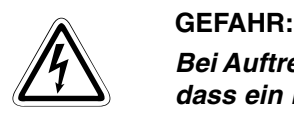

**Bei Auftreten eines Alarms müssen Sie die Ursache beseitigen. Vergewissern Sie sich, dass ein Neustart sicher erfolgen kann, setzen Sie den Alarm zurück und starten Sie den Betrieb wieder.**

**Zur Vermeidung von Fehlfunktionen muss bei einem Verlust der Absolutposition (AL.25 bzw. 25) eine erneute Einstellung des Referenzpunktes vorgenommen werden.**

**Tritt ein Alarm auf, stetzen Sie den Status auf "Servo AUS", und unterbrechen Sie die Spannungsversorgung des Leistungs- und des Steuerkreises.**

#### **Hinweise zu [Tab. 8-2](#page-105-0)**

Schutzmaßnahmen bei Auftreten einer Alarmmeldung:

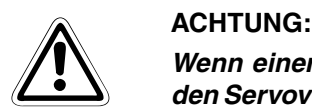

**Wenn einer der folgenden Alarme auftritt, beheben Sie die Ursache, und lassen Sie den Servoverstärker, den Servomotor und die Bremseinheit für mindestens 30 Minuten abkühlen, bevor Sie den Betrieb wieder aufnehmen:**

- **Überlastung Bremskreis(AL.30 bzw. 30)**
- **Überlast 1 (AL.50 bzw. 50)**
- **Überlast 2 (AL.51 bzw. 51)**

**Wird der Alarm durch Aus- und Wiedereinschalten der Spannungsversorgung zurückgesetzt und der Betrieb einfach fortgeführt, kann es zu Schäden am Servoverstärker, am Servomotor und am Bremswiderstand kommen.**

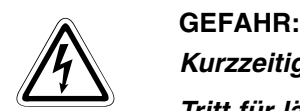

#### **Kurzzeitige Spannungsabsenkung**

**Tritt für länger als 60 ms eine Spannungsabsenkung auf, wird der Spannungsabsenkungsalarm (AL.10 bzw. 10) ausgegeben. Hält die Spannungsabsenkung länger als weitere 20 ms an, wird der Steuerkreis ausgeschaltet. Würde in diesem Zustand die Spannung wieder ansteigen und gleichzeitig ein Signal Servo EIN anliegen, würde der Servomotor unkontrolliert wieder anlaufen. Um ein solches Verhalten zu vermeiden,**  müssen Sie eine Schaltung vorsehen, die das Signal "Servo EIN" bei Auftreten eines **Alarms sofort ausschaltet.**

**HINWEIS** Tritt ein Alarm auf, wird das Alarmsignal (ALM) ausgeschaltet und im Anzeigefeld erscheint der zugehörige Alarmcode. Der Servomotor stoppt. Sie können die optionale Setup-Software zur Fehlersuche einsetzen.

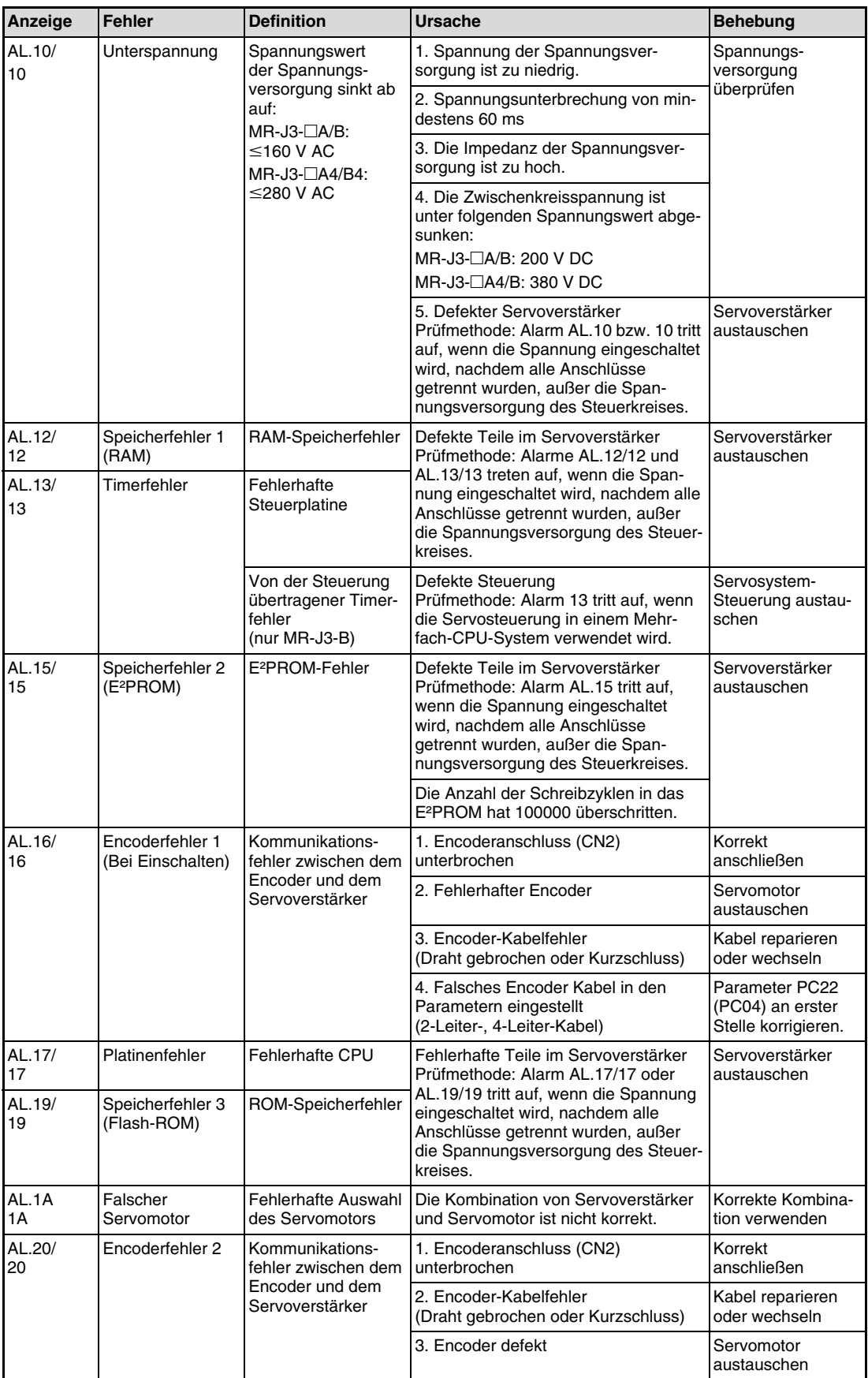

<span id="page-105-0"></span>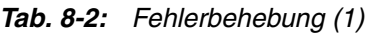

| Anzeige      | <b>Fehler</b>                    | <b>Definition</b>                                                                                             | <b>Ursache</b>                                                                                                    | <b>Behebung</b>                                                                                                    |  |
|--------------|----------------------------------|----------------------------------------------------------------------------------------------------|----------------------------------------------------------------------------------------------------|----------------------------------------------------------------------------------------------------|--|
| AL.24/<br>24 | Fehler im<br>Leistungskreis      | Verbindung<br>zwischen Lastkreis<br>und Erdpotential                                                          | 1. Elektrisch leitende Verbindung<br>zwischen Ein- und Ausgangsklemmen.                                                                                                    | Korrekt<br>anschließen                                                                                                    |  |
|              |                                  |                                                                                                    | 2. Zu geringer Isolationswiderstand<br>zwischen Kabel oder Motor und Erd-<br>potential                                                                                                    | Kabel wechseln                                                                                                    |  |
|              |                                  |                                                                                                    | 3: Defekter Leistungskreis im Servo-<br>verstärker<br>Prüfmethode: Alarm AL.24 bzw. 24 tritt<br>auf, wenn die Spannung eingeschaltet<br>wird, nachdem die Anschlüsse U, V<br>und W getrennt wurden.   | Servoverstärker<br>austauschen                                                                                                    |  |
| AL.25/<br>25 | Verlust der<br>Absolutposition   | Daten der Absolut-<br>position sind fehler-<br>haft                                                           | 1. Spannungsabfall im Encoder<br>(Batterie nicht angeschlossen)                                                                                                    | Nach dem Auftre-<br>ten des Alarms<br>Spannung für<br>einige Minuten ein-<br>geschaltet lassen,<br>dann einmal aus-<br>schalten und wie-<br>der einschalten.<br>Nullpunktfahrt<br>durchführen. |  |
|              |                                  |                                                                                                    | 2. Batteriespannung niedrig                                                                                                    | Batterie wechseln.                                                                                                    |  |
|              |                                  |                                                                                                    | 3. Batteriekabel oder die Batterie ist<br>fehlerhaft.                                                                                                    | Nullpunktfahrt<br>durchführen.                                                                                                    |  |
|              |                                  | Erstmaliges<br>Einschalten der<br>Spannungversor-<br>gung im System der<br>Absolutwert-<br>Positionserkennung | 4. Nullpunktposition ist nicht einge-<br>stellt.                                                                                                    | Nach dem Auftre-<br>ten des Alarms<br>Spannung für<br>einige Minuten ein-<br>geschaltet lassen,<br>dann einmal aus-<br>schalten und wie-<br>der einschalten.<br>Nullpunktfahrt<br>durchführen. |  |
| AL.30<br>30  | Überlastung<br><b>Bremskreis</b> | Die zulässige<br>Belastung des<br>Bremskreises ist<br>überschritten.                                          | 1. Fehlerhafte Einstellung des<br>Parameters PA02                                                                                                    | Korrekt einstellen                                                                                                    |  |
|              |                                  |                                                                                                    | 2. Eingebauter Bremswiderstand oder<br>regenerativer Bremswiderstand ist<br>nicht angeschlossen.                                                                                                    | Korrekt<br>anschließen                                                                                                    |  |
|              |                                  |                                                                                                    | 3. Kurze Zykluszeiten bzw. kontinuier-<br>licher generatorischer Betrieb überlas-<br>ten den Bremskreis.                                                                                              | 1. Zykluszeiten<br>erhöhen                                                                                                    |  |
|              |                                  |                                                                                                    | Prüfmethode: In der Statusanzeige die<br>Auslastung des Bremskreises über-<br>prüfen.                                                                                                    | 2. Regenerativen<br>Bremswiderstand<br>größerer Kapazität<br>benutzen                                                                                                    |  |
|              |                                  |                                                                                                    |                                                                                                    | 3. Last reduzieren                                                                                                    |  |
|              |                                  |                                                                                                    | 4. Spannung der Spannungsver-<br>sorgung steigt auf folgenden Wert:<br>MR-J3- $\Box$ A/B: ≥260 V AC<br>MR-J3-□A4/B4: ≥535 V AC                                                                        | Geräte an kor-<br>rekter Spannungs-<br>versorgung<br>anschließen                                                                                                    |  |
|              |                                  |                                                                                                    | 5. Eingebauter Bremswiderstand oder<br>regenerativer Bremswiderstand ist<br>defekt.                                                                                                    | Servoverstärker<br>oder Bremswider-<br>stand austauschen                                                                                                    |  |
|              |                                  | Fehlerhafter<br><b>Bremstransistor</b>                                                                        | 6. Bremstransistorfehler<br>Prüfmethode: 1. Der Bremswiderstand<br>hat sich anormal überhitzt.<br>2. Der Alarm tritt nach dem Ausbau<br>des eingebauten oder des optionalen<br>Bremswiderstandes auf. | Servoverstärker<br>austauschen                                                                                                    |  |

**Tab. 8-2:** Fehlerbehebung (2)

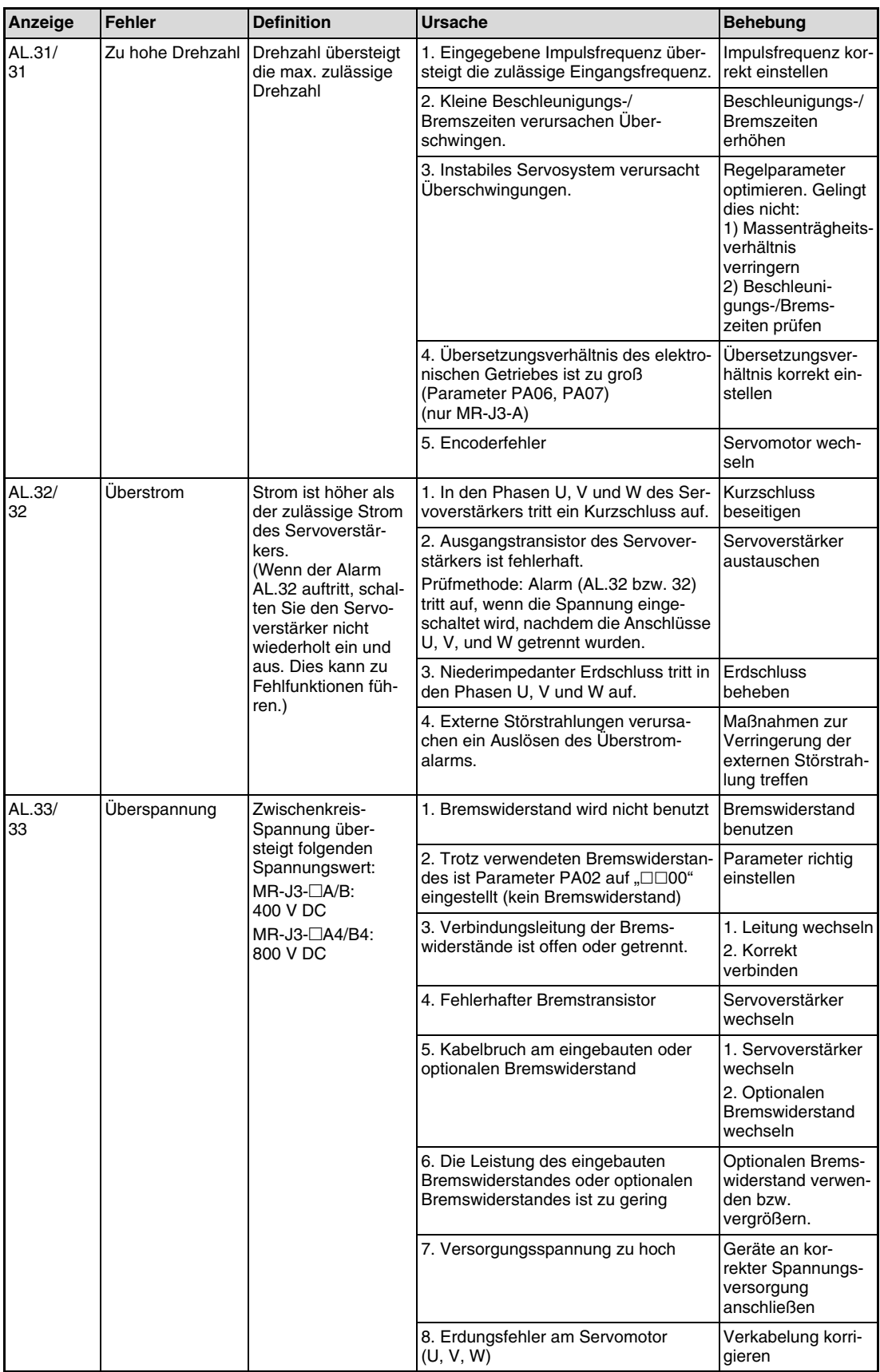

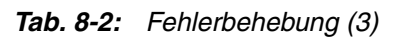
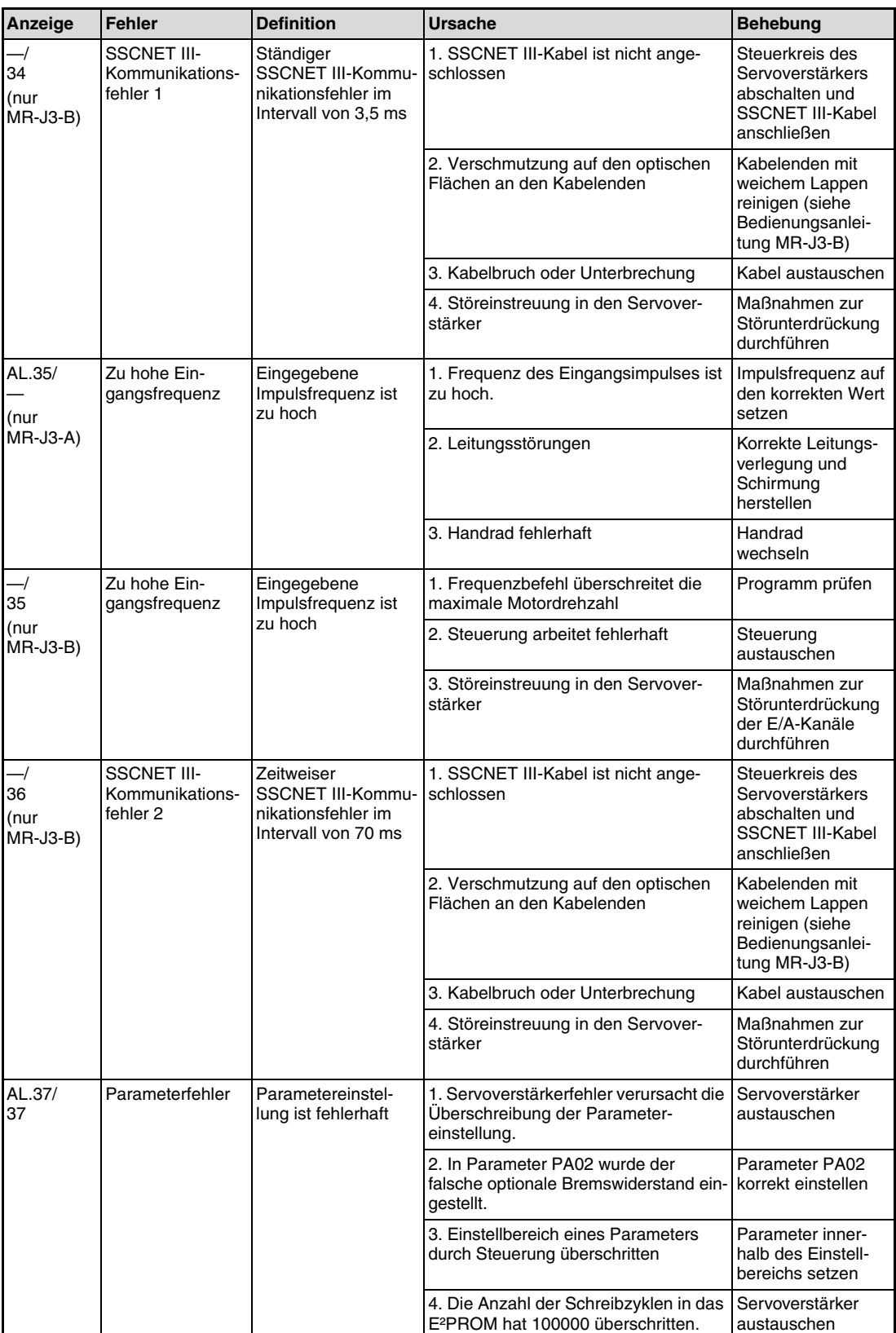

**Tab. 8-2:** Fehlerbehebung (4)

| Anzeige      | <b>Fehler</b>                     | <b>Definition</b>                                                                                         | <b>Ursache</b>                                                                         | <b>Behebung</b>                                                                                                    |  |
|--------------|-----------------------------------|----------------------------------------------------------------------------------------------------|----------------------------------------------------------------------------------------|----------------------------------------------------------------------------------------------------|--|
| AL.45/<br>45 | Überhitzung des<br>Leistungsteils | Leistungsteil ist<br>überhitzt                                                                            | 1. Servoverstärker defekt                                                              | Servoverstärker<br>austauschen                                                                                        |  |
|              |                                   |                                                                                                    | 2. Spannungsversorgung wurde durch<br>Überlast wiederholt ein- und ausge-<br>schaltet. | Regelmodus<br>prüfen                                                                                                  |  |
|              |                                   |                                                                                                    | 3. Umgebungstemperatur des Servo-<br>verstärkers ist über 55 °C                        | Bei Projektierung<br>der Anlage darauf<br>achten, dass die<br>Umgebungstem-<br>peratur zwischen 0<br>und 50 °C liegt. |  |
|              |                                   |                                                                                                    | 4. Servoverstärker sind zu nah neben-<br>einander montiert                             | Mindestmonta-<br>qeabstände beach-<br>ten                                                                             |  |
| AL.46/<br>46 | Servomotor-<br>Überhitzung        | Temperatur des Ser-<br>vomotors übersteigt<br>den zulässigen Wert<br>und schaltet den<br>Thermoschutz ein | 1. Umgebungstemperatur des Servo-<br>motors liegt bei über 40 °C.                      | Bei Projektierung<br>der Anlage darauf<br>achten, dass die<br>Umgebungstem-<br>peratur zwischen 0<br>und 40 °C liegt. |  |
|              |                                   |                                                                                                    | 2. Servomotor ist überlastet.                                                          | 1. Last reduzieren<br>2. Zykluszeiten<br>verlängern<br>3. Servomotor mit<br>größerer Leistung<br>benutzen             |  |
|              |                                   |                                                                                                    | 3. Thermoschutz im Encoder ist fehler-<br>haft.                                        | Servomotor<br>austauschen                                                                                             |  |
| AL.47/<br>47 | Lüfteralarm                       | Der Kühllüfter dreht<br>nicht mehr bzw. die<br>Drehzahl ist unter                                         | Lebensdauer des Lüfters ist überschrit-<br>ten.                                        | verstärkers austau-<br>schen<br>Fremdkörper ent-                                                                      |  |
|              |                                   | den zulässigen Wert<br>abgesunken                                                                         | Fremdkörper blockiert den Lüfter                                                       | Lüfter des Servo-<br>fernen.<br>Servoverstärker<br>austauschen                                                        |  |
|              |                                   |                                                                                                    | Lüfter hat keine Spannungsversorgung                                                   |                                                                                                    |  |

**Tab. 8-2:** Fehlerbehebung (5)

| Anzeige      | <b>Fehler</b> | <b>Definition</b>                                                                                                   | <b>Ursache</b>                                                                                                    | <b>Behebung</b>                                                                                                    |
|--------------|---------------|----------------------------------------------------------------------------------------------------|----------------------------------------------------------------------------------------------------|----------------------------------------------------------------------------------------------------|
| AL.50/<br>50 | Überlast 1    | Überlastung des<br>Servoverstärkers<br>Lastverhältnis<br>$300 \%$ : > 2.5 s<br>Lastverhältnis<br>$200 \%$ : > 100 s | 1. Der Ausgangsstrom übersteigt<br>kontinuierlich den Nennstrom.                                                                                            | 1. Last reduzieren<br>2. Zykluszeiten ver-<br>längern<br>3. Servomotor mit<br>größerer Leistung<br>benutzen                                                           |
|              |               |                                                                                                    | 2. Servosystem ist instabil.                                                                                                    | 1. Beschleunigung/<br>Bremsung wieder-<br>holen zwecks Auto-<br>Tunina<br>2. Ansprechverhal-<br>ten ändern<br>3. Auto-Tuning<br>ausschalten und<br>manuell einstellen |
|              |               |                                                                                                    | 3. Mechanische Überlastung                                                                                                    | 1. Auf Leicht-<br>gängigkeit der<br>Mechanik achten<br>2. Begrenzungs-<br>schalter installieren                                                                       |
|              |               |                                                                                                    | 4. Fehlerhafte Verbindung des Servo-<br>motors<br>Klemmen U, V, W des Servoverstär-<br>kers sind nicht an die Klemmen U, V,<br>W des Servomotors angepasst. | Korrekt verbinden                                                                                                    |
|              |               |                                                                                                    | 5. Encoderfehler                                                                                                    | Servomotor<br>auswechseln                                                                                                    |
| AL.51<br>51  | Überlast 2    | Es fließt für mehrere<br>Sekunden der max.<br>Ausgangsstrom.<br>Servomotor ist<br>mechanisch verrie-                | 1. Mechanische Überlastung                                                                                                    | 1. Auf Leicht-<br>gängigkeit der<br>Mechanik achten<br>2. Begrenzungs-<br>schalter installieren                                                                       |
|              |               | gelt: 1 s oder länger                                                                                               | 2. Fehlerhafte Verbindung des Servo-<br>motors<br>Klemmen U, V, W des Servoverstär-<br>kers sind nicht an die Klemmen U, V,<br>W des Servomotors angepasst. | Korrekt verbinden                                                                                                    |
|              |               |                                                                                                    | 3. Servosystem ist instabil.                                                                                                    | 1. Beschleunigung/<br>Bremsung wieder-<br>holen, zwecks<br>Auto-Tuning<br>2. Ansprechverhal-<br>ten ändern<br>3. Auto-Tuning<br>ausschalten und<br>manuell einstellen |
|              |               |                                                                                                    | 4. Encoderfehler                                                                                                    | Servomotor<br>auswechseln                                                                                                    |

**Tab. 8-2:** Fehlerbehebung (6)

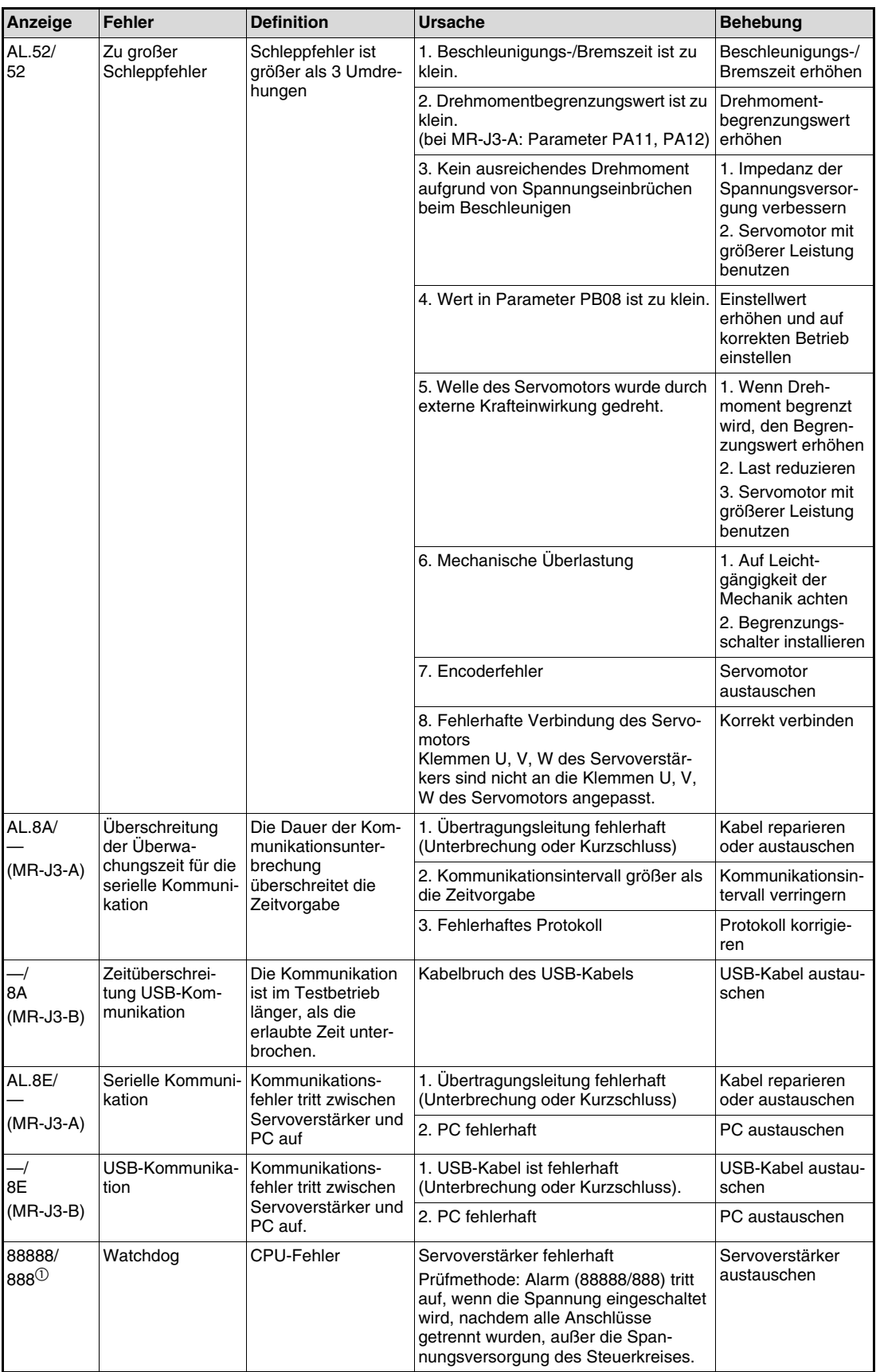

**Tab. 8-2:** Fehlerbehebung (7)

 $^{\rm \odot}$  Beim Einschalten erscheint immer die Anzeige "88888" bzw. "888". Das ist kein Fehler.

#### **8.1.3 Warnmeldungen**

#### **Abhilfemaßnahmen**

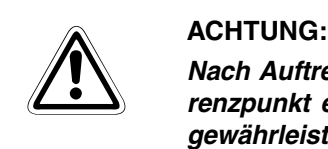

**Nach Auftreten der Warnung AL.E3 bzw. E3 (Fehlerhafter Absolutwert) muss der Referenzpunkt erneut eingestellt werden, um ein kontrolliertes Verhalten des Systems zu gewährleisten.**

**HINWEIS** Wenn einer der folgenden Warnungen auftritt, setzen Sie den Betrieb nicht durch wiederholtes Ein- und Ausschalten des Servoverstärkers fort. Es kann zu Schäden am Servoverstärker und am Servomotor kommen. Lassen Sie den Servoverstärker und den Servomotor für mindestens 30 Minuten abkühlen, bevor Sie den Betrieb wieder aufnehmen. Warnung: Übermäßige regenerative Belastung (AL.E0 bzw. E0)

<span id="page-112-0"></span>Überlastwarnung 1 (AL.E1 bzw. E1)

Tritt eine der Warnmeldungen AL.E6 bzw. E6 oder AL.EA bzw. EA auf, wird der Servoverstärker abgeschaltet. Tritt eine andere Warnmeldung auf, so stoppt der Servoverstärker nicht. Wird der Betrieb bei einer Warnmeldung fortgeführt, kann es nachfolgend zu Störungen des Betriebs oder zu einer Alarmmeldung kommen. Verwenden Sie die optionale Setup-Software (MR-Configuratur), um die Ursache für die Warnung heraus zu finden.

Beheben Sie die Ursache für die Warnmeldung entsprechend den Hinweisen in der folgenden Tabelle.

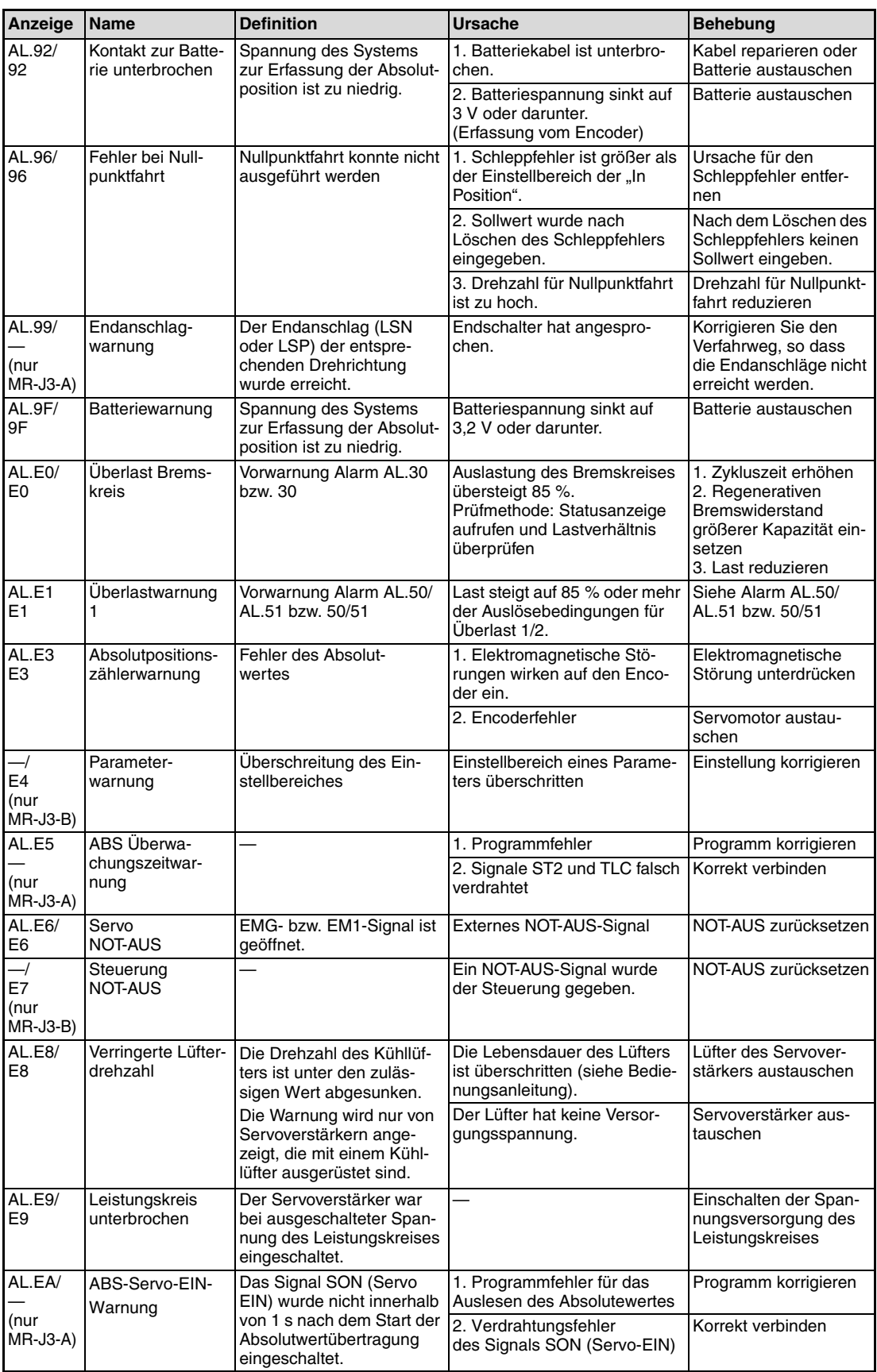

**Tab. 8-3:** Bedeutungen der Warnmeldungen (1)

| Anzeige Name  |                                                       | <b>Definition</b>                                                                                                    | Ursache                                                                                                    | <b>Behebung</b>                                                                                                    |
|---------------|-------------------------------------------------------|----------------------------------------------------------------------------------------------------|----------------------------------------------------------------------------------------------------|----------------------------------------------------------------------------------------------------|
| AL.EC/<br>EC. | Uberlastwarnung<br>2                                  | Ein Zyklus wurde wiederholt<br>ausgeführt, bei dem ein<br>überhöhter Strom in einer<br>der Phasen U, V oder W<br>auftrat. | Der Warngrenzwert des Pha-<br>senstromes (U, V, W) wurde<br>überschritten.                                                               | 1. Zykluszeiten<br>verlängern<br>2. Last reduzieren<br>3. Servomotor mit grö-<br><b>Berer Leistung benut-</b><br>zen |
| AL.ED/<br>ED  | Ubermäßige Aus-<br>gangsleistung des<br><b>Motors</b> | Die Ausgangsnennleistung<br>(Drehzahl × Drehmoment)<br>des Servomotors wurde<br>regelmäßig überschritten.                 | Im ständigen Betrieb wurde<br>die Ausgangsnennleistung<br>(Drehzahl x Drehmoment) des<br>Servomotors um mehr als<br>150 % überschritten. | 1. Drehzahl des Servo-<br>motors reduziereren<br>2. Last reduzieren                                                  |

**Tab. 8-3:** Bedeutungen der Warnmeldungen (2)

### **8.2 Fehler bei der Inbetriebnahme**

Die folgenden Fehler können bei der Inbetriebnahme auftreten. Liegt einer der Fehler vor, treffen Sie die entsprechenden Gegenmaßnahmen zur Behebung des Fehlers.

#### **8.2.1 Servoverstärker MR-J3-A bei Lageregelung**

<span id="page-115-0"></span>Fehlererkennung beim Betriebsstart

| <b>Bedienschritt</b>                     | <b>Fehler</b>                                                   | Fehlerermittlung                                                                                                    | <b>Mögliche Ursache</b>                                                                                                    |  |
|------------------------------------------|-----------------------------------------------------------------|----------------------------------------------------------------------------------------------------|----------------------------------------------------------------------------------------------------|--|
| Einschalten der Span-<br>nungsversorgung | LED-Anzeige leuchtet<br>nicht:<br>LED-Anzeige flackert          | Keine Verbesserung, wenn<br>CN1, CN2 und CN3 abge-<br>klemmt werden                                                                                                    | 1. Fehler in der Span-<br>nungsversorgung<br>2.Servoverstärker defekt                                                                                                    |  |
|                                          |                                                                 | Verbesserung, wenn CN1<br>abgeklemmt wird                                                                                                    | Kurzschluss im Kabel der<br>Spannungsversorgung an<br>Klemme CN1                                                                                                    |  |
|                                          |                                                                 | Verbesserung, wenn CN2<br>abgeklemmt wird                                                                                                    | 1. Kurzschluss im Encoder-<br>kabel<br>2. Defekter Encoder                                                                                                    |  |
|                                          |                                                                 | Verbesserung, wenn CN3<br>abgeklemmt wird                                                                                                    | Kurzschluss im Kabel der<br>Spannungsversorgung an<br>Klemme CN3                                                                                                    |  |
|                                          | Ein Alarm tritt auf.                                            | Siehe Abschn. 8.1                                                                                                    |                                                                                                    |  |
| Einschalten des Signals                  | Ein Alarm tritt auf.                                            | Siehe Abschn, 8.1                                                                                                    |                                                                                                    |  |
| "Servo EIN" (SON)                        | Die Welle des Servomotors<br>dreht frei (kein Dreh-<br>moment). | 1. Prüfen Sie, ob der Ser-<br>voverstärker betriebsbereit<br>ist.<br>2. Rufen Sie die Anzeige<br>der externen E/A-Signale<br>auf, und prüfen Sie den<br>Schaltzustand des Ein-<br>gangssignals SON.<br>(Bedienungsanleitung) | 1. Signal "Servo EIN" liegt<br>nicht an<br>(Verdrahtungsfehler)<br>2. An DICOM ist keine<br>externe Spannung<br>(24 V DC) angeschlossen.                                                                                                    |  |
| Eingabe eines Sollwerts<br>(Testbetrieb) | Der Servomotor dreht<br>nicht.<br>Der Servomotor dreht in       | Prüfen Sie die Sollwert-<br>impulse in der Statusan-<br>zeige.<br>(Abschn. 6.1.3)                                                                                                    | 1. Verdrahtungsfehler:<br>• Im System "Open<br>Collector" ist keine<br>Spannung (24 V DC) an<br>OPC angeschlossen.<br>(Bedienungsanleitung)<br>• Die Klemmen LSP/LSN<br>sind nicht<br>angeschlossen.<br>2. Es werden keine<br>Impulse eingegeben.<br>1. Fehler in Verbindung zur |  |
|                                          | entgegengesetzter Rich-<br>tung.                                |                                                                                                    | Steuerung<br>2. Fehlerhafte Einstellung<br>von Parameter PA14                                                                                                    |  |

**Tab. 8-4:** Fehlererkennung (1)

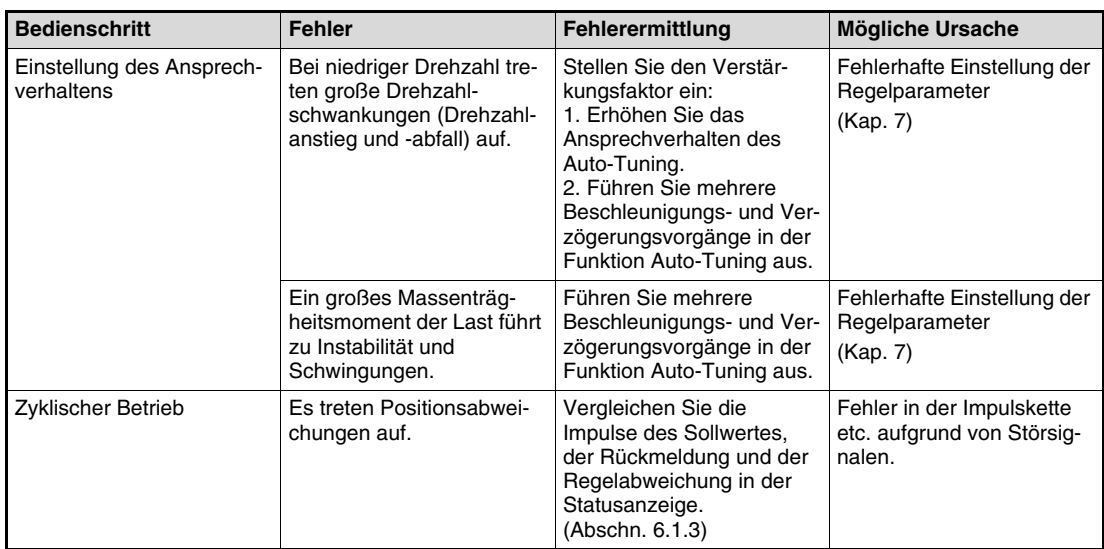

**Tab. 8-4:** Fehlererkennung (2)

#### <span id="page-117-1"></span>**Feststellen von Ursachen für Positionsabweichungen**

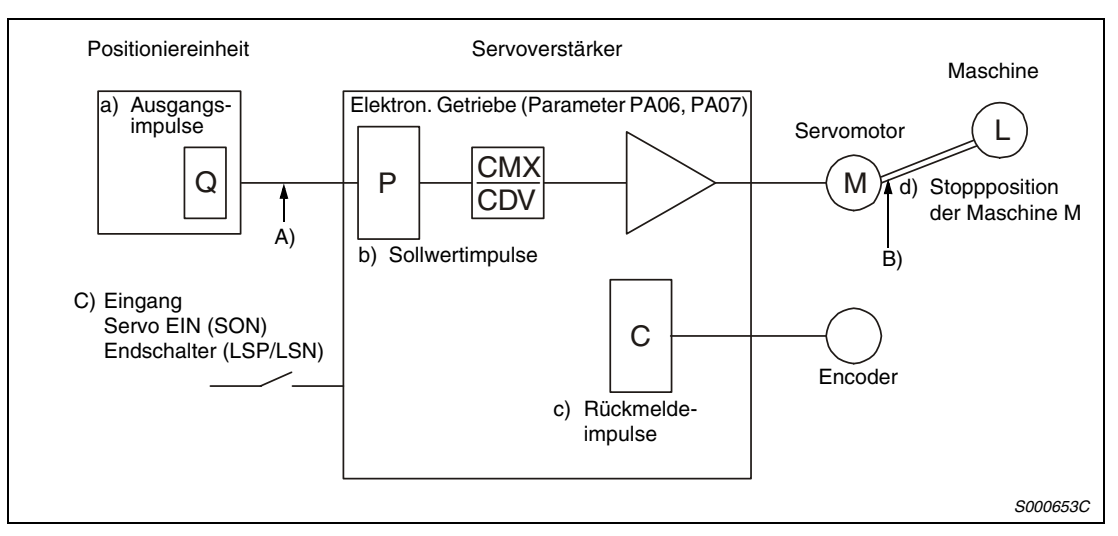

<span id="page-117-0"></span> **Abb. 8-1:** Übersichtsdiagramm

Tritt eine Positionsabweichung auf, überprüfen Sie:

a) die Anzahl der ausgegebenen Impulse der Positioniereinheit,

b) die Anzeige der Impulse des Sollwertes,

c) die Anzeige der Rückmeldung und

d) die Regelabweichung, siehe [Abb. 8-1.](#page-117-0)

A), B) und C) zeigen Ursachen für eine Positionsabweichung an. Zum Beispiel zeigt A) das Auftreten von Störsignalen in der Verkabelung zwischen Positioniereinheit und Servoverstärker an, das zu Fehlzählungen der Impulse führt.

In einem normalen Betrieb ohne Positionsabweichung gelten die folgenden Beziehungen:

- 1. Q = P (Ausgangszählerstand am Positioniermodul = Sollwertimpulse)
- 2.  $P \times CMX$  (Parameter PA06) / CDV (Parameter PA07) = C  $C = (S$ ollwertimpulse  $\times$  elektronische Übersetzung = Rückmeldeimpulse)
- 3. Bei Einstellung der Anzahl der Impulse für eine Servomotorumdrehung mit Parameter PA05 ergibt sich folgende Beziehung:

 $P \times 262144$  / FBP (Parameter PA05) = C

4.  $C \times \Delta l$  = M (Rückmeldeimpulse  $\times$  Verfahrweg pro Impuls = Maschinenposition)

Zur Überprüfung auf Positionsabweichungen ermitteln Sie, ob die obigen Gleichungen erfüllt sind.

Ist Gleichung 1 nicht erfüllt, deutet dies auf das Auftreten von Störsignalen in der Verkabelung zwischen Positioniereinheit und Servoverstärker hin, das zu Fehlzählungen der Impulse führt. Prüfen Sie in diesem Fall die folgenden Punkte und ergreifen Sie die aufgeführten Gegenmaßnahmen:

- Prüfen Sie die Ausführung der Abschirmung.
- Wechseln sie vom Open-Collector- zum Differenzleitungstreibersystem.
- Verlegen Sie die Steuersignalverdrahtung separat von der Verdrahtung des Leistungskreises.
- Verwenden Sie ein Datenfilter.

Ist Gleichung 2 nicht erfüllt, deutet dies darauf hin, dass während des Betriebs das Signal Servo EIN (SON) oder das Signal für den Drehrichtungsanschlag ausgeschaltet oder das Lösch- (CR) und das Resetsignal (RES) eingeschaltet wurden. Erhöhen Sie zur Vermeidung von Fehlfunktionen aufgrund von Störsignalen die Filterzeitkonstante (PD19).

Ist Gleichung 3 nicht erfüllt, deutet dies auf mechanischen Schlupf zwischen dem Servomotor und der Maschine hin.

# **A Anhang**

# **A.1 Zusatzinformationen zur Serie MR-J3-A**

#### **A.1.1 Statusanzeige**

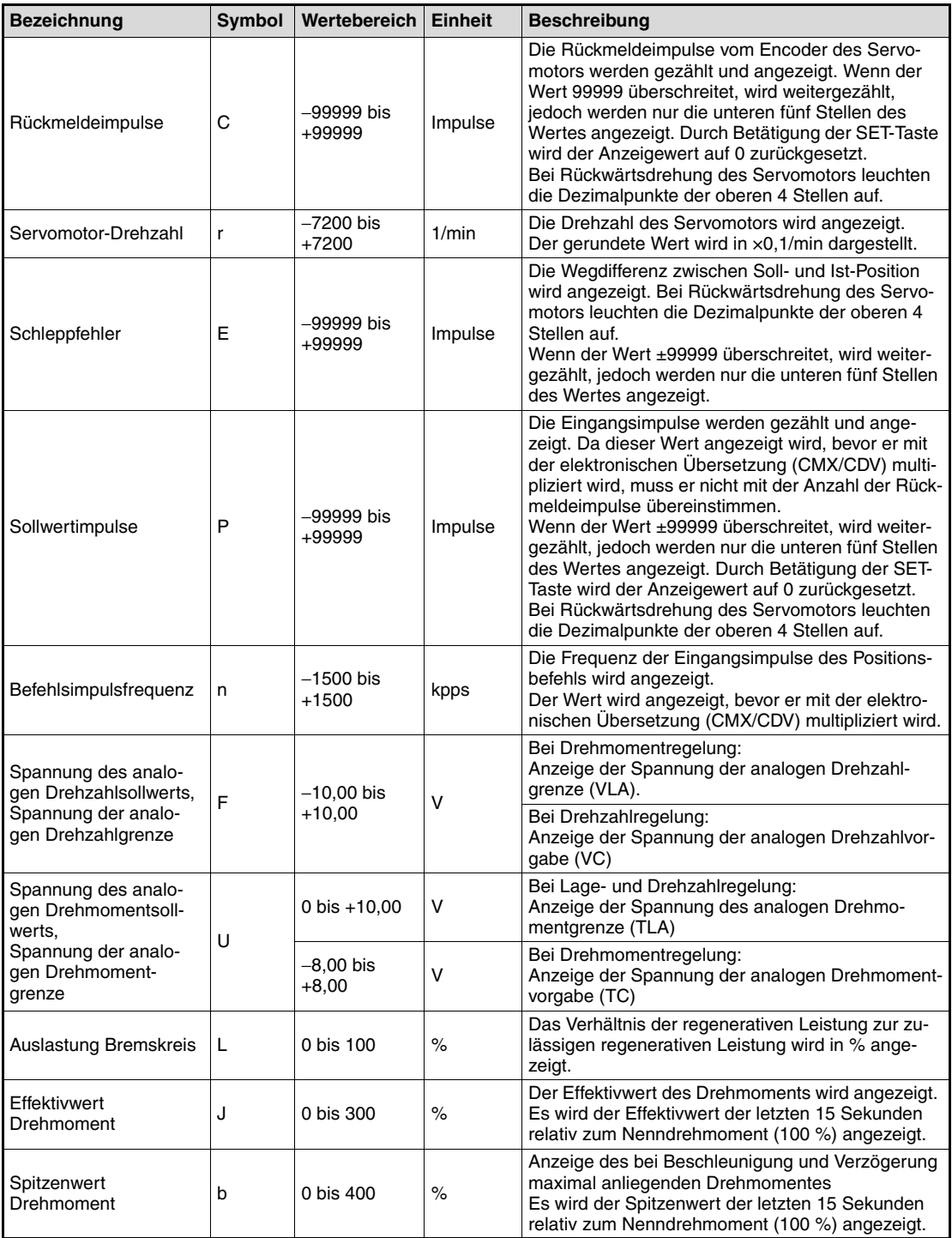

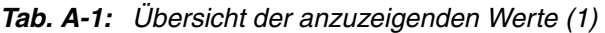

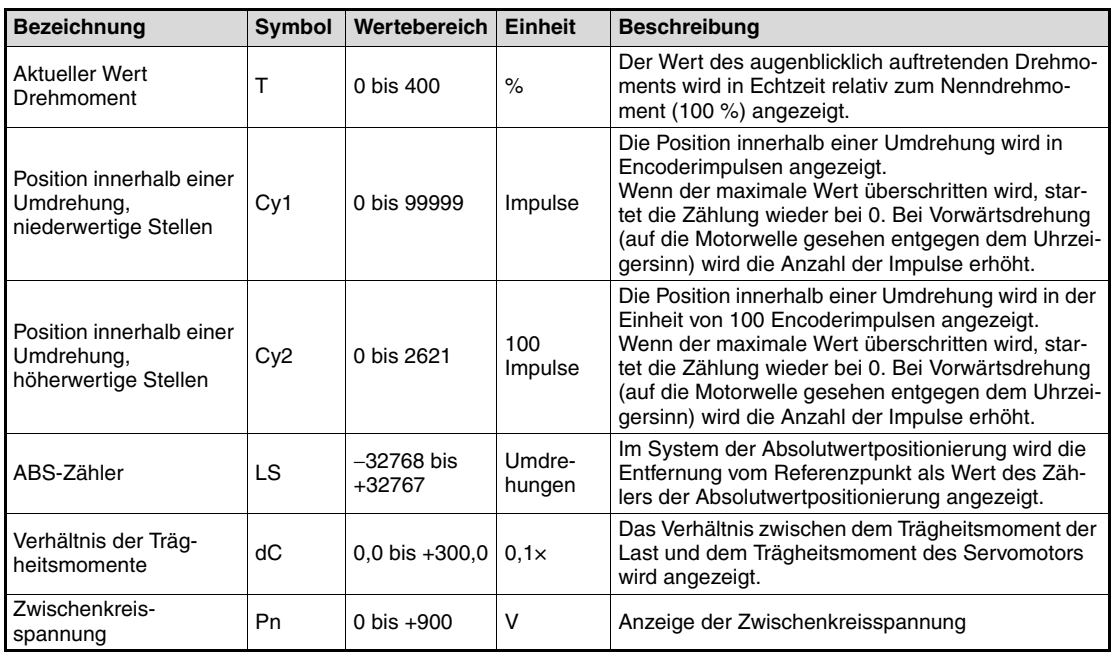

**Tab. A-1:** Übersicht der anzuzeigenden Werte (2)

#### **A.1.2** Grundparameter (PA□□)

<span id="page-120-0"></span>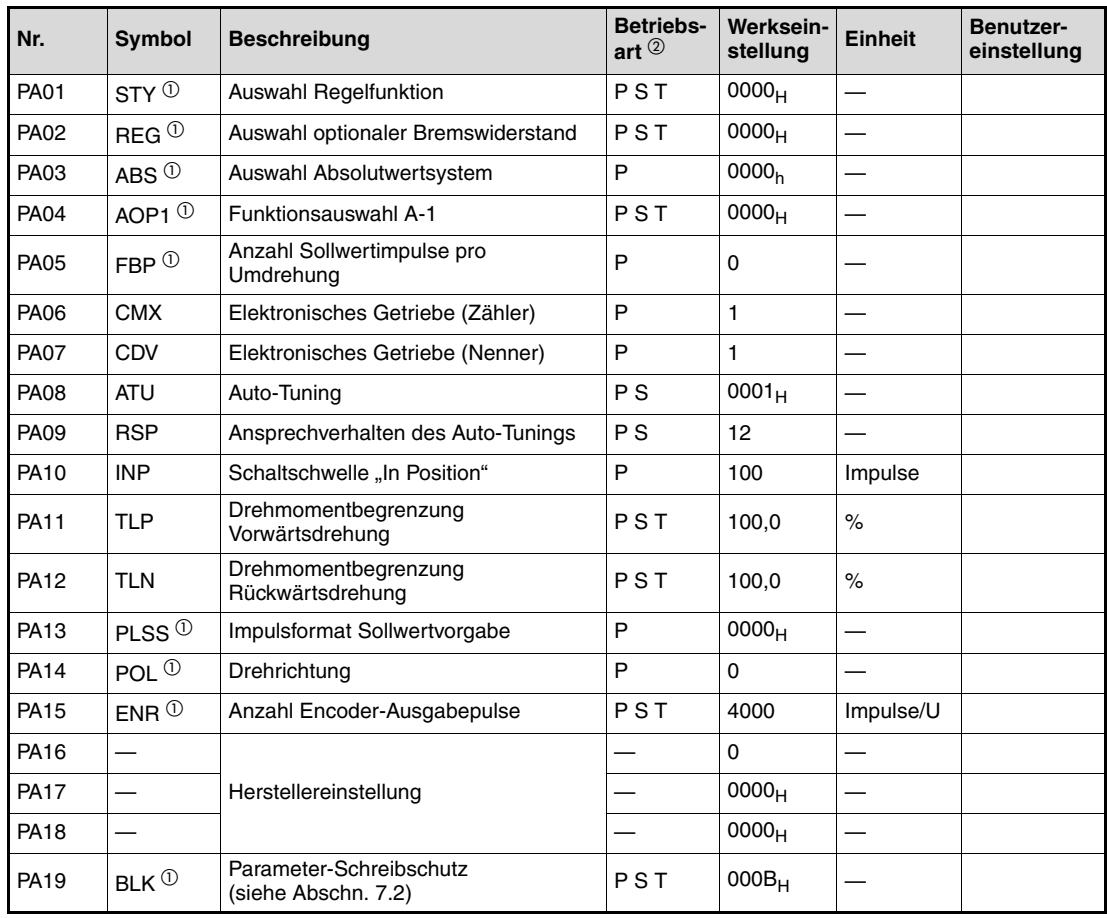

**Tab. A-2:** Parameterliste Grundparameter

- $^{\text{\textregistered}}$  Damit die Einstellung aktiv wird, erfordern diese Parameter nach der Einstellung ein Ausund Wiedereinschalten der Spannungsversorgung.
- $<sup>2</sup>$  Die Symbole in der Spalte "Betriebsart" verweisen auf den Einsatz des Parameters in der</sup> entsprechenden Regelfunktion:
	- P: Lageregelung
	- S: Drehzahlregelung
	- T: Drehmomentregelung

#### **A.1.3 Kalibrierparameter (PB**□□)

<span id="page-121-0"></span>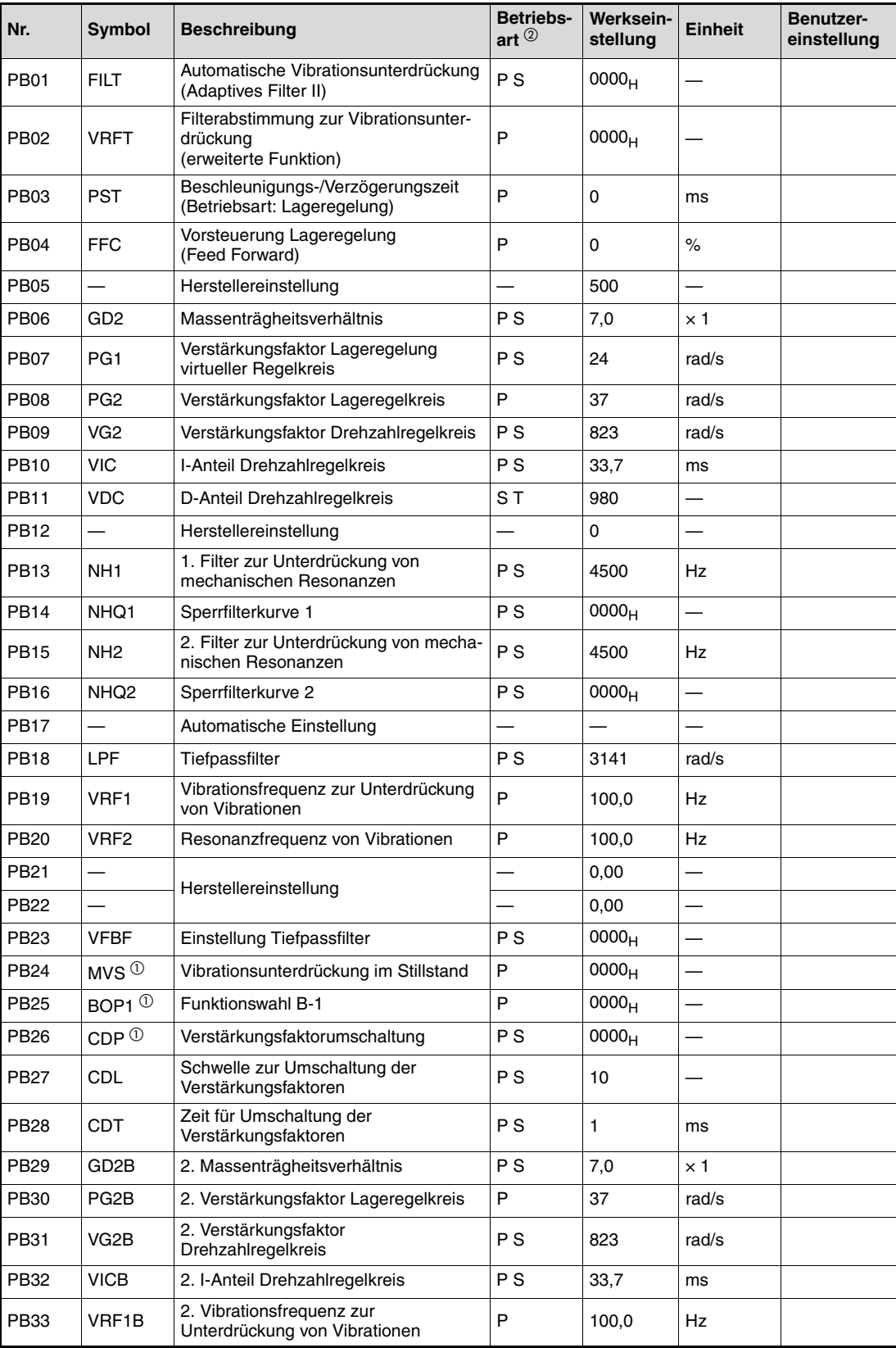

**Tab. A-3:** Parameterliste Kalibrierparameter (1)

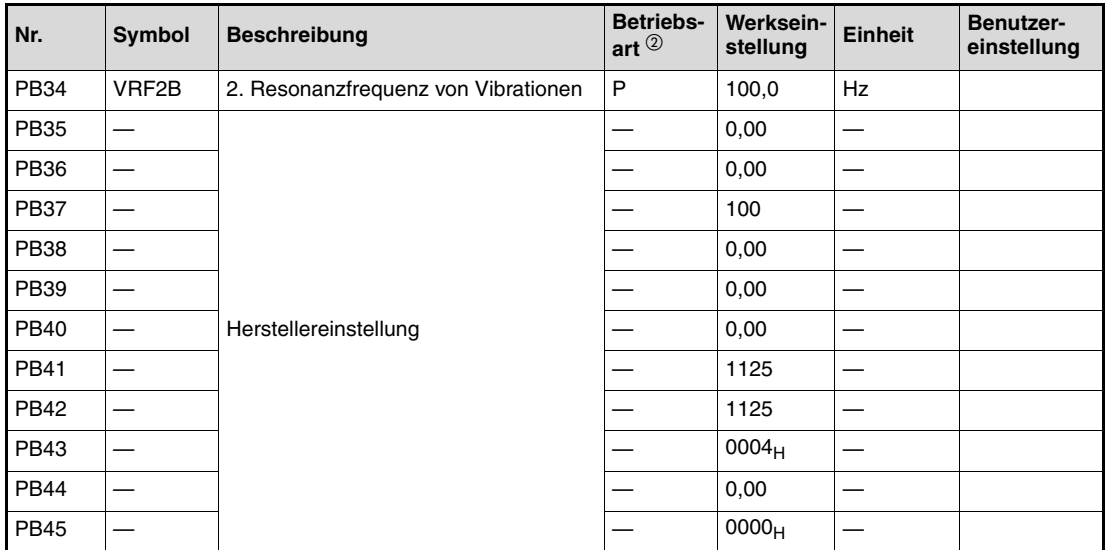

**Tab. A-3:** Parameterliste Kalibrierparameter (2)

- $^{\text{\textregistered}}$  Damit die Einstellung aktiv wird, erfordern diese Parameter nach der Einstellung ein Ausund Wiedereinschalten der Spannungsversorgung.
- $<sup>2</sup>$  Die Symbole in der Spalte "Betriebsart" verweisen auf den Einsatz des Parameters in der</sup> entsprechenden Regelfunktion:
	- P: Lageregelung
	- S: Drehzahlregelung
	- T: Drehmomentregelung

#### **A.1.4 Zusatzparameter (PC**--**)**

<span id="page-123-0"></span>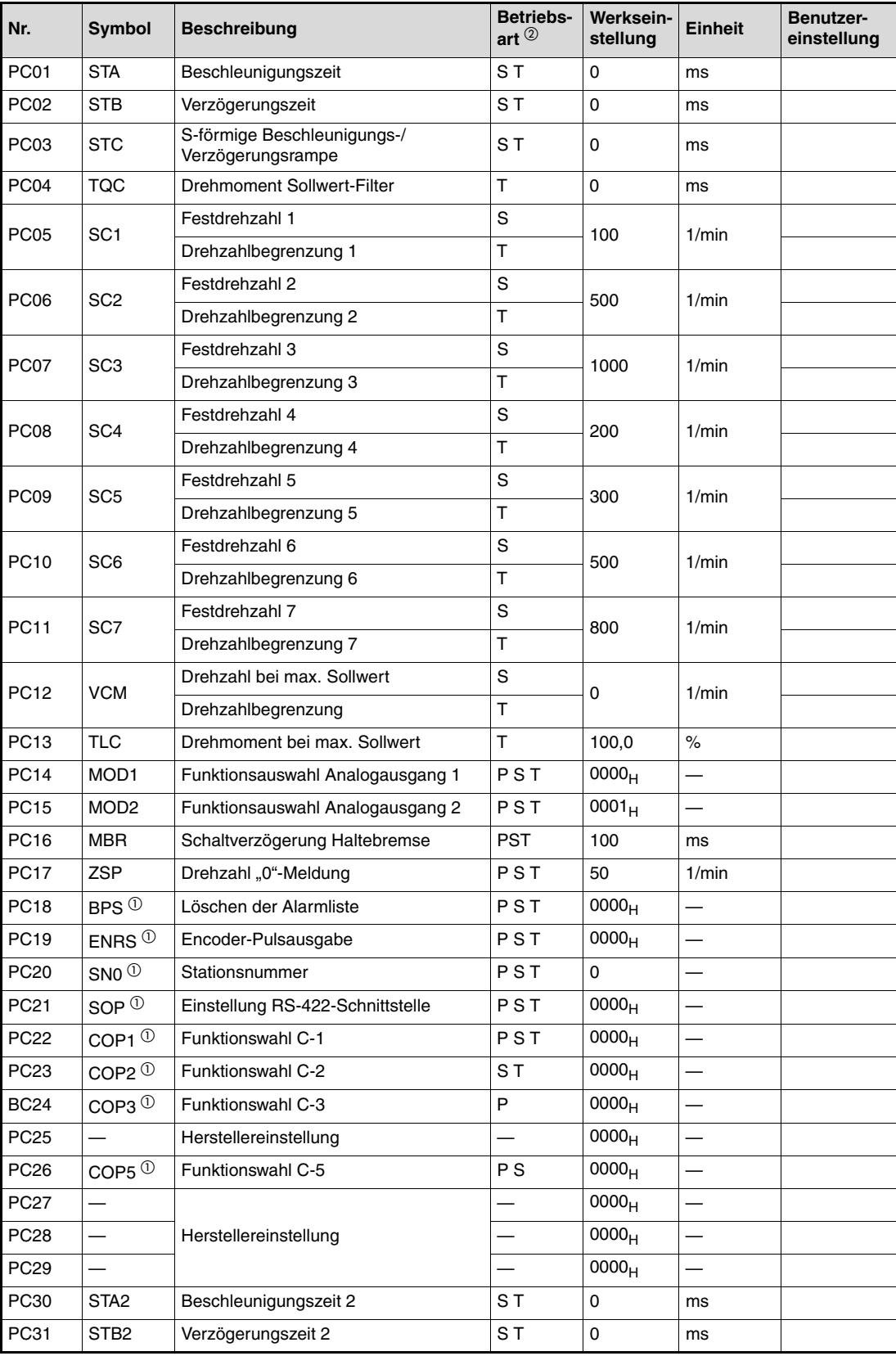

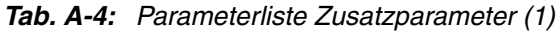

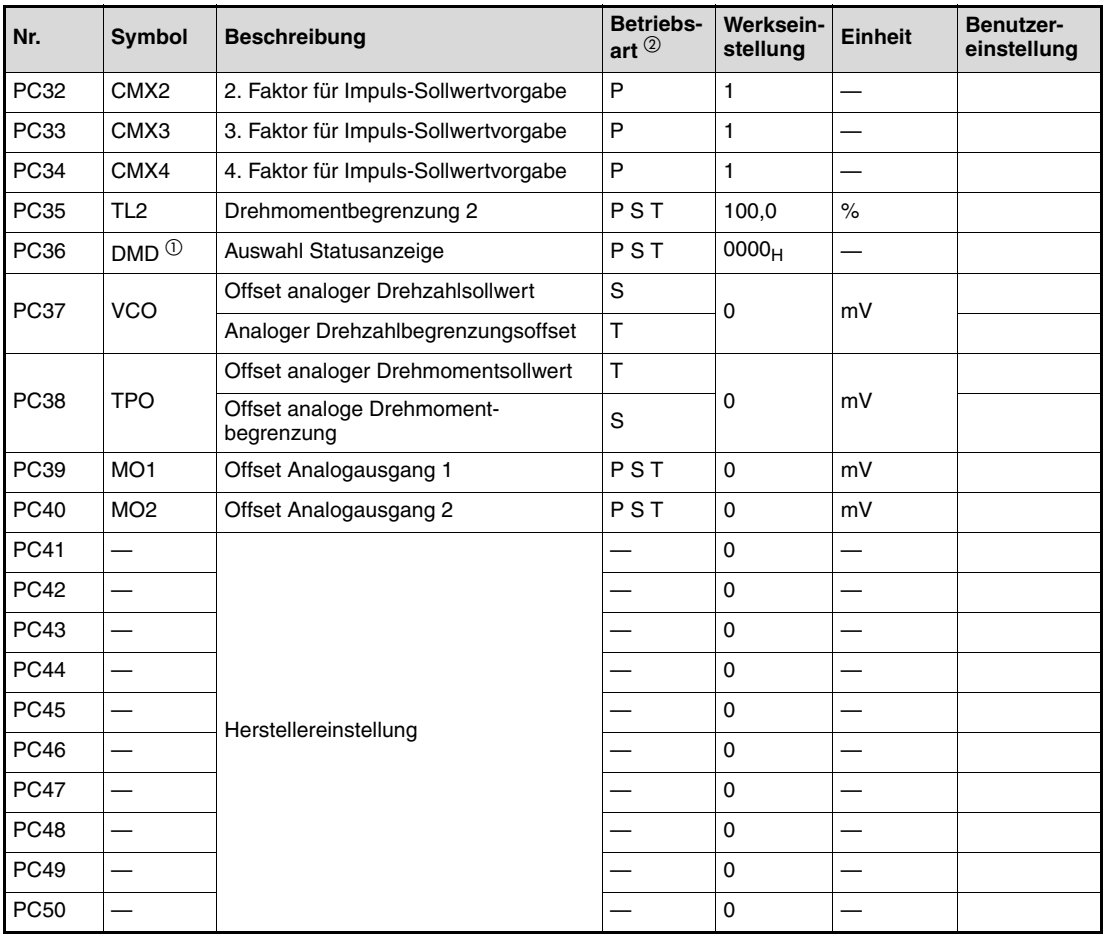

**Tab. A-4:** Parameterliste Zusatzparameter (2)

- $^{\text{\textregistered}}$  Damit die Einstellung aktiv wird, erfordern diese Parameter nach der Einstellung ein Ausund Wiedereinschalten der Spannungsversorgung.
- $^\text{\textregistered}$  Die Symbole in der Spalte "Betriebsart" verweisen auf den Einsatz des Parameters in der entsprechenden Regelfunktion:
	- P: Lageregelung
	- S: Drehzahlregelung
	- T: Drehmomentregelung

#### **A.1.5 E/A-Parameter (PD**□□)

<span id="page-125-0"></span>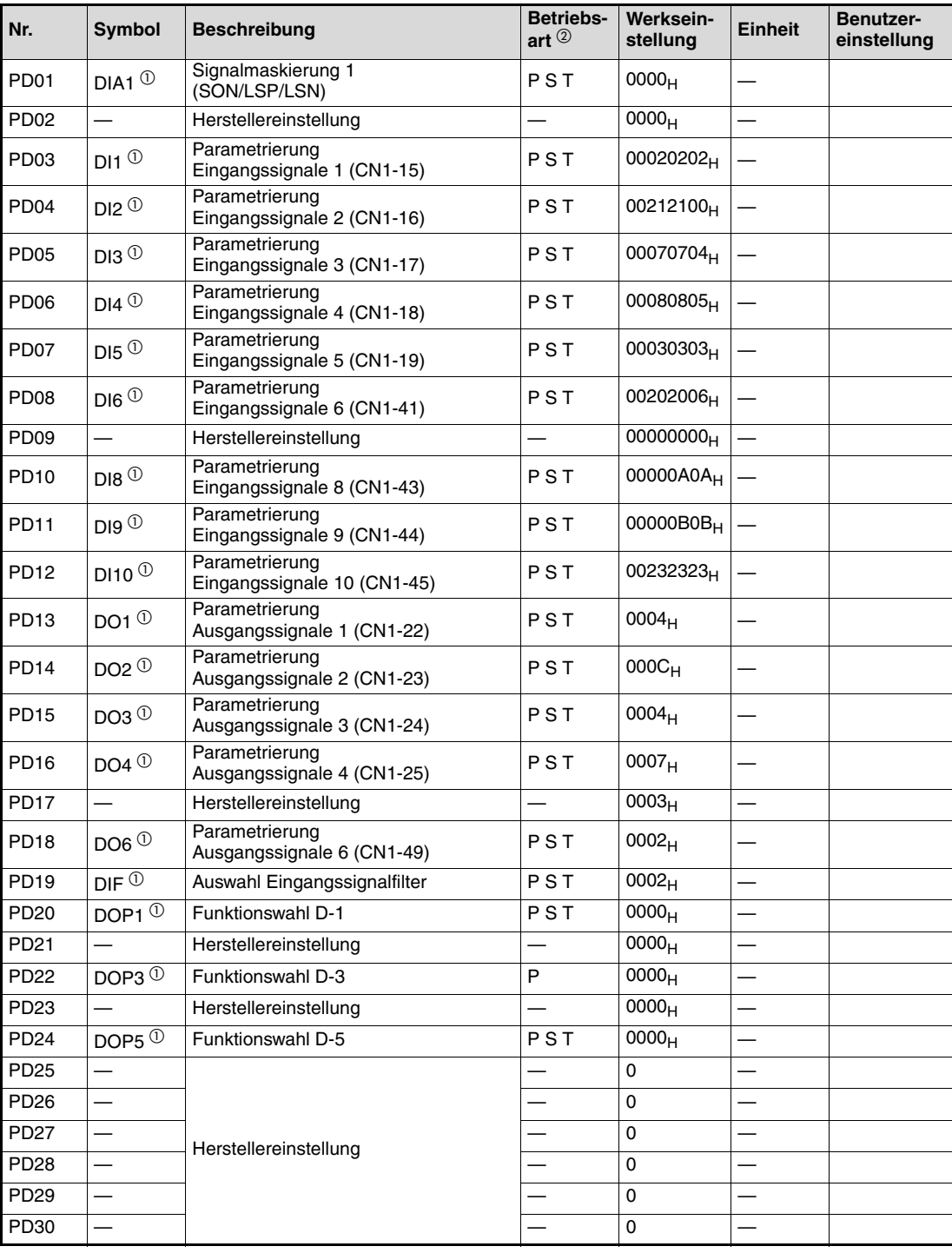

**Tab. A-5:** Parameterliste E/A-Parameter

- $^{\text{\textregistered}}$  Damit die Einstellung aktiv wird, erfordern diese Parameter nach der Einstellung ein Ausund Wiedereinschalten der Spannungsversorgung.
- $<sup>2</sup>$  Die Symbole in der Spalte "Betriebsart" verweisen auf den Einsatz des Parameters in der</sup> entsprechenden Regelfunktion:<br>P: Lageregelung S: Drehzahlregelung

T: Drehmomentregelung

# **A.2 Zusatzinformationen zur Serie MR-J3-B**

#### **A.2.1 Statusanzeige**

| Anzeige                                   | <b>Status</b>                        | <b>Beschreibung</b>                                                                                                    |  |
|-------------------------------------------|--------------------------------------|----------------------------------------------------------------------------------------------------|--|
|                                           | Initialisierung                      | • Der Servoverstärker wurde eingeschaltet, während die<br>Steuerung ausgeschaltet war.                                                                                                    |  |
| A b                                       |                                      | • Die in der Steuerung festgelegte Stationsnummer<br>stimmt nicht mit der über den Drehschalter SW1 des<br>Servoverstärkers eingestellten Stationsnummer<br>überein.                                                 |  |
|                                           |                                      | • Es ist ein Fehler des Servoverstärkers oder ein<br>Kommunikationsfehler mit der Steuerung aufgetreten.<br>In diesem Fall ändert sich die Anzeige:<br>"Ab" $\rightarrow$ "AC" $\rightarrow$ "Ad" $\rightarrow$ "Ab" |  |
|                                           |                                      | • Die Steuerung arbeitet fehlerhaft                                                                                                    |  |
| A b.                                      | Initialisierung                      | Vorbereitung der Kommunikationseinstellungen                                                                                                    |  |
| lC<br>А                                   | Initialisierung                      | Vorbereitende Kommunikationseinstellungen abgeschlos-<br>sen. Start der Synchronisation zwischen Steuerung und<br>Servoverstärker.                                                                                   |  |
| A d                                       | Initialisierung                      | Kommunikation mit der Steuerung zur Parametereinstel-<br>lung                                                                                                    |  |
| AE                                        | Initialisierung                      | Austausch der Motor- und Encoderdaten mit der Steuerung                                                                                                    |  |
| AF                                        | Initialisierung                      | Austausch der Signaldaten mit der Steuerung                                                                                                    |  |
| A H                                       | Initialisierung abgeschlossen        | Abschluss des Datenaustausches mit der Steuerung zur<br>Initialisierung                                                                                                    |  |
| A A                                       | Initialisierung Betriebsbereitschaft | Die Steuerung wurde ausgeschaltet, während der Servo-<br>verstärker eingeschaltet ist.                                                                                                    |  |
| $\textcircled{\scriptsize{1}}$<br>$b$ # # | Ready AUS                            | Empfang des Signals "Ready AUS" von der Steuerung                                                                                                    |  |
| ⋒<br>$d$ # #                              | Servo EIN                            | Empfang des Signals "Ready AUS" von der Steuerung                                                                                                    |  |
| ⊕<br>$\#$<br>Cl#                          | Servo AUS                            | Empfang des Signals "Ready AUS" von der Steuerung                                                                                                    |  |
| ②<br>$\ast$<br>$\ast$                     | Alarm-/Warnmeldung                   | Anzeige der Nummer der Alarm-/Warnmeldung (Abschn.<br>8.1.1)                                                                                                    |  |
| 888                                       | <b>CPU-Fehler</b>                    | Von CPU-Überwachung erkannter Fehler                                                                                                    |  |
| ③<br>b 0 0.                               |                                      | Tipp-Betrieb, Positionierbetrieb, Programmbetrieb, erzwun-<br>genes Ausgangssignal an DO                                                                                                    |  |
| ⋒<br>$\mathbf{b}$ # #.                    | Testbetrieb $^\circledR$             |                                                                                                    |  |
| $d$ # #.                                  |                                      | Betrieb ohne Servomotor                                                                                                    |  |
| #H.                                       |                                      |                                                                                                    |  |

**Tab. A-6:** Statusanzeige

- $^{\text{\textregistered}}$  Die Zeichen "##" sind Platzhalter für die Ziffern 00 bis 16. Die Bedeutung der Ziffern finden Sie in [Tab. A-7](#page-127-0).
- $^\text{\textregistered}$  Die Zeichen " $**$ " sind Platzhalter für die Nummer der Alarm-/Warnmeldung.
- <sup>3</sup> Zur Ausführung der Funktionen ist die Setup-Software "MR-Configurator" erforderlich.

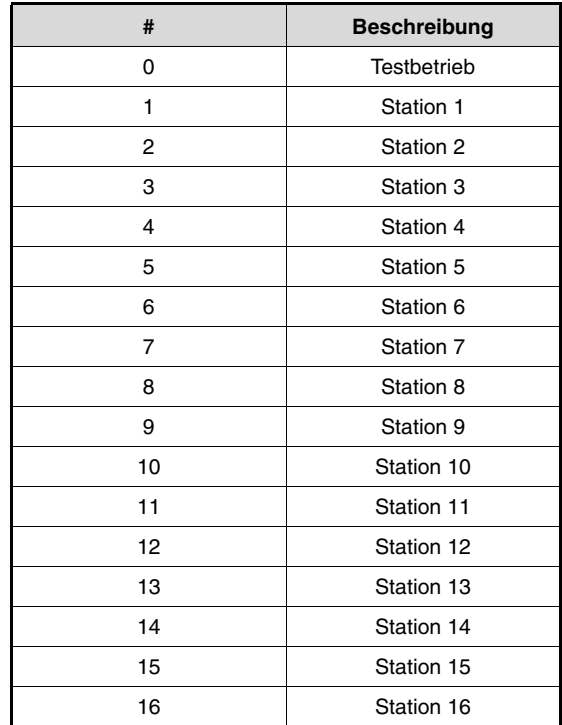

<span id="page-127-0"></span>**Tab. A-7:** Bedeutung des Zeichens "#"

#### **A.2.2** Grundparameter (PA□□)

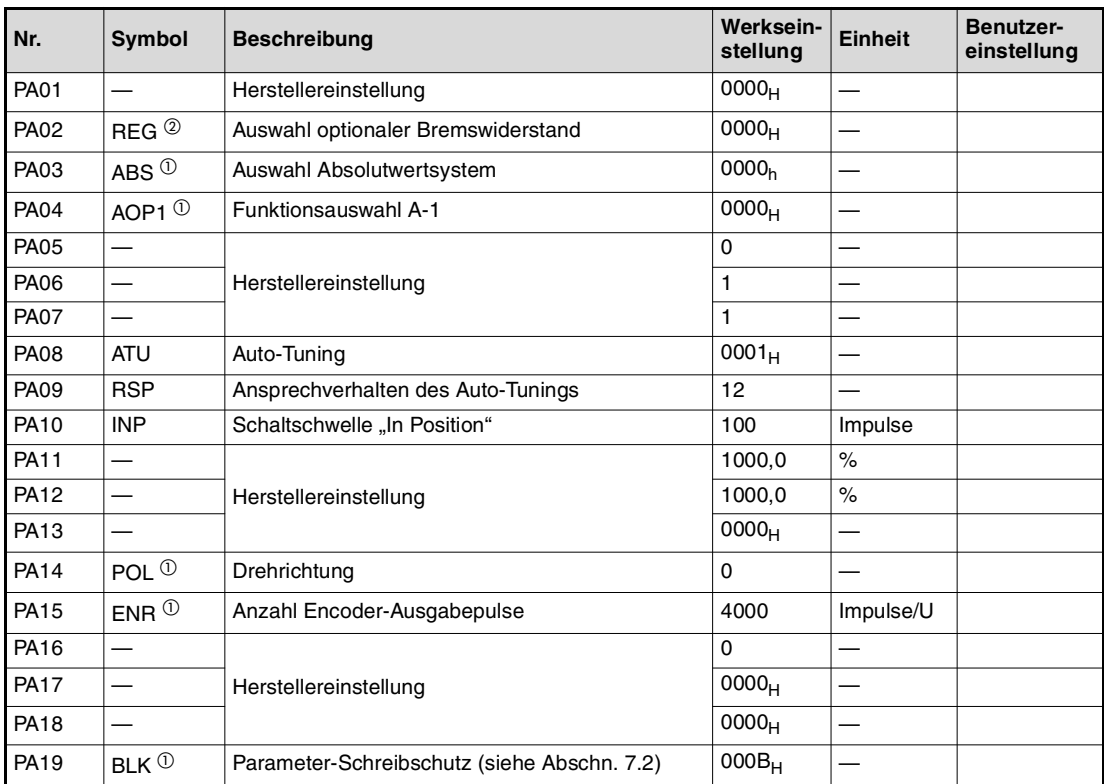

**Tab. A-8:** Parameterliste Grundparameter

- $^{\text{\textregistered}}$  Damit die Einstellung aktiv wird, erfordern diese Parameter nach der Einstellung ein Ausund Wiedereinschalten der Spannungsversorgung oder einen Reset der Steuerung.
- $\overline{a}$  Damit die Einstellung aktiv wird, erfordern diese Parameter nach der Einstellung ein Ausund Wiedereinschalten der Spannungsversorgung.

#### **A.2.3 Kalibrierparameter (PB**□□)

| Nr.         | Symbol             | Beschreibung                                                          | Werksein-<br>stellung | <b>Einheit</b>           | Benutzer-<br>einstellung |
|-------------|--------------------|-----------------------------------------------------------------------|-----------------------|--------------------------|--------------------------|
| PB01        | <b>FILT</b>        | Automatische Vibrationsunterdrückung<br>(Adaptives Filter II)         | 0000 <sub>H</sub>     |                          |                          |
| PB02        | <b>VRFT</b>        | Filterabstimmung zur Vibrationsunterdrückung<br>(erweiterte Funktion) | 0000 <sub>H</sub>     |                          |                          |
| <b>PB03</b> |                    | Herstellereinstellung                                                 | 0                     |                          |                          |
| <b>PB04</b> | <b>FFC</b>         | Vorsteuerung Lageregelung (Feed Forward)                              | $\Omega$              | $\%$                     |                          |
| <b>PB05</b> |                    | Herstellereinstellung                                                 | 500                   |                          |                          |
| <b>PB06</b> | GD <sub>2</sub>    | Massenträgheitsverhältnis                                             | 7,0                   | $\times$ 1               |                          |
| <b>PB07</b> | PG <sub>1</sub>    | Verstärkungsfaktor Lageregelung virtueller Regel-<br>kreis            | 24                    | rad/s                    |                          |
| <b>PB08</b> | PG <sub>2</sub>    | Verstärkungsfaktor Lageregelkreis                                     | 37                    | rad/s                    |                          |
| <b>PB09</b> | VG <sub>2</sub>    | Verstärkungsfaktor Drehzahlregelkreis                                 | 823                   | rad/s                    |                          |
| <b>PB10</b> | <b>VIC</b>         | I-Anteil Drehzahlregelkreis                                           | 33,7                  | ms                       |                          |
| PB11        | <b>VDC</b>         | D-Anteil Drehzahlregelkreis                                           | 980                   |                          |                          |
| PB12        |                    | Herstellereinstellung                                                 | 0                     |                          |                          |
| <b>PB13</b> | NH <sub>1</sub>    | 1. Filter zur Unterdrückung von mechanischen<br>Resonanzen            | 4500                  | Hz                       |                          |
| <b>PB14</b> | NHQ1               | Sperrfilterkurve 1                                                    | 0000 <sub>H</sub>     |                          |                          |
| <b>PB15</b> | NH <sub>2</sub>    | 2. Filter zur Unterdrückung von mechanischen<br>Resonanzen            | 4500                  | Hz                       |                          |
| <b>PB16</b> | NHQ <sub>2</sub>   | Sperrfilterkurve 2                                                    | 0000 <sub>H</sub>     | $\equiv$                 |                          |
| <b>PB17</b> |                    | Herstellereinstellung                                                 | 0000                  |                          |                          |
| PB18        | <b>LPF</b>         | Tiefpassfilter                                                        | 3141                  | rad/s                    |                          |
| PB19        | VRF1               | Vibrationsfrequenz zur Unterdrückung von Vibrati-<br>onen             | 100,0                 | Hz                       |                          |
| PB20        | VRF <sub>2</sub>   | Resonanzfrequenz von Vibrationen                                      | 100,0                 | <b>Hz</b>                |                          |
| PB21        |                    |                                                                       | 0,00                  |                          |                          |
| <b>PB22</b> |                    | Herstellereinstellung                                                 | 0,00                  | $\overline{\phantom{0}}$ |                          |
| PB23        | <b>VFBF</b>        | Einstellung Tiefpassfilter                                            | 0000 <sub>H</sub>     |                          |                          |
| PB24        | $MVS$ <sup>①</sup> | Vibrationsunterdrückung im Stillstand                                 | 0000 <sub>H</sub>     |                          |                          |
| PB25        |                    | Herstellereinstellung                                                 | 0000 <sub>H</sub>     | $\equiv$                 |                          |
| <b>PB26</b> | $CDP^0$            | Verstärkungsfaktorumschaltung                                         | 0000 <sub>H</sub>     |                          |                          |
| PB27        | <b>CDL</b>         | Schwelle zur Umschaltung der Verstärkungs-<br>faktoren                | 10                    |                          |                          |
| <b>PB28</b> | <b>CDT</b>         | Zeit für Umschaltung der Verstärkungsfaktoren                         | 1                     | ms                       |                          |
| PB29        | GD2B               | 2. Massenträgheitsverhältnis                                          | 7,0                   | $\times$ 1               |                          |
| <b>PB30</b> | PG2B               | 2. Verstärkungsfaktor Lageregelkreis                                  | 37                    | rad/s                    |                          |
| PB31        | VG2B               | 2. Verstärkungsfaktor Drehzahlregelkreis                              | 823                   | rad/s                    |                          |
| PB32        | <b>VICB</b>        | 2. I-Anteil Drehzahlregelkreis                                        | 33,7                  | ms                       |                          |
| PB33        | VRF1B              | 2. Vibrationsfrequenz zur Unterdrückung von<br>Vibrationen            | 100,0                 | Hz                       |                          |
| PB34        | VRF2B              | 2. Resonanzfrequenz von Vibrationen                                   | 100,0                 | Hz                       |                          |

**Tab. A-9:** Parameterliste Kalibrierparameter (1)

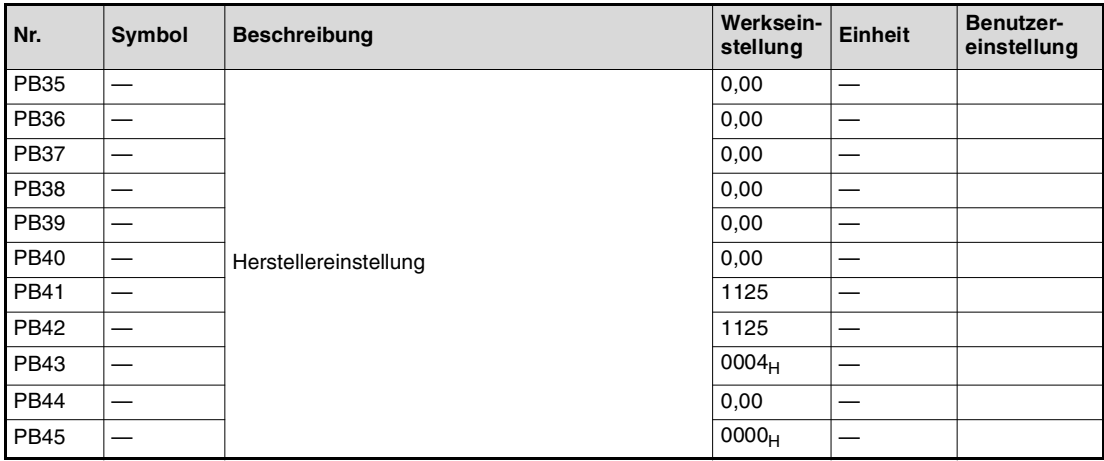

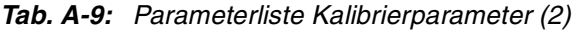

 $^{\text{\textregistered}}$  Damit die Einstellung aktiv wird, erfordern diese Parameter nach der Einstellung ein Ausund Wiedereinschalten der Spannungsversorgung oder einen Reset der Steuerung.

#### **A.2.4 Zusatzparameter (PC**--**)**

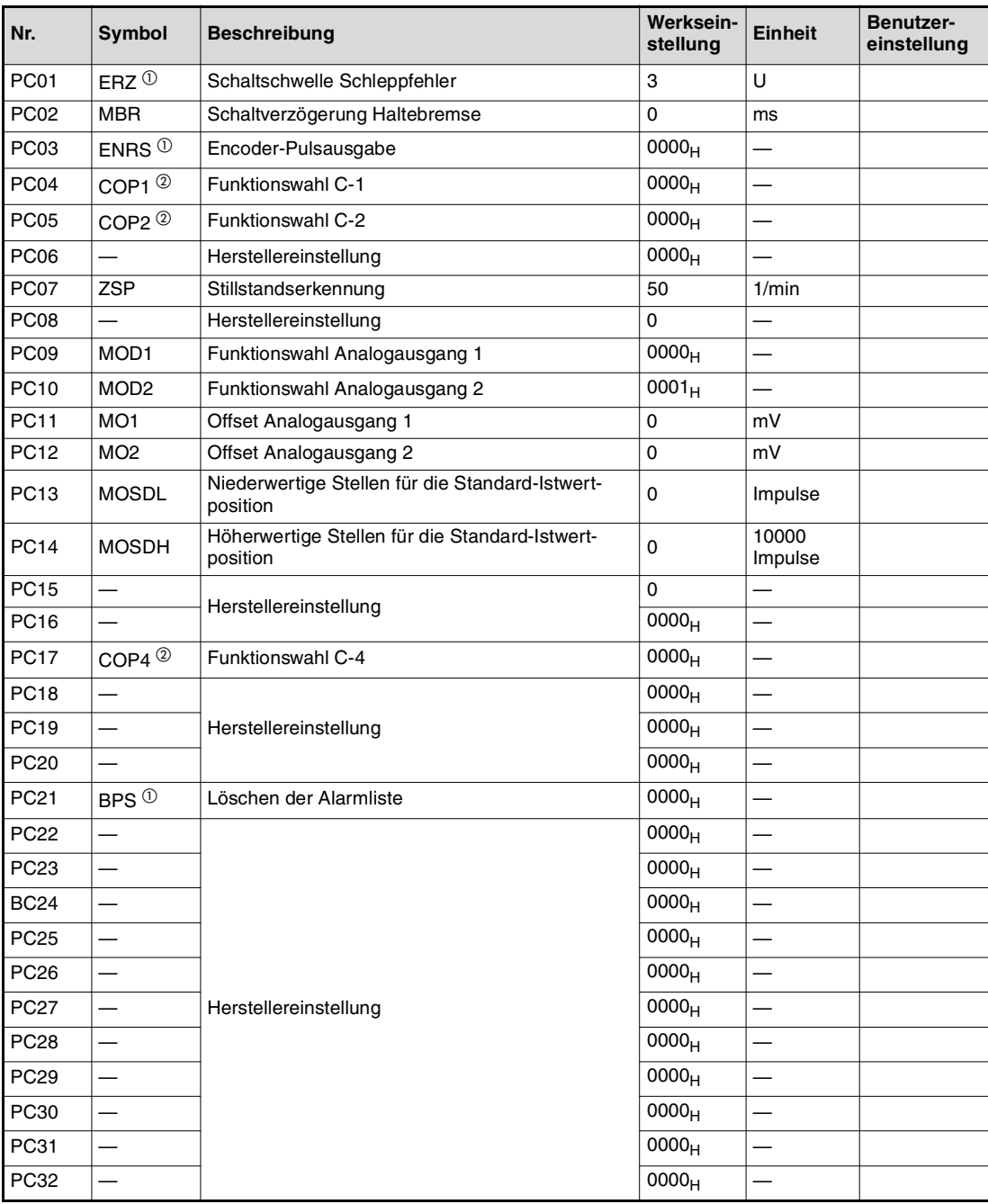

**Tab. A-10:** Parameterliste Zusatzparameter

- $^{\text{\textregistered}}$  Damit die Einstellung aktiv wird, erfordern diese Parameter nach der Einstellung ein Ausund Wiedereinschalten der Spannungsversorgung oder einen Reset der Steuerung.
- $\overline{2}$  Damit die Einstellung aktiv wird, erfordern diese Parameter nach der Einstellung ein Ausund Wiedereinschalten der Spannungsversorgung.

#### **A.2.5** E/A-Parameter (PD□□)

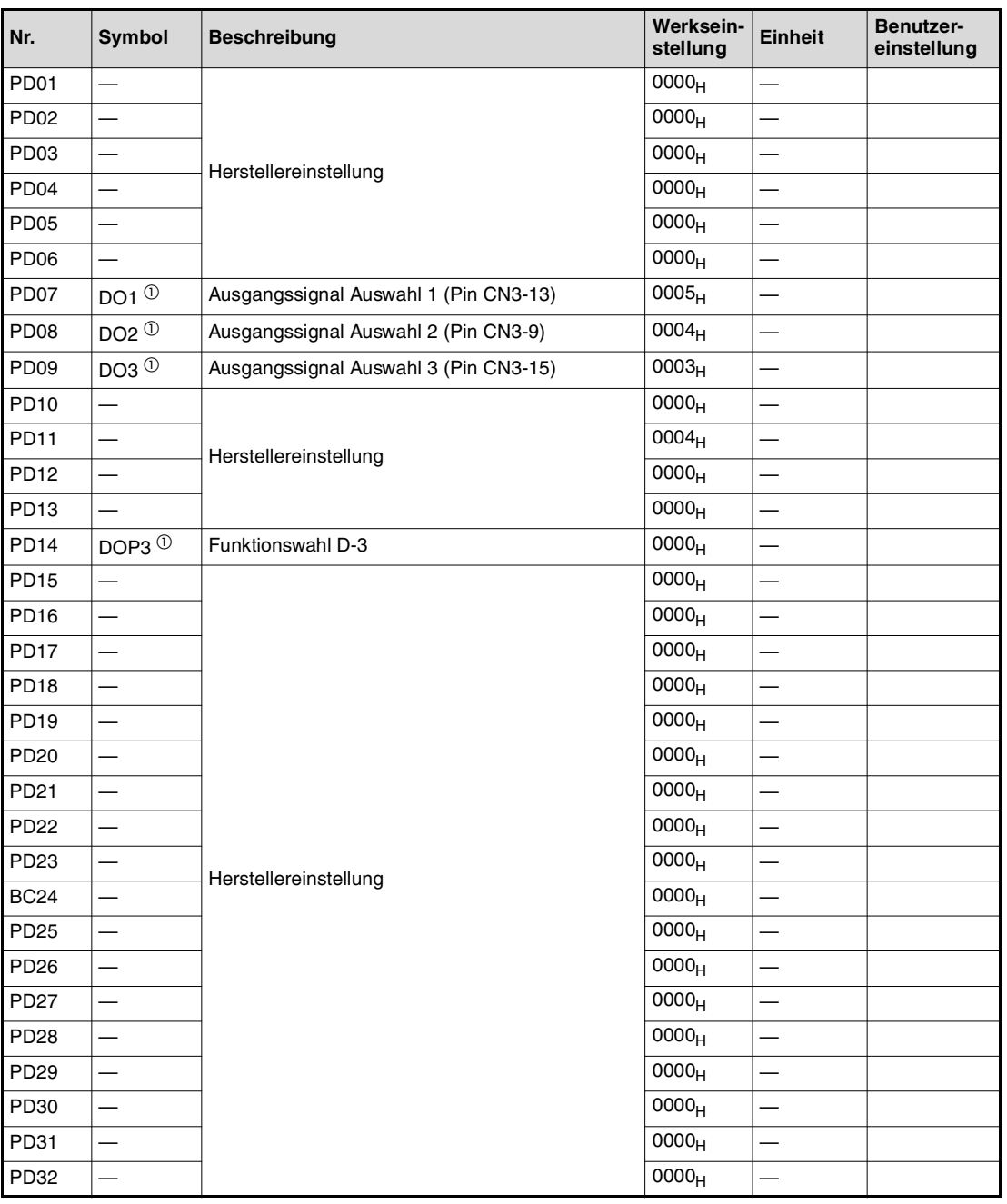

**Tab. A-11:** Parameterliste E/A-Parameter

 $^{\text{\textregistered}}$  Damit die Einstellung aktiv wird, erfordern diese Parameter nach der Einstellung ein Ausund Wiedereinschalten der Spannungsversorgung oder einen Reset der Steuerung.

**HINWEIS** Dieses Handbuch basiert auf den Bedienungsanleitungen der Servoverstärkerserie MR-J3- A und MR-J3-B. Zu weitergehenden Funktionen, als die in diesem Handbuch beschriebenen oder bei sonstigen Fragen ziehen Sie bitte auch folgende Handbücher zu Rate: Artikelnummer 204891: Bedienungsanleitung Servoverstärker und Motoren MR-J3-A/A4 Artikelnummer 204626: Bedienungsanleitung Servoverstärker und Motoren MR-J3-B/B4 Die Handbücher stehen Ihnen im Internet kostenlos zur Verfügung. (www.mitsubishi-automation.de)

# **Index**

# **A**

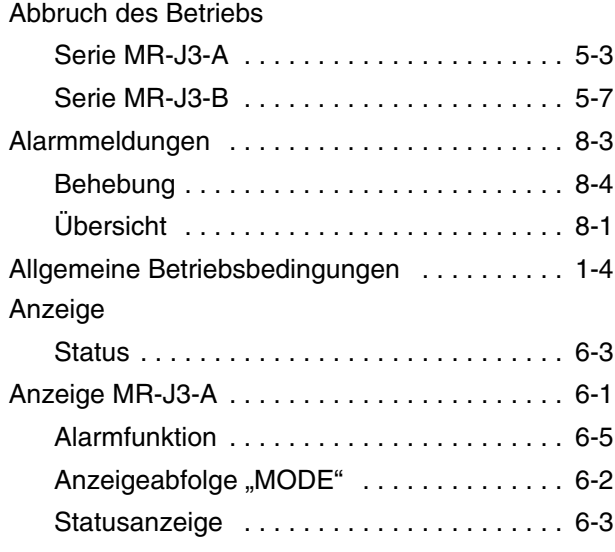

#### **B**

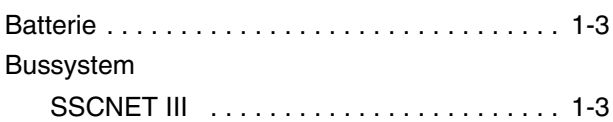

### **D**

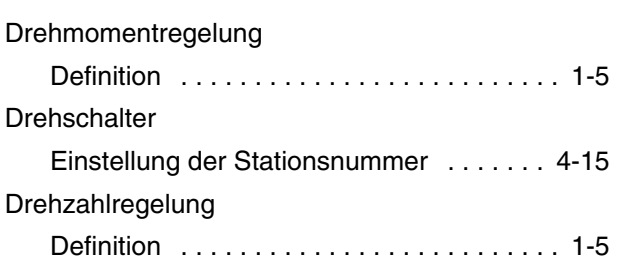

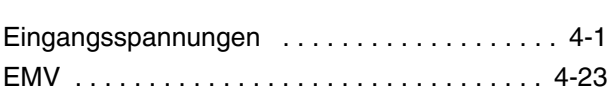

**E**

### **F**

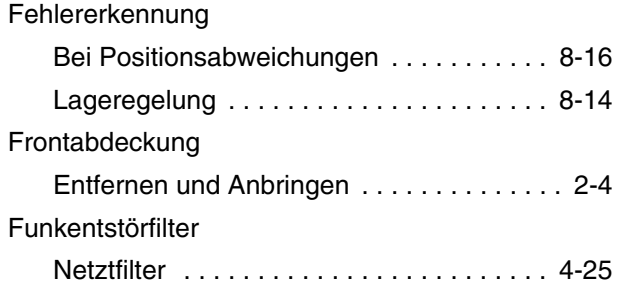

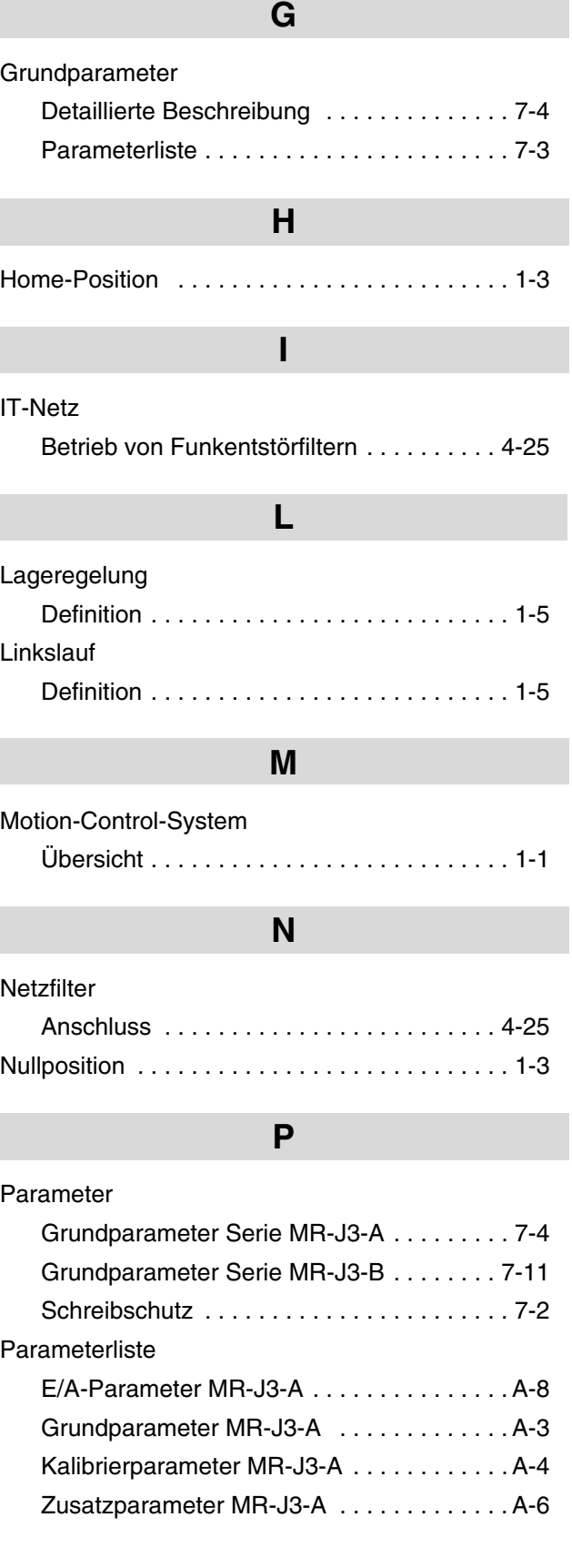

# **R**

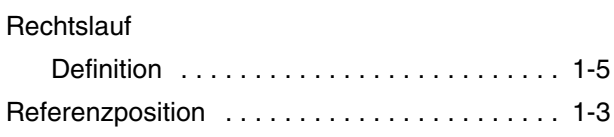

#### **S**

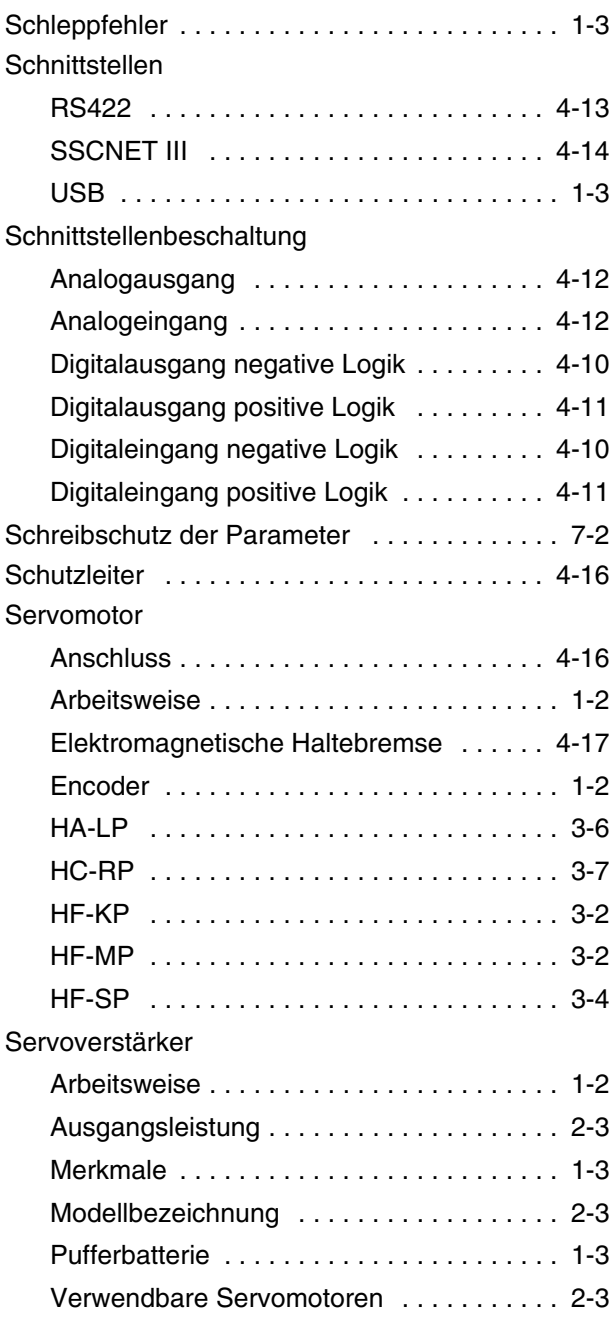

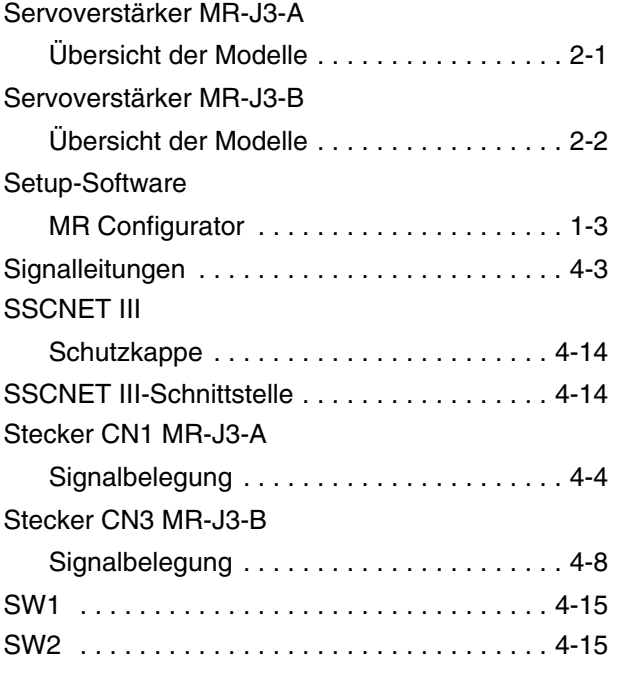

# **T**

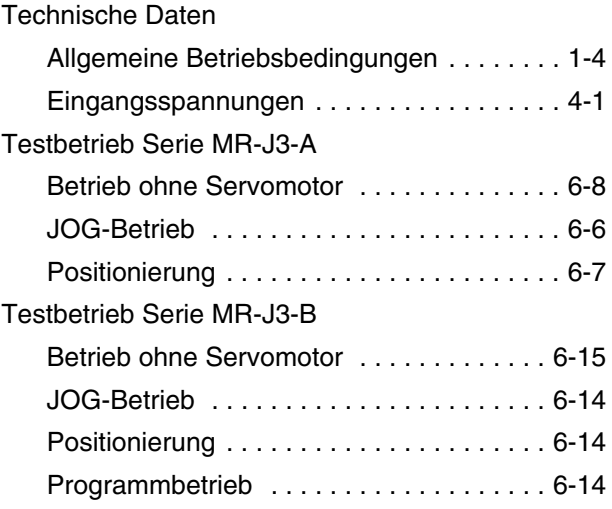

### **W**

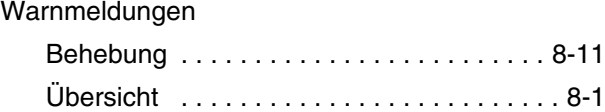

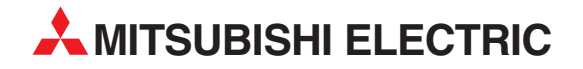

#### DEUTSCHLAND

MITSUBISHI ELECTRIC EUROPE B.V. Gothaer Straße 8 D-40880 Ratingen Telefon (0 21 02) 486-0 Telefax (0 21 02) 486-1120 www.mitsubishi-automation.de

#### KUNDEN-TECHNOLOGIE-CENTER

MITSUBISHI ELECTRIC EUROPE B.V. Revierstraße 21 D-44379 Dortmund Telefon (02 31) 96 70 41 0 Telefax (02 31) 96 70 41 41

MITSUBISHI ELECTRIC EUROPE B.V. Kurze Straße 40 D-70794 Filderstadt Telefon (07 11) 77 05 98 0 Telefax (07 11) 77 05 98 79

MITSUBISHI ELECTRIC EUROPE B.V. Lilienthalstraße 2a D-85399 Hallbergmoos Telefon (08 11) 99 87 40 Telefax (08 11) 998 74 10

#### **ÖSTERREICH**

GEVA Wiener Straße 89 AT-2500 Baden Telefon +43 (0)2252 / 85 55 20 Teleax +43 (0)2252 / 488 60

**SCHWEIZ** 

ECONOTEC AG Hinterdorfstr. 12 CH-8309 Nürensdorf Telefon +41 (0)44 / 838 48 11 Telefax +41 (0)44 / 838 48 12

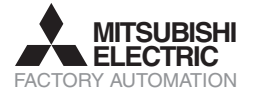

Mitsubishi Electric Europe B.V. /// FA - European Business Group /// Gothaer Straße 8 /// D-40880 Ratingen /// Germany Tel.: +49(0)2102-4860 /// Fax: +49(0)2102-4861120 /// info@mitsubishi-automation.com /// www.mitsubishi-automation.de Technische Änderungen vorbehalten /// Art.-Nr. XXXXXX-A /// 05.2008